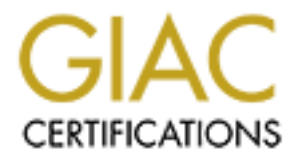

# Global Information Assurance Certification Paper

## Copyright SANS Institute [Author Retains Full Rights](http://www.giac.org)

This paper is taken from the GIAC directory of certified professionals. Reposting is not permited without express written permission.

# **EXAMPREHENSIVE SECURITY PLANS INSTITUTE 2000**<br>
GCFW Practical Assignment<br>
Version 1.7<br> **EXAMPLE PONALDSON A COMPREHENSIVE SECURITY PLAN FOR GIAC ENTERPRISES**

## **GCFW Practical Assignment Version 1.7**

### **MARK E. DONALDSON AUGUST 4, 2002**

## **TABLE OF CONTENTS**

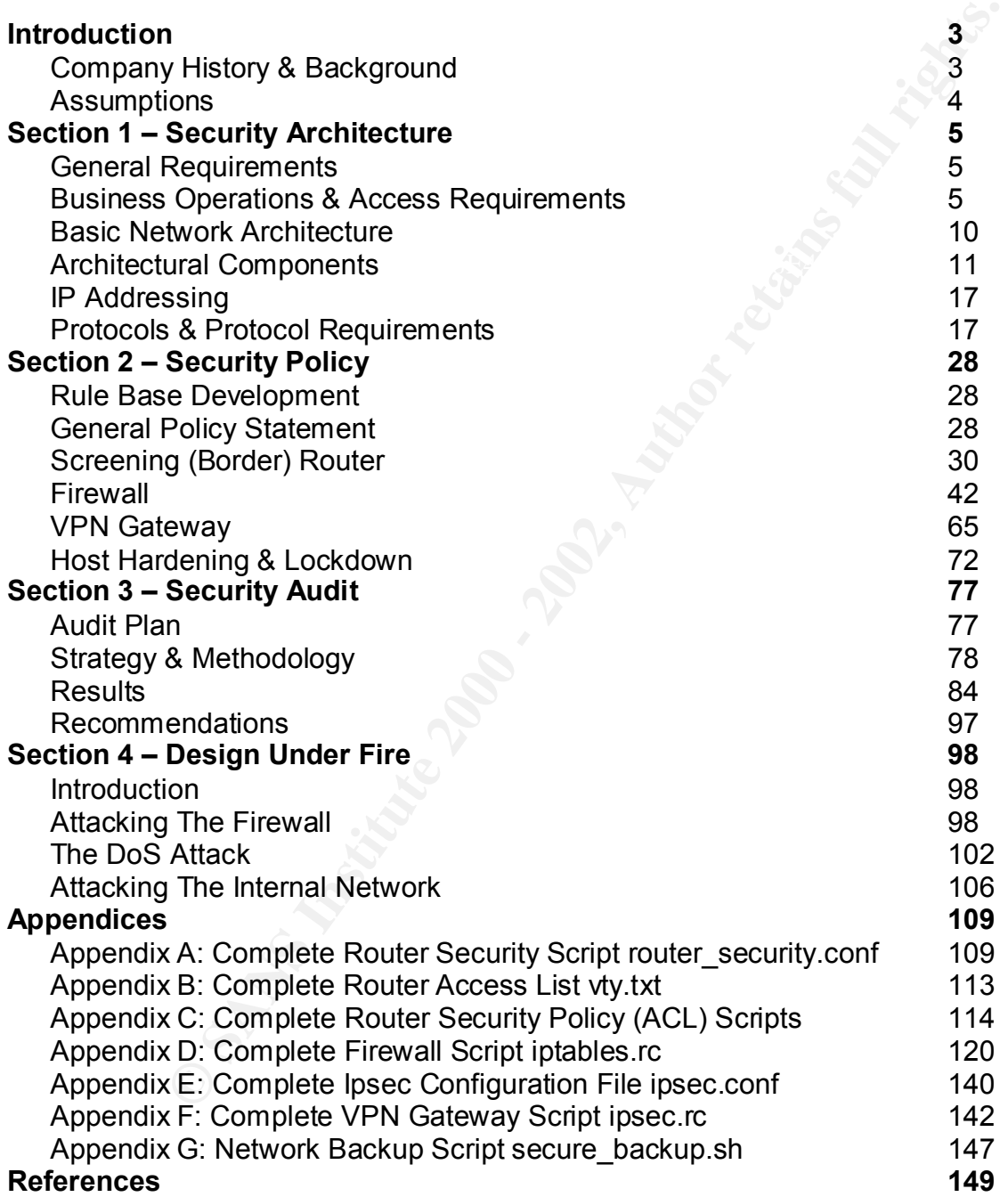

#### **A Comprehensive Security Plan For GIAC Enterprises GCFW Practical Assignment Version 1.7**

**August 4, 2002 Page 2 of 157** 

## **INTRODUCTION**

#### **COMPANY HISTORY & BACKGROUND**

Quite simply, the story of GIAC Enterprises is one of "riches-to-rags", and one of "fameto-shame".

GIAC Enterprises was born in the late 1990's during the midst of the .COM boom by two penniless young men with a great idea and ambition to spare. These men recognized the internet to be a burgeoning, limitless, and largely untapped market. The also saw a demand for a steady supply of clever and appropriately written fortunes for the fortune cookie market. Thus, GIAC Enterprises came to be.

r, the story of GANC Enterprises is one of inclues-to-rags, and one inference and a monomorpological and anothion to spare. These men retained to be a burgeoning, limittens, and largely unapped market. The all as a burgeon GIAC Enterprises grew rapidly as web sales boomed. New equipment was purchased and installed hurriedly to keep pace with sales, and the workforce grew accordingly. Due to this rapid growth and expansion, GIAC Enterprises became a Windows shop exclusively, as out-of-the-box system performance was required and technical expertise was at a premium. Consequently, functionality and productivity was given precedence. Security was viewed as a hindrance, an agent of restraint, and a gauntlet-to-gold. It was, therefore, not considered seriously as an issue nor was it included in the business plan.

By the year 2000, GIAC Enterprises was a wealthy company of 300 employees and a large base of suppliers to meet the demand for new fortunes. Additionally, GIAC Enterprises brought on several partners to assist with world wide expansion of the lucrative operation. Indeed, GIAC Enterprises was the "darling" of the .COM world and a model eagerly copied by numerous upstarts. Plans were in the works to go IPO.

However, GIAC Enterprises "fortunes" began to change rapidly. By early 2001, the .COM world was experiencing serious financial disruption and upheaval. Numerous DOT COMS were suffering financial collapse and the "domino effect" was wrecking havoc in the world of e-commerce. Additionally, a series of direct "misfortunes" soon followed.

In February of 2001, GIAC Enterprises IIS web servers were repeatedly hacked and defaced by Chinese hackers. On July 19, 2001, GIAC Enterprises servers were struck by the Code Red Worm, shutting down operations and sales for nearly a week. On September 18, 2001, GIAC systems became infected with the Nimda Virus. Again, systems were shut down and sales were disrupted. Sales began to decline and the company soon came under fire.

a disgruntled former employee launched a Smurf attack and a series of other DOS As sales slumped, layoffs followed. During the height of the 2001 holiday sales season, attacks on the company systems, costing them millions in sales. At about the same

> **A Comprehensive Security Plan For GIAC Enterprises GCFW Practical Assignment Version 1.7**

**August 4, 2002 Page 3 of 157** 

time, spammers discovered GIAC Enterprises unsecured mail server as an excellent relay agent for various distributions. GIAC's ISP eventually isolated the problem, but they did not take kindly to such a needless security failure.

In March of 2002, another former employee successfully installed the BackOrifice Trojan on several sensitive computers. He was thus able to steal the entire customer credit card database and publicly publish the information on the internet. The exploit was widely publicized, and the name "GIAC Enterprises" quickly became a four-letterword in the IT world.

contacted Bandwidthco Security Services in an attempt to salvage the business. This GIAC Enterprises itself was now on the verge of financial collapse. With an exhausted bank account and a remaining employee base of approximately 35, GIAC Enterprises document is a comprehensive security plan as prepared by Bandwidthco Security Services and submitted to GIAC Enterprises for their acceptance and implementation.

#### **ASSUMPTIONS**

*Louz,* **allower folmer lempope successionly installed the badded were all entire to word an entire to multiers, He was thus able to steal the entire that ababase and publicly publish the information on the internet. The w** If accepted, the network and security architecture in this proposal must be thoroughly tested in a laboratory environment prior to being placed into production. Consequently, all IP addressing within is drawn from internal private address space as defined by RFC 1918. Due to earlier troubles with their ISP, GIAC Enterprises has been reduced to one four-bit block of public address space (16 addresses). These addresses will be drawn from the 172.16.0.0/16 space for testing purposes. The remaining systems at GIAC Enterprises will be assigned private addresses from the 192.168.0.0/24 to 192.168.2.0/24 reserved space.

The partners of GIAC Enterprises will be assigned private addresses from the 192.168.3.0/24 reserved space for testing purposes. Other public (Internet) addresses necessary for testing will be drawn from the 172.17.0.0/16.

> **A Comprehensive Security Plan For GIAC Enterprises GCFW Practical Assignment Version 1.7**

**August 4, 2002 Page 4 of 157** 

## **SECTION 1 - Security Architecture**

#### **GENERAL REQUIREMENTS**

GIAC Enterprises has very limited funding for the redesign and restructuring of their network and network services. Consequently, GIAC Enterprises management has placed the following requirements, restrictions, and demands on Bandwidthco Security Services for this project:

- $\blacksquare$ premises is to be used. § No additional hardware is to be purchased. Only hardware currently available on the
- § No additional software is to be purchased. Only freely available open source software, or software currently available on the premises is to be used.
- No additional routable (public) IP addresses, other than those currently available, are to be used. GIAC Enterprises currently has six routable IP addresses.

Based upon these requirements, the following general design and architectural decisions were made and will be employed:

- **EQUIREMENTS**<br>
Sinstes has very limited funding for the redesign and restructuring<br>
in network services. Consequently, GIAC Enterprises managen<br>
combinator consequently, GIAC Enterprises managen<br>
consequently available con The GIAC Enterprises internal network will remain largely a Windows based operation, utilizing Windows 2000 Professional on user workstations and Windows 2000 Server on company servers. Microsoft Exchange Server 5.5 will service all incoming and outgoing e-mail. Microsoft IIS will host the local intranet and provide Web, FTP, and News services. Oracle 9i for Windows Release 1 will house all company records, employee data, the "Fortune" database, and customer credit card records.
- § All servers positioned outside the internal network, whether accessible to the outside or not, will be Windows 2000 Server boxes converted to Linux. These machines will be fitted with SuSE Linux 7.2, Kernel version 2.4.4. Such reasoning will be discussed in detail throughout this report.
- Heavy reliance upon Network Address Translation (NAT) and port redirection will be necessary as only fringe devices can be assigned routable IP addresses.

#### **BUSINESS OPERATIONS & ACCESS REQUIREMENTS**

(Browsers), suppliers, and partners as well as their own employees. The balk of the<br>GIAC Enterprises employees are resident at the main office, but a small mobile sales GIAC Enterprises must provide secure and reliable network and internet services to very diverse groups of users that include their customers, potential customers (browsers), suppliers, and partners as well as their own employees. The bulk of the

> **A Comprehensive Security Plan For GIAC Enterprises GCFW Practical Assignment Version 1.7**

**August 4, 2002 Page 5 of 157** 

force obtain their services from the road. The needs and access requirements of each of these groups will now be discussed individually. Table 1 below summarizes these requirements.

#### **GIAC Enterprises Customers**

**Prises CINCOMERAT SET AUTER CONDUPY THEST CONDUPY THEON CONDUPY THEON CONDUPY CONDUPY TO AN ARD SECULAR CONDUPY CONDUPY CONDUPY TO AN ARRENT SUSPENDING THE CONDUPY OF CHOMBIS IS THEONOMET TO ACTIVE THEONOMET TO ACTIVE THE** GIAC Enterprises chief revenue source is generated from the sale of fortunes through publicly accessible web servers. As the bread and butter of the operation, this must be a primary concern. Rapid and visually appealing access for browsers, shoppers and potential customers is essential as is the need for quick and secure credit card transactions for those who purchase fortunes. GIAC Enterprises cannot afford any more bad publicity or expense related to the theft or exposure of customer and credit information. To achieve this, the following is recommended:

- Use of an HTTP reverse cache proxy. Requests to port TCP 80 will be redirected to port TCP 8080 or port 8000.
- Use Secure Sockets Layer (SSL) for transaction processing. No specified port access will be required. This will require opening TCP port 443.
- Maintain Fortune Store items on Oracle database on local network segment. As the connection from web server to database server is local, no special port access will be required.
- § Maintain the customer personal and credit information on the internally protected network segment. This will require indirect access to TCP ports 1521 (TNS Listener) and 1575 (Oracle Names Server) from the public web server to the internal Oracle database server.
- Maintain external DNS server for name resolution. This will require opening UDP port 53.

#### **GIAC Enterprises Suppliers**

In its prime, GIAC Enterprises employed nearly 100 staff writers whose sole task was to churn out hundreds of new fortunes and clever quips on a daily basis. However, once in decline, GIAC Enterprises was forced to contract out this aspect of the operation. A respectable force of freelance writers now keeps the company supplied with their fresh merchandise. This being the case, a simple, but effective and secure, means of fortune submission, review, acceptance, and payment must be put into place. It is recommended that the same online transaction processing system used for customer sales be extended to accommodate the fortune suppliers needs.

reduced as additional systems will not be required. Additionally, additional outside This approach will have two distinct benefits. First, system maintenance costs will be access to services will not be required over and above of that required by the

> **A Comprehensive Security Plan For GIAC Enterprises GCFW Practical Assignment Version 1.7**

**August 4, 2002 Page 6 of 157** 

customers. Ultimately, this means that additional holes will not need to be punched in the firewall. Here is how it will work:

- The writer will submit their newly written fortunes using an SSL tunnel. Again, requests to port TCP 80 will be redirected to port 8080 and the HTTP reverse proxy. This will also require opening TCP port 443.
- § A transaction will incur wherein the writer receives a receipt for their submissions, while the submissions are sent to the Oracle database on the internal network.
- § GIAC Enterprises QC personnel review the submissions, and the submission is either accepted or rejected.
- § Acceptance or rejection statements are then sent to the writer by e-mail the following day.
- Checks are mailed to the writers for their services the first Monday of each month.

#### **GIAC Enterprises Partners**

to point TeP ow will be tellieteded to point obtained the protected of point of the entire function will incur wherein the writer receives a receipt for their sub submissions are sent to the Oracle database on the internal Despite the hard times, GIAC Enterprises has held on to several of their key partners in the fortune business. Located at several sites throughout the world, the partners are key in that they offer an additional revenue stream for GIAC Enterprises. The partners function is to take fortune submissions accepted by GIAC QC personnel, translate them into various foreign languages, and resell them abroad. Due to the nature of the work and their relationship with GIAC Enterprises management, the partners require private access to several internal network resources, including the internal web server and Oracle database. Additionally, video conferencing services are needed. To meet these requirements, the following is recommended:

- Install an IPSec capable VPN gateway with a publicly routable IP address. To provide confidentiality, authentication, integrity, access control, and light protection against traffic flow analysis, the VPN gateway must be both AH (Authentication Header) and ESP (Encapsulating Security Payload) capable. Access to UDP port 500 will be necessary.
- Control access to internal resources with an IPTables/Netfilter filtering firewall on the VPN gateway based on source address and authentication. Internal destination ports required for appropriate resource access include TCP port 80 for web access, TCP port 1521 (Oracle TNS Listener), and TCP port 1575 (Oracle Names).
- to comply and secure the use of NetMeeting to the highest possible degree. TCP § Provide Microsoft NetMeeting for video conferencing. Bandwidthco Security Services has advised against this. However since the need exists, they have agreed ports 1503 (T.120 Whiteboard) and 1720 (T.120 Call Set-up) will require opening.

**A Comprehensive Security Plan For GIAC Enterprises GCFW Practical Assignment Version 1.7**

**August 4, 2002 Page 7 of 157** 

Additionally TCP ports 389 (LDAP Internet Locator Service - ILS), 522 (User Location Service – ULS), and 1731 (Audio Set-up) will require access for NetMeeting to be effectively deployed and used.

■ Standard and encrypted e-mail service.

#### **GIAC Enterprises Road Warriors**

and encytyped e-final service.<br> **Configure 2000** Warrings<br> **Configured Endiver Scale Configure 200**<br> **Configured Endiver Scale Configure 2000**<br> **Configured Endiver Scale Configure 2000**<br> **Configured Endiver Scale Confidenc** Since the connecting ISP will dynamically assign IP addresses, adequate access The GIAC Enterprises mobile workforce (from here-on-out referred to as the Road Warriors) main function is to sell fortunes to businesses and restaurants around the country, thus providing another source of revenue. Access and service needs are identical to those of the partners group. However, Road Warriors will be granted access to the GIAC Enterprises network through the VPN gateway utilizing transport mode. control to internal resources will prove more difficult.

#### **GIAC Enterprises Internal Employees**

GIAC Enterprises employees located at the main office must be subdivided as either "general use" or "IT administrative" in terms of need. General use employees require the following:

- § Unrestricted access to all network resources on the protected network segment. There are no port or firewall considerations for strict internal use.
- Unrestricted access to access to company intranet resources.
- DNS (UDP port 53) for host name resolution.
- Unrestricted internet access for out-going connections only.

IT Administrative requirements are considerably more demanding and include the following recommended methods:

- § General Server maintenance will require remote access in additional to console access. Remote connections to all servers on all segments of the network will be accomplished by SSH tunneling of required protocols. Requires opening TCP port 22.
- Backup and recovery operations will require remote access in additional to console access. Remote connections to all servers on all segments of the network will be accomplished by SSH tunneling of required protocols. Requires opening TCP port 22. Amanda will be used for full and incremental backups across network segments. Requires opening ports 10080 to 10083.

#### **A Comprehensive Security Plan For GIAC Enterprises GCFW Practical Assignment Version 1.7**

**August 4, 2002 Page 8 of 157** 

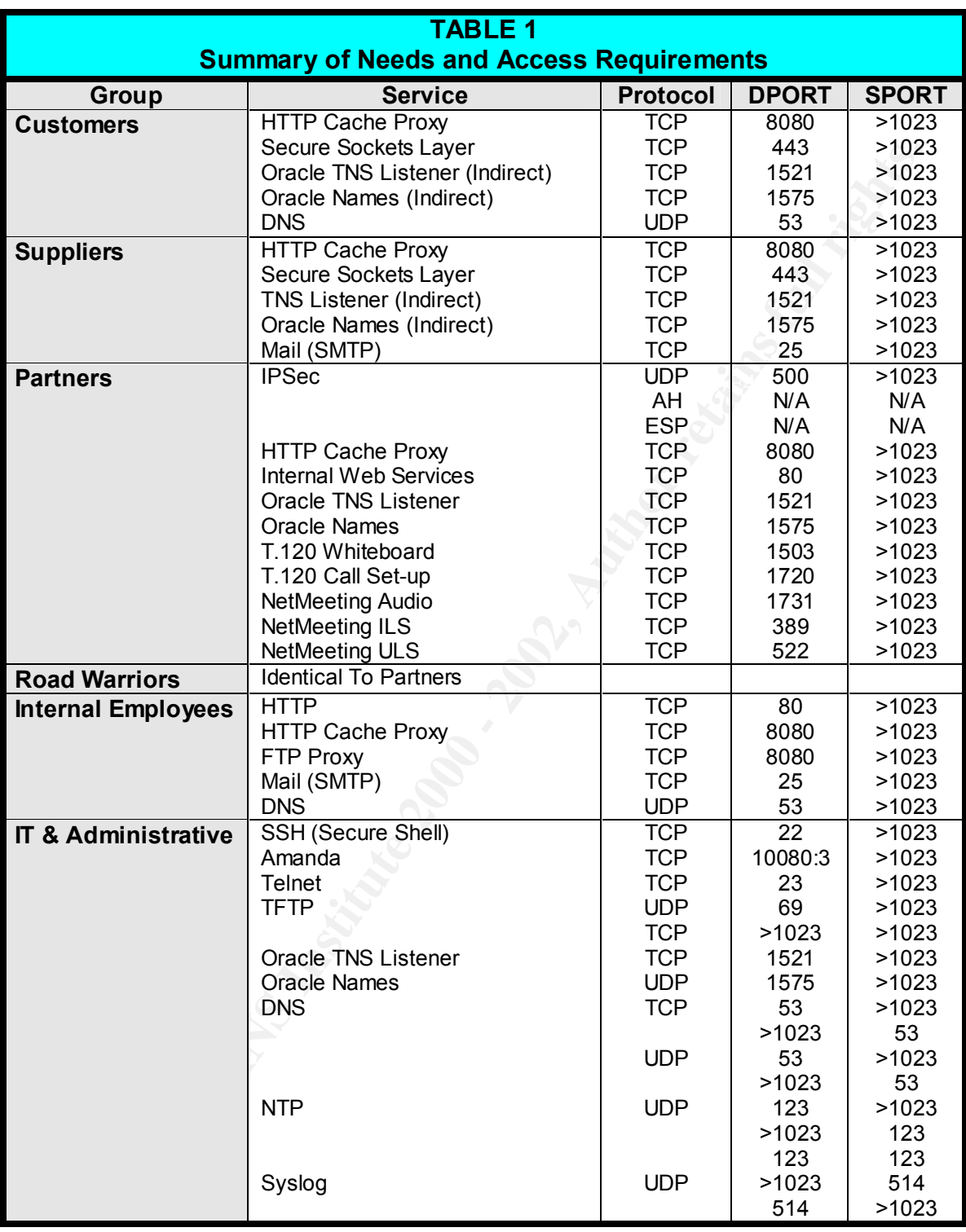

#### **A Comprehensive Security Plan For GIAC Enterprises GCFW Practical Assignment Version 1.7**

**August 4, 2002 Page 9 of 157** 

- § Router maintenance will require remote access in additional to console access. Restricted telnet will be used for configuration management. Requires opening TCP port 23. TFTP will be used for file management and backup. Requires opening UDP port 69.
- Oracle database management will require opening TCP ports 1521 (TNS Listener) and 1575 (Oracle Names).
- atabase management will require opening TCP ports 1521 (TNS<br>
(Oracle Names).<br>
and secondary DNS servers will be located on separate network at single point failure. DNS zone transfers will require opening UDI<br>
port 53.<br>
e • Primary and secondary DNS servers will be located on separate network segments to prevent single point failure. DNS zone transfers will require opening UDP port 53 and TCP port 53.
- **NTP time synchronization among network servers and other network devices will** required opening UDP port 123.
- All logging services will be centralized. This will require opening UDP port 514.
- Only static routing will be used, thus eliminating the need to accommodate dynamic routing protocols.
- § Use a sendmail relay, eliminating the need to open MDA ports (POP TCP 110 or IMAP TCP 143) across the firewall for mail access or retrieval.

#### **BASIC NETWORK ARCHITECTURE**

The basic network architecture for GIAC Enterprises as proposed by Bandwidthco Security Services is based on the following criteria and priorities:

- 1. Access needs and requirements of all network users.
- 2. Business function, operation, and profitability.
- 3. Data security and integrity.
- 4. Fault tolerance, redundancy, and stability.
- 5. Disaster recognition and recoverability.
- 6. Administrative functionality, capability, and extensibility.

Based on these criteria and priorities, Bandwidthco Security Services recommends the following:

- The GIAC Enterprises network will be segmented into four quadrants, extending from and centralized around a central firewall. The firewall will be the primary focal point for traffic and access control.
- connection to the internet. The border router will primarily be used for traffic control § A border router will be placed between the firewall and the GIAC Enterprises

#### **A Comprehensive Security Plan For GIAC Enterprises GCFW Practical Assignment Version 1.7**

**August 4, 2002 Page 10 of 157** 

at the internet gateway, but will also provide screening and access control functions, and provide protection for the firewall itself.

- The network quadrants, implemented by the four-homed firewall security policy, will consist of an internal (protected) network segment, a service segment, an administrative segment, and a perimeter segment.
- The internal segment will provide support to the GIAC Enterprises business and financial operation with a series of six primary Windows 2000 advanced servers, and provide resource access to company employees through workstations loaded with Windows 2000 professional.
- or an intellinal (plotecleu) hetwork segment, as service segment, and a perimeter segment, as service segment, and a perimeter segment, as service segment will provide support to the GIAC Enterprises busing<br>peration with a The service segment will consist of six hardened and specialized bastion hosts, and a VPN gateway. The service network will primarily provide secure e-commerce capabilities to internet users and GIAC Enterprises customers. However, the service network will additionally provide secure transaction services for company suppliers and secure communications for partners and employees working distant from the central facility.
- § The administrative segment will exclusively provide security, analytical, and reporting and notification support for the firewall and the other three network segments. Logging, backup and recovery operations, and network data analytical capabilities will all be centralized and segregated here.
- The function of the perimeter segment will be to provide a semi-secure and private buffer between the GIAC Enterprises network and the internet.
- The firewall box itself, as well as all machines on the service and administrative networks, will be equipped and configured to run SuSE Linux 7.2. These servers were all originally purchased as Windows 2000 boxes, but can easily and comfortably be converted to Linux use with virtually no capital outlay.

Figure 1 provides an overall architectural view of the network. Below, each network segment and its components are discussed in detail.

#### **ARCHITECTURAL COMPONENTS**

#### **The Border Router**

A Cisco 2509 access router has been selected to connect GIAC Enterprises to the outside world. This device has been selected only because it is the highest capacity router currently owned by GIAC Enterprises. Funding is not available to upgrade or replace the device so it will be integrated and utilized to maximize its strengths.

#### **A Comprehensive Security Plan For GIAC Enterprises GCFW Practical Assignment Version 1.7**

**August 4, 2002 Page 11 of 157** 

The Cisco 2500 series has reached the end of its production life and is being removed from Cisco's product line. However, they prove adequate for low to medium traffic environments. Equipped with a 20 MHz 68030 processor and 8 Megabytes of Flash Memory, the 2509 will only be configured to perform basic packet filtering and outgoing stateful monitoring. The objective is to achieve an approximate 20% load reduction on the central firewall.

#### **The Firewall**

integrated netfilter/iptables firewalling subsystem. Netfilter/iptables is, without question, The Linux OS firewall box will be a dual Pentium 4 system fitted with 1 GB of random access memory. The required four network interfaces will consist of matching Intel Pro 100 Server Adapters. SuSE Linux 7.2 was selected as the firewall operating system since it's native 2.4.4 kernel version contains inherent support for SMP, and for the the best non-commercial, low-cost, firewalling product available anywhere today. Netfilter/iptables delivers the functionality of both stateless and stateful packet filtering, several types NAT (Network Address Translation), and advanced packet processing in

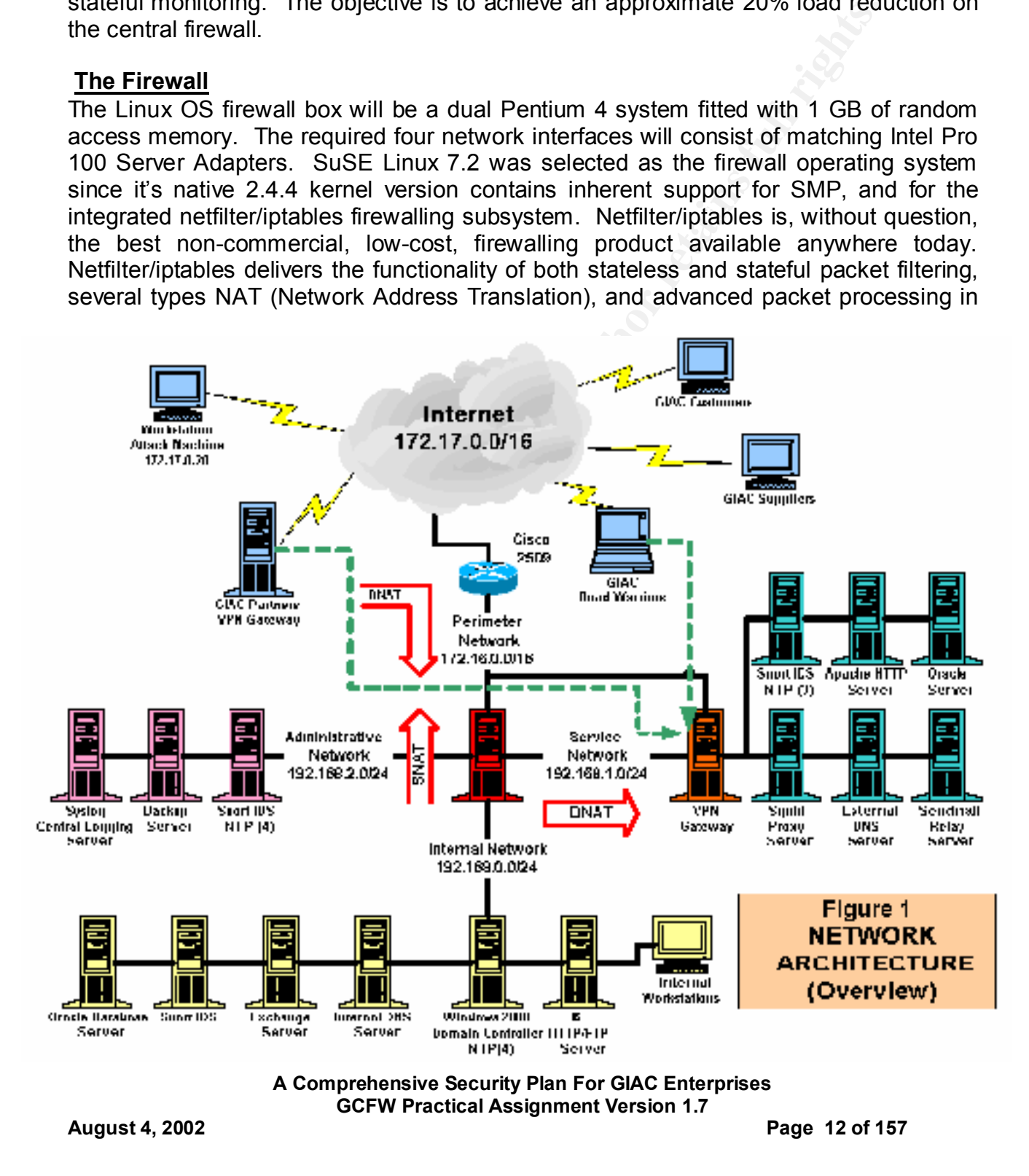

the form of "packet mangling".

Even more significant is netfilter/iptables exceptional built-in logging capability that directly interfaces with the system logging daemon. The LOG judgment target --logprefix option, further enhances this. Certainly, this allows for easy parsing of log files in search of key words or statements. Additionally, this feature greatly simplifies the troubleshooting and analysis of filtering rule sets.

Finally, netfilter/iptables integrates well with several other modular open-source security products including Psionic Technologies TriSentry security suite. TriSentry is discussed in greater detail below.

The entrances institute the firsting, this strowns to easy parality and the property words or statements. Additionally, this feature greatly simply on the theripatables integrates well with several other modular open-sourc All in all, the decision to use netfilter/iptables was one of the easier ones necessitated by the design and specification process. Many of our requirements are met in one packaged distribution.

#### **The Service Network**

The service network segment will contain the following seven key servers to support the GIAC Enterprises business operation:

- VPN Gateway
- Apache HTTP Server
- Squid Proxy Server
- External DNS Server
- Sendmail Relay Server
- Oracle 9i Server
- Snort IDS Sensor and NTP Server

Again, SuSE Linux 7.2 is the operating system of choice for all servers. The Apache, Squid, Sendmail, and Snort IDS servers will all be upgraded with the latest versions of these open-source software products, with no additional costs.

#### **The VPN Gateway**

Placement of the VPN Gateway was given careful thought during the design phase of the network structure. This proved to be one of the more difficult decisions. Five possible solutions were weighed:

bottleneck. Option eliminated. The 3D F8B5 06E4 A169 4E46 A169 4E46 A169 4E46 A169 4E46 A169 4E46 A169 4E46 A169 4E46 A169 4E46 A169 4E46 A169 4E46 A169 4E46 A169 4E46 A169 4E46 A169 4E46 A169 4E46 A169 4E46 A169 4E46 A169 **• Place the VPN gateway outside the firewall**. Given the shortage of available public IP address and the related requirement to use NAT, this was a temping solution. However, this would create an additional single point of failure in the main traffic stream. Also, all traffic, whether destined to use the VPN or not, would be forced too pass through the gateway, creating both a latency and bandwidth

#### **A Comprehensive Security Plan For GIAC Enterprises GCFW Practical Assignment Version 1.7**

**August 4, 2002 Page 13 of 157** 

- **Place the VPN gateway behind the firewall**. Not a viable option. It is our intent to employ IPSec on the VPN gateway and SNAT or the outbound interface of the firewall. Any attempt to perform NAT operations on IPsec packets between the IPsec gateways creates a basic conflict. IPsec wants to authenticate packets and ensure they are unaltered on a gateway-to-gateway basis. Since NAT rewrites packet headers as they go by, IPsec authentication fails if packets are rewritten anywhere between the IPsec gateways. For AH, which authenticates parts of the packet header including source and destination IP addresses, this is fatal. If NAT changes those fields, AH authentication fails. For IKE and ESP, this is not necessarily fatal, but it presents other potential complications. Option eliminated.
- between SNAT and AH. However, it would place a heavy load on the firewall. Our **• Place the VPN gateway on the firewall**. This could help prevent any conflicts desire is to have the firewall perform only specialized filtering, inspection, and translation activities, and do them well. It is not our desire to have the firewall be a "Jack of all trades" and "a master of none." Option eliminated.
- **Integrate the VPN gateway with the firewall.** This option allows immediate benefits in addition to permitting the gateway machine it to perform independently. The VPN gateway could necessarily be protected by the packet filtering capabilities of the firewall, and still benefit from its logging capabilities as well. However, this would require installing one or more additional network interfaces on the firewall, placing a great burden upon it. Option eliminated.
- **EV alse United Burelly and getway.** Three was the state with the dealers as they go by, IPsec authentication falls if packets are between the IPsec gateways. For AH, which authenticaties paraders including source and dest § *Place the VPN gateway on the service network and integrate it with the firewall*. This option requires the VPN gateway to be a stand-alone device, and be "router capable". Incoming VPN traffic would be sent directly to the VPN device from the border router, and subsequently pass through the firewall to enter the protected network if necessary. Outgoing VPN traffic would necessarily pass first through the firewall, prior to being directed to the VPN gateway and exiting the border router. Access control and logging could be enabled on the VPN system itself to control and monitor incoming VPN traffic. This provides the best of all possible worlds, and it meets all the required needs. Option accepted.

The two required network interfaces on the VPN gateway machine will consist of matching Intel Pro 100 Server Adapters. The SuSE Linux 7.2 operating system will be installed on the VPN gateway for the identical reasons it was selected for the firewall machine. However, there are several additional considerations to be discussed below.

 $\rm{ec.}$ FreeS/WAN will be installed as the VPN software of choice. FreeS/WAN is a freely available, open source Linux implementation of the IPsec (IP security) protocols that supports both transport and tunnel mode of operation. Three protocols are used for IPsec:

> **A Comprehensive Security Plan For GIAC Enterprises GCFW Practical Assignment Version 1.7**

**August 4, 2002 Page 14 of 157** 

- § AH (Authentication Header) provides a packet-level authentication service.
- ESP (Encapsulating Security Payload) provides encryption plus authentication.
- IKE (Internet Key Exchange) negotiates connection parameters, including keys, for the other two protocols.

The FreeS/WAN implementation has three main parts:

- § KLIPS (kernel IPsec) implements AH, ESP, and packet handling within the kernel.
- Pluto (an IKE daemon) implements IKE, negotiating connections with other systems.
- § Various scripts provide an administrative interface to the machinery.

If Ney Extraining I negotials conflection parameters, including<br>two protocols.<br>
VAN implementation has three main parts:<br>
Ernel IPsec) implements AH, ESP, and packet handling within the k<br>
IKE daemon) implements IKE, negot Additionally, FreeS/WAN supports what is called "opportunistic encryption". This means that any two FreeS/WAN gateways will be able to encrypt their traffic, even if the two gateway administrators have had no prior contact and neither system has any preset information about the other. Using this technology, both systems in the communication pick up the authentication information they need through programmed DNS. Once configured, everything is automatic and the gateways look for opportunities to encrypt, and encrypt whatever they can.

Most significantly, in using KLIPS and Pluto, FreeS/WAN can seamlessly integrate with netfilter/iptables and provide dynamic stateful filtering capabilities. Thus, inbound access can be controlled, and logging implemented here as well.

#### **Administrative Network**

The administrative network segment will contain the following three key servers to support the GIAC Enterprises IT administrative operation:

- Central Syslog Server
- Central Backup Server
- Snort IDS Sensor and NTP Server

Again, SuSE Linux 7.2 is the operating system of choice for all servers. System logging for the border router and for all servers on all network segments will be directed to the central Syslog server where automated and proprietary perl scripts will continually analyse the data for potential and real security abnormalities. Additionally, Swatch and Psionic TriSentry will be installed on the central logging server.

#### **Internal Network**

The internal network segment will contain the following six key servers to support the GIAC Enterprises IT business and creative development operation:

> **A Comprehensive Security Plan For GIAC Enterprises GCFW Practical Assignment Version 1.7**

**August 4, 2002 Page 15 of 157** 

- Windows 2000 AD Domain Controller and NTP Server
- IIS HTTP Server
- Internal DNS Server
- Microsoft Exchange Server
- Oracle 9i Server
- Snort IDS Sensor

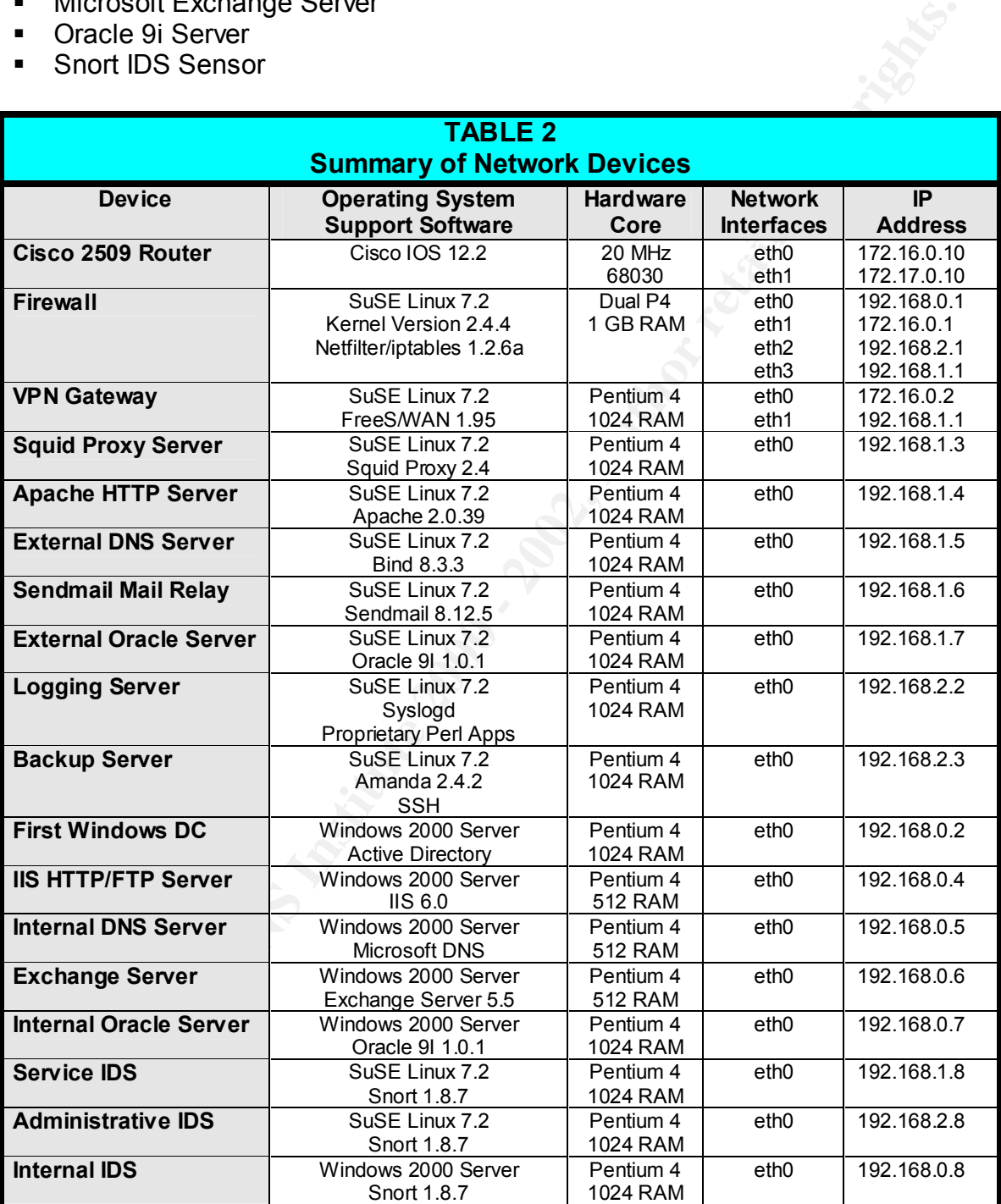

**A Comprehensive Security Plan For GIAC Enterprises GCFW Practical Assignment Version 1.7**

**August 4, 2002 Page 16 of 157** 

#### **Intrusion Detection Systems**

A Snort 1.8.7 sensor will be placed on all network systems to provide network intrusion detection. TCP Wrappers and the Psionic TriSentry software suite will be installed on all Linux servers with alerting mechanisms activated.

#### **IP ADDRESSING**

A proposed IP addressing scheme with system summary is detailed by Table 2 above.

#### **PROTOCOLS & PROTOCOL REQUIREMENTS**

This review will be critical to the development of effective security policy. Given the system user requirements and proposed network architecture, it may be prudent to review the affected network protocols and how they will traverse the network.

#### **DNS Services**

The primary problem with DNS information is availability and access, and to "who" and for "what". Since DNS information if often gathered and used as the basis for attack, GIAC Enterprises internal DNS information must remain private and hidden. At the same time, external hosts may require certain information to successfully locate and connect to the services available on the service network. A complex configuration utilizing "split DNS" will be required to achieve this. Figure 2 illustrates how this will work, and it is described below.

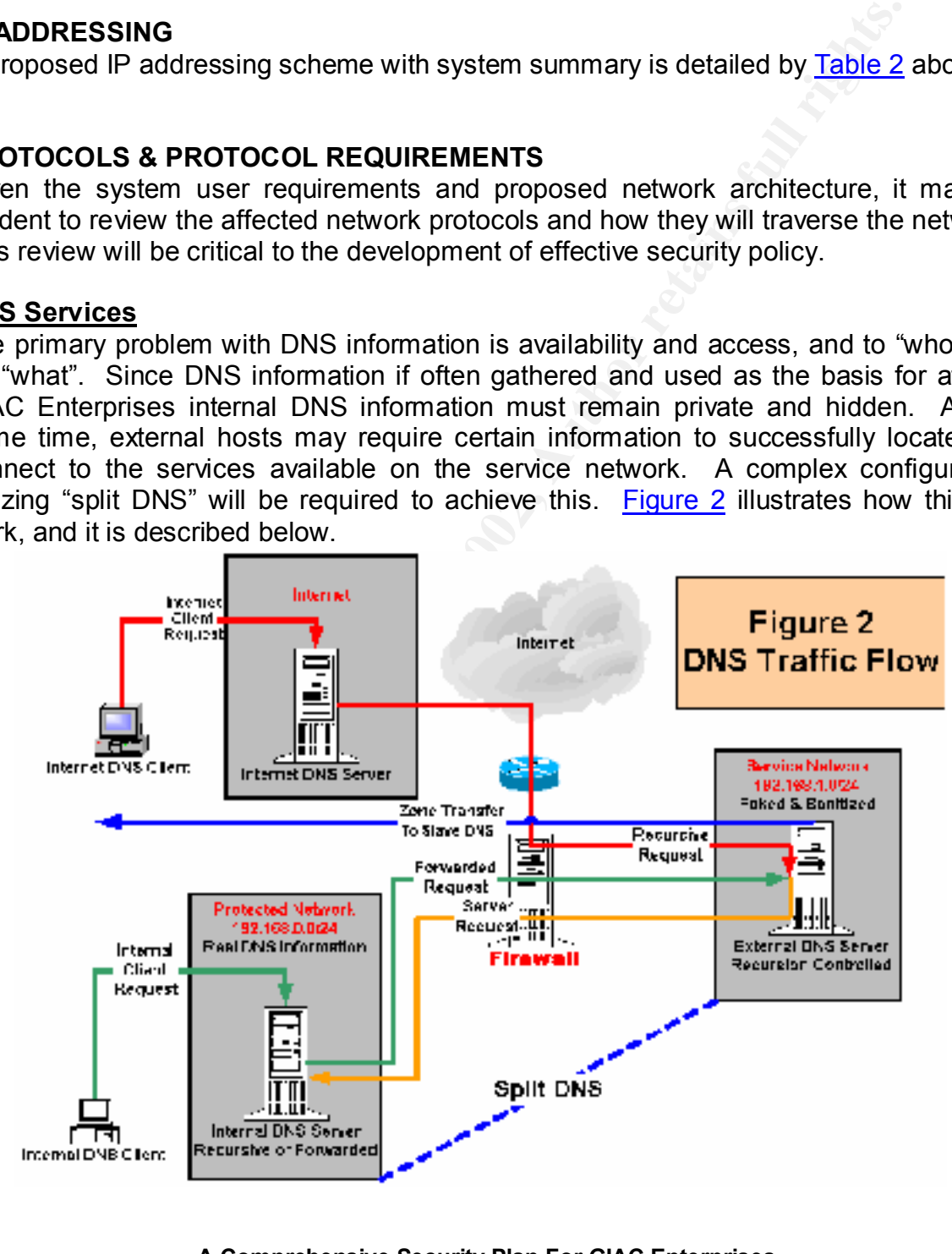

**A Comprehensive Security Plan For GIAC Enterprises GCFW Practical Assignment Version 1.7**

**August 4, 2002 Page 17 of 157** 

Two sets of DNS information will need to be maintained. Actual (real) DNS records for GIAC Enterprises will be maintained and published on the Internal DNS server on the internal network. Sanitized DNS records, containing only the essential records required to connect to hosts on the service network, will be maintained on the external primary (master) DNS server located on the service segment. The external DNS service will be published and available to the outside world to answer client requests. By correctly utilizing and configuring DNS "forwarding" and "recursion" properties, this split configuration should perform remarkably well.

Server located on the service segment. The external Divis service is the service segment. The external Divis and a valiable to the outside world to answer client requests. By a cherof creason of properties and access will Internal DNS clients will be configured to request DNS information from the internal External DNS client (resolver) requests requiring information concerning GIAC Enterprises from the Internet will be directed by DNAT through the firewall to the External DNS server. The request will be answered, and access will then be granted. DNS server only, or the server containing the real information regarding GIAC enterprises hosts. The internal DNS server will answer all requests about all hosts and services on the internal, service, and administrative segments. The Internal DNS server will not be able to respond to requests involving any information external to the network. When needed, however, the internal DNS server will then issue a recursive query to the external DNS server to obtain its information.

This presents an additional problem. Allowing a DNS server to be exposed to the Internet is generally not a good idea as it could potentially be used as a DNS recursive workhorse for the rest of the world. The solution will be to configure the external DNS server as a "forwarder" for the Internal DNS server. Secondly, the external DNS server must be configured to permit recursion only for hosts located on the internal network segment. This can be achieved by proper configuration of the /etc/named.conf file on the external DNS server with the following entry:

**options {**

**}**

```
 # restrict use of recursion to local queries
 allow-recursion { 192.168.0.0/24; };
```
Consequently, the external DNS server will now perform recursive requests for the internal DNS server and return the information to it.

A remaining configuration element involves the host servers on the service network acting as DNS clients by requesting DNS information for their own use. The solution here is to configure these machines to request their DNS information from the internal DNS server, which contains the actual DNS records for the network.

Finally, DNS zone transfers will be restricted. The firewall will be configured to allow zone transfers to occur only between the primary DNS server on the service network to

> **A Comprehensive Security Plan For GIAC Enterprises GCFW Practical Assignment Version 1.7**

**August 4, 2002 Page 18 of 157** 

the secondary (slave) DNS server on the administrative network. Also, zone transfers will be restricted by proper entries in the primary DNS server's /etc/named.conf file as such:

```
zone "giac.com" in {
   type master;
   file "giac.zone";
    allow-transfer { 192.168.2.2; };
};
```
The logging of zone transfers will also be enabled within the named.conf file with the following entry:

```
logging {
      channel bind_xfers { //log zone transfers
           file "/var/log/bind_log";
           severity info;
      };
      category security { bind_xfers; };
};
```
GIAC Enterprises should have a secure, trustworthy, and effective name resolution system in place.

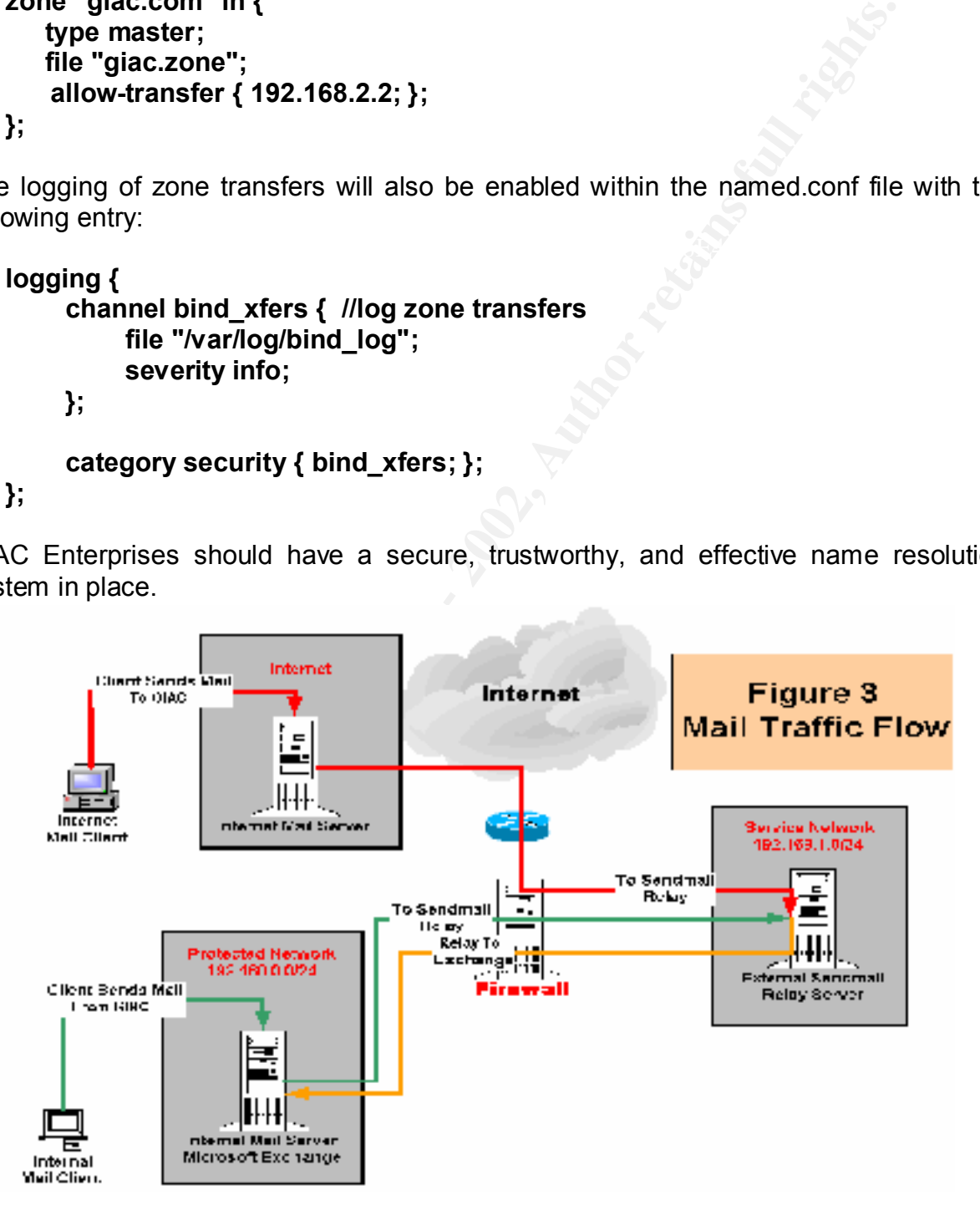

**A Comprehensive Security Plan For GIAC Enterprises GCFW Practical Assignment Version 1.7**

**August 4, 2002 Page 19 of 157** 

#### **SMTP**

The primary goal here is to protect the internal mail (Microsoft Exchange Server) server. Thus, we install a sendmail mail relay server on the service network segment to act as a buffer between the internal mail server and the outside world. DNAT will direct all TCP port 25 connections from the outside to the sendmail relay on the service network. Figure 3 demonstrates how this will work.

**Example 10** Unite oussel to the selection of the model of the selection shonds form the busine to the selection of the mail proxy server (sendmail relay) on the service network.<br>
Sign, all SMTP communication from the Inte this arrangement, an outside mail server is never permitted to talk directly with the With this design, all SMTP communication from the Internet to GIAC Enterprises must first connect to the mail proxy server (sendmail relay) on the service network. The mail relay then picks up the connection and completes the delivery. Internal SMTP communications will operate in the reverse fashion. Communication and connection will be with the mail proxy, and the mail proxy will complete the delivery to the Internet. With internal mail server. Conversely, the internal mail server is never permitted to speak directly to a mail server on the outside. All requests must first go through the proxy.

Mail relaying is disabled by default in all versions of sendmail since version 8.9. Consequently, several configuration options will be enabled to allow the GIAC Enterprises mail relay to perform properly, and yet not provide a bouncing mechanism for spammers to use and abuse. For GIAC Enterprises, mail protection will be enabled primarily using the access.db and mailertable.db features. Consequently, the sendmail.cf file will be configured with the following options and features enabled in the linux.mc file:

**MASQUERADE\_AS(`giac.com')dnl MASQUERADE\_DOMAIN(`.giac.com')dnl EXPOSED\_USER(`root')dnl FEATURE(`masquerade\_entire\_domain')dnl FEATURE(`masquerade\_envelope')dnl FEATURE(`mailertable',`hash –o /etc/mail/mailertable.db')dnl FEATURE(`access\_db',`hash –o /etc/mail/access.db')dnl**

Next, generate the new sendmail.cf file as follows:

#### **m4 /etc/mail/linux.mc > /etc/sendmail.cf**

The /etc/mail/access file will then be assigned the following entries to enable proper relaying:

**127.0.0.1** RELAY **# permit mail relaying for GIAC Enterprises localhost.localdomain RELAY localhost RELAY 192.168 RELAY**

> **A Comprehensive Security Plan For GIAC Enterprises GCFW Practical Assignment Version 1.7**

**August 4, 2002 Page 20 of 157** 

**giac.com RELAY**

The /etc/mail/mailertable will be assigned the following entry to enable forwarding of mail from the sendmail relay on the service network to the Microsoft Exchange server on the internal network:

#### **giac.com smtp:[ 192.168.0.6 ]**

Finally, generate access and mailertable databases as follows:

#### **makemap hash /etc/mail/access.db < /etc/mail/access makemap hash /etc/mail/mailertable.db < /etc/mail/mailertable**

#### **HTTP/FTP**

Proxy using the freely available, open source Squid proxy-caching application will also handle HTTP communications. Squid is not only capable of managing outbound HTTP access, it can also act as a reverse proxy by managing inbound connections and requests. Squid will be configured as both a HTTP proxy server and HTTP reverse proxy server for GIAC Enterprises. Properly configured, Squid acts as an agent, accepting requests from either HTTP clients (such as browsers) or FTP clients, and passing them to the appropriate Internet or internal HTTP server. Figure 4 illustrates how this will work on the GIAC Enterprises network.

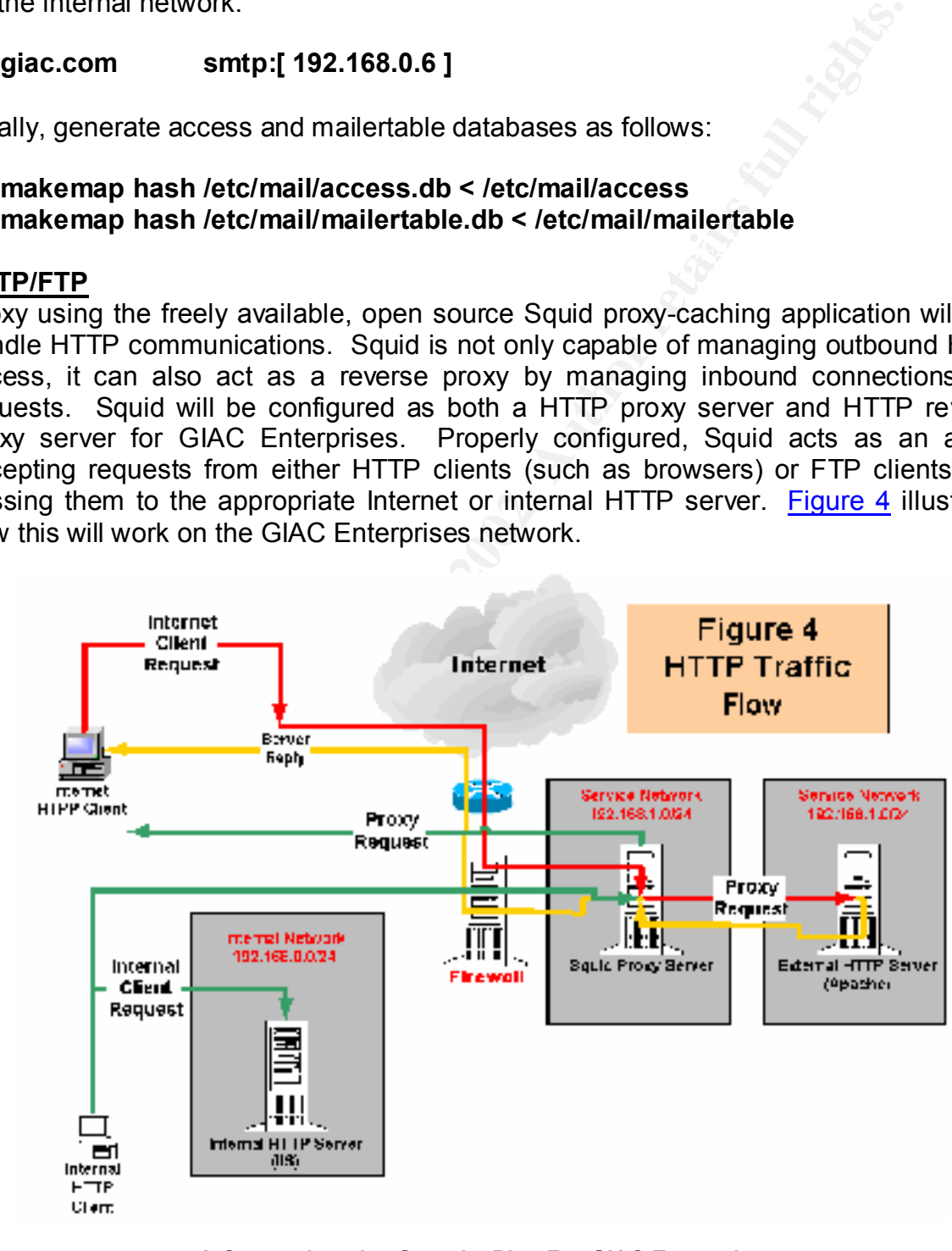

**A Comprehensive Security Plan For GIAC Enterprises GCFW Practical Assignment Version 1.7**

**August 4, 2002 Page 21 of 157** 

The following protocols will be supported by the proposed configuration:

- § HTTP
- § FTP
- SSL (Secure Socket Layer) for secure online transactions.

For the purposes of this operation, Squid will be configured to listen on port 8080, and on the default port of 3128, with the following entry in the squid.conf file:

#### Key fingerprint = AF19 FA27 2F94 998D FDB5 DE3D F8B5 06E4 A169 4E46 **http\_port 8080 3128**

External incoming client HTTP requests on port 80 will be redirected by DNAT on the firewall to port 8080 on the Squid Proxy server. The proxy server will then either accept or reject the connection. If accepted, the proxy will handle the client request and pass it to the Apache HTTP server on the service network. The proxy will handle all remain communications established by this connection.

Internal outgoing client request will be handled in a similar manner. However, the client will be instructed on how to locate the Squid server. This will be accomplished at GIAC Enterprises by using the Squid advanced configuration mode and configuring the rule server. Clients will then connect to this server on startup, and download information on which proxy server to connect to. Content control will also be implemented here if necessary.

#### **IPsec/SSL/SSH**

cure Socket Layer) for secure online transactions.<br>
oses of this operation, Squid will be configured to listen on port 8<br>
It port of 3128, with the following entry in the squid confifle:<br> **E 8080 3128**<br>
oming client HTTP r Figure 5 illustrates the traffic flow for all encrypted communications both into and out of the GIAC Enterprises network, and within the network itself. All online transaction processing for customer purchases and supplier submissions will utilize secure socket layer (SSL) tunnels. SSL traffic will pass through the firewall and be directed to the Squid proxy in the same fashion as unencrypted HTTP traffic. Again, the Squid proxy will establish a connection to the Apache server. The Apache server will in turn serve as a proxy for the Oracle database server for the transfer of sensitive data to and from the database.

The shell script template below will be used for these backup types. The full script can Secure Shell (SSH) communications will pass through the internal interfaces of the firewall only, and be limited to only necessary IT administrative file transfer activities. The transfer of Oracle table space files between the service and internal network segments will only be performed in this manner. Likewise, backup copies transferred to the backup server on the administrative segment will be done using SSH tunnels. be found in Appendix G.

> **A Comprehensive Security Plan For GIAC Enterprises GCFW Practical Assignment Version 1.7**

**August 4, 2002 Page 22 of 157** 

**#!/bin/bash # backup server2 to server3** 

**cd / list="home boot etc var opt/oracle"**

**for file in \$list do # keep the previous backup tgz=`echo \$file | sed -e 's/\//\_/g'`; old="\${tgz}.old";**

**AF19 Store the old backup for a state of a state of algebra**  $\mathbb{R}^3$ **ssh server3 "mv -f /storage/backup/server2/\$tgz /storage/backup/server2/\$old"; sleep 5m**

**# perform current backup tar -cz \$file/\* | ssh server3 "cat - > /storage/backup/server2/\$tgz"; sleep 5m done**

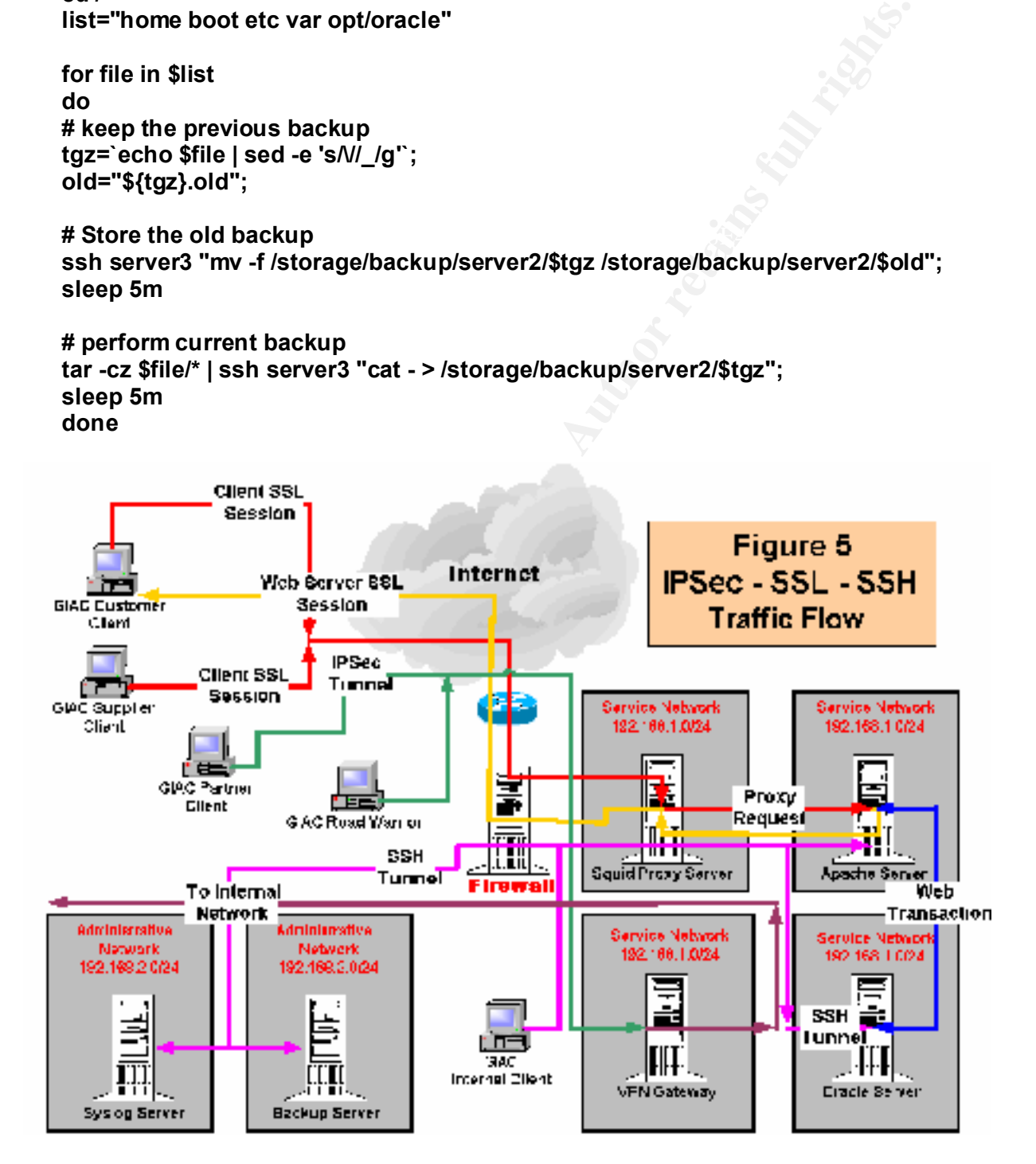

**A Comprehensive Security Plan For GIAC Enterprises GCFW Practical Assignment Version 1.7**

**August 4, 2002 Page 23 of 157** 

As discussed earlier, incoming IPsec VPN traffic, either in tunnel mode or transport mode, will be directed by the border router directly to the VPN gateway machine. It will then pass through the firewall to the internal network based on policy. IPsec connections originating on the internal network will first pass through the firewall internal network interface, and in turn, be directed the VPN gateway and the internet. The GIAC Enterprises Road Warriors will be connecting to the VPN gateway using transport mode. All connections to and from partner's networks will utilize tunnel mode. The Security Policy Databases (SPD) and Security Association Databases (SAD) enabling IPsec connections will be discussed latter.

#### **NTP**

utilize NTP (Network Time Protocol) to ensure accurate and consistent time keeping Precise time stamping is critical for secure network operations. GIAC Enterprises will and time stamping on all network servers and workstations. NTP operations are illustrated by Figure 6.

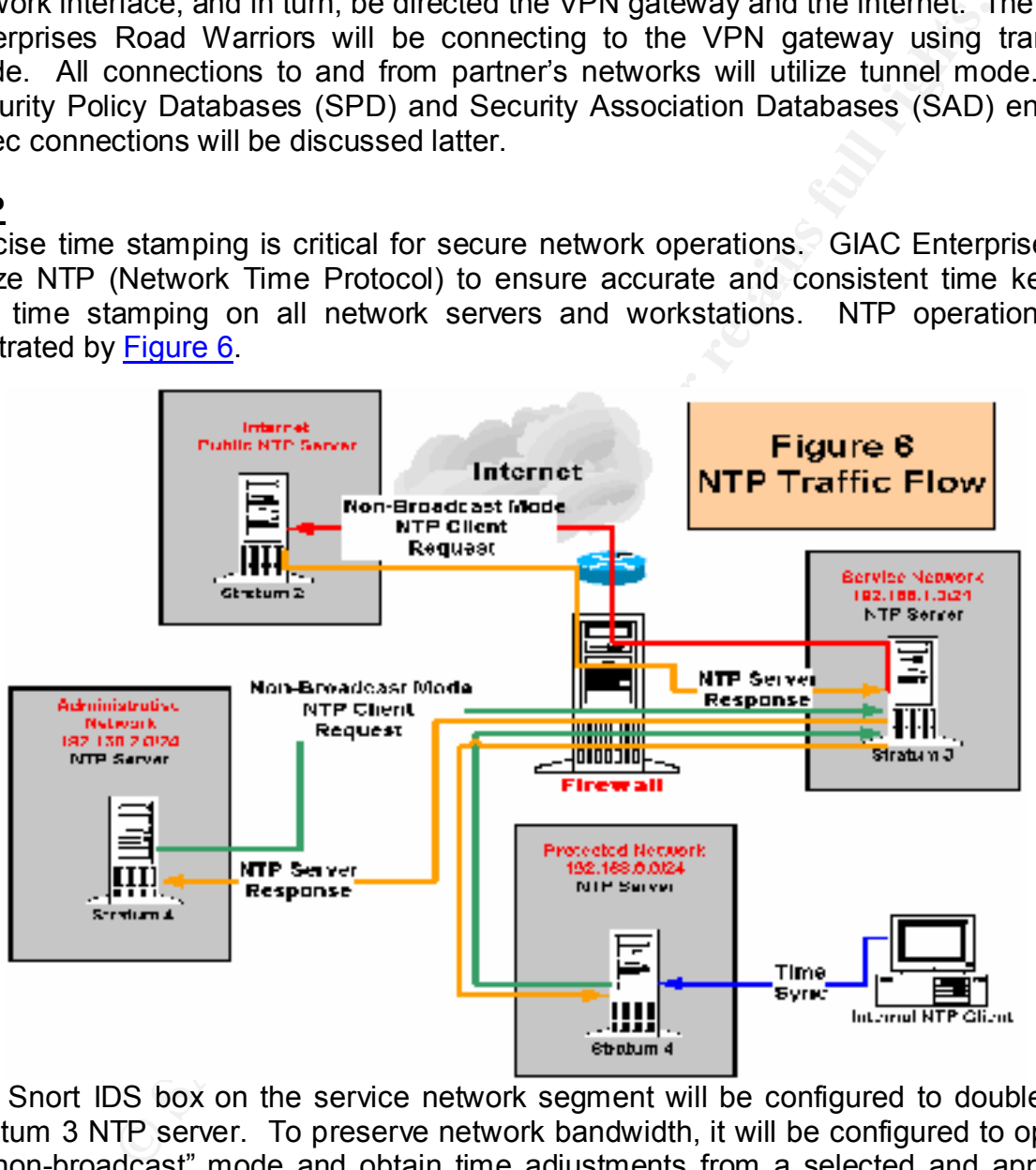

The Snort IDS box on the service network segment will be configured to double as a Stratum 3 NTP server. To preserve network bandwidth, it will be configured to operate in "non-broadcast" mode and obtain time adjustments from a selected and approved Stratum 2 NTP server in the public domain.

on the network. One will be placed on the Snort IDS sensor on the administrative Two Stratum 4 NTP servers, also operating in "non-broadcast" mode, will be operational

> **A Comprehensive Security Plan For GIAC Enterprises GCFW Practical Assignment Version 1.7**

**August 4, 2002 Page 24 of 157** 

segment. The second will be located on the Highest (First) Active Directory (AD) Domain Controller on the internal Windows network.

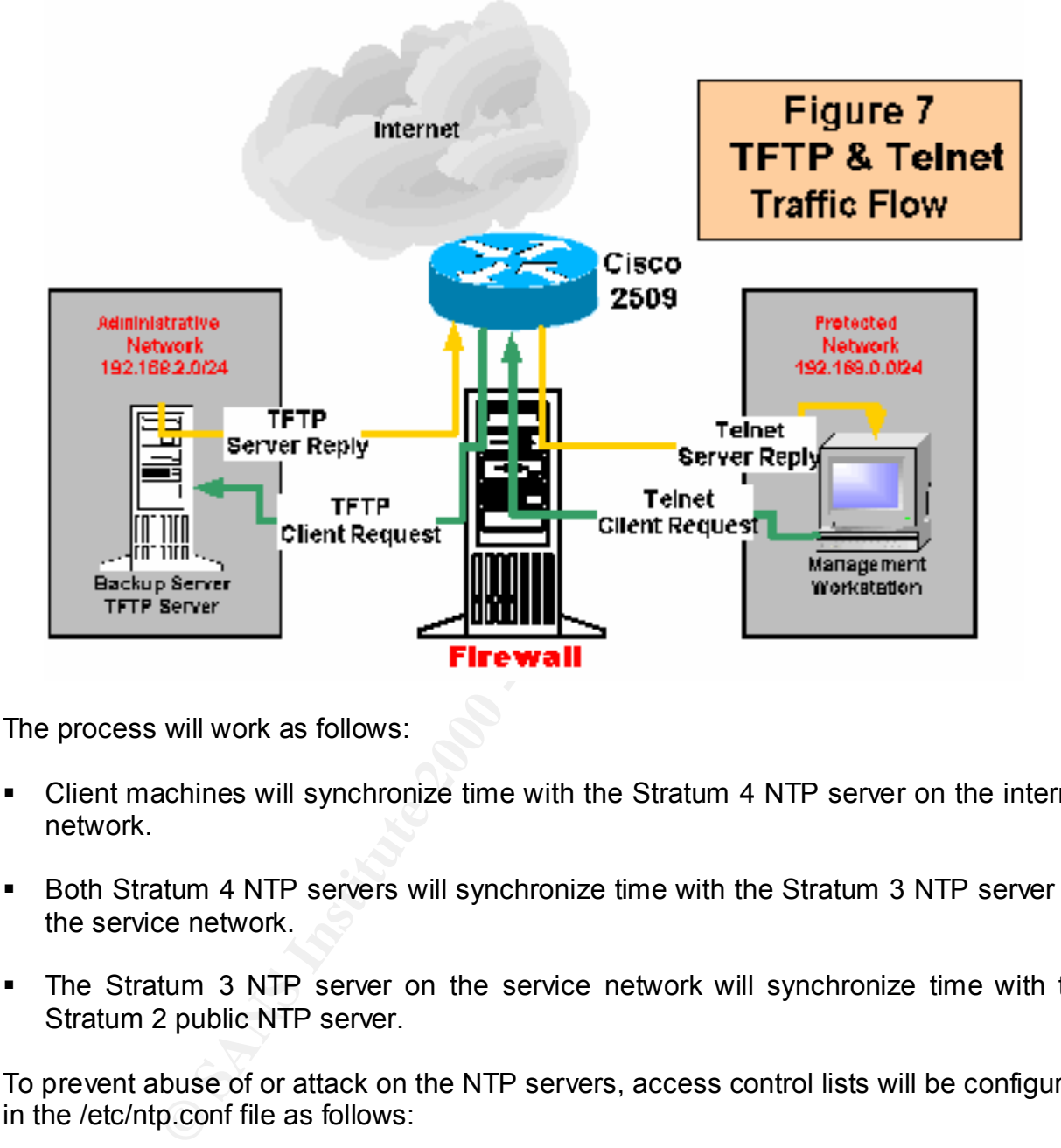

The process will work as follows:

- § Client machines will synchronize time with the Stratum 4 NTP server on the internal network.
- § Both Stratum 4 NTP servers will synchronize time with the Stratum 3 NTP server on the service network.
- § The Stratum 3 NTP server on the service network will synchronize time with the Stratum 2 public NTP server.

To prevent abuse of or attack on the NTP servers, access control lists will be configured in the /etc/ntp.conf file as follows:

**# prohibit general access to this service restrict default ignore**

**# permit systems on this network to synchronize with this time service**<br># do not permit those systems to modify the configuration of this service **A Comprehensive Security Plan For GIAC Enterprises GCFW Practical Assignment Version 1.7 August 4, 2002 Page 25 of 157 # permit systems on this network to synchronize with this time service # do not use those systems as peers for synchronization**

**restrict 192.168.0.0 mask 255.255.255.0 notrust nomodify notrap restrict 192.168.1.0 mask 255.255.255.0 notrust nomodify notrap restrict 192.168.2.0 mask 255.255.255.0 notrust nomodify notrap restrict 172.16.0.0 mask 255.255.0.0**

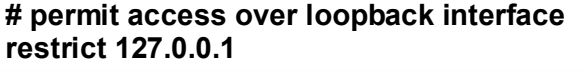

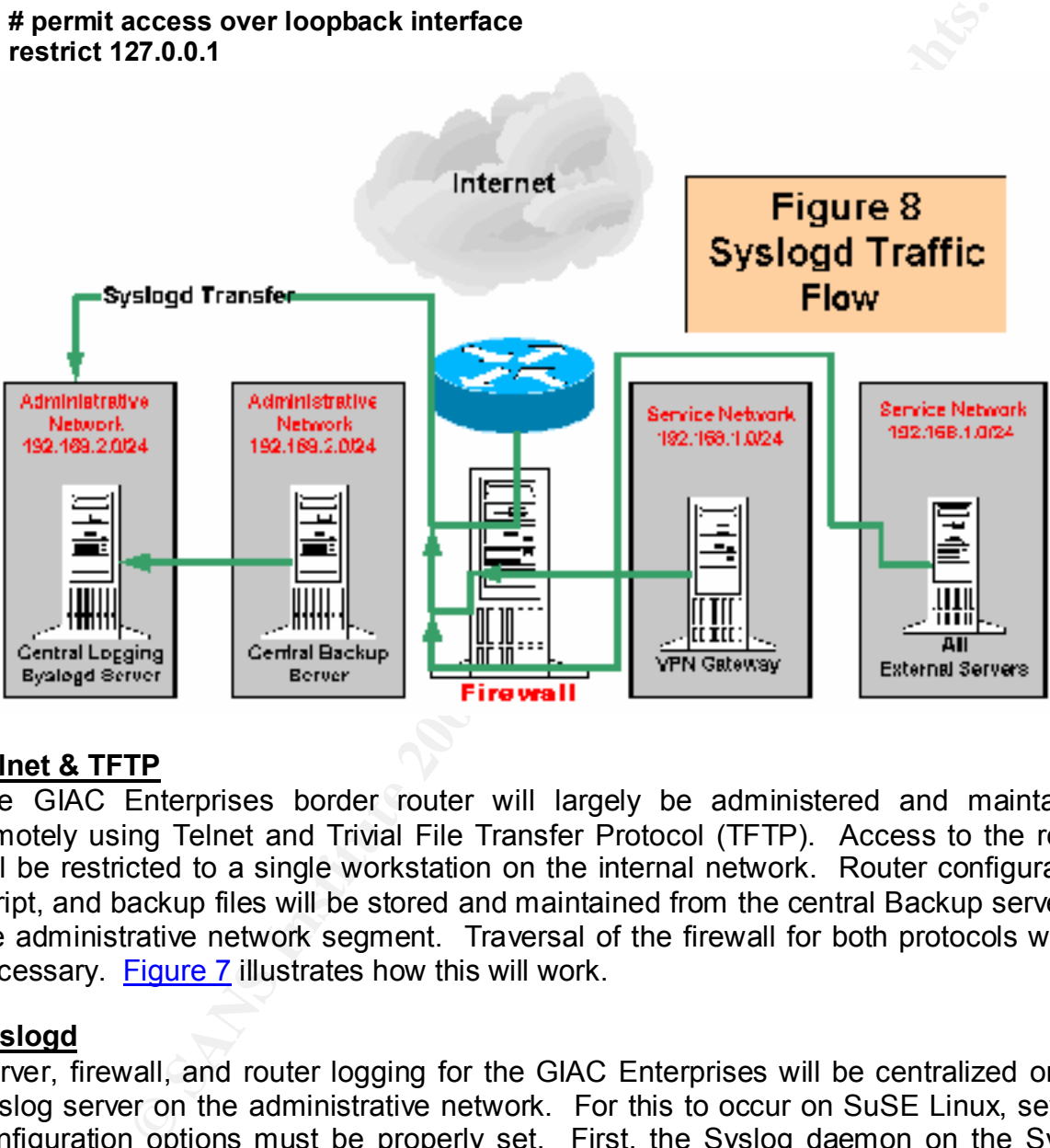

#### **Telnet & TFTP**

The GIAC Enterprises border router will largely be administered and maintained remotely using Telnet and Trivial File Transfer Protocol (TFTP). Access to the router will be restricted to a single workstation on the internal network. Router configuration, script, and backup files will be stored and maintained from the central Backup server on the administrative network segment. Traversal of the firewall for both protocols will be necessary. Figure 7 illustrates how this will work.

#### **Syslogd**

Therefore, the following commands must be added to the etc/init.d/syslog startup script: Server, firewall, and router logging for the GIAC Enterprises will be centralized on the Syslog server on the administrative network. For this to occur on SuSE Linux, several configuration options must be properly set. First, the Syslog daemon on the Syslog server must be started using the **–r** flag or it will refuse to accept messages from other machines. Secondly, by default, Syslogd on SuSE Linux will refuse to forward logging messages to remote hosts on the network unless it is invoked with the **–h** flag.

> **A Comprehensive Security Plan For GIAC Enterprises GCFW Practical Assignment Version 1.7**

**August 4, 2002 Page 26 of 157** 

#### **# add on central logging server Syslogd –r**

#### **# add on host machine to send to logging server Syslogd -h**

Once this has been done, the following must be added to the /etc/syslog.conf file to allow message transfers to occur:

#### **\*.\* @192.168.2.2**

the firewall. Eigure 8 illustrates the logging information flow process. For the logging transfers to progress, the Syslogd protocol will be required to traverse

> **A Comprehensive Security Plan For GIAC Enterprises GCFW Practical Assignment Version 1.7**

**August 4, 2002 Page 27 of 157** 

## **SECTION 2 - Security Policy and Tutorial**

#### **RULE BASE DEVELOPMENT**

This section of the security plan for GIAC Enterprises will present and accomplish the following:

- § Present a general written security policy statement. This statement will provide the basis and foundation for applied device-specific policy.
- Present and explain the security configuration and security policy for the border<br>results: router.
- § Present and explain the security policy for the main firewall.
- Present and explain the security policy for the VPN gateway.
- § Present and explain the security policy for host hardening.
- § Provide a tutorial for specified policy development and provide a baseline for consistent and reasonable policy change management.

GIAC Enterprises rule base development will focus on applying the following guidelines:

- Adhere to and follow the requirements established by the written security policy.
- **EDEVELOPMENT**<br>
So the security plan for GIAC Enterprises will present and accommode a general written security policy statement. This statement will produce<br>
a general written security configuration and security policy fo § Assume that rules are read in sequential order and the first rule matched will be applied.
- § Position the most frequently used rules first, and position specific rules before general rules.
- Identify and remove unnecessary or redundant rules.

#### **GENERAL POLICY STATEMENT**

The following written security policy statement will provide the foundation for applied rule base policy for GIAC Enterprises:

#### **A Comprehensive Security Plan For GIAC Enterprises GCFW Practical Assignment Version 1.7**

**August 4, 2002 Page 28 of 157** 

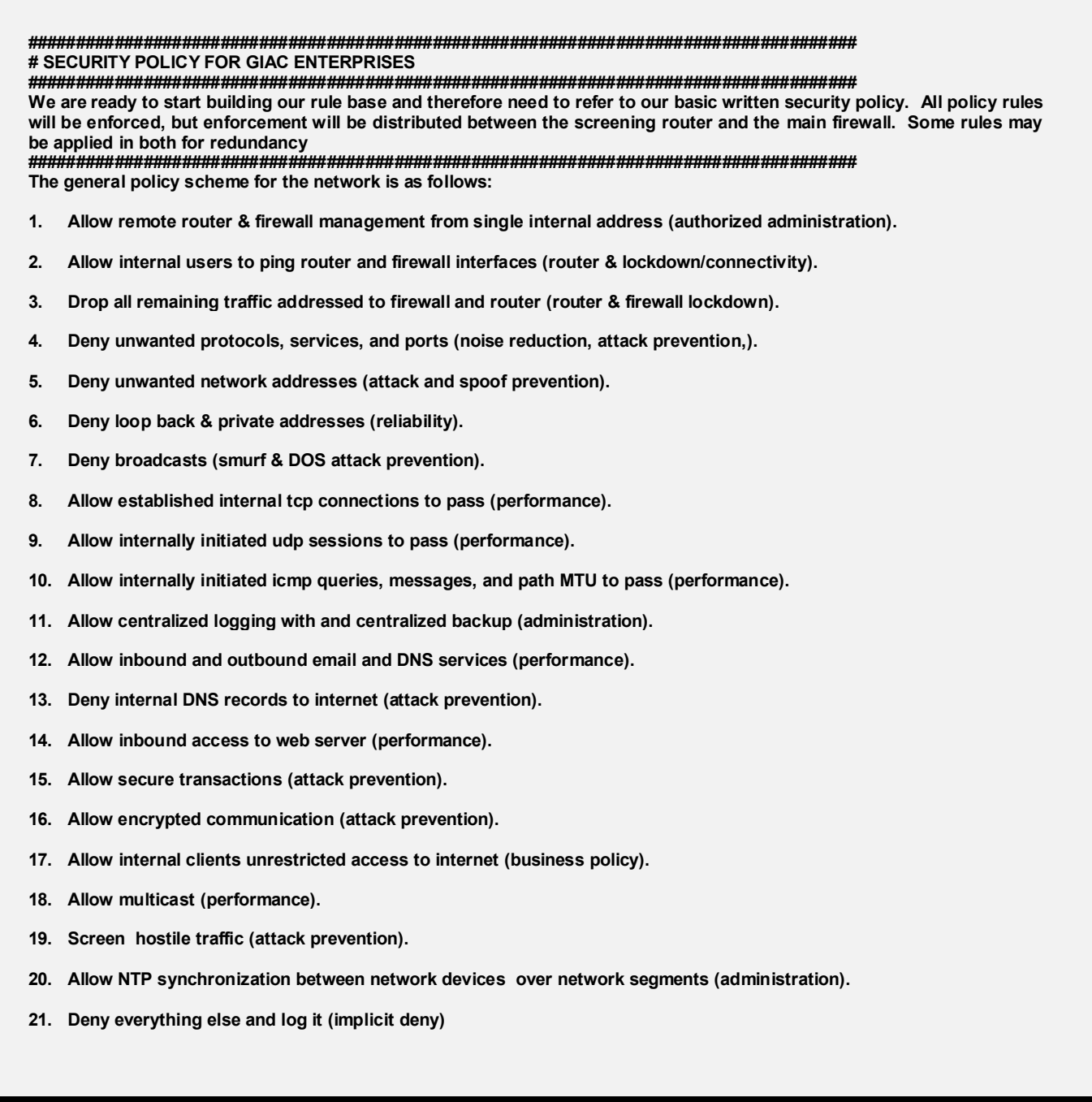

#### **A Comprehensive Security Plan For GIAC Enterprises GCFW Practical Assignment Version 1.7**

**August 4, 2002 Page 29 of 157** 

#### **SCREENING (BORDER) ROUTER**

#### **Basic Security Configuration**

Before applying any security policy, we must first secure and harden the router itself. The content and discussion that follows will be enabled by the Cisco IOS script router\_security.conf. The full script can be found in Appendix A.

We begin by setting the enable and secret passwords, and the passwords for the console and auxiliary ports:

**Driver Sand Script Script Script Script Script Script Script Script Can be an allowing any setting the roll script can be found in Appendix A.**<br> **Strategive 2000 - 2003**<br> **Configuration mode**<br> **Dide password anxiliary por**  $\text{config t}$ **! start in configuration mode config t ! ! set enable password enable password xxxxxxxxx ! set enable secret password: enable secret xxxxxxxxx ! set vty password line vty 0 4 login password xxxxxxxxx ! set console and auxiliary passwords line con 0 login password xxxxxxxxx line aux 0 login password xxxxxxxxx exit**

Next, we configure hostname and DNS capabilities:

```
ip host server4 192.168.1.2<br>ip host server4 192.168.2.2
! start in configuration mode
config t
!
hostname Router1
exit
ip domain-lookup
! set up a host table
config t
ip host Router1 172.16.0.10
ip host server2 192.168.0.1
ip host server1 192.168.0.2
ip host server3 192.168.1.2
!
```
**A Comprehensive Security Plan For GIAC Enterprises GCFW Practical Assignment Version 1.7**

**August 4, 2002 Page 30 of 157** 

**! show host table exit show hosts**

Now we configure IP addressing:

 $\mathsf{I}$  eth $\mathsf 1$ **! start in configuration mode config t ! eth0 int eth0 Ip address 172.16.0.10 255.255.0.0 no shut description GIAC Enterprises Network Gateway ! eth1 int eth1 Ip address 172.17.0.10 255.255.0.0 no shut description GIAC Internet Gateway exit**

Now we set message banners:

**Example 12.13.25 and 2003**<br>
Section of CaC Enterprises Network Gateway<br>
Section of CaC Enterprises Network Gateway<br>
Section of CaC Internet Gateway<br>
The same of CaC Internet Gateway<br>
The same point of CaC Internet Cateway  $\mathsf{P}(\mathsf{X})$ **! start in configuration mode config t ! ! set login banner banner login # WARNING: Access To This Network is Restricted. You're Actions are being Monitored and Logged!!!!! # ! set MOTD banner: banner MOTD # WARNING: Access To This Network is Restricted. You're Actions are being Monitored and Logged!!!!! # ! set incoming terminal line banner: banner incoming # WARNING: Access To This Network is Restricted. You're Actions are being Monitored and Logged!!!!! # ! set executive process creation banner: banner exec # WARNING: Access To This Network is Restricted. You're Actions are being Monitored and Logged!!!!! # exit**

> **A Comprehensive Security Plan For GIAC Enterprises GCFW Practical Assignment Version 1.7**

**August 4, 2002 Page 31 of 157** 

Now, we harden the router by disabling all unnecessary services and protocols:

splay passwords to be encrypted<br>assword encryption<br>CDP (Cisco Discovery Protocol)<br>minger service<br>enfinger service<br>enfinger service<br>echo, discard, chargen, and daytime services<br>endp-small-servers<br>cure-routing<br>servers<br>enter**no service tcp-small-servers** and the service term of the service  $\mathbb{R}^n$ **! start in configuration mode config t ! ! force display passwords to be encrypted service password encryption ! disable CDP (Cisco Discovery Protocol) no cdp run ! disable finger service no service finger ! disable echo, discard, chargen, and daytime services no service udp-small-servers ! drop source routing no ip source-route ! disable servers no ip bootp server no ip http server ! disable SNMP no snmp ! ! Add these to external interface of screening router ! run from interface config mode int eth1 ! don't send icmp for denied items in access-list no ip unreachables ! prevent ICMP redirection no ip redirects ! prevent layer 2 broadcast mapping and smurf amplification no ip direct-broadcast ! disable proxy-arp no ip proxy-arp ! disable NTP if not using external time source ! no enable ntp exit**

We are going to rely on static routing. It is time to set that up along with a default route:

```
\text{R} is used to \text{C} and \text{C} and \text{C} and \text{C} and \text{C} and \text{C} and \text{C} and \text{C} and \text{C} and \text{C} and \text{C} and \text{C} and \text{C} and \text{C} and \text{C} and \text{C} and \text{C} an
                           A Comprehensive Security Plan For GIAC Enterprises
! We want to avoid dynamic routing protocols if at all possible
! start in configuration mode
config t
!
! disable RIP
no router rip
! disable OSPF
no ospf
!
```
**GCFW Practical Assignment Version 1.7**

**August 4, 2002 Page 32 of 157** 

```
! set default route
ip route 0.0.0.0 0.0.0.0 172.16.0.1
ip classless
!
! set static routes 
! Syntax: ip route route mask next hop
! Example: 172.16.0.0 255.255.0.0 192.168.0.1
ip route 192.168.0.0 255.255.255.0 172.16.0.1
ip route 192.168.1.0 255.255.255.0 172.16.0.1
ip route 192.168.2.0 255.255.255.0 172.16.0.1
```
network. This is essentially a four-step process. Good start. But let's get serious now and set up our router logging. We are going to set up our router to log messages at the central logging facility on the administrative

#### **STEP 1 - Configure Loopback Interface**

ip route route mask next hop<br>
is: 172.46.0.0 255.255.0.0 192.168.0.1<br>
92.168.0.0 255.255.255.0 172.16.0.1<br>
92.168.0.0 255.255.255.0 172.16.0.1<br>
92.168.0.0 255.255.255.0 172.16.0.1<br>
But let's get serious now and set up our The Loopback interface (in this case) serves as the single network identity for the router. With dynamic routing enabled, its IP address is available through any active router interface. This availability makes it perfect to serve as the routers vty access interface and provide the source address for logging and SAA (secure system auditing and accounting) reporting and authentication requests. When using loopback addresses on public networks, the loopback prefixes should not be reachable from hosts outside of the networks administered routing domain to reduce security exposure. The use of RFC 1918 addresses is perfect for this function because they are not routable on the Internet.

**! start in configuration mode config t interface loopback 0 ip address 192.168.30.1 255.255.255.255 exit**

#### **STEP 2 - Configure TIME Settings**

Time, specifically timestamp, is a valuable piece of information when determining when a problem occurred. For timestamps to be of use, it is essential that all network devices derive time from a common network time source using the Network Time Protocol (NTP). To configure the router's time zone proprieties, the configuration commands <clock timezone {TZ} {gmt offset}> and <clock summer-time {DST TZ} recurring> are used. The configuration commands <ntp server {ip addr}> and <ntp source {interface}> define the NTP server(s). The router should synchronize with the source IP address of the NTP server.

key fingerprint = AF19 FA27 2F94 9989 FA27 2F94 9989 FA27 2F94 9989 FA27 2F94 9989 FA27 2F94 9989 FA27 2F94 99<br>Design = AF19 9980 FA27 2F94 9989 FA27 2F94 9989 FA27 2F94 9989 FA27 2F94 9989 FA27 2F94 9989 FA27 2F94 9989 F **A Comprehensive Security Plan For GIAC Enterprises GCFW Practical Assignment Version 1.7 August 4, 2002 Page 33 of 157 ! start in configuration mode config t ! ! set clock for Pacific Time Zone (offset 8 hours from GMT) and PDST**

**Example 12**<br> **Example 12**<br> **Example 121:120**<br> **Example 121:120**<br> **Example of the timestamp options for system logging and debug messages<br>
mestamps departing lood attime<br>
<b>Example 2000** datetime localitime<br> **EXAMS INTER AU Exhibit = AF19 FA27 2F94 9980 FA27 2F94 9980 FB5 06E46 9980 FB5 06E46 A169 4E46 A169 4E46 A169 4E46 A169 4E46 A169 4E46 A169 4E46 A169 4E46 A169 4E46 A169 4E46 A169 4E46 A169 4E46 A169 4E46 A169 4E46 A169 4E46 A169 4E46 A clock timezone PST -8 clock summer-time zone recurring ! set NTP server ntp update-calendar ntp server 192.168.1.2 ntp source loopback 0 ! ! Now set the system clock: ! Example: #clock set 21:51:20 7 April 2002 ! configure the timestamp options for system logging and debug messages service timestamps log datetime localtime service timestamps debug datetime localtime exit sh ntp associations**

#### **STEP 3 - Configure Local (router) System Message Reporting**

First, optionally disable console and buffered logging since it normally is not needed. Leaving console logging enabled sends messages to the console port, and, during an event that generates a large amount of logging messages, it clutters the command line, making command entry difficult. Buffer logging stores the messages in a buffer in the router's DRAM. This is an acceptable option if trap logging is not feasible. The more practical method for viewing logging messages locally is to enable monitor logging using the configuration command <logging monitor {syslog facility}>, then use the exec command <terminal monitor> to view messages as necessary.

**! start in configuration mode config t no logging console no logging buffered ! Now enable monitor logging logging monitor debugging** 

#### **STEP 4 - Configure Remote (server) System Message Reporting**

Configuring trap logging is itself a four step process. First, define a syslog host using the configuration command <logging {hostname or IP address}>. Next, define the logging severity of the messages to be sent using the configuration command <logging trap {severity}>. Now, define the IP address that will be associated as the origin address of the logging messages. This is set using the configuration command <logging source-interface {interface type m/s/p}>. Finally, define the syslog "facility" that the messages are sent to on the remote syslog server. Use the configuration command <logging facility {syslog facility}>.

 $\mathop{\rm config}\nolimits {\mathfrak t}$ **! start in configuration mode config t !**

> **A Comprehensive Security Plan For GIAC Enterprises GCFW Practical Assignment Version 1.7**

**August 4, 2002 Page 34 of 157** 

**! logging facility local1 ! logging source-interface Loopback 0 ! Log everything to syslog ! no logging console no logging buffered logging 192.168.2.2 logging trap debug logging monitor debugging logging console emergencies**

 $\mathcal{L} = \mathcal{L} \mathcal{L} \mathcal$ We are nearly complete with the security configuration. Just a few performance related issues remain. We will want to leave ICMP MTU discovery active as well as the ability to filter on TCP flag bits:

```
! start in configuration mode
config t
!
ip tcp path-mtu-discovery
ip tcp selective-ack
exit
```
Now that we have finished, lets save and backup the configuration:

```
! start in exec mode
sh run
show start
copy run start
! copy start tftp
```
#### **Secure Access To Router**

It is essential that access to the router be tightly controlled. We will restrict access to the router's virtual terminal and auxiliary ports by applying two standard access control lists with the script access-list vty txt. The full script can be found in Appendix B.

```
92.168.2.2<br>
S2.168.2.2<br>
COMPUTE THE SECUTE WATER CONFIDENTIAT CONFIDENT CONFIDENT CONFIDENT CONFIDENT CONFIDENT AND INCLEMENT CONFIDENT AND THE SCONFIDENT CONFIDENT CONFIDENT CONFIDENT CONFIDENT CONFIDENT CONFIDENT CO
raccess-list 2 deny 0.0.0.0 255.255.255.255
                     A Comprehensive Security Plan For GIAC Enterprises
                            GCFW Practical Assignment Version 1.7
! add access-lists: access-list 1 & access-list 2
!
! allow only specific hosts to telnet into router protected network
access-list 1 permit 192.168.0.0 0.0.0.255
! use if SNAT working on firewall
access-list 1 permit 172.16.0.0 0.15.255.255
line vty 0 4
access-class 1 in
login
!
! block all access to aux port
line aux 0
```
**August 4, 2002 Page 35 of 157**
**access-class 2 in login transport input all exit**

# **Apply Security Policy**

As mentioned earlier, we do not want to over-burden the 2509 router. Consequently, we will only attempt to accomplish the following security policy requirements at the router:

- § Screen-out some of the more offensive ports and protocols that we do not need or want.
- $\mathbf{F}$  final print  $\mathbf{F}$  and  $\mathbf{F}$   $\mathbf{F}$ ■ Provide some basic anti-spoofing measures through ingress and egress filtering.
- Control ICMP requests and messages.
- Permit outside access to public services.
- Permit DNS and mail server communications.
- § Permit unrestricted access to the internet from the internal network segment through use of reflexive access list.

**Prity Policy**<br>
Exidef and the complish the following security policy requirement<br>
attempt to accomplish the following security policy requirement<br>
attempt to accomplish the following security policy requirement<br>
to some b To accomplish this, we will apply three named extended ACL's. Two of them will be a matched pair to allow support for reflective inspection. These will be applied both "in" and "out" on the inbound interface of the router. The third ACL will be applied outbound "out". The full text of the three scripts can be found in Appendix C.

Let's begin by looking at policy for the external interface eth1 inbound. We create ACL **ip access-list extended inbound-eth1**.

First, we need to account for SNAT addressing. Returning packets addressed to the external interfaces of the firewall and VPN gateway must be permitted:

## **! permit packets addresses to external firewall and VPN gateway ports permit ip any host 172.16.0.1 log permit ip any host 172.16.0.2 log**

Next, we'll start placing basic control over what we let in and what we want to filter out:

**Example 1** Fax1 and the stating purposes of the 3D Fe8 and the 3D Fe8 A169  $\frac{1}{2}$ **A Comprehensive Security Plan For GIAC Enterprises GCFW Practical Assignment Version 1.7 August 4, 2002 Page 36 of 157 ! deny rfc 1918 addresses ! deny ip 192.168.0.0 0.0.255.255 any log ! deny ip 172.16.0.0 0.15.255.255 any log**

**deny ip 10.0.0.0 0.255.255.255 any log ! ! Deny packets with localhost, broadcast and multicast addresses deny ip 127.0.0.0 0.255.255.255 any log deny ip 255.0.0.0 0.255.255.255 any log deny ip 224.0.0.0 7.255.255.255 any log ! ! deny packets without ip addresses ! deny ip host 0.0.0.0 any log**

with source addresses other than the internal network. Our concern is only with public Now we set up anti-spoofing measures with ingress and egress filtering. Here, the edge or border router internal interface should only accept traffic with source addresses belonging to the internal network. The router external interface should only accept traffic (routable) addresses as any private addresses have already been dropped earlier. In our case we are only concerned with the external firewall interface, the external VPN Gateway interface, and both router ports:

**deny ip host 172.16.0.1 any log deny ip host 172.16.0.2 any log ! ! router interface ip addresses ! deny ip host 172.16.0.10 any log deny ip host 172.17.0.10 any log**

Now, let's filter out unwanted protocols:

```
24.0.0.0 7.255.255.255 any log<br>ckets without ip addresses<br>thost 0.0.0.0 any log<br>up anti-spoofing measures with ingress and egress filtering. Here,<br>the internal interface should only accept traffic with source and<br>the inter
    \mathbf{F}_{1} final \mathbf{F}_{2} \mathbf{F}_{3} \mathbf{F}_{4} \mathbf{F}_{5} \mathbf{F}_{6} \mathbf{F}_{7} \mathbf{F}_{8} \mathbf{F}_{9}A Comprehensive Security Plan For GIAC Enterprises
                                GCFW Practical Assignment Version 1.7
August 4, 2002 Page 37 of 157 
    ! deny NetBIOS proprietary protocols from coming in
    ! we don't particularly want to log these
    deny tcp any any range 135 139
    deny udp any any range 135 139
    deny tcp any any eq 445 log
    !
    ! deny X-Windows Traffic
    !
    deny tcp any any range 6000 6255 log
    !
    ! deny TFTP, Syslog, and SNMP Traffic
    ! 
    deny udp any any eq 69 log
    deny udp any any eq 514 log
    deny udp any any range 161 162 log
    !
    ! deny NFS & Sun RPC
    ! 
    deny tcp any any eq 111 log
```
# **deny udp any any eq 111 log deny tcp any any eq 2049 log deny udp any any eq 2049 log**

That done, we will now set up our reflexive (stateful) calls for connections established from the internal network. Remember, reflexive lists must have a matched in-out pair on each interface:

**! Reflexive Protocol Control ! evaluate tcp-filter evaluate udp-filter**

**Example 3 B5 FA29 B5 FA27 B5 1999** Fallow host on internet to talk to mail relay **permit tcp any host 172.16.0.1 eq 25 reflect smtp-filter ! allow host on internet to talk to external DNS server permit udp any host 172.16.0.1 eq 53 reflect dns-filter permit tcp any host 172.16.0.1 eq 53 reflect dns-filter**

Let's make sure incoming mail and DNS queries are allowed to pass. We also must not forget we will DNAT all traffic at the external firewall interface and we must account for that:

**! DNS Traffic Static**

**Container the Control Control Control Control Control Control Control Control and Transmitter (Fig. 2010)**<br> **Control Control Control Control Control Control Control Control Control Control Control control top-filter**<br> **Co ! ! DNS traffic DNAT forwarded from firewall permit tcp any host 172.16.0.1 eq 53 log permit udp any host 172.16.0.1 eq 53 log ! ! SMTP Traffic Static !** 

**! SMTP traffic DNAT forwarded from firewall permit tcp any host 172.16.0.1 eq 25 log**

We must permit our Stratum 3 NTP server to communicate to it's public NTP server:

**! NTP Traffic Static ! ! NTP traffic DNAT forwarded from firewall permit udp any host 172.16.0.1 eq 123 log**

Now, let's provide some ICMP guidance:

.<br>! Allow only specific ICMP **A Comprehensive Security Plan For GIAC Enterprises GCFW Practical Assignment Version 1.7 August 4, 2002 Page 38 of 157 ! ICMP Control Static ! ! Again: because we are using SNAT only firewall and VPN gateway**

**! external port IP addresses are of concern for all host behind the router** 

**Example 10**<br> **Example 10** the 1172.16.0.1 3 1<br>
eachable<br>
eachable<br>
pany host 172.16.0.1 3 3<br>
pany host 172.16.0.1 3 3<br>
pany host 172.16.0.1 3 3<br>
co- big (fragment)<br>
many host 172.16.0.1 3<br>
retained any host 172.16.0.2 3<br> **permit icmp any host 172.16.0.2 3 4 permit icmp any host 172.16.0.2 3 4 ! ! net-unreachable permit icmp any host 172.16.0.1 3 0 permit icmp any host 172.16.0.2 3 0 ! host-unreachable permit icmp any host 172.16.0.1 3 1 permit icmp any host 172.16.0.2 3 1 ! port-unreachable permit icmp any host 172.16.0.1 3 3 permit icmp any host 172.16.0.2 3 3 ! packet-too-big (fragment) permit icmp any host 172.16.0.1 3 4 ! administratively-prohibited permit icmp any host 172.16.0.1 3 13 permit icmp any host 172.16.0.2 3 13 ! source-quench permit icmp any host 172.16.0.1 4 permit icmp any host 172.16.0.2 4 ! ttl-exceeded permit icmp any host 172.16.0.1 10 permit icmp any host 172.16.0.2 10**

Finally, let's deal with the fall-through default policy:

**! Default ! Permit and Log everything that does not meet the above rules. ! permit ip any any log ! ! HITS CISCO IOS IMPLICIT DENY**

We will now need to apply our matched out-going reflective ACL for the internal connections to work properly. This will be the policy for the external interface eth1 inbound. For this, we create ACL **ip access-list extended outbound-eth1**. This should be quite simple to accomplish:

# **ip access-list extended outbound-eth1**

```
permit udp host 172.16.0.1 any reflect udp-filter
! Reflexive Protocol Control
! reflexive list must have a matched in-out pair on each interface
! allow unrestricted access to internet from internal network
!
permit tcp host 172.16.0.1 any reflect tcp-filter
evaluate smtp-filter
```
**A Comprehensive Security Plan For GIAC Enterprises GCFW Practical Assignment Version 1.7**

**!**

**August 4, 2002 Page 39 of 157** 

# **evaluate dns-filter**

Now set the default policy:

**Example 10**<br> **Example 10**<br> **Example 10**<br> **Example 10**<br> **Example 10**<br> **Example 2000 - 2000 - 2000 - 2000 - 2000 - 2000 - 2000 - 2000 - 2000<br>
<b>Example 2000 - 2000 - 2000 - 2000 - 2000 - 2000 - 2000 - 2000 - 2000 - 2000 - 20 ! Default ! ! Permit and Log everything that does not meet the above rules. ! permit ip any any log ! ! HITS CISCO IOS IMPLICIT DENY**

Our last task is to screen outbound traffic for the internal interface eth0 outbound. For this, we create ACL **ip access-list extended outbound-eth0**.

**! ip access-list extended outbound-eth0 !**

The first duty will be to secure and lockdown the router from the inside. Traffic to the interface will only be permitted from the firewall external interface and the VPN gateway external interface:

```
! Router Lockdown & Management
!
permit ip host 172.168.0.1 host 172.16.0.10 log
permit ip host 172.168.0.1 host 172.16.0.10 log
! use following if SNAT not up
permit ip host 192.168.0.3 host 172.16.0.10 log
```
We will permit all users and hosts on the internal network to ping the firewall for connectivity checking:

**! Connectivity Checking ! ! allow internal users to ping both sides of router**

**permit icmp host 172.16.0.1 host 172.16.0.10 8 permit icmp host 172.16.0.1 host 172.17.0.10 8 ! use following if SNAT not up permit ip 192.168.0.0 0.0.0.255 host 172.16.0.10 permit ip 192.168.0.0 0.0.0.255 host 172.16.0.10**

 $\mathsf{work}::$ That completed, we will now place restrictions on the type of traffic let out of the network::

> **A Comprehensive Security Plan For GIAC Enterprises GCFW Practical Assignment Version 1.7**

**August 4, 2002 Page 40 of 157** 

**! Deny rfc 1918 addresses !** 

**deny ip 192.168.0.0 0.0.255.255 any log ! comment out next line for testing purposes ! deny ip 172.16.0.0 0.15.255.255 any log deny ip 10.0.0.0 0.255.255.255 any log**

**! Deny packets with localhost, broadcast and multicast addresses ! deny ip 127.0.0.0 0.255.255.255 any log**

**deny ip 255.0.0.0 0.255.255.255 any log deny ip 224.0.0.0 7.255.255.255 any log**

**! Deny packets without ip address in a state of a state of all packets of all packets of all packets ! deny ip host 0.0.0.0 any log**

0.0.0.0 0.255.255.255 any log<br>
ckets with localhost, broadcast and multicast addresses<br>
27.0.0.0 0.255.255.255 any log<br>
55.0.0.0 0.255.255.255 any log<br>
24.0.0.0 7.255.255.255 any log<br>
24.0.0.0 7.255.255.255 any log<br>
ckets To prevent mischief from GIAC Enterprises own employees, we will perform egress filtering. The edge router internal interface should only accept traffic with source addresses belonging to the internal network. Concern is only with public (routable) addresses as any private addresses have already been dropped earlier. In our case we are only concerned with the external firewall interface and the external VPN Gateway interface.

```
! Prevent spoofing
! 
permit ip host 172.16.0.1 any log
permit ip host 172.16.0.2 any log
! use the following if SNAT not up
permit ip 192.168.0.0 0.0.0.255 any log
permit ip 192.168.0.0 0.0.0.255 any log
```
Now we will block offensive protocols from leaving the network:

```
\mathbf{F}A Comprehensive Security Plan For GIAC Enterprises
                   GCFW Practical Assignment Version 1.7
! Deny NetBIOS protocols from going out
! we don't particularly want to log these
deny tcp any any range 135 139
deny udp any any range 135 139
deny tcp any any eq 445 log
!
! Deny X-Windows Traffic
! 
deny tcp any any range 6000 6255 log
!
! Deny TFTP, Syslog, and SNMP Traffic
! 
deny udp any any eq 69 log
```
**August 4, 2002 Page 41 of 157** 

```
deny udp any any eq 514 log
deny udp any any range 161 162 log
!
! Deny NFS & Sun RPC
! 
deny tcp any any eq 111 log
deny udp any any eq 111 log
deny tcp any any eq 2049 log
deny udp any any eq 2049 log
```
Lastly, we set up the policy defaults:

any any eq 111 log<br>any any eq 2049 log<br>any any eq 2049 log<br>any any eq 2049 log<br>any any eq 2049 log<br>ty the policy defaults:<br>d Log everything that does not meet the above rules.<br>input to find violating machines<br>way log-input  $K_{\rm eff}$  final  $K_{\rm eff}$   $\sim$   $K_{\rm eff}$   $\sim$   $K_{\rm eff}$   $\sim$   $K_{\rm eff}$ **! Default ! ! Deny and Log everything that does not meet the above rules. ! Use log-input to find violating machines ! deny ip any any log-input ! HITS CISCO IOS IMPLICIT DENY**

To complete the router ACL configuration, we apply the list to the appropriate interfaces:

```
! start in configuration mode
config t
int eth1
ip access-group inbound-eth1 in
ip access-group outbound-eth1 out
int eth0
ip access-group outbound-eth0 out
```
# **THE FIREWALL**

GIAC Enterprises main firewall is charged with being the workhorse for the network and will therefore be implementing all the remaining policy actions. As mentioned earlier, netfilter/iptables has been selected for the firewalling technology.

This report will first discuss the operational aspects of netfilter/iptables, and then peruse a relatively detailed explanation of policy development and implementation. The script that we develop below can be found in its entirety in Appendix D.

In order to get started using netfilter, the kernel must be compiled for netfilter support. Most distributions include this support by default. If all the modules have been built and installed, all modules will auto-install when a rule is entered. If not, these can be loaded either manually or as part of the iptables startup script as such:

**insmod ip\_tables**  $\overline{a}$ **insmod iptable\_nat**

> **A Comprehensive Security Plan For GIAC Enterprises GCFW Practical Assignment Version 1.7**

**August 4, 2002 Page 42 of 157** 

# **insmod ip\_nat\_ftp (state tracking) insmod ip\_conntrack (state tracking) insmod ip\_conntrack\_ftp (state tracking)**

The command line syntax for iptables is as follows:

# **iptables [-t table] -ACDIR CHAIN rule-specification -j TARGET [target option]**

where:

- **iptables** is the command itself.
- **EX7 F29 F29 F29 FA29 SE4 A169 E17 FA29 PA169 Fa27 PA169 PA169 PA169 PA169 PA169 A169 A169 4E46 A169 4E46 A169 4E46 A169 4E46 A169 4E46 A169 4E46 A169 4E46 A169 4E46 A169 4E46 A169 4E46 A169 4E46 A169 4E46 A169 4E46 A169 4**
- § **CHAIN** is the chain name.
- **rule specification** is the part of the command to match.
- § **TARGET** is a valid target of DROP, ACCEPT, user-chain, LOG, REJECT, RETURN, or QUEUE.

# § **target option**

**Example 30**<br> **Example 2000 - ACDIR CHAIN rule-specification -j TARGET [target option]**<br>
is the command itself.<br>
the table specification of filter, nat, or mangle.<br> **Example 2000** - Experiment is the part of the command to Netfilter has three tables consisting of "filter", "nat" and "mangle". If no table is specified, the "filter" table is assumed and is therefore the default. Each table has certain chains available to it. User-created chains can belong to one and only one table. You will see later that some built-in chains belong to more than one table, but this is only true for built-in chains. User created chains cannot be mixed with chains from the other tables.

The filter table is the basic packet-filter table and has the following built-in chains:

- § INPUT = packet destination is firewall
- FORWARD = packet passing through firewall
- § OUTPUT = packet originating from firewall

 $R_{19}$  finally  $R_{19}$   $R_{19}$   $R_{19}$   $R_{19}$   $R_{19}$   $R_{19}$   $R_{19}$   $R_{10}$   $R_{10}$   $R_{10}$   $R_{10}$   $R_{10}$   $R_{11}$   $R_{10}$   $R_{11}$   $R_{10}$   $R_{11}$   $R_{10}$   $R_{11}$   $R_{12}$   $R_{13}$   $R_{14}$   $R_{15}$   $R_{16}$   $R_{17}$   $R_{18$ Rules added to user-created chains created in the filter table can only contain targets valid in the INPUT, FORWARD or OUTPUT chains. Packets traversing the filter table will pass through one and only one of INPUT, FORWARD or OUTPUT. The INPUT chain will only be traversed if the packet's destination is the local system. The FORWARD chain will only be traversed if the packet is passing through the local system and bound for another system. Only packets originating on the local system with an external destination traverse the OUTPUT chain. Any given packet will traverse only one chain.

#### **A Comprehensive Security Plan For GIAC Enterprises GCFW Practical Assignment Version 1.7**

**August 4, 2002 Page 43 of 157** 

The "nat" table performs network address translation. Built-in chains for nat are as follows:

- § PREROUTING
- § POSTROUTING
- § OUTPUT

Each chain permits a particular target:

- PREROUTING = DNAT target
- POSTROUTING = SNAT target
- OUTPUT = SNAT target

The "mangle" table is used to change (mangle) information other than the IP address in the header. It can be used to mark the packets, change type of service (TOS) or change time-to-live (ttl) information.

The rule-specification portion of each iptables command is the heart of the command. By properly crafting your rule, you can specify exactly what packets will be subject to a given rule. These selection criteria can be general, or as specific as necessary. In most cases, more specific criteria should come before general criteria.

Netfilter has four built-in targets:

- § ACCEPT
- § DROP
- § QUEUE
- § RETURN

**© SANS Institute 2000 - 2002, Author retains full rights.** The DROP target replaces ipchain's DENY target. All other targets used are based on modules that load as a target. These include REJECT, LOG, MARK, MASQUERADE, MIRROR, REDIRECT and TCPMSS. Terminal targets, such as ACCEPT, DROP, REJECT, MASQUERADE, MIRROR and REDIRECT, terminate a chain. A LOG target cannot terminate a chain, nor can it ACCEPT, REJECT, or DROP a packet. When LOG is the target, the chain continues to be traversed. If a terminal target is not hit, the rest of the chain will be traversed until it hits the default policy rule.

The policy rule is the overall rule for the chain. If the FORWARD chain contains a policy of DROP, and no rules above match in the chain, the packet will terminate when it hits the policy rule. The policy rule can only be one of the built-in targets. REJECT cannot be used as a policy rule.

Netfilter/iptables is also capable of stateful inspection and filtering. The "state" extension invokes the connection-tracking analysis of the "ip conntrack" module.

> **A Comprehensive Security Plan For GIAC Enterprises GCFW Practical Assignment Version 1.7**

**August 4, 2002 Page 44 of 157** 

Specifying "-m state" allows an additional "—state" option, which is a comma-separated list of states to match (the '!' flag indicates not to match those states). These states are:

- NEW = A packet which creates a new connection. NEW applies to packets with only the SYN bit set (and the ACK bit unset).
- ESTABLISHED = A packet which belongs to an existing connection. ESTABLISHED permits traffic to continue where it has seen traffic before in both directions. ESTABLISHED not only applies to TCP connections but to UDP traffic, such as DNS queries and trace routes as well as ICMP pings.
- bit set (and the ACK bit unset).<br> **SHED** = A packet which belongs to an existing co<br>
SHED permits traffic to continue where it has seen traffic before.<br>
SHED permits traffic to continue where it has seen traffic befores.<br> RELATED includes packets such as an ICMP error, or a packet establishing an ftp ■ RELATED = A packet which is related to, but not part of, an existing connection. data connection. RELATED applies to active FTP, which opens a related connection on port 20, but also applies to ICMP traffic related to the TCP connection.
- § INVALID = A packet which could not be identified for some reason. This includes ICMP errors that don't correspond to any known connection. INVALID applies to packets that have invalid sets of options, as in an XMAS tree scan.

There are several different options and possibilities for using netfilter/iptables. Start with three built-in chains INPUT, OUTPUT and FORWARD. The following operations can be used to manage whole chains:

- Create a new chain (-N)
- **•** Delete an empty chain  $(-X)$
- Change the policy for a built-in chain. (-P)
- $\blacksquare$  List the rules in a chain  $(-L)$
- Flush the rules out of a chain (-F)
- Zero the packet and byte counters on all rules in a chain (-Z)

The following operations can be used to manipulate rules inside a chain:

- Append a new rule to a chain  $(-A)$
- Insert a new rule at some position in a chain (-I)
- Example 2 Replace a rule at some position in a chain  $( -R)$
- Delete a rule at some position in a chain (-D)
- Delete the first rule that matches in a chain (-D)

Let's look at a very useful rule application as an example of how we might troubleshoot the completed rule base:

# **execute iptables -t <table> -L -nv**

## **A Comprehensive Security Plan For GIAC Enterprises GCFW Practical Assignment Version 1.7**

**August 4, 2002 Page 45 of 157** 

The above rule, with the -v included, will display the number of packets and bytes that are affected by a given rule. If there are rules with 0 bytes affected by that rule, it should be reviewed for position in the chain. However, just because a rule has affected packets doesn't mean it's in the right place. It may have only affected half the packets that really should have been affected.

Iptables and the defined rule base is normally started and loaded into kernel memory space at boot time. The most effective way to accomplish this is through a shell script placed in the /etc/init.d directory and linked to the appropriate run level. So, let's begin our script. Comments included within the script will provide much of the explanation. As with any good shell script, we start by declaring useful variables.

This in the right place. It may have only altected rain the packets to<br>been affected.<br>The defined rule base is normally started and loaded into kernel<br>of the left-finit directory and linked to the appropriate run level. So **#!/bin/sh #################################################################### # iptables.rc Script: Script Start #################################################################### # declare a trusted path PATH=/sbin:/usr/sbin:/usr/local/sbin:/bin:/usr/bin:/usr/local/bin export PATH**

**# modify the IPT (iptables executable) variable to point to iptables binary IPT=/usr/sbin/iptables**

**# set script variable name SCRIPT\_NAME="iptables.rc"**

**# set variable for ip\_forwarding FWD="/proc/sys/net/ipv4/ip\_forward"**

**# set variable for controlling number of state table entries STATE\_CONNECTIONS="/proc/sys/net/ipv4/ip\_conntrack\_max"**

**# set variable for tcp connection timeout TIMEOUT="/proc/sys/net/ipv4/tcp\_fin\_timeout"**

**# set variable for tcp keep alive interval KEEP\_ALIVE="/proc/sys/net/ipv4/tcp\_keepalive\_intvl"**

**# set variable for route verification ( built-in egress & ingress filtering) # drop spoofed packets which cannot be replied to on the received # interface based on routing tables # \* = all interfaces RP\_FILTER="/proc/sys/net/ipv4/conf/\*/rp\_filter"**

**# set variable for ICMP broadcasts ICMP\_ECHO\_BROADCASTS ="/proc/sys/net/ipv4/icmp\_echo\_ignore\_broadcasts"**

Key fingerprint = AF19 FA27 2F94 998D FDB5 DE3D F8B5 06E4 A169 4E46 **# set variable for source routing # \* = all interfaces**

> **A Comprehensive Security Plan For GIAC Enterprises GCFW Practical Assignment Version 1.7**

**August 4, 2002 Page 46 of 157** 

**ACCEPT\_SOURCE\_ROUTE="/proc/sys/net/ipv4/conf/\*/accept\_source\_route"**

**# set variable for accepting ICMP redirects # \* = all interfaces REDIRECTS="/proc/sys/net/ipv4/conf/\*/accept\_redirects"**

**# set variable for sending ICMP redirects # \* = all interfaces MAKE\_REDIRECTS="/proc/sys/net/ipv4/conf/\*/send\_redirects"**

 $\mathcal{L}_{\mathbf{r}}$  fingerprint  $\mathcal{L}_{\mathbf{r}}$  for  $\mathcal{L}_{\mathbf{r}}$ **# set variables for each firewall interface IP address FIRE\_ETH0="192.168.0.1" FIRE\_ETH1="172.16.0.1" FIRE\_ETH2="192.168.2.1" FIRE\_ETH3="192.168.1.1"**

**# set variables for each router interface IP address ROUTE\_ETH0="172.16.0.10" ROUTE\_ETH1="172.17.0.10"**

**# set variables for each vpn gateway interface IP address VPN\_ETH0="172.16.0.2" VPN\_ETH1="192.16.1.2"**

```
# set variable for internal network
INT_NET="192.168.0.0/24"
```
**# set variable for service network SERVICE\_NET="192.168.1.0/24"**

```
# set variable for administrative network
ADMIN_NET="192.168.2.0/24"
```
**# set variable for partners network PART\_NET="192.168.100.0/24"**

We begin execution by sending a message to the syslog daemon for time-stamped documentation, and then load any needed modules:

for sending ICMP redirects<br>CECTS="/proc/sys/net/ipv4/conf/"/send\_redirects"<br>Secrets="proc/sys/net/ipv4/conf/"/send\_redirects"<br>192.168.0.1"<br>192.168.2.1"<br>192.168.2.1"<br>192.168.2.1"<br>="172.16.0.0"<br>="172.16.0.0"<br>2.16.1.2"<br>2.16.1 # some modules we'll want to install if not compiled into kernel<br># modprobe in\_tables **A Comprehensive Security Plan For GIAC Enterprises GCFW Practical Assignment Version 1.7 ##################################################################### # Begin Execution ##################################################################### # display firewall startup message if [ -x /usr/bin/logger ]; then logger -p warning "Activating firewall script \$SCRIPT\_NAME " echo "Activating firewall script \$SCRIPT\_NAME" fi # modprobe ip\_tables # modprobe ip\_nat\_ftp**

**August 4, 2002 Page 47 of 157** 

## **# modprobe ip\_conntrack\_ftp**

A matter of good policy is to flush and delete all table chains and rules. We do so as follows:

```
for i in filter nat mangle
do
    echo "Flushing Filter Chains . . . . . . $i table"
    $IPT -t $i -F
    $IPT -t $i -X
done
```
**Example Shing Filter Chains .......Sitable"**<br> **Example Shing Filter Chains .......Sitable"**<br> **Example 12**<br> **Example 12**<br> **CONDITATION - 2003**<br> **Example 2000 - 2003**<br> **Example 2000 - 2003**<br> **Example 2003**<br> **Example 2003**<br> It is generally wise to turn ip\_forwarding off while the rule base is being loaded into Next, let's set any critical kernel parameters to fit the policy that is being implemented. memory:

```
# disable ip forwarding
echo 0 > $FWD
```

```
# set tcp connection timeout
# echo "30" > $TIMEOUT
```

```
# set tcp keep alive
# echo "1800" > $KEEP_ALIVE
```
**# set up route verification ( built-in egress & ingress filtering) # apply to all interfaces on machine**

```
for f in $RP_FILTER;
do
   echo 1 > $f
done
```

```
# drop packets that are source routed
for f in $ACCEPT_SOURCE_ROUTE; 
do
    echo 0 > $f
```
**done**

```
# drop ICMP redirect packets
for f in $REDIRECTS; 
do
    echo 0 > $f
done
```

```
\frac{1}{2}e\frac{1}{2}# deny sending of ICMP redirect packets
for f in /proc/sys/net/ipv4/conf/*/send_redirects; 
do
   echo 0 > $f
done
```
**A Comprehensive Security Plan For GIAC Enterprises GCFW Practical Assignment Version 1.7**

**August 4, 2002 Page 48 of 157** 

A significant part of our security structure is to avoid using any routing protocols. This would be an appropriate place to assign and activate our static routes.

**#################################################################### # Set Default and Static Routes**

**#################################################################### echo "Setting default and static routes for server2 . . . . . . . . . . . " logger -p warning "Setting default and static routes for server2 . . . . . . . .** 

**# set default route for server2 route add default gw 172.16.0.10**

route add -net 172.17.0.0 netmask 255.255.0.0 dev eth1**terminesses and the set of the set of the set of the set o # set static routes for server2 (firewall) route add -net 172.16.0.0 netmask 255.255.0.0 dev eth1 route add -net 192.168.0.0 netmask 255.255.255.0 dev eth0 route add -net 192.168.1.0 netmask 255.255.255.0 dev eth3 route add -net 192.168.2.0 netmask 255.255.255.0 dev eth2**

Now we will define our default policy for the built-in table chains. A default deny policy will be placed the "filter" table, while the "mangle" and "nat" tables will be assigned a default accept policy.

**CONDITY IS CONSERVAT AND SET AND SET AND SET AND SET AND SET AND SET AND SET AND SET AND SET AND SET AND SET AND SET AND SET AND SET AND SET AND SET AND SET AND SET AND SET AND SET AND SET AND SET AND SET AND SET AND SET ################################################################### # Define Default Policy ################################################################### # default policy for firewall will be deny all unless explicitly permitted. echo "Setting default policies . . . . . . . filter table" \$IPT -t filter -P OUTPUT DROP \$IPT -t filter -P INPUT DROP \$IPT -t filter -P FORWARD DROP**

**echo "Setting default policies . . . . . . . nat table" \$IPT -t nat -P PREROUTING ACCEPT \$IPT -t nat -P OUTPUT ACCEPT \$IPT -t nat -P POSTROUTING ACCEPT**

**echo "Setting default policies . . . . . . . mangle table" \$IPT -t mangle -P PREROUTING ACCEPT \$IPT -t mangle -P OUTPUT ACCEPT**

As discussed earlier, the security architecture for GIAC Enterprises will make heavy use of both DNAT and SNAT. We will define those rules first:

**################################################################ # Create NAT Rules ################################################################**

# since SNAT is POSTROUTING we must append the POSTROUTING chain **\$IPT -t nat -A POSTROUTING -o eth1 -j LOG --log-prefix "SNAT OUT ETH1 "**

> **A Comprehensive Security Plan For GIAC Enterprises GCFW Practical Assignment Version 1.7**

**August 4, 2002 Page 49 of 157** 

**\$IPT -t nat -A POSTROUTING -o eth1 -j SNAT --to 172.16.0.1**

**# send all incoming web traffic to Squid Proxy (HTTP & SHTTP) # since DNAT is PREROUTING we must append the PREROUTING chain \$IPT -t nat -A PREROUTING -p tcp --destination-port 80 -i eth1 -j LOG --log-prefix "DNAT IN 8080 " \$IPT -t nat -A PREROUTING -p tcp --destination-port 80 -i eth1 -j DNAT --to 192.168.1.2:8080 \$IPT -t nat -A PREROUTING -p tcp --destination-port 443 -i eth1 -j DNAT --to 192.168.1.2:8080**

**# send all incoming DNS traffic to External DNS server**

**# since DNAT is PREROUTING we must append the PREROUTING chain \$IPT -t nat -A PREROUTING -p udp --destination-port 53 -i eth1 -j LOG --log-prefix "DNAT IN 53 " \$IPT -t nat -A PREROUTING -p udp --destination-port 53 -i eth1 -j DNAT --to 192.168.1.2:53 \$IPT -t nat -A PREROUTING -p tcp --destination-port 53 -i eth1 -j DNAT --to 192.168.1.2:53**

# send all incoming mail traffic to sendmail relay<br># since DNAT is PREROUTING we must append the PREROUTING chain **# send all incoming mail traffic to sendmail relay \$IPT -t nat -A PREROUTING -p tcp --destination-port 25 -i eth1 -j LOG --log-prefix "DNAT IN 25 " \$IPT -t nat -A PREROUTING -p tcp --destination-port 25 -i eth1 -j DNAT --to 192.168.1.2:25**

**# send all outgoing web traffic to Squid Proxy (HTTP & SHTTP) # since DNAT is PREROUTING we must append the PREROUTING chain \$IPT -t nat -A PREROUTING -p tcp --destination-port 80 -i eth0 -j LOG --log-prefix "DNAT OUT 8080** 

**" \$IPT -t nat -A PREROUTING -p tcp --destination-port 80 -i eth0 -j DNAT --to 192.168.1.2:8080 \$IPT -t nat -A PREROUTING -p tcp --destination-port 443 -i eth0 -j DNAT --to 192.168.1.2:8080**

**# send all outgoing FTP traffic to Squid Proxy # since DNAT is PREROUTING we must append the PREROUTING chain \$IPT -t nat -A PREROUTING -p tcp --destination-port 21:22 -i eth0 -j LOG --log-prefix "DNAT FTP " \$IPT -t nat -A PREROUTING -p udp --destination-port 21:22 -i eth0 -j DNAT --to 192.168.1.2:8080**

**PREROUTING - prop-destination-port 80 - 4 etn** - 10 MAT --0 192.168.1.289<br>
PREROUTING - prop-destination-port 443-ieth1-j DNAT --lo 192.168.1.2:8<br>
IS PREROUTING -putp-destination-port 443-ieth1-j DNAT --lo 192.168.1.2:8<br> Now will be an excellent place to introduce "user-defined" chains. We are going to create several of them for different purposed, but mainly we are looking at using the computer resources efficiently by minimizing the number of that must be loaded into memory and scanned for packet analysis. What we are going to do is create a chain for all of our main protocols, and then apply the rules only to those specific protocols. We also will create a specialized rules for attack detection and other tasks.

**################################################################ # Create User Defined Chains ################################################################ echo "Creating User Defined Chains . . . . . . . . . . . . . . . . . . " # TCP rules \$IPT -t filter -N tcprules**

**# UDP rules \$IPT -t filter -N udprules**

Key fingerprint = AF19 FA27 2F94 998D FDB5 DE3D F8B5 06E4 A169 4E46 **\$IPT -t filter -N icmprules# ICMP rules**

> **A Comprehensive Security Plan For GIAC Enterprises GCFW Practical Assignment Version 1.7**

**August 4, 2002 Page 50 of 157** 

**# AH rules \$IPT -t filter -N ahrules**

**# ESP rules \$IPT -t filter -N esprules**

**# OSPF rules \$IPT -t filter -N ospfrules**

**# IGRP rules \$IPT -t filter -N igrprules**

**# GRE rules \$IPT -t filter -N grerules**

# RULE\_X is a stealth port scan detector **that is a stealth port scan detector \$IPT -t filter -N RULE\_X**

**# RULE\_Y is a trojan detector \$IPT -t filter -N RULE\_Y**

**# RULE\_Z is a spoofing detector \$IPT -t filter -N RULE\_Z**

With our chains created, we mow apply the rule base to them. First, let's define our rules for TCP:

**CONTRIGE SET ALTER CONTRIGE SET ALTER CONTRIGE SET ALTER CONTRIBUTION**<br> **EXPLEMELLE Y**<br> **ENDER INTERNATION AND RELEVANT CONTRIGE 2000 - 2003**<br>
PROPERTIES CREAMED AND RELEVANT CONTRIBUTION OF CONTRATION PROPERTIES (<br> **CONT #################### # TCP RULES INBOUND #################### # here we INSERT at top of chain and shove down echo "Creating TCP Rules - Inbound ............. # block IRC \$IPT -t filter -I tcprules -i eth1 -p tcp --destination-port 6667 -j LOG --log-prefix "IRC ATTEMPT " \$IPT -t filter -I tcprules 2 -i eth1 -p tcp --destination-port 6667 -j DROP**

**# block NetBIOS \$IPT -t filter -I tcprules -i eth1 -p tcp --destination-port 35:39 -j DROP \$IPT -t filter -I tcprules -i eth1 -p tcp --destination-port 445 -j DROP**

**# block X-Windows Traffic \$IPT -t filter -I tcprules -i eth1 -p tcp --destination-port 6000:6200 -j LOG --log-prefix "XWINDOWS ATTEMPT " \$IPT -t filter -I tcprules 2 -i eth1 -p tcp --destination-port 6000:6200 -j DROP**

**# Block NFS & Sun RPC \$IPT -t filter -I tcprules -i eth1 -p tcp --destination-port 111 -j LOG --log-prefix "SUN RPC ATTEMPT** 

where the state of text of text of the secondation port 2049 <sub>J</sub> 200 Fig profix in 0.<br>\$IPT -t filter -I tcprules 2 -i eth1 -p tcp --destination-port 2049 -j DROP **\$IPT -t filter -I tcprules 2 -i eth1 -p tcp --destination-port 111 -j DROP \$IPT -t filter -I tcprules -i eth1 -p tcp --destination-port 2049 -j LOG --log-prefix "NFS ATTEMPT "**

> **A Comprehensive Security Plan For GIAC Enterprises GCFW Practical Assignment Version 1.7**

**August 4, 2002 Page 51 of 157** 

**"**

**# permit Ident to mail relay \$IPT -t filter -I tcprules -i eth1 -p tcp --destination-port 113 -j LOG --log-prefix "IDENT CALLED " \$IPT -t filter -I tcprules 2 -i eth1 -p tcp --destination-port 113 -j ACCEPT**

onnections trom puter and VPN gateway<br>
the plase<br>
teprules  $\div$  ieth 1 -p top -d 172.16.0.1 -j DAOP<br>
teprules 2 ieth 1 -p top -d 172.16.0.1 -j DAOP<br>
teprules 2 ieth 1 -p top -s 172.16.0.10 -j LOG --log-prefix "TCP FROM ROU **# FIREWALL LOCKDOWN # permit tcp connections from router and VPN gateway # block everything else \$IPT -t filter -I tcprules -i eth1 -p tcp -d 172.16.0.1 -j LOG --log-prefix "BLOCK TCP TO FIREWALL 72 " \$IPT -t filter -I tcprules 2 -i eth1 -p tcp -d 172.16.0.1 -j DROP \$IPT -t filter -I tcprules -i eth1 -p tcp -s 172.16.0.10 -j LOG --log-prefix "TCP FROM ROUTER " \$IPT -t filter -I tcprules 2 -i eth1 -p tcp -s 172.16.0.10 -j ACCEPT #\$IPT -t filter -I tcprules -i eth1 -p tcp -s 172.16.0.2 -j LOG --log-prefix "TCP FROM VPN " \$IPT -t filter -I tcprules 2 -i eth1 -p tcp -s 172.16.0.2 -j ACCEPT**

Key fingerprint = AF19 FA27 2F94 998D FDB5 DE3D F8B5 06E4 A169 4E46 Note that we are using both the –I and –A flags for our rules. The –I flag inserts the rule at the top of the chain, allowing it to be the first applied. Insertion can also be used by telling iptables which number the rule should apply at in the chain. The –A flag simply appends the rule at the end of the chain. Up until now we have been inserting. Now, let's append some rules:

#### **# APPEND**

**# accept new inbound connections to Squid Proxy \$IPT -t filter -A tcprules -i eth1 -p tcp --destination-port 8080 -m state --state NEW -j LOG --logprefix "SQUID-NEW " \$IPT -t filter -A tcprules -i eth1 -p tcp --destination-port 8080 -m state --state NEW -j ACCEPT**

**# permit inbound mail to mail relay \$IPT -t filter -A tcprules -i eth1 -p tcp --destination-port 25 -j LOG --log-prefix "INCOMING MAIL " \$IPT -t filter -A tcprules -i eth1 -p tcp --destination-port 25 -j ACCEPT**

**# accept all remaining inbound traffic established internally \$IPT -t filter -A tcprules -i eth1 -p tcp -m state --state ESTABLISHED,RELATED -j ACCEPT \$IPT -t filter -A tcprules -i eth3 -p tcp -m state --state ESTABLISHED,RELATED -j ACCEPT \$IPT -t filter -A tcprules -i eth2 -p tcp -m state --state ESTABLISHED,RELATED -j ACCEPT**

**# process and drop all other inbound TCP connections \$IPT -t filter -A tcprules -i eth1 -p tcp -m state --state NEW -j LOG --log-prefix "BLOCK TCP ATTEMPT " \$IPT -t filter -A tcprules -i eth1 -p tcp -m state --state NEW -j DROP \$IPT -t filter -A tcprules -i eth1 -p tcp -m state --state INVALID -j LOG --log-prefix "INVALID TCP ATTEMPT " # \$IPT -t filter -A tcprules -i eth1 -p tcp -m state --state INVALID -j RULE\_X \$IPT -t filter -A tcprules -i eth1 -p tcp -m state --state INVALID -j DROP**

**# PLACE THIS LAST (last resort) # \$IPT -t filter -A tcprules -i eth1 -j REJECT --reject-with icmp-host-unreachable**

> **A Comprehensive Security Plan For GIAC Enterprises GCFW Practical Assignment Version 1.7**

**August 4, 2002 Page 52 of 157** 

tcprules = eth0 - p tcp --destination-port 6667 -j LOG --log-prefix "IRC ATTE<br>tcprules 2 - eth0 - p tcp --destination-port 6667 -j DROP<br>tcprules 2 -i eth3 -p tcp --destination-port 6667 -j DROP<br>charge and the proposition-p on Termerer Reprin<del>es -i etho -p tcp --destination-port 33.33 -j DROP</del><br>\$IPT -t filter -I tcprules 2 -i eth0 -p tcp --destination-port 445 -j DROP \$IPT -t filter -I tcprules -i eth2 -p tcp -d 172.16.0.10 -j LOG --log-prefix "BLOCK ADMIN TO ROUTER<br>\*IPT\_1.filter\_Utermiles 8\_i eth2\_n ten\_d 179.16.0.10\_i PPOP **A Comprehensive Security Plan For GIAC Enterprises GCFW Practical Assignment Version 1.7 August 4, 2002 Page 53 of 157 #################### # TCP RULES OUTBOUND #################### echo "Creating TCP Rules - Outbound . . . . . . . . . . . . " # INSERT # block IRC \$IPT -t filter -I tcprules -i eth0 -p tcp --destination-port 6667 -j LOG --log-prefix "IRC ATTEMPT " \$IPT -t filter -I tcprules 2 -i eth0 -p tcp --destination-port 6667 -j DROP \$IPT -t filter -I tcprules -i eth3 -p tcp --destination-port 6667 -j LOG --log-prefix "IRC ATTEMPT " \$IPT -t filter -I tcprules 2 -i eth3 -p tcp --destination-port 6667 -j DROP \$IPT -t filter -I tcprules -i eth1 -p tcp --destination-port 6667 -j LOG --log-prefix "IRC ATTEMPT " \$IPT -t filter -I tcprules 2 -i eth1 -p tcp --destination-port 6667 -j DROP # block NetBIOS \$IPT -t filter -I tcprules -i eth0 -p tcp --destination-port 35:39 -j DROP \$IPT -t filter -I tcprules -i eth3 -p tcp --destination-port 35:39 -j DROP \$IPT -t filter -I tcprules 2 -i eth3 -p tcp --destination-port 445 -j DROP \$IPT -t filter -I tcprules -i eth1 -p tcp --destination-port 35:39 -j DROP \$IPT -t filter -I tcprules 2 -i eth1 -p tcp --destination-port 445 -j DROP # block X-Windows Traffic \$IPT -t filter -I tcprules -i eth0 -p tcp --destination-port 6000:6200 -j LOG --log-prefix "XWINDOWS ATTEMPT " \$IPT -t filter -I tcprules 2 -i eth0 -p tcp --destination-port 6000:6200 -j DROP \$IPT -t filter -I tcprules -i eth3 -p tcp --destination-port 6000:6200 -j LOG --log-prefix "XWINDOWS ATTEMPT " \$IPT -t filter -I tcprules 2 -i eth3 -p tcp --destination-port 6000:6200 -j DROP \$IPT -t filter -I tcprules -i eth1 -p tcp --destination-port 6000:6200 -j LOG --log-prefix "XWINDOWS ATTEMPT " \$IPT -t filter -I tcprules 2 -i eth1 -p tcp --destination-port 6000:6200 -j DROP # FIREWALL AND ROUTER LOCKDOWN # permit administrative connections from 192.168.0.3 only # block everything else \$IPT -t filter -I tcprules -i eth0 -p tcp -d 172.16.0.1 -j LOG --log-prefix "BLOCK HOME TO FIREWALL " \$IPT -t filter -I tcprules 2 -i eth0 -p tcp -d 172.16.0.1 -j DROP \$IPT -t filter -I tcprules -i eth0 -p tcp -d 172.16.0.10 -j LOG --log-prefix "BLOCK HOME TO ROUTER " \$IPT -t filter -I tcprules 2 -i eth0 -p tcp -d 172.16.0.10 -j DROP \$IPT -t filter -I tcprules -i eth3 -p tcp -d 172.16.0.1 -j LOG --log-prefix "BLOCK SERVICE TO FIREWALL " \$IPT -t filter -I tcprules 2 -i eth3 -p tcp -d 172.16.0.1 -j DROP \$IPT -t filter -I tcprules -i eth3 -p tcp -d 172.16.0.10 -j LOG --log-prefix "BLOCK SERVICE TO ROUTER " \$IPT -t filter -I tcprules 2 -i eth3 -p tcp -d 172.16.0.10 -j DROP \$IPT -t filter -I tcprules -i eth2 -p tcp -d 172.16.0.1 -j LOG --log-prefix "BLOCK ADMIN TO FIREWALL " \$IPT -t filter -I tcprules 2 -i eth2 -p tcp -d 172.16.0.1 -j DROP \$IPT -t filter -I tcprules 2 -i eth2 -p tcp -d 172.16.0.10 -j DROP # permit**

Copyrings 2 + ethn - p top - 8 192.168.0.3 - distination-port 23 + 1 - p ACCEPT<br>
EWALL 21<sup>4</sup><br>
EVALL 21<sup>4</sup><br>
EURICAL 21<sup>4</sup><br>
EURICAL 21<sup>4</sup><br>
EURICAL 21<sup>4</sup><br>
EURICAL 22<sup>4</sup><br>
EURICAL 22<sup>4</sup><br>
EURICAL 22<sup>4</sup><br>
EURICAL 22<sup>4</sup><br>
EURICAL 2 Key fingerprint = AF19 FA27 2F94 998D FDB5 DE3D F8B5 06E4 A169 4E46 **\$IPT -t filter -I tcprules 2 -i eth0 -p tcp -s 192.168.0.3 -d 172.16.0.10 -j ACCEPT** \$IPT -t filter -I tcprules 2 -i eth0 -d 192.168.1.0/24 -p tcp --destination-port 1575 -j ACCEPT<br>\* **A Comprehensive Security Plan For GIAC Enterprises \$IPT -t filter -I tcprules -i eth0 -p tcp -s 192.168.0.3 -d 192.168.0.1 -j LOG --log-prefix "HOME CONNECT FIREWALL 01 " \$IPT -t filter -I tcprules 2 -i eth0 -p tcp -s 192.168.0.3 -d 192.168.0.1 -j ACCEPT \$IPT -t filter -I tcprules -i eth0 -p tcp -s 192.168.0.3 -d 192.168.1.1 -j LOG --log-prefix "HOME CONNECT FIREWALL 11 " \$IPT -t filter -I tcprules 2 -i eth0 -p tcp -s 192.168.0.3 -d 192.168.1.1 -j ACCEPT \$IPT -t filter -I tcprules -i eth0 -p tcp -s 192.168.0.3 -d 192.168.2.1 -j LOG --log-prefix "HOME CONNECT FIREWALL 21" \$IPT -t filter -I tcprules 2 -i eth0 -p tcp -s 192.168.0.3 -d 192.168.2.1 -j ACCEPT \$IPT -t filter -I tcprules -i eth0 -p tcp -s 192.168.0.3 -d 172.16.0.1 -j LOG --log-prefix "HOME CONNECT FIREWALL 72" \$IPT -t filter -I tcprules 2 -i eth0 -p tcp -s 192.168.0.3 -d 172.16.0.1 -j ACCEPT \$IPT -t filter -I tcprules -i eth0 -p tcp -s 192.168.0.3 -d 172.16.0.10 -j LOG --log-prefix "HOME CONNECT TO ROUTER " # permit all ssh connections from 192.168.0.3 only \$IPT -t filter -I tcprules -i eth0 -p tcp -s 192.168.0.3 --destination-port 22 -j LOG --log-prefix "SSH FROM HOME " \$IPT -t filter -I tcprules 2 -i eth0 -p tcp -s 192.168.0.3 --destination-port 22 -j ACCEPT # permit all telnet connections from 192.168.0.3 only \$IPT -t filter -I tcprules -i eth0 -p tcp -s 192.168.0.3 --destination-port 23 -j LOG --log-prefix "TELNET FROM HOME " \$IPT -t filter -I tcprules 2 -i eth0 -p tcp -s 192.168.0.3 --destination-port 23 -j ACCEPT # permit and log service network & administrative network access to mail \$IPT -t filter -I tcprules -i eth3 -p tcp --destination-port 25 -j LOG --log-prefix "TO MAIL RELAY " \$IPT -t filter -I tcprules 2 -i eth3 -p tcp --destination-port 25 -j ACCEPT \$IPT -t filter -I tcprules -i eth2 -p tcp --destination-port 25 -j LOG --log-prefix "TO MAIL RELAY " \$IPT -t filter -I tcprules 2 -i eth2 -p tcp --destination-port 25 -j ACCEPT # permit DNS zone transfer from primary to secondary external DNS \$IPT -t filter -I tcprules -i eth3 -p tcp --destination-port 53 -j LOG --log-prefix "ZONE TRANSFER " \$IPT -t filter -I tcprules 2 -i eth3 -p tcp --destination-port 53 -j ACCEPT \$IPT -t filter -I tcprules -i eth2 -p tcp --destination-port 53 -j LOG --log-prefix "ZONE TRANSFER " \$IPT -t filter -I tcprules 2 -i eth2 -p tcp --destination-port 53 -j ACCEPT # permit oracle service between internal and service networks \$IPT -t filter -I tcprules -i eth3 -d 192.168.0.0/24 -p tcp --destination-port 1521 -j LOG --log-prefix "ORACLE CONNECTION " \$IPT -t filter -I tcprules 2 -i eth3 -d 192.168.0.0/24 -p tcp --destination-port 1521 -j ACCEPT \$IPT -t filter -I tcprules -i eth3 -d 192.168.0.0/24 -p tcp --destination-port 1575 -j LOG --log-prefix "ORACLE CONNECTION " \$IPT -t filter -I tcprules 2 -i eth3 -d 192.168.0.0/24 -p tcp --destination-port 1575 -j ACCEPT \$IPT -t filter -I tcprules -i eth0 -d 192.168.1.0/24 -p tcp --destination-port 1521 -j LOG --log-prefix "ORACLE CONNECTION " \$IPT -t filter -I tcprules 2 -i eth0 -d 192.168.1.0/24 -p tcp --destination-port 1521 -j ACCEPT \$IPT -t filter -I tcprules -i eth0 -d 192.168.1.0/24 -p tcp --destination-port 1575 -j LOG --log-prefix "ORACLE CONNECTION " # permit and log amanda backups**

**GCFW Practical Assignment Version 1.7**

**August 4, 2002 Page 54 of 157** 

**\$IPT -t filter -I tcprules -i eth3 -p tcp --destination-port 10080:10083 -j LOG --log-prefix "AMANDA BACKUP OPS " \$IPT -t filter -I tcprules 2 -i eth3 -p tcp --destination-port 10080:10083 -j ACCEPT \$IPT -t filter -I tcprules -i eth2 -p tcp --destination-port 10080:10083 -j LOG --log-prefix "AMANDA BACKUP OPS " \$IPT -t filter -I tcprules 2 -i eth2 -p tcp --destination-port 10080:10083 -j ACCEPT**

**Contrides 2** - etnz - p top --destination-port 10080:10083 -j ACCEPT<br>
Stricted access to the internet from the internal network<br>
4. Copules - i eth0 -p top -m state --state NEW -j LOG --log-prefix "ST<br>
toprules -i eth0 -p **# APPEND # permit unrestricted access to the internet from the internal network #\$IPT -t filter -A tcprules -i eth0 -p tcp -m state --state NEW -j LOG --log-prefix "STATE TCP ACCEPT " \$IPT -t filter -A tcprules -i eth0 -p tcp -m state --state NEW -j ACCEPT \$IPT -t filter -A tcprules -i eth0 -p tcp -j LOG --log-prefix "NO STATE TCP ACCEPT " \$IPT -t filter -A tcprules -i eth0 -p tcp -j ACCEPT**

# deny all other tcp connections from remaining devices on internal network **\$IPT -t filter -A tcprules -i eth0 -p tcp -s 192.168.0.0/24 -j LOG --log-prefix "TCP DENY FROM HOME "**

**\$IPT -t filter -A tcprules -i eth0 -p tcp -s 192.168.0.0/24 -j DROP**

**# deny all other tcp connections from remaining devices on service network \$IPT -t filter -A tcprules -i eth3 -p tcp -s 192.168.1.0/24 -j LOG --log-prefix "TCP DENY FROM SERVICE " \$IPT -t filter -A tcprules -i eth3 -p tcp -s 192.168.1.0/24 -j DROP**

**# deny all other tcp connections from remaining devices on admin network \$IPT -t filter -A tcprules -i eth2 -p tcp -s 192.168.2.0/24 -j LOG --log-prefix "TCP DENY FROM ADMIN "**

**\$IPT -t filter -A tcprules -i eth2 -p tcp -s 192.168.2.0/24 -j DROP**

We'll now define the rule bases for the remaining protocols:

#### **###################**

**# UDP RULES INBOUND ################### echo "Creating UDP Rules - Inbound . . . . . . . . . . . . " # here we INSERT at top of chain and shove down # block NetBIOS \$IPT -t filter -I udprules -i eth1 -p udp --destination-port 35:39 -j DROP**

**# Block NFS & Sun RPC \$IPT -t filter -I udprules -i eth1 -p udp --destination-port 111 -j LOG --log-prefix "SUN RPC ATTEMPT " \$IPT -t filter -I udprules 2 -i eth1 -p udp --destination-port 111 -j DROP \$IPT -t filter -I udprules -i eth1 -p udp --destination-port 2049 -j LOG --log-prefix "NFS ATTEMPT " \$IPT -t filter -I udprules 2 -i eth1 -p udp --destination-port 2049 -j DROP**

Key fingerprint = AF19 FA27 2F94 998D FDB5 DE3D F8B5 06E4 A169 4E46 **\$IPT -t filter -I udprules -i eth1 -p udp --destination-port 514 -j LOG --log-prefix "SYSLOG ATTEMPT # block remaining TFTP, Syslog, and SNMP Traffic \$IPT -t filter -I udprules -i eth1 -p udp --destination-port 69 -j LOG --log-prefix "TFTP ATTEMPT " \$IPT -t filter -I udprules 2 -i eth1 -p udp --destination-port 69 -j DROP "**

> **A Comprehensive Security Plan For GIAC Enterprises GCFW Practical Assignment Version 1.7**

**August 4, 2002 Page 55 of 157** 

**© SANS Institute 2000 - 2002, Author retains full rights.** \$IPT -t filter -I udprules 2 -i eth1 -p udp -s 172.16.0.10 --destination-port 514 -j ACCEPT<br># from router loop back logging facility **\$IPT -t filter -I udprules 2 -i eth1 -p udp --destination-port 514 -j DROP \$IPT -t filter -I udprules -i eth1 -p udp --destination-port 161:162 -j LOG --log-prefix "SNMP ATTEMPT " \$IPT -t filter -I udprules 2 -i eth1 -p udp --destination-port 161:162 -j DROP # FIREWALL LOCKDOWN # permit tcp connections from router and VPN gateway # block everything else \$IPT -t filter -I udprules -i eth1 -p udp -d 172.16.0.1 -j LOG --log-prefix "BLOCK UDP TO FIREWALL 72 " \$IPT -t filter -I udprules 2 -i eth1 -p udp -d 172.16.0.1 -j DROP # permit syslog and tftp from router and VPN \$IPT -t filter -I udprules -i eth1 -p udp -s 172.16.0.10 --destination-port 514 -j LOG --log-prefix "SYSLOG FROM ROUTER " # from router loop back logging facility \$IPT -t filter -I udprules -i eth1 -p udp -s 192.168.3.1 --destination-port 514 -j LOG --log-prefix "SYSLOG FROM ROUTER " \$IPT -t filter -I udprules 2 -i eth1 -p udp -s 192.168.3.1 --destination-port 514 -j ACCEPT \$IPT -t filter -I udprules -i eth1 -p udp -s 172.16.0.10 --destination-port 69 -j LOG --log-prefix "TFTP FROM ROUTER " \$IPT -t filter -I udprules 2 -i eth1 -p udp -s 172.16.0.10 --destination-port 69 -j ACCEPT #\$IPT -t filter -I udprules -i eth1 -p udp -s 172.16.0.2 --destination-port 514 -j LOG --log-prefix "SYSLOG FROM VPN " \$IPT -t filter -I udprules 2 -i eth1 -p udp -s 172.16.0.2 --destination-port 514 -j ACCEPT # permit DNS inbound to external DNS server #\$IPT -t filter -I udprules -i eth1 -p udp --destination-port 53 -j LOG --log-prefix "EXTERNAL DNS CALL " \$IPT -t filter -I udprules 2 -i eth1 -p udp --destination-port 53 -j ACCEPT # permit communication with external NTP stratum 2 server \$IPT -t filter -I udprules -i eth1 -p udp --destination-port 1233 -j LOG --log-prefix "INTERNET NTP CALL " \$IPT -t filter -I udprules 2 -i eth1 -p udp --destination-port 1233 -j ACCEPT # APPEND # accept connections established internally \$IPT -t filter -A udprules -i eth1 -p udp -m state --state ESTABLISHED,RELATED -j ACCEPT \$IPT -t filter -A udprules -i eth3 -p udp -m state --state ESTABLISHED,RELATED -j ACCEPT \$IPT -t filter -A udprules -i eth2 -p udp -m state --state ESTABLISHED,RELATED -j ACCEPT # process and drop all other UDP connections #\$IPT -t filter -A udprules -i eth1 -p udp -m state --state NEW -j LOG --log-prefix "BLOCK EXTERNAL UDP " \$IPT -t filter -A udprules -i eth1 -p udp -m state --state NEW -j DROP \$IPT -t filter -A udprules -i eth1 -p udp -m state --state INVALID -j LOG --log-prefix "BLOCK INVALID UDP " \$IPT -t filter -A udprules -i eth1 -p udp -m state --state INVALID -j DROP**

> **A Comprehensive Security Plan For GIAC Enterprises GCFW Practical Assignment Version 1.7**

**August 4, 2002 Page 56 of 157** 

**Using Solution** - 1 **Control** - 1 **Control** - 1 **SSANS 4 Control COND**<br>
Distribute 3 + eth3 - pudp - destination-port 35:39 -j DROP<br>
Udprules -i eth3 - pudp - destination-port 35:39 -j DROP<br>
Touter lockdown<br>
1 udprule \$IPT -t filter -I udprules -i eth0 -p udp -s 192.168.0.2 -d 192.168.0.1 -j LOG --log-prefix "HOME<br>CONNECT EIREWALL " Key fingerprint = AF19 FA27 2F94 998D FDB5 DE3D F8B5 06E4 A169 4E46 **\$IPT -t filter -I udprules 2 -i eth0 -p udp --destination-port 53 -j ACCEPTA Comprehensive Security Plan For GIAC Enterprises GCFW Practical Assignment Version 1.7 #################### # UDP RULES OUTBOUND #################### echo "Creating UDP Rules - Outbound . . . . . . . . . . . . " # here we INSERT at top of chain and shove down # block NetBIOS \$IPT -t filter -I udprules -i eth0 -p udp --destination-port 35:39 -j DROP \$IPT -t filter -I udprules -i eth3 -p udp --destination-port 35:39 -j DROP \$IPT -t filter -I udprules -i eth1 -p udp --destination-port 35:39 -j DROP # firewall and router lockdown \$IPT -t filter -I udprules -i eth0 -p udp -s 192.168.0.3 -d 192.168.0.1 -j LOG --log-prefix "HOME CONNECT FIREWALL " \$IPT -t filter -I udprules 2 -i eth0 -p udp -s 192.168.0.3 -d 192.168.0.1 -j ACCEPT CONNECT FIREWALL " \$IPT -t filter -I udprules 2 -i eth0 -p udp -s 192.168.0.2 -d 192.168.0.1 -j ACCEPT \$IPT -t filter -I udprules -i eth0 -p udp -s 192.168.0.3 -d 172.16.0.10 -j LOG --log-prefix "HOME CONNECT FIREWALL " \$IPT -t filter -I udprules 2 -i eth0 -p udp -s 192.168.0.3 -d 172.16.0.10 -j ACCEPT \$IPT -t filter -I udprules -i eth0 -p udp -s 192.168.0.2 -d 172.16.0.10 -j LOG --log-prefix "HOME CONNECT FIREWALL " \$IPT -t filter -I udprules 2 -i eth0 -p udp -s 192.168.0.2 -d 172.16.0.10 -j ACCEPT \$IPT -t filter -I udprules -i eth0 -p udp -d 172.16.0.1 -j LOG --log-prefix "BLOCK HOME TO FIREWALL " \$IPT -t filter -I udprules 2 -i eth0 -p udp -d 172.16.0.1 -j DROP \$IPT -t filter -I udprules -i eth0 -p udp -d 172.16.0.10 -j LOG --log-prefix "BLOCK HOME TO ROUTER " \$IPT -t filter -I udprules 2 -i eth0 -p udp -d 172.16.0.10 -j DROP \$IPT -t filter -I udprules -i eth3 -p udp -d 172.16.0.1 -j LOG --log-prefix "BLOCK SERVICE TO FIREWALL " \$IPT -t filter -I udprules 2 -i eth3 -p udp -d 172.16.0.1 -j DROP \$IPT -t filter -I udprules -i eth3 -p udp -d 172.16.0.10 -j LOG --log-prefix "BLOCK SERVICE TO ROUTER " \$IPT -t filter -I udprules 2 -i eth3 -p udp -d 172.16.0.10 -j DROP \$IPT -t filter -I udprules -i eth2 -p udp -d 172.16.0.1 -j LOG --log-prefix "BLOCK ADMIN TO FIREWALL " \$IPT -t filter -I udprules 2 -i eth2 -p udp -d 172.16.0.1 -j DROP \$IPT -t filter -I udprules -i eth2 -p udp -d 172.16.0.10 -j LOG --log-prefix "BLOCK ADMIN TO ROUTER " \$IPT -t filter -I udprules 2 -i eth2 -p udp -d 172.16.0.10 -j DROP # permit and log network access to DNS #\$IPT -t filter -I udprules -i eth3 -p udp --destination-port 53 -j LOG --log-prefix "SERVICE DNS CALL " \$IPT -t filter -I udprules 2 -i eth3 -p udp --destination-port 53 -j ACCEPT #\$IPT -t filter -I udprules -i eth2 -p udp --destination-port 53 -j LOG --log-prefix "ADMIN DNS CALL " \$IPT -t filter -I udprules 2 -i eth2 -p udp --destination-port 53 -j ACCEPT #\$IPT -t filter -I udprules -i eth0 -p udp --destination-port 53 -j LOG --log-prefix "INTERNAL DNS CALL "**

**August 4, 2002 Page 57 of 157** 

**EXAND INTERT AND THE SANS INTERT AND AND THE SANS IN SECTION CONTROLLY AND ANOTHER SANS INTERT AND A UPPROPRED IN A SAMPLE IN A SAMPLE SEAR IT ON A SAMPLE SEAR IT ON A SAMPLE SEAR IT ON A SAMPLE SEAR IT ON A SAMPLE SEAR I # permit and log all internal network access to logging \$IPT -t filter -I udprules -i eth3 -p udp -d 192.168.2.2 --destination-port 514 -j LOG --log-prefix "SYSLOG OPERATION " \$IPT -t filter -I udprules 2 -i eth3 -p udp -d 192.168.2.2 --destination-port 514 -j ACCEPT \$IPT -t filter -I udprules -i eth2 -p udp -d 192.168.2.2 --destination-port 514 -j LOG --log-prefix "SYSLOG OPERATION " \$IPT -t filter -I udprules 2 -i eth2 -p udp -d 192.168.2.2 --destination-port 514 -j ACCEPT \$IPT -t filter -I udprules -i eth0 -p udp -d 192.168.2.2 --destination-port 514 -j LOG --log-prefix "SYSLOG OPERATION " \$IPT -t filter -I udprules 2 -i eth0 -p udp -d 192.168.2.2 --destination-port 514 -j ACCEPT # permit and log all internal NTP activity**

**\$IPT -t filter -I udprules -i eth3 -p udp --destination-port 123 -j LOG --log-prefix "NTP OPERATION " \$IPT -t filter -I udprules 2 -i eth3 -p udp --destination-port 123 -j ACCEPT**

Key fingerprint = AF19 FA27 2F94 998D FDB5 DE3D F8B5 06E4 A169 4E46 **\$IPT -t filter -I udprules -i eth2 -p udp --destination-port 123 -j LOG --log-prefix "NTP OPERATION "…………………remaining lines removed for the sake of brevity…………………**

**…………………………………………………………………………………………………………………**

**# deny all remaining udp connections from remaining devices on service network #\$IPT -t filter -A udprules -i eth3 -p udp -s 192.168.1.0/24 -j LOG --log-prefix "UDP DENY FROM SERVIE "**

**\$IPT -t filter -A udprules -i eth3 -p udp -s 192.168.1.0/24 -j DROP**

**# deny all remaining udp connections from remaining devices on administrative network #\$IPT -t filter -A udprules -i eth2 -p udp -s 192.168.0.0/24 -j LOG --log-prefix "UDP DENY FROM ADMIN "**

**\$IPT -t filter -A udprules -i eth2 -p udp -s 192.168.0.0/24 -j DROP**

#### **####################**

**# ICMP RULES INBOUND #################### echo "Creating ICMP Rules - Inbound . . . . . . . . . . . . " # here we INSERT at top of chain and shove down # do not allow firewall to be pinged from internet iptables -t filter -I icmprules -i eth1 -p icmp --icmp-type echo-request -j DROP**

**# APPEND # permit icmp \$IPT -t filter -A icmprules -i eth1 -p icmp -j ACCEPT**

**##################### # ICMP RULES OUTBOUND ##################### echo "Creating ICMP Rules - Outbound . . . . . . . . . . . . " # APPEND # permit icmp \$IPT -t filter -A icmprules -i eth0 -p icmp -j ACCEPT \$IPT -t filter -A icmprules -i eth2 -p icmp -j ACCEPT \$IPT -t filter -A icmprules -i eth3 -p icmp -j ACCEPT**

> **A Comprehensive Security Plan For GIAC Enterprises GCFW Practical Assignment Version 1.7**

**August 4, 2002 Page 58 of 157** 

All the IPsec protocols should be going through the VPN gateway and not the firewall, so we will want to drop all of them by default. We will want to keep all routing protocols out completely.

**PROTOCOL 51**<br> **WHIGHNERS ............"**<br>
mathulos -i ethil -p 51 -j LOG --log-prefix "AH DENIED "<br>
a hrules -i ethil -p 51 -j DROP<br> **ENDING - 2000 --log-prefix "ESP DENIED "**<br> **ENDING --**<br> **ENDING --**<br> **ENDING --**<br> **ENDIN** Key fingerprint = AF19 FA27 2F94 998D FDB5 DE3D F8B5 06E4 A169 4E46 **####################### ####################### # AH RULES: PROTOCOL 51 ####################### echo "Creating AH Rules . . . . . . . . . . . . " # deny all AH inbound \$IPT -t filter -A ahrules -i eth1 -p 51 -j LOG --log-prefix "AH DENIED " \$IPT -t filter -A ahrules -i eth1 -p 51 -j DROP ####################### # ESP RULES: PROTOCOL 50 echo "Creating ESP Rules . . . . . . . . . . . . " # deny all ESP inbound**

**\$IPT -t filter -A esprules -i eth1 -p 50 -j LOG --log-prefix "ESP DENIED " \$IPT -t filter -A esprules -i eth1 -p 50 -j DROP**

**####################### # OSPF RULES: PROTOCOL 89 ####################### echo "Creating OSPF Rules . . . . . . . . . . . . " # deny all OSPF inbound \$IPT -t filter -A ospfrules -i eth1 -p 89 -j LOG --log-prefix "OSPF DENIED " \$IPT -t filter -A ospfrules -i eth1 -p 89 -j DROP**

#### **#####################**

**# IGRP RULES: PROTOCOL 9 ##################### echo "Creating IGRP Rules . . . . . . . . . . . . " # deny all IGRP inbound \$IPT -t filter -A igrprules -i eth1 -p 9 -j LOG --log-prefix "IGRP DENIED " \$IPT -t filter -A igrprules -i eth1 -p 9 -j DROP**

**##################### # GRE RULES: PROTOCOL 47 ##################### echo "Creating GRE Rules . . . . . . . . . . . . " # deny all IGRP inbound \$IPT -t filter -A grerules -i eth1 -p 47 -j LOG --log-prefix "GRE DENIED " \$IPT -t filter -A grerules -i eth1 -p 47 -j DROP**

The OUTPUT rules will control what the firewall can do itself, and what protocols it can use itself.

Key fingerprint = AF19 FA27 2F94 998D FDB5 DE3D F8B5 06E4 A169 4E46 **##################### ##################### # OUTPUT RULES echo "Creating OUTPUT Rules . . . . . . . . . . . . "**

> **A Comprehensive Security Plan For GIAC Enterprises GCFW Practical Assignment Version 1.7**

**August 4, 2002 Page 59 of 157** 

**EVALUAT CONTRACTER COMPUT 4192.168.0.3** - p top-destination-port 20 -j LOG --log-prefix "F<br>
OUTPUT -d 192.168.0.3 -p top-destination-port 20 -j LOG --log-prefix "F<br>
OUTPUT -d 192.168.0.3 -p top-destination-port 20 -j LOG Key fingerprint = AF19 FA27 2F94 998D FDB5 DE3D F8B5 06E4 A169 4E46 **\$IPT -t filter -I OUTPUT -d 192.168.0.3 -p udp --destination-port 21 -j LOG --log-prefix "FIREWALL**  Key fingerprint = AF19 FA27 2F94 998D FDB5 DE3D F8B5 06E4 A169 4E46 **# permit access to all of firewall own interfaces# here we insert at top of chain and shove down # allow MTU discovery \$IPT -t filter -I OUTPUT -p icmp --icmp-type 3/4 -j LOG --log-prefix "ICMP DON'T FRAGMENT " \$IPT -t filter -I OUTPUT 2 -p icmp --icmp-type 3/4 -j ACCEPT # allow echo replies to single workstation on internal network \$IPT -t filter -I OUTPUT -d 192.168.0.3 -p icmp --icmp-type 0 -j ACCEPT # permit ftp to single workstation on internal network \$IPT -t filter -I OUTPUT -d 192.168.0.3 -p tcp --destination-port 20 -j LOG --log-prefix "FIREWALL FTP " \$IPT -t filter -I OUTPUT 2 -d 192.168.0.3 -p tcp --destination-port 20 -j ACCEPT \$IPT -t filter -I OUTPUT -d 192.168.0.3 -p tcp --destination-port 21 -j LOG --log-prefix "FIREWALL FTP " \$IPT -t filter -I OUTPUT 2 -d 192.168.0.3 -p tcp --destination-port 21 -j ACCEPT FTP " \$IPT -t filter -I OUTPUT 2 -d 192.168.0.3 -p udp --destination-port 21 -j ACCEPT \$IPT -t filter -I OUTPUT -d 192.168.0.3 -p udp --destination-port 20 -j LOG --log-prefix "FIREWALL FTP " \$IPT -t filter -I OUTPUT 2 -d 192.168.0.3 -p udp --destination-port 20 -j ACCEPT # permit telnet connections to single workstation on internal network \$IPT -t filter -I OUTPUT -d 192.168.0.3 -p tcp --destination-port 23 -j LOG --log-prefix "FIREWALL TELNET " \$IPT -t filter -I OUTPUT 2 -d 192.168.0.3 -p tcp --destination-port 23 -j ACCEPT # permit syslog connections to syslog server on network \$IPT -t filter -I OUTPUT -d 192.168.1.2 -p udp --destination-port 123 -j LOG --log-prefix "FIREWALL NTP " \$IPT -t filter -I OUTPUT 2 -d 192.168.1.2 -p udp --destination-port 123 -j ACCEPT # permit syslog connections to NTP server on network #\$IPT -t filter -I OUTPUT -d 192.168.2.2 -p udp --destination-port 514 -j LOG --log-prefix "FIREWALL SYSLOG " \$IPT -t filter -I OUTPUT 2 -d 192.168.2.2 -p udp --destination-port 514 -j ACCEPT # permit connections to mail relay \$IPT -t filter -I OUTPUT -d 192.168.1.2 -p tcp --destination-port 25 -j LOG --log-prefix "FIREWALL MAIL " \$IPT -t filter -I OUTPUT 2 -d 192.168.1.2 -p tcp --destination-port 25 -j ACCEPT # APPEND # permit established \$IPT -t filter -A OUTPUT -p tcp -m state --state ESTABLISHED,RELATED -j LOG --log-prefix "FIREWALL PERMIT EST-TCP " \$IPT -t filter -A OUTPUT -p tcp -m state --state ESTABLISHED,RELATED -j ACCEPT \$IPT -t filter -A OUTPUT -p udp -m state --state ESTABLISHED,RELATED -j LOG --log-prefix "FIREWALL PERMIT EST-UDP " \$IPT -t filter -A OUTPUT -p udp -m state --state ESTABLISHED,RELATED -j ACCEPT**

> **A Comprehensive Security Plan For GIAC Enterprises GCFW Practical Assignment Version 1.7**

**August 4, 2002 Page 60 of 157** 

**#\$IPT -t filter -A OUTPUT -p tcp -d 192.168.0.1 -j LOG --log-prefix "FIREWALL TO SELF TCP01 "…………………remaining lines removed for the sake of brevity…………………**

**…………………………………………………………………………………………………………………**

**# firewall lockdown #\$IPT -t filter -A OUTPUT -p tcp -j LOG --log-prefix "BLOCKED TCP FROM FIREWALL " \$IPT -t filter -A OUTPUT -p tcp -j DROP #\$IPT -t filter -A OUTPUT -p udp -j LOG --log-prefix "BLOCKED UDP FROM FIREWALL " \$IPT -t filter -A OUTPUT -p udp -j DROP**

With the protocols chains completed, let's begin work on our specialized attack detection chains. We will implement chains that specialize in stealth port scans, trojans, and address spoofing:

**A OUTPUT - p top--100--109-Prefix "RULE TO DEPROMING INCOLLY AND THE CONDIDENT - p top-1000-**<br> **COUTPUT -p top-j DROP**<br>
COUTPUT -p top-j DROP<br>
COUTPUT -p top-j DROP<br>
COUTPUT -p top-j DROP<br>
COUTPUT -p top-j DROP<br>
COUTPUT -Key fingerprint = AF19 FA27 2F94 998D FDB5 DE3D F8B5 06E4 A169 4E46 **###################################################################** echo "Creating RULE\_Y: Trojan Detection . . . . . . . . . . . "<br># block nothus, subsexen, and backerifice trejans **A Comprehensive Security Plan For GIAC Enterprises GCFW Practical Assignment Version 1.7 August 4, 2002 Page 61 of 157 # RULE\_X: Attack & Stealth Port Scan Detection ################################################################### echo "Creating RULE\_X: Stealth Scan Detection . . . . . . . . . . . . " # Block & Log SYN/FIN scans. \$IPT -t filter -A RULE\_X -p tcp --tcp-flags ALL SYN,FIN -j LOG --log-prefix "RULE\_X DENY: SYN/FIN Scan " \$IPT -t filter -A RULE\_X -p tcp --tcp-flags ALL SYN,FIN -j DROP # Block & Log FIN scans. \$IPT -t filter -A RULE\_X -p tcp --tcp-flags ALL FIN -j LOG --log-prefix "RULE\_X DENY: FIN Scan " \$IPT -t filter -A RULE\_X -p tcp --tcp-flags ALL FIN -j DROP # Block & Log ACK scans. \$IPT -t filter -A RULE\_X -p tcp --tcp-flags ALL ACK -j LOG --log-prefix "RULE\_X DENY: ACK Scan" \$IPT -t filter -A RULE\_X -p tcp --tcp-flags ALL ACK -j DROP # Block & Log SYN/ACK scans. \$IPT -t filter -A RULE\_X -p tcp --tcp-flags ALL SYN,ACK -j LOG --log-prefix "RULE\_X DENY: SNY/ACK Scan " \$IPT -t filter -A RULE\_X -p tcp --tcp-flags ALL SYN,ACK -j DROP # Block & Log XMAS TREE scans. \$IPT -t filter -A RULE\_X -p tcp --tcp-flags ALL SYN,ACK,URG,PSH,RST,FIN -j LOG --log-prefix "RULE\_X DENY: XMAS TREE Scan " \$IPT -t filter -A RULE\_X -p tcp --tcp-flags ALL SYN,ACK,URG,PSH,RST,FIN -j DROP # Block & Log NULL scans. \$IPT -t filter -A RULE\_X -p tcp --tcp-flags ALL NONE -j LOG --log-prefix "RULE\_X DENY: NULL Scan " \$IPT -t filter -A RULE\_X -p tcp --tcp-flags ALL NONE -j DROP ################################################################### # RULE\_Y: Trojan Rules ################################################################### # block netbus, subseven, and backorifice trojans # here we insert at top of chain and shove down**

**NEWERT 2** is that in the network with spoofed addresses (ingress filtering)<br>
THE EV 1 eNULE IN 1 -0 00 - p top --destination-port 27374 -j LOG --<br>
IRULE INSTING POP and the proposition of 273174 -j DROP<br>
IRULE IV 2 is eit Key fingerprint = AF19 FA27 2F94 998D FDB5 DE3D F8B5 06E4 A169 4E46 **#\$IPT -t filter -I RULE\_Y 2 -i eth1 -d 0/0 -p tcp --destination-port 7000 -j DROP # insert in FORWARD chain as needed \$IPT -t filter -I RULE\_Y -i eth1 -d 0/0 -p tcp --destination-port 12345:12346 -j LOG --log-prefix "NETBUS DENIED " \$IPT -t filter -I RULE\_Y 2 -i eth1 -d 0/0 -p tcp --destination-port 12345:12346 -j DROP \$IPT -t filter -I RULE\_Y -i eth1 -d 0/0 -p tcp --destination-port 6666:6667 -j LOG --log-prefix "NETBUS DENIED " \$IPT -t filter -I RULE\_Y 2 -i eth1 -d 0/0 -p tcp --destination-port 6666:6667 -j DROP #\$IPT -t filter -I RULE\_Y -i eth1 -d 0/0 -p tcp --destination-port 27374 -j LOG --log-prefix "SUBSEVEN DENIED" #\$IPT -t filter -I RULE\_Y 2 -i eth1 -d 0/0 -p tcp --destination-port 27374 -j DROP \$IPT -t filter -I RULE\_Y -i eth1 -d 0/0 -p tcp --destination-port 2773:2774 -j LOG --log-prefix "SUBSEVEN DENIED " \$IPT -t filter -I RULE\_Y 2 -i eth1 -d 0/0 -p tcp --destination-port 2773:2774 -j DROP #\$IPT -t filter -I RULE\_Y -i eth1 -d 0/0 -p tcp --destination-port 7000 -j LOG --log-prefix "SUBSEVEN DENIED" #\$IPT -t filter -I RULE\_Y -i eth1 -d 0/0 -p tcp --destination-port 54320:54321 -j LOG --log-prefix "BACK ORIFICE DENIED " #\$IPT -t filter -I RULE\_Y 2 -i eth1 -d 0/0 -p tcp --destination-port 54320:54321 -j DROP \$IPT -t filter -I RULE\_Y -i eth1 -d 0/0 -p tcp --destination-port 31337:31338 -j LOG --log-prefix "BACK ORIFICE DENIED " \$IPT -t filter -I RULE\_Y 2 -i eth1 -d 0/0 -p tcp --destination-port 31337:31338 -j DROP ################################################################### # RULE\_Z: Spoofing Rules (egress-filtering & ingress-filtering) ################################################################### echo "Creating RULE\_Z: Spoofing Rules . . . . . . . egress & ingress filtering" # block all routable addresses with source address of network # EGRESS FILTERING # block any packets coming from the network with spoofed addresses (egress filtering) \$IPT -t filter -I RULE\_Z -i eth0 ! -s 192.168.0.0/24 -j LOG --log-prefix "INTERNAL SPOOF ATTEMPT " \$IPT -t filter -I RULE\_Z 2 -i eth0 ! -s 192.168.0.0/24 -j DROP \$IPT -t filter -I RULE\_Z -i eth3 ! -s 192.168.1.0/24 -j LOG --log-prefix "INTERNAL SPOOF ATTEMPT " \$IPT -t filter -I RULE\_Z 2 -i eth3 ! -s 192.168.1.0/24 -j DROP \$IPT -t filter -I RULE\_Z -i eth2 ! -s 192.168.2.0/24 -j LOG --log-prefix "INTERNAL SPOOF ATTEMPT " \$IPT -t filter -I RULE\_Z 2 -i eth2 ! -s 192.168.2.0/24 -j DROP # INGRESS FILTERING # block any packets coming into the network with spoofed addresses (ingress filtering) \$IPT -t filter -A RULE\_Z -i eth1 -s 10.0.0.0/8 -j LOG --log-prefix "EXTERNAL SPOOF ATTEMPT "**

**\$IPT -t filter -A RULE\_Z -i eth1 -s 10.0.0.0/8 -j DROP # comment out 172.16 for testing #\$IPT -t filter -A RULE\_Z -i eth1 -s 172.16.0.0/12 -j LOG --log-prefix "EXTERNAL SPOOF ATTEMPT "**

**#\$IPT -t filter -A RULE\_Z -i eth1 -s 172.16.0.0/12 -j DROP \$IPT -t filter -A RULE\_Z -i eth1 -s 192.168.0.0/16 -j LOG --log-prefix "EXTERNAL SPOOF ATTEMPT "**

Key fingerprint = AF19 FA27 2F94 998D FDB5 DE3D F8B5 06E4 A169 4E46 **\$IPT -t filter -A RULE\_Z -i eth1 -s 192.168.0.0/16 -j DROP**

**A Comprehensive Security Plan For GIAC Enterprises GCFW Practical Assignment Version 1.7**

**August 4, 2002 Page 62 of 157** 

**\$IPT -t filter -A RULE\_Z -i eth1 -s 192.168.4.0/22 -j LOG --log-prefix "EXTERNAL SPOOF ATTEMPT** 

**" \$IPT -t filter -A RULE\_Z -i eth1 -s 192.168.4.0/22 -j DROP \$IPT -t filter -A RULE\_Z -i eth1 -s 192.168.8.0/21 -j LOG --log-prefix "EXTERNAL SPOOF ATTEMPT " …………………remaining lines removed for the sake of brevity…………………**

**…………………………………………………………………………………………………………………**

Briefly here, we will demonstrate the "string" function, another powerful feature of iptables:

**© SANS Institute 2000 - 2002, Author retains full rights.** # certain data from leaving by marking that data, then looking for that same and the same and the set  $\mathbb R$ **echo "Creating Specialized Rules . . . . . . . . . . " # Protecting Data # It's very difficult to make sure someone on the inside isn't passing # data through your firewall that shouldn't go out. We can try to prevent # mark using the string match. It may be a good idea to implement a policy of # putting a string, such as ''Copyright: GIAC Enterprises - not for publication'' # at the top of those files you don't want sent through the firewall. # Then, on the inner firewall, you might want something like: # iptables -t filter -I FORWARD -i eth2 -m string --string="Copyright: GIAC Enterprises - not for publication" -j DROP**

The final step is to implement all the rule chains. We do this by linking our "userdefined" chains to the INPUT, OUTPUT, and FORWARD built-in chains as such:

**################################################################### # Implement All Rules ################################################################### echo "Implementing All Firewall Rules . . . . . . " echo "Configuring so RULE\_X\_Y\_Z can be turned ON and OFF easily." #direct to appropriate rule chain # call RULE\_X only for new connection attempts**

**\$IPT -t filter -A INPUT -p tcp -m state --state NEW -j RULE\_X \$IPT -t filter -A INPUT -p tcp -j RULE\_Y \$IPT -t filter -A INPUT -j RULE\_Z \$IPT -t filter -A FORWARD -p tcp -m state --state NEW -j RULE\_X \$IPT -t filter -A FORWARD -p tcp -j RULE\_Y \$IPT -t filter -A FORWARD -j RULE\_Z**

Key fingerprint = AF19 FA27 2F94 998D FDB5 DE3D F8B5 06E4 A169 4E46 **\$IPT -t filter -A FORWARD -p tcp -j tcprules A Comprehensive Security Plan For GIAC Enterprises GCFW Practical Assignment Version 1.7 \$IPT -t filter -A INPUT -p tcp -j tcprules \$IPT -t filter -A INPUT -p udp -j udprules \$IPT -t filter -A INPUT -p icmp -j icmprules \$IPT -t filter -A INPUT -p 50 -j esprules \$IPT -t filter -A INPUT -p 51 -j ahrules \$IPT -t filter -A INPUT -p 89 -j ospfrules \$IPT -t filter -A INPUT -p 9 -j igrprules \$IPT -t filter -A INPUT -p 47 -j grerules \$IPT -t filter -A FORWARD -p udp -j udprules \$IPT -t filter -A FORWARD -p icmp -j icmprules**

**August 4, 2002 Page 63 of 157** 

**\$IPT -t filter -A FORWARD -p 50 -j esprules \$IPT -t filter -A FORWARD -p 51 -j ahrules \$IPT -t filter -A FORWARD -p 89 -j ospfrules \$IPT -t filter -A FORWARD -p 9 -j igrprules \$IPT -t filter -A FORWARD -p 47 -j grerules**

An explanation of what ha been done here is in order. One powerful features of iptables is the ability for the user to create new chains, in addition to the three built-in ones (INPUT, FORWARD and OUTPUT). However, a user defined chain will only be called if it is the listed target of one of the built-in chains. We must then link the user defined chains we developed to at least one of the built-in chains in order to implement it. That is exactly what this last series of commands has accomplished.

When a packet matches a rule whose target is a user-defined chain, the packet begins traversing the rules in that user-defined chain. If that chain doesn't terminate the packet, then once traversal on that chain has finished, traversal resumes on the next rule in the current chain. Figure 9 demonstrates how this works.

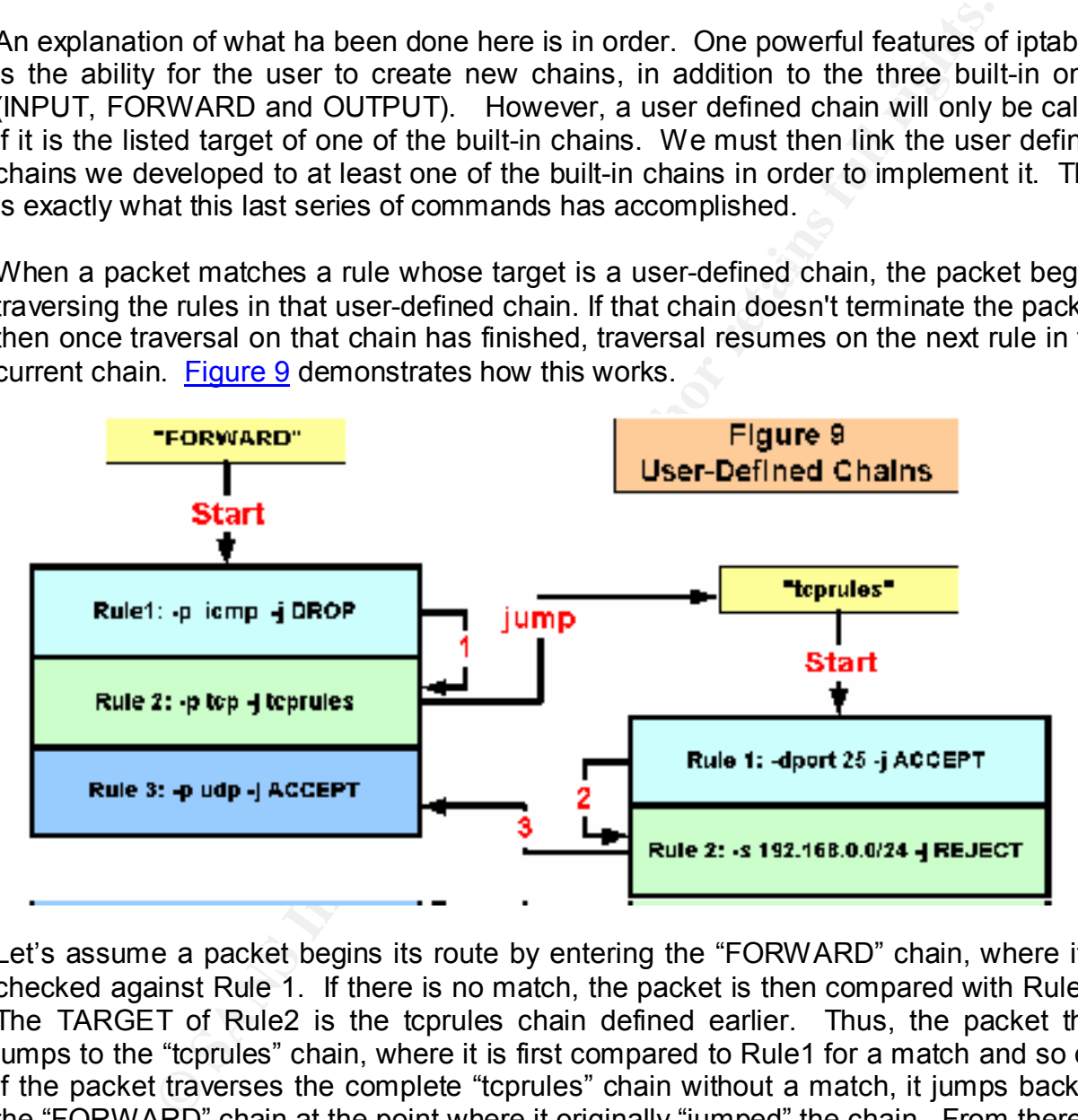

Let's assume a packet begins its route by entering the "FORWARD" chain, where it is checked against Rule 1. If there is no match, the packet is then compared with Rule 2. The TARGET of Rule2 is the tcprules chain defined earlier. Thus, the packet then jumps to the "tcprules" chain, where it is first compared to Rule1 for a match and so on. If the packet traverses the complete "tcprules" chain without a match, it jumps back to the "FORWARD" chain at the point where it originally "jumped" the chain. From there, it continues on its way. The packet path is then:

- § FORWARD chain Start
- $\mathbf 1$ § 1
- § jump

## **A Comprehensive Security Plan For GIAC Enterprises GCFW Practical Assignment Version 1.7**

**August 4, 2002 Page 64 of 157** 

- § tcprules chain Start
- $9<sup>2</sup>$
- § 3
- § FORWARD chain Continue

This functionally gives iptables a great deal of power and flexibility.

The firewall rule base is now in place. The last remaining task is to turn ip forwarding back on:

logger -p warning "Turning on ip\_forwarding . . . . . . . . "<br>echo 1 > \$EWD **# turn on ip\_forwarding echo "Turning on ip\_forwarding . . . . . . . . . " echo 1 > \$FWD**

**Example 19** gives iptables a great deal of power and flexibility.<br> **Example 10** point point of the last remaining task is to turn ip\_formarding on ib\_formarding .........."<br> **Example 10** point from the strength of the str It would be highly remiss not to explain the superb logging features of netfilter/iptables that we have relied upon heavily throughout this script. The target LOG permits matched rules to be logged by the syslog daemon to the log files. The LOG option –logprefix allows for the insertion of user-defined text up to 29 characters to be logged with the entry as well. This allows log parsing utilities to key on these same phrases. Needless to say, this greatly simplifies log analysis.

To get the most out of this feature, the rules need to be entered in matched pair. One pair will log the action, and the other will perform the action. For example:

## **\$IPT -t filter -A RULE\_Z -i eth1 -s 192.168.0.1 -j LOG --log-prefix "SPOOF ATTEMPT " \$IPT -t filter -A RULE\_Z -i eth1 -s 224.0.0.0/3 -j DROP**

This rule pair logs "SPOOF ATTEMPT" if the source address of 192.168.0.1 shows up at eth1 with the first rule, and then drops the packet with the second rule. This functionality will be integrated with Psionic Technologies TriSentry Logcheck for a means of host-based intrusion detection.

# **VPN GATEWAY**

GIAC Enterprises VPN gateway will be running from a SuSE 7.2 Linux box with iptables enabled with static routing only. As mentioned above, the FreeS/WAN version 1.95 implementation of IPsec will be the software configured and applied. Thus, security policy will largely be confined to the iptables startup file ipsec.rc and the FreeS/WAN ipsec.config file.

The VPN gateway will be supporting Ipsec connection from the Partners network in gateway-to-gateway tunnel mode, and connections from the remote sales force in hostto-gateway transport mode. That said, the basic security policy will be as follows:

## **A Comprehensive Security Plan For GIAC Enterprises GCFW Practical Assignment Version 1.7**

**August 4, 2002 Page 65 of 157** 

################################################################

- # **GIAC Enterprises VPN Security Policy** # ################################################################
- 1. The VPN gateway will utilize the IPsec standard.
- 2. Traffic will travel in tunnel mode for connections to and from the 192.168.100.0/24 network.
- 3. Traffic will travel in transport mode for connections from externally dynamically assigned IP addresses.
- 4. Automatic key generation using Internet Key Exchange (IKE) main mode will be applied.
- 5. Authentication will use 2048-bit RSA.
- 6. Set key life 300 at minutes.
- 7. Use 3DES encryption.
- 8. Use Encapsulating Security Payload (ESP) for the security protocol.
- 9. Use MD5 (Message Digest Version 5) for the Hashed Message Authentication Code (HMAC).

Although FreeS/WAN supports several options for authentication other hosts and gateway machines, public key RSA has been selected for the following reasons:

- gateway will utilize the IPsec standard.<br>Il travel in transport mode for connections to and from the 192.168.100<br>Il travel in transport mode for connections from externally dynamics<br>IP addresses.<br>Cey generation using Inter 1. There is little security concern when distributing public keys to potential users. With a public key technique, you transmit only the public key. The system is designed to negate the effects of an attacker obtaining the public key. The private key never leaves the machine itself.
- 2. Key management is simplified. For instance, if shared secrets are used, the larger the number of connections, the more secrets that must be managed and secured. The number theoretically increases quadrilateral. This can become a great administrative burden, and a security problem in itself. With public key techniques, the only thing that must be kept secret is the private key. That, of course must be tightly secured and kept secret from everyone. Also, the number of public keys used only increases linearly relative to the number of nodes.

## **A Comprehensive Security Plan For GIAC Enterprises GCFW Practical Assignment Version 1.7**

**August 4, 2002 Page 66 of 157** 

3. Static IP addresses are not required. When RSA authentication is in use, the initiator can identify itself by name before the key must be determined. The responder then checks that the message is signed with the public key corresponding to that name.

We will now apply this policy by properly configuring the ipsec.conf file. The configuration for GIAC Enterprises is shown below. The complete file can be found in Appendix F.

First, we again need to assign and activate the static routes:

logger -p warning "Setting default and static routes for server2 . . . . . . . . . . " **echo "Setting default and static routes for server3 . . . . . . . . . . . "**

**# set default route for server3 route add default gw 192.168.1.1**

**# set static routes for vpn gateway route add -net 172.16.0.0 netmask 255.255.0.0 dev eth1 route add -net 172.17.0.0 netmask 255.255.0.0 dev eth1 route add -net 192.168.0.0 netmask 255.255.255.0 dev eth0 route add -net 192.168.1.0 netmask 255.255.255.0 dev eth0 route add -net 192.168.2.0 netmask 255.255.255.0 dev eth0**

There are three sections to the ipsec.conf file. The first section is referred to as the configuration setup, or basic configuration. Here, the VPN interface is identified and set, and the debug mode for KLIPS and Pluto are defined. Parameters in this section can be over ridden if needed.

# w apply this policy by properly configuring the ipsec.conf fil<br>for GIAC Enterprises is shown below. The complete file can be<br>ain need to assign and activate the static routes:<br>g default and static routes for server3....... **# basic configuration config setup # THIS SETTING MUST BE CORRECT or almost nothing will work. # this section applies to all connections # external interface of VPN gateway is eth1 interfaces="ipsec0=eth1" # Debug-logging controls: "none" for (almost) none, "all" for lots. klipsdebug=none plutodebug=none # Use auto= parameters in conn descriptions to control startup actions. plutoload=%search plutostart=%search**

section, we define IKE as the means of key exchange, define RSA as the means of The second section determines any connection defaults that need to be set. These parameters will apply to all connections. However, they are subject to override. In this authentication, and set the key lifetime value. method

> **A Comprehensive Security Plan For GIAC Enterprises GCFW Practical Assignment Version 1.7**

**August 4, 2002 Page 67 of 157** 

**Example 120**<br>
Ses-0<br>
Ses-0<br>
Ses-0<br>
Columbricate gateways<br>
columbricate gateways<br>
columbricate gateways<br>
noge=like<br>
and RSA<br>
nage=like<br>
ciation can be by shared secrets or digital signatures<br>
signatures are superior in eve **authby=rsasig** Fa $\overline{a}$ 998D Fa37 898D Fa37 898D F8B5 06E45 A169 4E46 A169 4E46 A169 4E46 A169 4E46 A169 4E46 A169 4E46 A169 4E46 A169 4E46 A169 4E46 A169 4E46 A169 4E46 A169 4E46 A169 4E46 A169 4E46 A169 4E46 A169 4E46 **# defaults for subsequent connection descriptions conn %default # define items that need to be applied to all connections # general defaults here can be subject to override later # How persistent to be in (re)keying negotiations (0 means very). keyingtries=0 # means to authenticate gateways # Set up autokeying using IKE and RSA keyexchange=ike keylife=8h # authentication can be by shared secrets or digital signatures # digital signatures are superior in every way to shared secrets # load all connection descriptions by default # can override this later with auto=start auto=add**

The default connection section is followed by the specific connection definitions, and is the actual Security Policy Database (SPD). Any connection type that is needed can be defined here. Our policy just requires one for the Partners Network and one for the GIAC Enterprises Road Warriors.

The first parameter listed is the connection type, which can be either "tunnel" or "transport". The majority of the section, however, dedicated to defining the connection parameters for both ends of the VPN connection. One side of the connection is referred to as the "left", and other is the "right". There is no correct order as wither side can be either "left" or "right".

FreeS/WAN is very flexible as to the placement or location of public RSA keys. We have included the appropriate keys in the connection section here, but they may be placed in a separate "include" file or even placed in DNS HINFO or TEXT records.

Finally, a suggested starting SPI number and the required encryption method for the connection is defined, and the connection is designated is loaded automatically upon request.

## **# PARTNERS**

leftid=182.16.0.2 **Facebook** Base De3D FaceBook and all the set of the set of the set of the set of the set of the set of the set of the set of the set of the set of the set of the set of the set of the set of the set of t **A Comprehensive Security Plan For GIAC Enterprises GCFW Practical Assignment Version 1.7 # vpn tunnel for partners network # Tunnel mode, static IP, RSA key authentication # Here we just use ESP for both encryption and authentication conn partners type=tunnel # declare identify for authentication leftrsasigkey=0x0f985uf8w35w4t98qr...**

**August 4, 2002 Page 68 of 157** 

**© SANS Institute 2000 - 2002, Author retains full rights.** # right security gateway (partners network) (public-network address) **Fightid=0.0.0.0 # optionally may place keys in dns** # **leftrsasigkey=%dns # left security gateway (GIAC Enterprises) (public-network address) left=172.16.0.2 # next hop to reach right (GIAC Enterprises router) leftnexthop=172.16.0.10 # subnet behind left leftsubnet=192.168.1.0/24 # declare identify for authentication rightid=172.18.0.2 rightrsasigkey=0x05j4535o6drw76cf34ca... # optionally may place keys in dns # rightrsasigkey=%dns right=172.18.0.2 next hop to reach left rightnexthop=172.18.0.10 rightsubnet=192.168.100.0/24 # SPI number spi=0x200 # (manual) encryption/authentication algorithm and parameters to it esp=3des-md5-96 espenckey=[192 bits] espauthkey=[128 bits] auto=start # ROAD WARRIORS # host on one end and a subnet (behind a security gateway) on the other # This case is also called "road warrior" # the road warrior is getting a dynamic ip address from an isp conn road-warrior type=transport # declare identify for authentication leftid=182.16.0.2 leftrsasigkey=0x0f985uf8w35w4t98qr... # optionally may place keys in dns leftrsasigkey=%dns # left security gateway (GIAC Enterprises) (public-network address) left=172.16.0.2 # next hop to reach right (GIAC Enterprises router) leftnexthop=172.16.0.10 # subnet behind left leftsubnet=192.168.1.0/24 # accept any address for right right=%any # any address, provided authentication works**

 **rightrsasigkey=0xd9a24765fe...**

**A Comprehensive Security Plan For GIAC Enterprises GCFW Practical Assignment Version 1.7**

**August 4, 2002 Page 69 of 157** 

**keyingtries=1** Fa27 B5 B5 B5 998 B5 DE3D F8B5 DE3D F8B5 06E45 A169 B5 DE3D F8B5 06E45 A169 4E466 B5 06E46 B5 DE3D F8B5 07E46 B5 07E46 B5 07E46 B5 07E46 B5 07E46 B5 07E46 B5 07E46 B5 07E46 B5 07E46 B5 07E46 B5 07E46 B5 07E  **# # no subnet for a typical road warrior # so the rightsubnet= parameter is omitted # SPI number spi=0x300 # (manual) encryption/authentication algorithm and parameters to it esp=3des-md5-96 espenckey=[192 bits] espauthkey=[128 bits] # let the road warrior start the connection auto=add # override the default retry for road warriors # we don't want to retry if IP connectivity is gone**

With the VPN gateway connections configured, we must now configure the firewall code to permit the Ipsec protocols needed, and lockdown access to the machine itself. As we did for the firewall, we will accomplish this with a shell script, ipsec.rc that is run a system boot. Much of the initial parts of the script will duplicate what we have already reviewed in the firewall discussion. For that reason, we will only present the script portions that deal with protocol filtering. The ipsec.rc script can be found in its entirety in Appendix F.

**I)** encryption/authentication algorithm and parameters to it<br>  $\text{S-mf5-96-963}$ <br>  $\text{S-mf5-96}$ <br>
Eyr=[128 bits]<br>  $\text{e}\text{sqrt}$  abits]<br>
coad warrior start the connection<br>
the default retry for road warriors<br>
twant to retry if The major concern is that the IPsec gateway must have packet filters that allow IPsec packets, at least when talking to other IPsec gateways. The basic methodology will be to allow IPsec packets, IKE on UDP port 500, ESP protocol 50, and perhaps AH protocol 51 incoming, if the destination address is that of the gateway, and outgoing with the from address of the gateway machine. From that point, Pluto handles all the IKE and KLIPS handles the ESP or AH. Firewall rules must then allow UDP port 500, and at least one of AH or ESP on the interface that communicates with the other gateway. Here are the applicable sections of the ipsec.rc script:

Once again, we must define default policies for all three tables, and again we default to "deny all unless expressly permitted."

**#################################################################### # Define Default Policy #################################################################### # default policy for firewall will be deny all unless explicitly permitted. echo "Setting default policies . . . . . . . filter table" logger-p warning "Setting default policies . . . . . . . filter table" \$IPT -t filter -P OUTPUT DROP \$IPT -t filter -P INPUT DROP \$IPT -t filter -P FORWARD DROP**

echo "Setting default policies  $\dots \dots$  . nat table" **logger -p warning "Setting default policies . . . . . . . nat table"**

> **A Comprehensive Security Plan For GIAC Enterprises GCFW Practical Assignment Version 1.7**

**August 4, 2002 Page 70 of 157** 

#### **\$IPT -t nat -P PREROUTING DROP \$IPT -t nat -P OUTPUT DROP \$IPT -t nat -P POSTROUTING DROP**

**echo "Setting default policies . . . . . . . mangle table" logger -p warning "Setting default policies . . . . . . . mangle table" \$IPT -t mangle -P PREROUTING DROP \$IPT -t mangle -P OUTPUT DROP ####################################################################**

Next we deal with our Ipsec protocols, which, of course, we want to let through. Thus we set the target to ACCEPT.

Key fingerprint = AF19 FA27 2F94 998D FDB5 DE3D F8B5 06E4 A169 4E46 **# Create IPsec Rules #################################################################### #################################################################### # allow IPsec # # allow IKE negotiations \$IPT -A INPUT -p udp --sport 500 --dport 500 -j ACCEPT \$IPT -A OUTPUT -p udp --sport 500 --dport 500 -j ACCEPT**

**# allow ESP encryption and authentication \$IPT -A INPUT -p 50 -j ACCEPT \$IPT -A OUTPUT -p 50 -j ACCEPT**

**# uncomment if AH authentication header used # \$IPT -A INPUT -p 51 -j ACCEPT # \$IPT -A OUTPUT -p 51 -j ACCEPT**

Next we define a user chain that permits new stateful connections on the Ipsec interface ipsec0. Everything else will be dropped. We do need some administrative access though, so will insert some provisions for SSH, logging, time synchronization, and any outgoing mail that might be sent to "root" from another program. Finally, we must lock the machine down. The system is now ready for testing and auditing.

**The Santany Series Constrainer of Solid Constrainer School Series (Series 2002)**<br> **Processor and Execution Series and Series 200**<br> **CONSTRIBUTE ACCEPT**<br> **CRUSS INSTITUTE ACCEPT**<br> **CRUSS INSTITUTE 2000**<br> **CRUSS INSTITUT -** # Jump to that chain from INPUT and FORWARD chains. **A Comprehensive Security Plan For GIAC Enterprises GCFW Practical Assignment Version 1.7 August 4, 2002 Page 71 of 157 #################################################################### # Create User Defined Chains #################################################################### echo "Creating User Defined Chains . . . . . . . . . . . . . . . . . . " logger -p warning "Creating User Defined Chains . . . . . . . . . . . . . . . . . . " # create a new chain that permits new connections on ipsec0 # but blocks everything else \$IPT -N block \$IPT -A block -m state --state ESTABLISHED,RELATED -j ACCEPT \$IPT -A block -m state --state NEW -i eth1 -j ACCEPT \$IPT -A block -j DROP # \$IPT -A INPUT -j block**
#### **# \$IPT -A FORWARD -j block**

h connections from 192.168.0.3 only<br>
net connections from 192.168.0.3 --destination-port 22 -j ACCEPT<br>
FORWARD 2 -i eth0 -p tcp -s 192.168.0.3 --destination-port 22 -j ACCEPT<br>
FORWARD 2 -i eth0 -p tcp -s 192.168.0.3 --dest #\$IPT -t filter -I OUTPUT -d 192.168.2.2 -p udp --destination-port 514 -j LOG --log-prefix "VPN<br>SYSLOG " **#################################################################### # VPN LOCKDOWN #################################################################### # permit all ssh connections from 192.168.0.3 only \$IPT -t filter -I INPUT -i eth0 -p tcp -s 192.168.0.3 --destination-port 22 -j ACCEPT \$IPT -t filter -I FORWARD 2 -i eth0 -p tcp -s 192.168.0.3 --destination-port 22 -j ACCEPT # permit syslog connections to syslog server on network \$IPT -t filter -I OUTPUT -d 192.168.1.2 -p udp --destination-port 123 -j LOG --log-prefix "VPN NTP " \$IPT -t filter -I OUTPUT 2 -d 192.168.1.2 -p udp --destination-port 123 -j ACCEPT # permit syslog connections to NTP server on network SYSLOG " \$IPT -t filter -I OUTPUT 2 -d 192.168.2.2 -p udp --destination-port 514 -j ACCEPT # permit connections to mail relay \$IPT -t filter -I OUTPUT -d 192.168.1.2 -p tcp --destination-port 25 -j LOG --log-prefix "VPN MAIL " \$IPT -t filter -I OUTPUT 2 -d 192.168.1.2 -p tcp --destination-port 25 -j ACCEPT # deny all other connections from remaining devices on internal network \$IPT -t filter -A INPUT -i eth0 -p tcp -s 192.168.0.0/24 -j DROP \$IPT -t filter -A FORWARD -i eth0 -p tcp -s 192.168.0.0/24 -j DROP # deny all other tcp connections from remaining devices on service network \$IPT -t filter -A INPUT -i eth0 -p tcp -s 192.168.1.0/24 -j DROP \$IPT -t filter -A FORWARD -i eth0 -p tcp -s 192.168.1.0/24 -j DROP # deny all other tcp connections from remaining devices on admin network \$IPT -t filter -A INPUT -i eth0 -p tcp -s 192.168.2.0/24 -j DROP \$IPT -t filter -A FORWARD -i eth0 -p tcp -s 192.168.2.0/24 -j DROP # permit connections from router and block everything else \$IPT -t filter -I INPUT -i eth1 -p tcp -s 172.16.0.10 -j ACCEPT \$IPT -t filter -I FORWARD -i eth1 -p tcp -s 172.16.0.10 -j ACCEPT #\$IPT -t filter -A OUTPUT -p tcp -j LOG --log-prefix "BLOCKED TCP FROM VPN " \$IPT -t filter -A OUTPUT -p tcp -j DROP #\$IPT -t filter -A OUTPUT -p udp -j LOG --log-prefix "BLOCKED UDP FROM VPN " \$IPT -t filter -A OUTPUT -p udp -j DROP # turn on ip\_forwarding echo "Turning on ip\_forwarding . . . . . . . . . " logger -p warning "Turning on ip\_forwarding . . . . . . . . . " echo 1 > \$FWD ####################################################################**

### **HOST HARDENING & LOCKDOWN**

Enterprises Windows 2000 servers positioned on the internal network. However, at **A Comprehensive Security Plan For GIAC Enterprises** This report will not directly be concerned with the hardening and lockdown of GIAC additional cost, GIAC Enterprises may optionally purchase "WSAS" (Windows Security

**GCFW Practical Assignment Version 1.7**

**August 4, 2002 Page 72 of 157** 

Auditing and Scanning Tool) proprietary software from Bandwidthco Security Services. "WSAS", a suite of perl scripts, performs a thorough scan of a Windows 2000 server and automatically corrects or repairs security configuration errors and vulnerabilities. Close attention will be paid to all Linux servers on the service network and administrative network, as well as the firewall box itself.

Linux servers will all be hardened in the following manner:

- § Identify and disable (remove) all unnecessary services.
- **Example 120** is well as the intewal box itself.<br>
Securit all be hardened in the following manner:<br>
And disable (remove) all unnecessary services.<br>
And disable (remove) all unnecessary programs, particularly profith setu § Identify and disable (remove) all unnecessary programs, particularly programs or scripts with *setuid* and *setgid* privilege.
- § Disable routing and routing services and protocols as necessary.
- Disable all unnecessary accounts.
- § Modify banners to prevent information leakage.
- Bastille hardening applied.
- Install and stringently configure TCPWrapper.
- Install and stringently configure Psionic TriSentry Suite.

### **Services**

The following services will be left enabled:

- Inetd active services will be protected and controlled with TCPW rapper ACL's.
- Init source code will be reviewed on all enabled run scripts.
- Swap
- Page
- Cron
- Syslogd
- § Booting services to include tftp, bootd, bootpd, and dhcpd

The following services will be necessarily disabled or removed:

- NFS and all related services.
- RPC and all related services including NIS
- BSD "r" services
- Routed
- $F_1$ ingerd $F_2$ F $F_3$ 998D  $F_4$ 998D  $F_5$ 998D  $F_6$ 5 De $3$ D  $F_6$ 8B5 06E46  $F_6$ § Fingerd
- Ftpd

#### **A Comprehensive Security Plan For GIAC Enterprises GCFW Practical Assignment Version 1.7**

**August 4, 2002 Page 73 of 157** 

- Uucpd
- § Rwhod
- § Lpd

### **Programs and Applications**

All programs deemed necessary for the operation of the system will be regularly scanned by cron for setuid/setgid bit permissions as follows:

### **find / -type f \( -perm –0400 –o perm -02000 \ ) –ls**

### **Bastille Hardening**

systems and allows for a custom security configuration on each system. Bastille will Bastille Linux is a powerful set of system-hardening Perl scripts that secures Linux perform configuration checking on the following subsystems:

- IPChains and IPTables
- File permissions
- Patch status and updates
- Boot security
- Inetd to include warning banners
- System and user tools
- § PAM
- Logging
- Service Daemons
- Sendmail
- Remote access

### **TCP Wrappers**

**Example 2012**<br> **Consider Alternation**<br> **Consider Alternation**<br> **Consider Alternation**<br> **Consider SANS IS a powerful set of system-hardening Perl scripts that secure<br>
<b>Stand alternation**<br> **Stand and SANS IS a powerful set** TCP Wrappers will be configured to control access to all remaining active inet daemons on the system by forcing all connections through the tcpd daemon process. Attempted access by unauthorized persons or processes will be effectively handled within the /etc/hosts.deny file by notifying the system administrator through email, and by presenting the intruder with a warning banner. The /etc/hosts.deny ACL file will be configured similarly as follows:

### **ALL : ALL**

- **: severity auth.warning**
- **: spawn finger –l @%h | ( /usr/bin/mail –s "denied tcp\: %h[%a] %d)" root &**
- **: banner /usr/local/banners**
- **: twist /bin/echo "You are not authorized to use this system"**

 $\mathcal{G}$ 1911. Wrapper rules will be checked with the tcpdmatch tool provided with the TCPWrapper program.

> **A Comprehensive Security Plan For GIAC Enterprises GCFW Practical Assignment Version 1.7**

**August 4, 2002 Page 74 of 157** 

## **TriSentry**

Psionic TriSentry is a freely available suite of three tools (PortSentry, LogSentry, and Host Sentry) that work together to perform attack detection, prevention, and warning, and log analysis and reporting.

PortSentry is a port scan detector capable of detecting the following:

- Strobe-style scans (full connect() scans)
- SYN/Half open scans
- FIN scans
- § NULL scans
- XMAS scans
- $\blacksquare$  UDP scans

PortSentry will be configured to work in conjunction with route, iptables, and TCPWrapper to block any scan or intrusion it detects with the following entries in the portsentry.conf file:

**# Linux supports the reject flag for the route command KILL\_ROUTE="/sbin/route add -host \$TARGET\$ reject"**

### **# iptables support KILL\_ROUTE="/usr/local/bin/iptables -I INPUT -s \$TARGET\$ -j DROP"**

### **# tcp wrappers support KILL\_HOSTS\_DENY="ALL: \$TARGET\$"**

**Example 12**<br>
Sa port scans (full connect() scans)<br>
Signer scans<br>
Signer scans<br>
Shopen scans<br>
Shopen scans<br>
Shopen scans<br>
Shopen scans<br>
Shopen scans<br>
Shopen scans<br>
Show the configured to work in conjunction with route, ipt The LogSentry package is designed to automatically run and check system log files for security violations and unusual activity. Logcheck utilizes a program called "logtail" that remembers the last position read from in a log file and uses this position on subsequent runs to process new information. Any suspicious activity, as determined by entries placed in the logcheck.violations file, will be compiled into a report and mailed to the system administrator. For the purposes of GIAC Enterprises, all the LOG –log-prefix options included in the iptables configuration will be added to the logcheck.violations file and read automatically by LogSentry. Administrator notification will be enabled with the following entry in the LogSentry configuration file:

### **# send log activity to SYSADMIN=root@giac.com**

utilizes the wtmp and utmp files, which store all user login/logout information including HostSentry is a host based intrusion detection tool that operates on the principle of Login Anomaly Detection (LAD), or what is called login cross-correlation. HostSentry

> **A Comprehensive Security Plan For GIAC Enterprises GCFW Practical Assignment Version 1.7**

**August 4, 2002 Page 75 of 157** 

username, login host, login, time, and login tty. HostSentry will then react to any suspicious login or logout activity and report it.

> **A Comprehensive Security Plan For GIAC Enterprises GCFW Practical Assignment Version 1.7**

**August 4, 2002 Page 76 of 157** 

© SANS Institute 2000 - 2002 As part of GIAC practical repository. Author retains full rights.

## **SECTION 3 – Firewall Security Policy Audit**

### **AUDIT PLAN**

### **Overview**

GIAC Enterprises "Comprehensive Security Plan" is now implemented. Management has asked Bandwidthco Security Services to conduct an audit of the primary firewall to verify that security policies are correctly enforced, and to identify any vulnerability that may exist within the system. We, of course, have agreed to the undertaking.

A security audit can prove beneficial and be a valuable asset to an organization, but only if they are carefully planned and executed, and properly documented. Hence, we must first define an objective, and consider all aspects of the operation and organization that may be affected. Additionally, we want the results to be meaningful and useful.

With all this in mind, the general audit process will consist of the following stages and events:

- **V**<br> **N**<br> **Solution** Scrib Security Plan" is now implemented. Manadwidthco Security Services to conduct an audit of the primary found<br>
Ecurity policies are correctly enforced, and to identify any vulnerat<br>
thin the system. 1. Brief GIAC Enterprises management on the inherent risks involved with performing a comprehensive audit. For instance, management must be fully aware that some systems may not react well to certain tests and may hang, crash, or suffer serious corruption. Management must also be aware that system resources and bandwidth will be heavily stressed during the course of the audit.
- 2. Prepare a written audit strategy and plan, and carefully review it with GIAC Enterprises management. The plan should contain cost and time factors estimates.
- 3. Obtain written permission from GIAC Enterprises management to perform the audit as detailed by the written plan.
- 4. Verify that all system backups are current and available for reliable restoration prior to execution of the audit plan. Additionally, redundant systems should also be verified as functioning properly.
- 5. Perform the audit.
- 6. Analyze and evaluate the data.
- 7. Provide recommendations.

#### **A Comprehensive Security Plan For GIAC Enterprises GCFW Practical Assignment Version 1.7**

**August 4, 2002 Page 77 of 157** 

### **Time, Manpower & Costs**

To minimize the impact on both the financial and internal functions of GIAG Enterprises operations, the security audit will be performed on weekends, only between the hours of 6:00 pm and 6:00 am. Two certified security analysts will be assigned to conduct the audit.

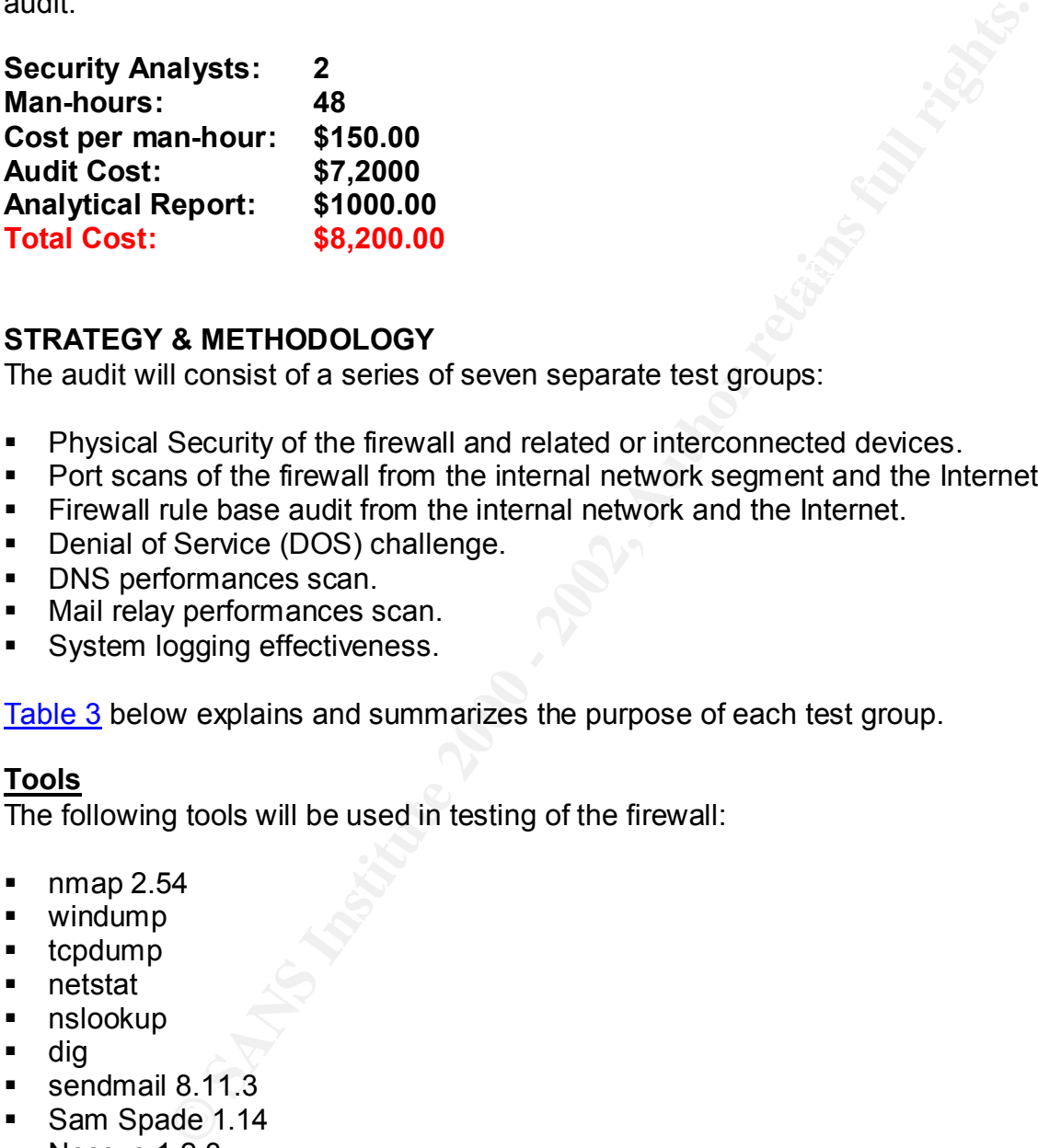

## **STRATEGY & METHODOLOGY**

The audit will consist of a series of seven separate test groups:

- § Physical Security of the firewall and related or interconnected devices.
- Port scans of the firewall from the internal network segment and the Internet.
- **Firewall rule base audit from the internal network and the Internet.**
- Denial of Service (DOS) challenge.
- **DNS performances scan.**
- Mail relay performances scan.
- System logging effectiveness.

Table 3 below explains and summarizes the purpose of each test group.

### **Tools**

The following tools will be used in testing of the firewall:

- $\blacksquare$  nmap 2.54
- windump
- tcpdump
- netstat
- nslookup
- dig
- sendmail  $8.11.3$
- Sam Spade 1.14
- § Nessus 1.2.3
- Nemesis 1.32

### **A Comprehensive Security Plan For GIAC Enterprises GCFW Practical Assignment Version 1.7**

**August 4, 2002 Page 78 of 157** 

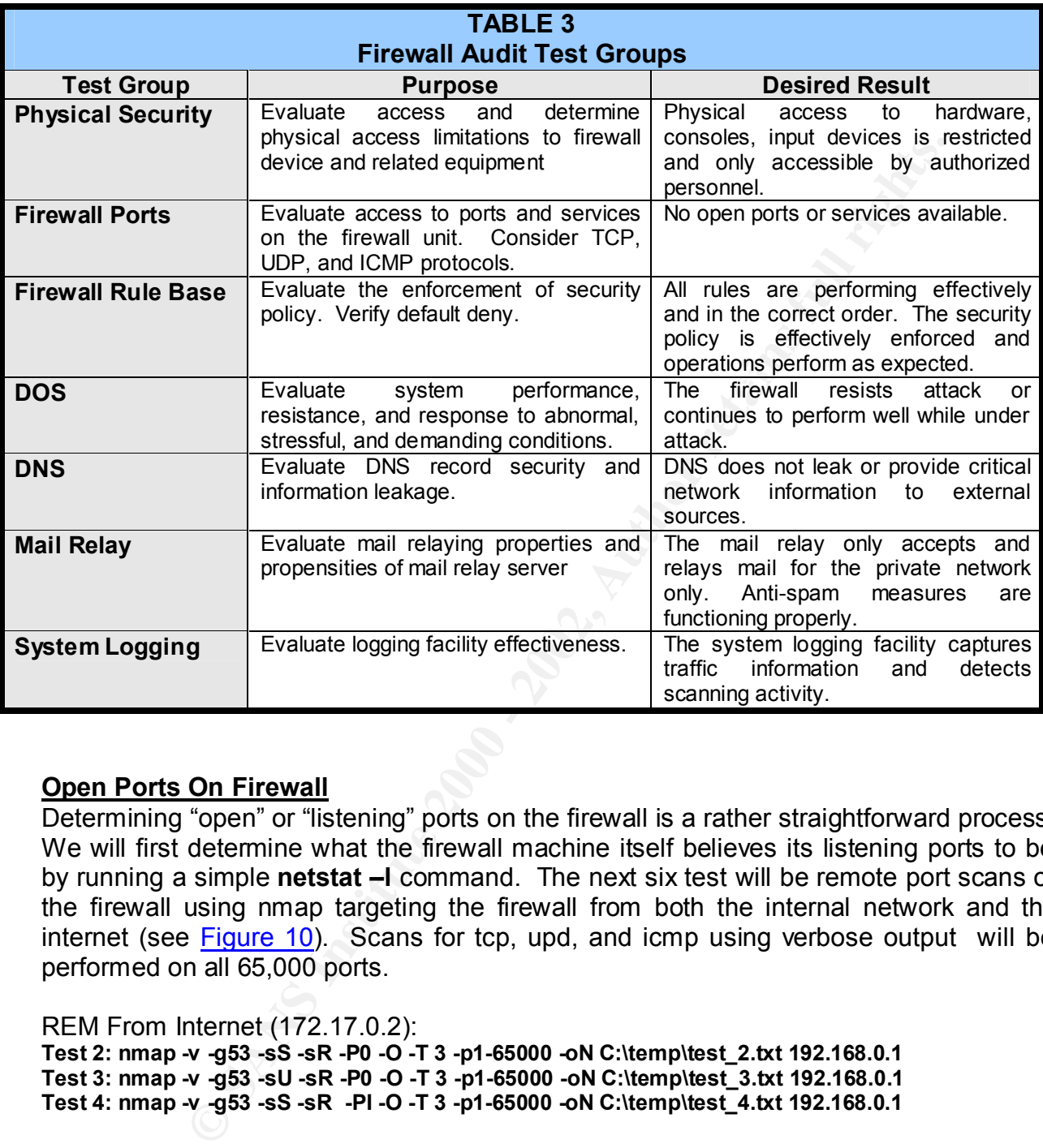

### **Open Ports On Firewall**

Determining "open" or "listening" ports on the firewall is a rather straightforward process. We will first determine what the firewall machine itself believes its listening ports to be by running a simple **netstat –l** command. The next six test will be remote port scans of the firewall using nmap targeting the firewall from both the internal network and the internet (see Figure 10). Scans for tcp, upd, and icmp using verbose output will be performed on all 65,000 ports.

REM From Internet (172.17.0.2):

**Test 2: nmap -v -g53 -sS -sR -P0 -O -T 3 -p1-65000 -oN C:\temp\test\_2.txt 192.168.0.1 Test 3: nmap -v -g53 -sU -sR -P0 -O -T 3 -p1-65000 -oN C:\temp\test\_3.txt 192.168.0.1 Test 4: nmap -v -g53 -sS -sR -PI -O -T 3 -p1-65000 -oN C:\temp\test\_4.txt 192.168.0.1**

REM From Internal Network (192.168.0.3): **Test 5: nmap -v -g53 -sS -sR -P0 -O -T 3 -p1-65000 -oN C:\temp\test\_5.txt 192.168.0.1 Test 6: nmap -v -g53 -sU -sR -P0 -O -T 3 -p1-65000 -oN C:\temp\test\_6.txt 192.168.0.1 Test 7: nmap -v -g53 -sS -sR -PI -O -T 3 -p1-65000 -oN C:\temp\test\_7.txt 192.168.0.1**

> **A Comprehensive Security Plan For GIAC Enterprises GCFW Practical Assignment Version 1.7**

**August 4, 2002 Page 79 of 157** 

### **Firewall Rule Base**

Testing the firewall rule base will involve pushing packets "through" the firewall instead of directing them "to" the firewall. In doing so, the objective will be to determine what ports are not filtered by the firewall rule base. We can apply port-scanning techniques to accomplish this as well. However, we must scan form a host, through the firewall, to another host behind the firewall or in front of the firewall. In order to test all firewall interfaces, scans must be made from all directions, to and from all network segments (see Figure 10).

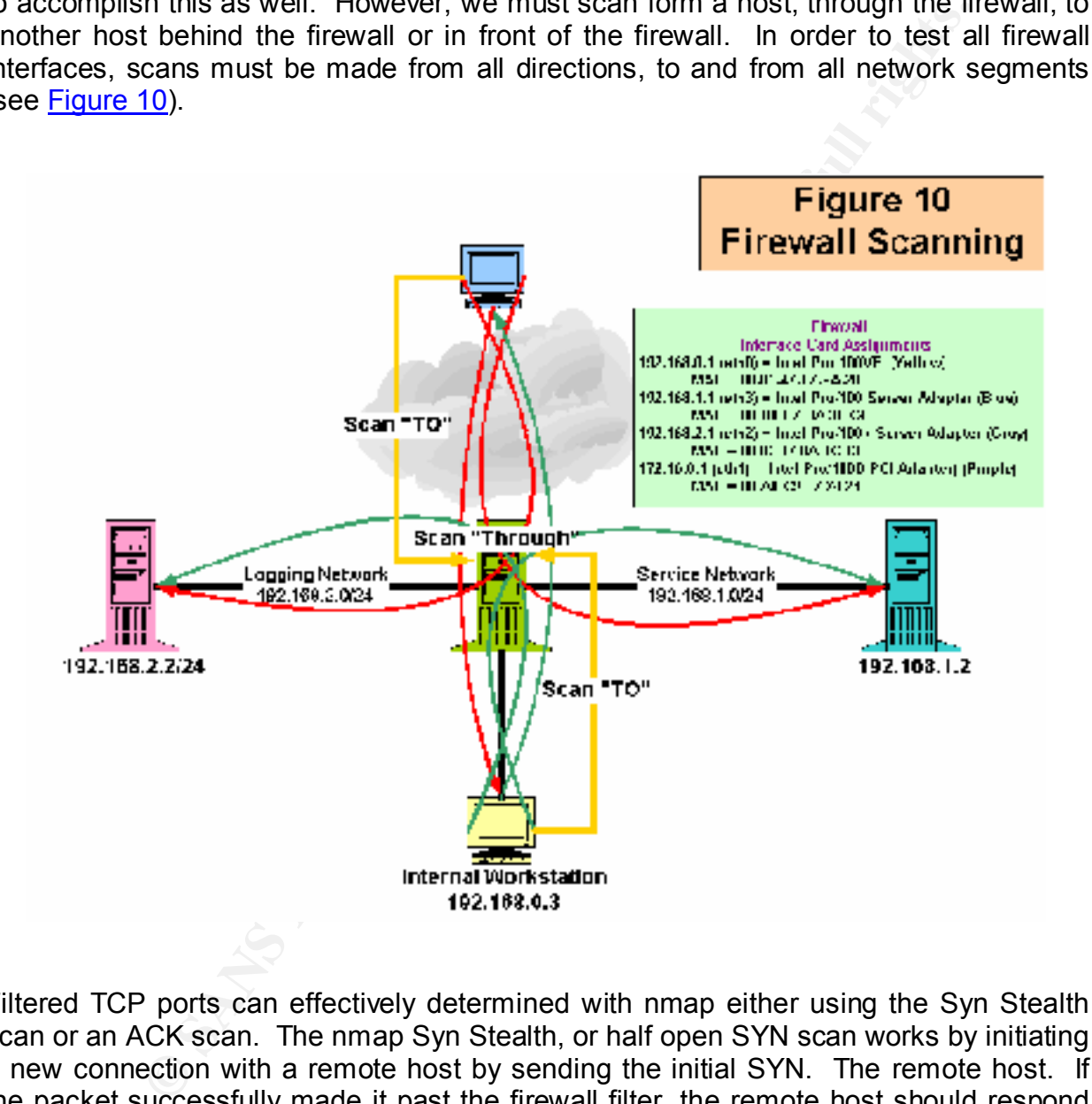

Filtered TCP ports can effectively determined with nmap either using the Syn Stealth scan or an ACK scan. The nmap Syn Stealth, or half open SYN scan works by initiating a new connection with a remote host by sending the initial SYN. The remote host. If the packet successfully made it past the firewall filter, the remote host should respond with a SYN/ACK pair. The scan is considered stealth because nmap will quickly shut the connection down at this point. Hopefully, this will avoid detection or logging of any type.

#### **A Comprehensive Security Plan For GIAC Enterprises GCFW Practical Assignment Version 1.7**

**August 4, 2002 Page 80 of 157** 

The nmap ACK scan was designed specifically for testing a firewall rule base works. It works by sending a lone ACK packet through the firewall to a remote host. An ACK packet will always receive a RST packet in response if the packet was able to successfully traverse the firewall. We will be using the Syn Stealth scan for the testing of all 65,000 TCP ports.

**FCP polits.**<br> **CCP politics** is considerable hampered by the connectionless<br>
therefore much more difficult. Meaningful responses from the ren<br>
lied upon. In fact, if a given port is open, and the host accepts the<br>
lied up of UPD, we will need to deploy a protocol sniffer on the backside of the firewall to see The testing of UPD port filters is considerable hampered by the connectionless nature of UDP, and is therefore much more difficult. Meaningful responses from the remote host cannot be relied upon. In fact, if a given port is open, and the host accepts the packet, no response at all will be returned. Even if a response did return from the host, that would only tell us the status of port on the remote host, on supply an insight as to whether the port was filtered on the firewall. To overcome the limitations or restrictions exactly which protocol packets are making it through. Once this determination is made, it can be assumed the firewall is not filtering that particular UDP port.

One additional obstacle is in the way. UDP communications are by nature extremely noisy. Thus we will need a means to separate the packets that came through the firewall from other packets on the network. To solve this problem, we will set the source port on the nmap scan to a known port with the –g flag, and then key the sniffer on the other side of the firewall on that port. For instance, if we set the source port on the nmap scan to *–g 53*, we can then set tcpdump or windump parameters to *tcpdump src port 53* to help determine which scan packets had come through the firewall.

To test the firewall rule base, we will perform the following nmap scans for TCP ports, and nmap scans with tcpdump or windump for UDP ports:

REM From Internet (172.17.0.2):

**Test 8: nmap -v -g53 -sS -sR -P0 -O -T 3 -p1-65000 -oN C:\temp\test\_8.txt 192.168.0.3 Test 9: nmap -v -g53 -sS -sR -P0 -O -T 3 -p1-65000 -oN C:\temp\test\_9.txt 192.168.1.2 Test 10: nmap -v -g53 -sS -sR -P0 -O -T 3 -p1-65000 -oN C:\temp\test\_10.txt 192.168.2.2**

**Test 11: nmap -v -g53 -sU -sR -P0 -O -T 3 -p1-65000 -oN C:\temp\test\_11.txt 192.168.0.3 Test 12: nmap -v -g53 -sU -sR -P0 -O -T 3 -p1-65000 -oN C:\temp\test\_12.txt 192.168.1.2 Test 13: nmap -v -g53 -sU -sR -P0 -O -T 3 -p1-65000 -oN C:\temp\test\_13.txt 192.168.2.2**

REM From Internal Network (192.168.0.3): **Test 14: nmap -v -g53 -sS -sR -P0 -O -T 3 -p1-65000 -oN C:\temp\test\_14.txt 172.17.0.2 Test 15: nmap -v -g53 -sS -sR -P0 -O -T 3 -p1-65000 -oN C:\temp\test\_15.txt 192.168.1.2 Test 16: nmap -v -g53 -sS -sR -P0 -O -T 3 -p1-65000 -oN C:\temp\test\_16.txt 192.168.2.2**

**Test 17: nmap -v -g53 -sU -sR -P0 -O -T 3 -p1-65000 -oN C:\temp\test\_17.txt 172.17.0.2 Test 18: nmap -v -g53 -sU -sR -P0 -O -T 3 -p1-65000 -oN C:\temp\test\_18.txt 192.168.1.2 Test 19: nmap -v -g53 -sU -sR -P0 -O -T 3 -p1-65000 -oN C:\temp\test\_19.txt 192.168.2.2**

> **A Comprehensive Security Plan For GIAC Enterprises GCFW Practical Assignment Version 1.7**

**August 4, 2002 Page 81 of 157** 

To test spoofing, we will perform the following nmap scans with –S option and RFC 1918 addresses. The firewall logs must then be checked to determine if the packets were indeed dropped:

From Internet (172.17.0.2): **Test 20: nmap -v -g53 -sS -P0 -e eth0 -S 10.0.0.10 -O -T 3 -p1-1024 -oN C:\temp\test\_20.txt 192.168.0.3 Test 20: nmap -v -g53 -sS -P0 -e eth0 -S 172.20.1.1 -O -T 3 -p1-1024 -oN C:\temp\test\_20.txt - append\_output 192.168.0.3 Test 20: nmap -v -g53 –sS -P0 -e eth0 -S 192.168.90.1 -O -T 3 -p1-1024 -oN C:\temp\test\_20.txt - append\_output 192.168.0.3**

Test 21: nmap -v -g53 -sS -P0 -e eth0 -S 10.0.0.10 -O -T 3 -p1-1024 -oN C:\temp\test\_21.txt From Internal Network (192.168.0.3): **172.17.0.2 Test 21: nmap -v -g53 -sS -P0 -e eth0 -S 172.20.1.1 -O -T 3 -p1-1024 -oN C:\temp\test\_21.txt - append\_output 172.17.0.2 Test 21: nmap -v -g53 –sS -P0 -e eth0 -S 192.168.90.1 -O -T 3 -p1-1024 -oN C:\temp\test\_21.txt - append\_output 172.17.0.2**

### **DOS Attack**

Nessus will be used to perform various stressful and diagnostics attacks on the firewall.

### **MAIL & DNS**

The external mail relay was configured to handle mail for the GIAC Enterprises network only. Relaying must be tested to determine if it's performing according to the configuration, and that it cannot be abused for spamming purposes.

**EXECTIVIT ALT 12.17.02**<br> **EXECTIVITY ALT 12.2011**<br> **CALT 12.20111 C** T 3 -p1-1024 -oN C:\tempt\test 192.168.0.3<br> **D**  $\sim$  -g53 -sS -P0 -e eth0 -S 172.20.1.1 -O -T 3 -p1-1024 -oN C:\tempt\test 192.168.0.3<br>  $\sim$  -g53 -sS The external primary (master) DNS server was configured to perform recursion only for the local network. Recursion must be tested to determine its performing according to the configuration, and that it cannot be abused. Additionally, the external DNS server was configured to only permit zone transfers to the secondary DNS on the service network. This configuration must be tested to determine that zone transfers cannot be executed by other systems or hosts, and that sensitive records and network information cannot be leaked.

### **LOGS**

Review firewall logs to determine if scans detected and verify that the appropriate traffic is being logged.

### **Proposed Audit Summary**

Table 4 below provides a summary of all the test to be performed.

### **A Comprehensive Security Plan For GIAC Enterprises GCFW Practical Assignment Version 1.7**

**August 4, 2002 Page 82 of 157** 

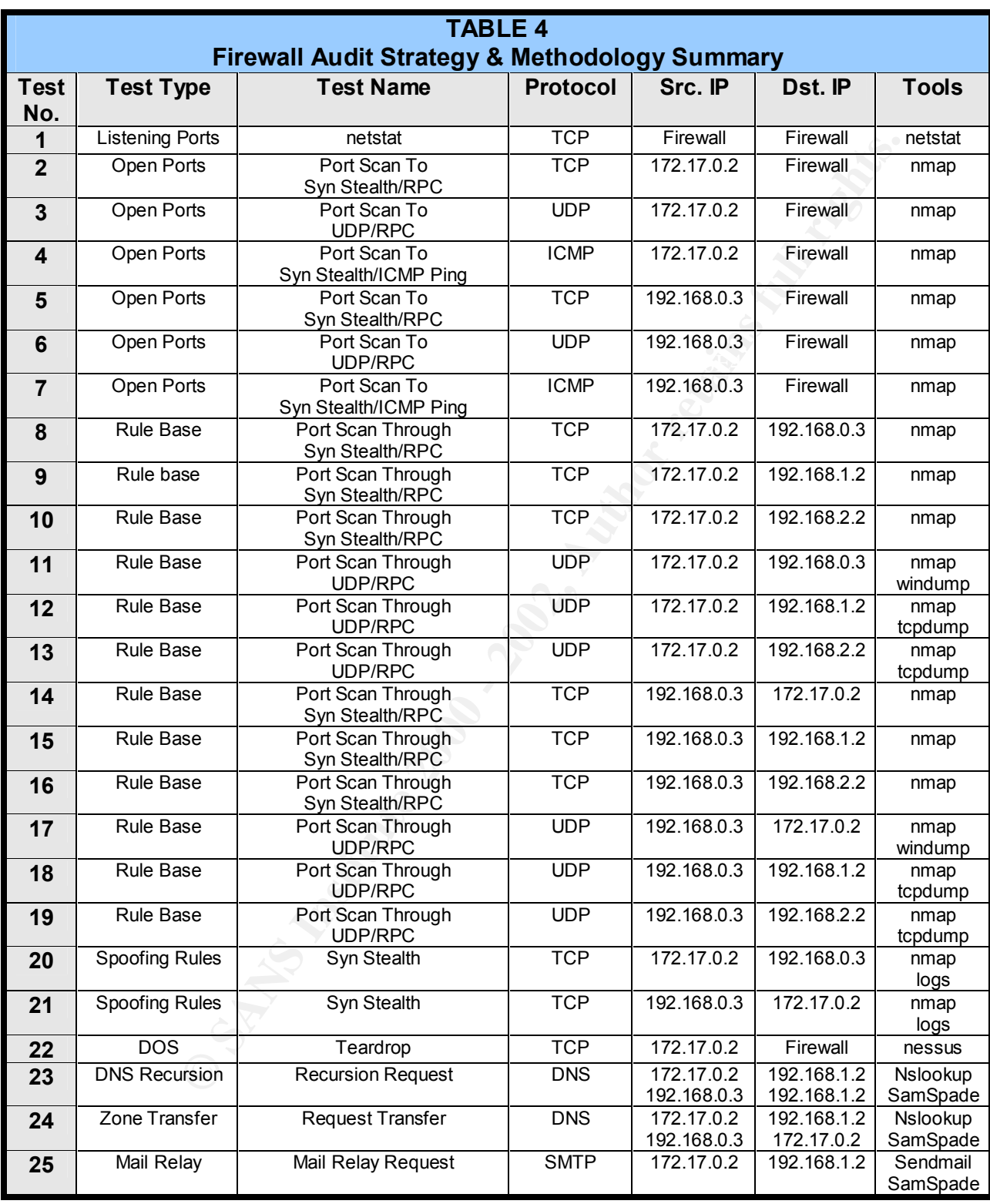

#### **A Comprehensive Security Plan For GIAC Enterprises GCFW Practical Assignment Version 1.7**

**August 4, 2002 Page 83 of 157** 

### **FIREWALL AUDIT RESULTS**

### **Open Ports**

**Test 1:** Netstat run from the firewall machine reveals tcp/printer and 111/udp ports to be open. These services must be disabled.

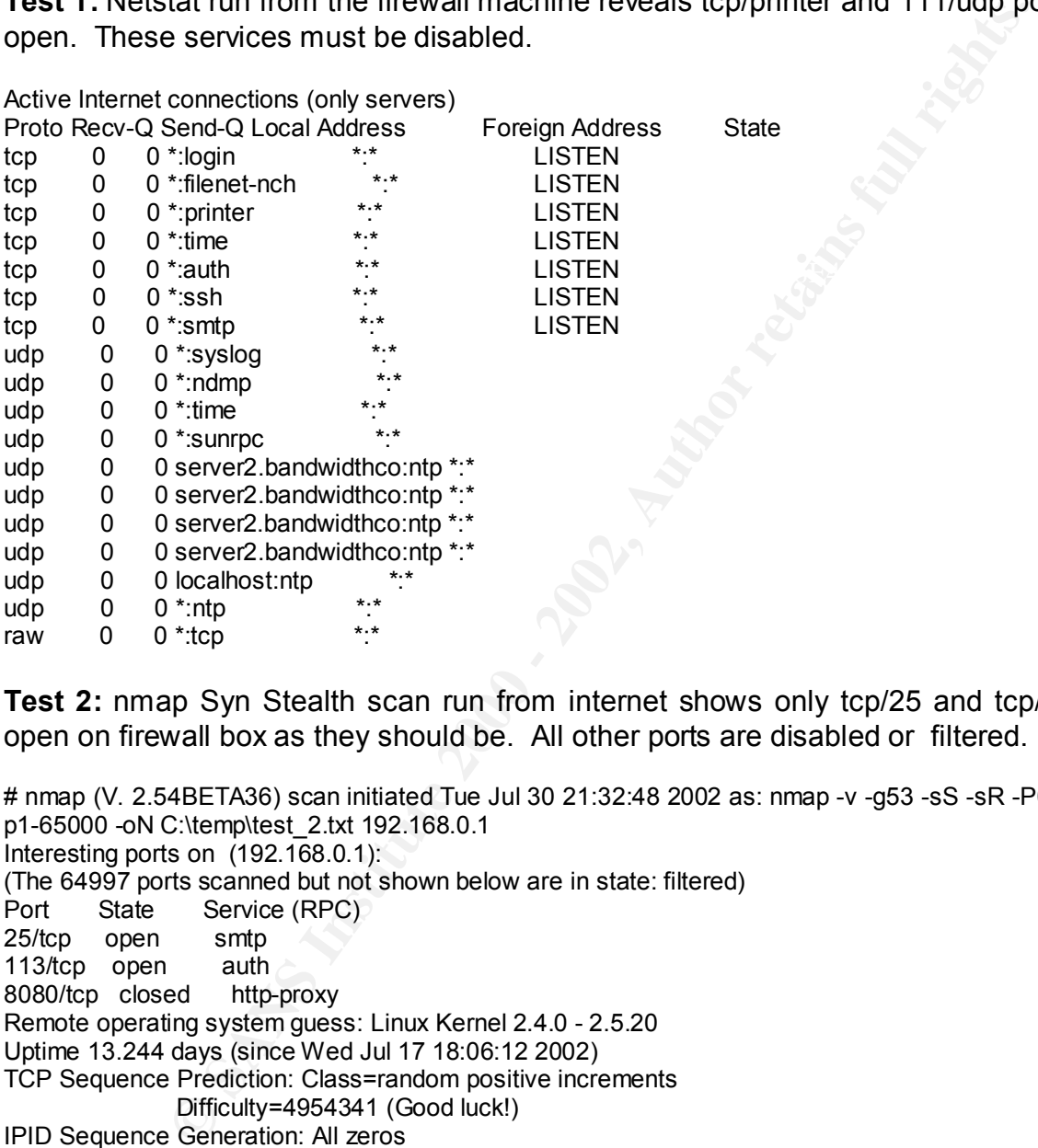

**Test 2:** nmap Syn Stealth scan run from internet shows only tcp/25 and tcp/80 ports open on firewall box as they should be. All other ports are disabled or filtered.

# nmap (V. 2.54BETA36) scan initiated Tue Jul 30 21:32:48 2002 as: nmap -v -g53 -sS -sR -P0 -O -T 3 p1-65000 -oN C:\temp\test\_2.txt 192.168.0.1 Interesting ports on (192.168.0.1): (The 64997 ports scanned but not shown below are in state: filtered) Port State Service (RPC) 25/tcp open smtp 113/tcp open auth 8080/tcp closed http-proxy Remote operating system guess: Linux Kernel 2.4.0 - 2.5.20 Uptime 13.244 days (since Wed Jul 17 18:06:12 2002) TCP Sequence Prediction: Class=random positive increments Difficulty=4954341 (Good luck!) IPID Sequence Generation: All zeros

# Nmap run completed at Tue Jul 30 23:57:17 2002 -- 1 IP address (1 host up) scanned in 8669 seconds

are being effectively blocked from the Internet. These findings are also confirmed by a review of the firewall logs that show tcp ports

#### **A Comprehensive Security Plan For GIAC Enterprises GCFW Practical Assignment Version 1.7**

**August 4, 2002 Page 84 of 157** 

Jul 30 21:24:21 server2 kernel: BLOCK TCP ATTEMPT IN=eth1 OUT= MAC=00:a0:c9:f7:24:24:00:d0:58:a4:2b:96:08:00 SRC=172.17.0.2 DST=192.168.0.1 LEN=40 TOS=0x00 PREC=0x00 TTL=40 ID=57359 PROTO=TCP SPT=54 DPT=35936 WINDOW=2048 RES=0x00 SYN URGP=0

**EXERIGATE ANDOX 36:34:35:66:00 SRC ATTEMPT IN=eth1 OUT=**<br>
1.7:24:24:24:00:06:58:34:25:66:00:50:57C=172.17.0.2 DST=192.16:80.1 LEN=40<br>
IDE-40 ID=27990 PROTO=TCP SPT=54 DPT=4825 WINDOW=2048 RES=0x00<br> **ODP SCAN form internet** Jul 30 21:24:21 server2 kernel: BLOCK TCP ATTEMPT IN=eth1 OUT= MAC=00:a0:c9:f7:24:24:00:d0:58:a4:2b:96:08:00 SRC=172.17.0.2 DST=192.168.0.1 LEN=40 TOS=0x00 PREC=0x00 TTL=40 ID=27990 PROTO=TCP SPT=54 DPT=4825 WINDOW=2048 RES=0x00 SYN URGP=0

**Test 3:** nmap UDP scan from Internet reveals no active UDP services or open ports on firewall machine.

# nmap (V. 2.54BETA36) scan initiated Tue Jul 30 23:57:18 2002 as: nmap -v -g53 -sU -sR -P0 -O -T 3 p1-65000 -oN C:\temp\test\_3.txt 192.168.0.1

Warning: OS detection will be MUCH less reliable because we did not find at least 1 open and 1 closed TCP port

All 65000 scanned ports on (192.168.0.1) are: filtered

Too many fingerprints match this host for me to give an accurate OS guess

TCP/IP fingerprint:

SInfo(V=2.54BETA36%P=i686-pc-windows-windows%D=7/31%Time=3D48BCEC%O=-1%C=-1)

T5(Resp=N)

T6(Resp=N)

T7(Resp=N)

PU(Resp=N)

 $\#$  Nmap run completed at Wed Jul 31 21:45:32 2002  $-$  1 IP address (1 host up) scanned in 78494 seconds

**Test 4:** nmap ICMP scan against firewall from Internet reveals no information.

# nmap (V. 2.54BETA36) scan initiated Wed Jul 31 21:45:33 2002 as: nmap -v -g53 -sS -sR -PI -O -T 3 p1-65000 -oN C:\temp\test\_4.txt 192.168.0.1 # Nmap run completed at Wed Jul 31 21:46:04 2002 -- 1 IP address (0 hosts up) scanned in 30 seconds

**Test 5:** nmap Syn Stealth scan of firewall from internal network shows ports 37/tcp, 111/tcp, 513/tcp, 515/tcp, 3000/tcp, 6000/tcp, and one unknown port to be open. These

ports must be disabled. 1241/tcp and 3001/tcp are open for nessus scans.

Key fingerprint = AF19 FA27 2F94 998D FDB5 DE3D F8B5 06E4 A169 4E46 80/tcp open http **A Comprehensive Security Plan For GIAC Enterprises** # nmap (V. 2.54BETA36) scan initiated Tue Jul 30 22:39:44 2002 as: nmap -v -g53 -sS -sR -P0 -O -T 3 -p1-65000 oN C:\temp\test\_5.txt 192.168.0.1 Interesting ports on server2.bandwidthco.com (192.168.0.1): (The 64985 ports scanned but not shown below are in state: closed) Port State Service (RPC) 22/tcp open ssh 23/tcp open telnet 25/tcp open smtp 37/tcp open time 111/tcp open sunrpc 113/tcp open auth

**GCFW Practical Assignment Version 1.7**

**August 4, 2002 Page 85 of 157** 

513/tcp open login<br>515/tcp open printer 515/tcp open 1241/tcp open msg 3000/tcp open ppp 3001/tcp open nessusd 6000/tcp open X11 10000/tcp open snet-sensor-mgmt 32769/tcp open unknown Remote operating system guess: Linux Kernel 2.4.0 - 2.5.20 Uptime 0.063 days (since Tue Jul 30 21:09:06 2002) TCP Sequence Prediction: Class=random positive increments Difficulty=4020201 (Good luck!) IPID Sequence Generation: All zeros

# Nmap run completed at Tue Jul 30 22:40:01 2002 -- 1 IP address (1 host up) scanned in 17 seconds

Test 6: nmap UDP scan of firewall from internal network shows all UDP ports effectively filtered.

snetsensor-mannt<br>
snetsensor-line value Xemel 24.0 - 25.20<br>
System guess: Linux Kemel 24.0 - 25.20<br>
Preliction: Class=random positive increments<br>
Difficulty=4020201 (Good luck)<br>
Difficulty=4020201 (Good luck)<br>
Difficulty=4 # nmap (V. 2.54BETA36) scan initiated Tue Jul 30 22:40:01 2002 as: nmap -v -g53 -sU -sR -P0 -O -T 3 -p1-65000 oN C:\temp\test\_6.txt 192.168.0.1 Warning: OS detection will be MUCH less reliable because we did not find at least 1 open and 1 closed TCP port All 65000 scanned ports on server2.bandwidthco.com (192.168.0.1) are: filtered Too many fingerprints match this host for me to give an accurate OS guess TCP/IP fingerprint: SInfo(V=2.54BETA36%P=i686-pc-windows-windows%D=8/1%Time=3D49D25C%O=-1%C=-1) T5(Resp=Y%DF=Y%W=0%ACK=S++%Flags=AR%Ops=) T6(Resp=N) T7(Resp=Y%DF=Y%W=0%ACK=S++%Flags=AR%Ops=) PU(Resp=N)

# Nmap run completed at Thu Aug 01 17:29:16 2002 -- 1 IP address (1 host up) scanned in 154155 seconds

**Test 7:** nmap ICMP scan against firewall from internal network reveals no unusual information.

### **Firewall Rule Base**

**Test 8:** nmap Syn Stealth scan from internet to internal network shows all but two tcp ports to be filtered. TCP rules inbound appear to be very effective.

TCP/IP fingerprint: AF19 FA27 2F94 9989 FA27 2F94 9989 FB5 06E45 A169 4E46 A169 4E46 A169 4E46 A169 4E46 A169 4E46 A169 4E46 A169 4E46 A169 4E46 A169 4E46 A169 4E46 A169 4E46 A169 4E46 A169 4E46 A169 4E46 A169 4E46 A169 4E # nmap (V. 2.54BETA36) scan initiated Wed Jul 31 21:46:04 2002 as: nmap -v -g53 -sS -sR -P0 -O -T 3 p1-65000 -oN C:\temp\test\_8.txt 192.168.0.3 Interesting ports on (192.168.0.3): (The 64998 ports scanned but not shown below are in state: filtered) Port State Service (RPC) 25/tcp open smtp 113/tcp closed auth No exact OS matches for host (If you know what OS is running on it, see http://www.insecure.org/cgibin/nmap-submit.cgi). SInfo(V=2.54BETA36%P=i686-pc-windows-windows%D=8/1%Time=3D48E747%O=25%C=113)

#### **A Comprehensive Security Plan For GIAC Enterprises GCFW Practical Assignment Version 1.7**

**August 4, 2002 Page 86 of 157** 

TSeq(Class=RI%gcd=1%SI=225F79%IPID=Z%TS=100HZ) TSeq(Class=RI%gcd=1%SI=225635%IPID=Z%TS=100HZ) TSeq(Class=RI%gcd=1%SI=22563F%IPID=Z%TS=100HZ) T1(Resp=Y%DF=Y%W=16A0%ACK=S++%Flags=AS%Ops=MNNTNW) T2(Resp=N) T3(Resp=Y%DF=Y%W=16A0%ACK=S++%Flags=AS%Ops=MNNTNW) T4(Resp=N) T5(Resp=Y%DF=N%W=0%ACK=S++%Flags=AR%Ops=) T6(Resp=N) T7(Resp=N) PU(Resp=N)

**EXACTLE EXACTLE EXACTLE EXACTLE EXACTLE EXACTLE EXACTLE EXACTLE EXACTLE EXACTLE EXACTLE EXACTLE EXACTLE EXACTLE**<br>IPID Sequence Generation: All zeros Uptime 14.278 days (since Wed Jul 17 18:06:17 2002) TCP Sequence Prediction: Class=random positive increments Difficulty=2250303 (Good luck!)

# Nmap run completed at Thu Aug 01 00:46:16 2002 -- 1 IP address (1 host up) scanned in 10812 seconds

**Test 9:** nmap Syn Stealth scan from Internet to service network shows all but two tcp ports to be filtered. TCP rules inbound and DNAT port redirection appears to be very effective.

**F=1%W=16AU%ACk=S++%Flags=AS%OBS=MINN INW)**<br> **F=N%W=0%ACK=S++%Flags=AR%Ops=)**<br> **PF=N%W=0%ACK=S++%Flags=AR%Ops=)**<br> **Prediction:** Class=random positive increments<br> **Orificulty-2250303 (Good luck!)**<br> **Officulty-2250303 (Good** # nmap (V. 2.54BETA36) scan initiated Thu Aug 01 00:46:16 2002 as: nmap -v -g53 -sS -sR -P0 -O -T 3 p1-65000 -oN C:\temp\test\_9.txt 192.168.1.2 Interesting ports on (192.168.1.2): (The 64997 ports scanned but not shown below are in state: filtered) Port State Service (RPC) 25/tcp open smtp 113/tcp open auth 8080/tcp open http-proxy Remote operating system guess: Linux Kernel 2.4.0 - 2.5.20 Uptime 14.412 days (since Wed Jul 17 18:06:18 2002) TCP Sequence Prediction: Class=random positive increments Difficulty=1520936 (Good luck!) IPID Sequence Generation: All zeros

# Nmap run completed at Thu Aug 01 03:59:21 2002 -- 1 IP address (1 host up) scanned in 11585 seconds

Firewall logs also verify TCP inbound rules to be functioning effectively.

Aug 1 00:59:33 server2 kernel: BLOCK TCP ATTEMPT IN=eth1 OUT=eth3 SRC=172.17.0.2 DST=192.168.1.2 LEN=40 TOS=0x00 PREC=0x00 TTL=53 ID=33127 PROTO=TCP SPT=53 DPT=53130 WINDOW=4096 RES=0x00 SYN URGP=0

WINDOW=4096 RES=0x00 SYN URGP=0 Aug 1 00:59:33 server2 kernel: BLOCK TCP ATTEMPT IN=eth1 OUT=eth3 SRC=172.17.0.2 DST=192.168.1.2 LEN=40 TOS=0x00 PREC=0x00 TTL=53 ID=4946 PROTO=TCP SPT=53 DPT=8833

> **A Comprehensive Security Plan For GIAC Enterprises GCFW Practical Assignment Version 1.7**

**August 4, 2002 Page 87 of 157** 

**Test 10:** nmap Syn Stealth scan from internet to administrative network shows all but two tcp ports to be filtered. TCP rules inbound appear to be very effective.

Son (192<sup>7</sup> GBS 22):<br>
Son (RPC)<br>
Senvice (RPC)<br>
Senvice (RPC)<br>
Senvice (RPC)<br>
Senvice (RPC)<br>
Senvice (RPC)<br>
and<br>
ded http-proxy<br>
and postern guess: Linux Kemel 2 4.0 - 2.5.20<br>
despectively-2657334 (Good luck)<br>
Difficulty-2  $\blacksquare$ Difficulty=2557334 (Good luck!) # nmap (V. 2.54BETA36) scan initiated Thu Aug 01 03:59:22 2002 as: nmap -v -g53 -sS -sR -P0 -O -T 3 p1-65000 -oN C:\temp\test\_10.txt 192.168.2.2 Interesting ports on (192.168.2.2): (The 64997 ports scanned but not shown below are in state: filtered) Port State Service (RPC) 25/tcp open smtp 113/tcp open auth 8080/tcp closed http-proxy Remote operating system guess: Linux Kernel 2.4.0 - 2.5.20 Uptime 14.531 days (since Wed Jul 17 18:06:19 2002) TCP Sequence Prediction: Class=random positive increments IPID Sequence Generation: All zeros

# Nmap run completed at Thu Aug 01 06:50:42 2002 -- 1 IP address (1 host up) scanned in 10280 seconds

Firewall logs also verify TCP inbound rules are functioning effectively.

Aug 1 05:06:23 server2 kernel: BLOCK TCP ATTEMPT IN=eth1 OUT=eth2 SRC=172.17.0.2 DST=192.168.2.2 LEN=40 TOS=0x00 PREC=0x00 TTL=44 ID=2413 PROTO=TCP SPT=53 DPT=18094 WINDOW=3072 RES=0x00 SYN URGP=0

Aug 1 05:06:23 server2 kernel: BLOCK TCP ATTEMPT IN=eth1 OUT=eth2 SRC=172.17.0.2 DST=192.168.2.2 LEN=40 TOS=0x00 PREC=0x00 TTL=44 ID=35596 PROTO=TCP SPT=53 DPT=917 WINDOW=3072 RES=0x00 SYN URGP=0

**Test 11:** nmap UDP scan from Internet to internal network shows only 53/udp and 123/udp ports not filtered. This was determined by a perl script parsing the windump file of captured packets gathered from the internal network throughout the duration of the scan. UDP rules inbound appear to be very effective.

**Test 12:** nmap UDP scan from Internet to service network shows only 53/udp, 123/udp, and 514/udp ports not filtered. This was determined by a perl script parsing the windump file of captured packets gathered from the internal network throughout the duration of the scan. UDP rules inbound appear to be very effective.

**Test 13:** nmap UDP scan from Internet to administrative network shows only 53/udp, 123/udp, and 514/udp ports not filtered. This was determined by a perl script parsing the windump file of captured packets gathered from the internal network throughout the duration of the scan. UDP rules inbound appear to be very effective.

139/tcp as open and not filtered. These ports must be closed. Possible problem with **Test 14:** nmap Syn Stealth scans from internal network to Internet shows 135/tcp and outbound TCP rule base.

> **A Comprehensive Security Plan For GIAC Enterprises GCFW Practical Assignment Version 1.7**

**August 4, 2002 Page 88 of 157** 

# nmap (V. 2.54BETA36) scan initiated Sat Aug 03 17:38:03 2002 as: nmap -v -g53 -sS -P0 -O -T 3 -p1- 65000 -oN C:\temp\test\_14.txt 172.17.0.2 Interesting ports on WORKSTATION2 (172.17.0.2):

(The 64788 ports scanned but not shown below are in state: closed)

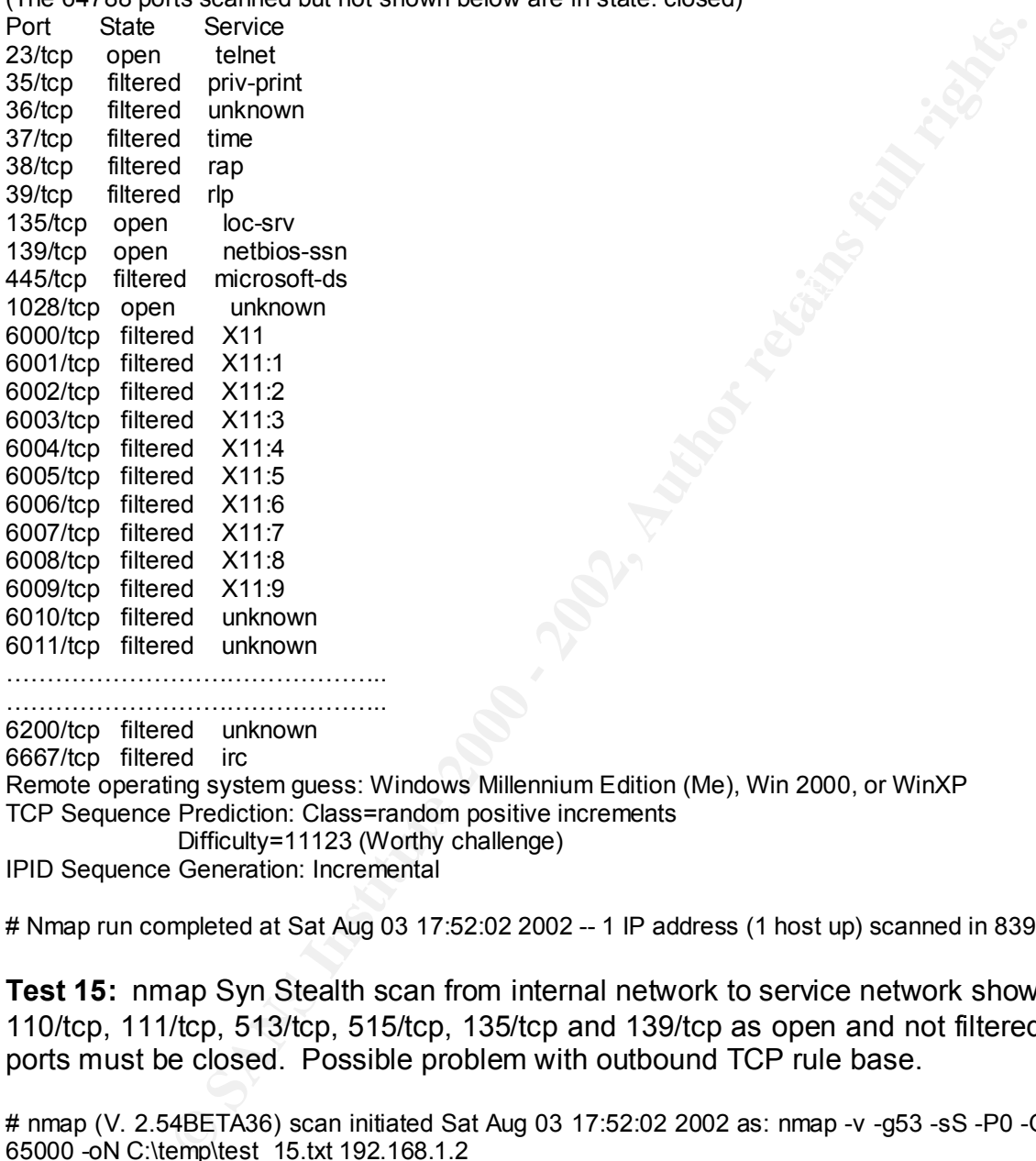

……………………………………….. 6200/tcp filtered unknown

6667/tcp filtered irc Remote operating system guess: Windows Millennium Edition (Me), Win 2000, or WinXP TCP Sequence Prediction: Class=random positive increments Difficulty=11123 (Worthy challenge) IPID Sequence Generation: Incremental

# Nmap run completed at Sat Aug 03 17:52:02 2002 -- 1 IP address (1 host up) scanned in 839 seconds

**Test 15:** nmap Syn Stealth scan from internal network to service network shows 79/tcp, 110/tcp, 111/tcp, 513/tcp, 515/tcp, 135/tcp and 139/tcp as open and not filtered. These ports must be closed. Possible problem with outbound TCP rule base.

cp open teinet = AF19 Fa27 2F94 9989 FA27 2F94 9989 B5 078 FA27 2F94 9989 B5 078 F **A Comprehensive Security Plan For GIAC Enterprises GCFW Practical Assignment Version 1.7 August 4, 2002 Page 89 of 157**  # nmap (V. 2.54BETA36) scan initiated Sat Aug 03 17:52:02 2002 as: nmap -v -g53 -sS -P0 -O -T 3 -p1- 65000 -oN C:\temp\test\_15.txt 192.168.1.2 Interesting ports on server3.bandwidthco.com (192.168.1.2): (The 64772 ports scanned but not shown below are in state: closed) Port State Service 22/tcp open ssh 23/tcp open telnet 25/tcp open smtp 35/tcp filtered priv-print

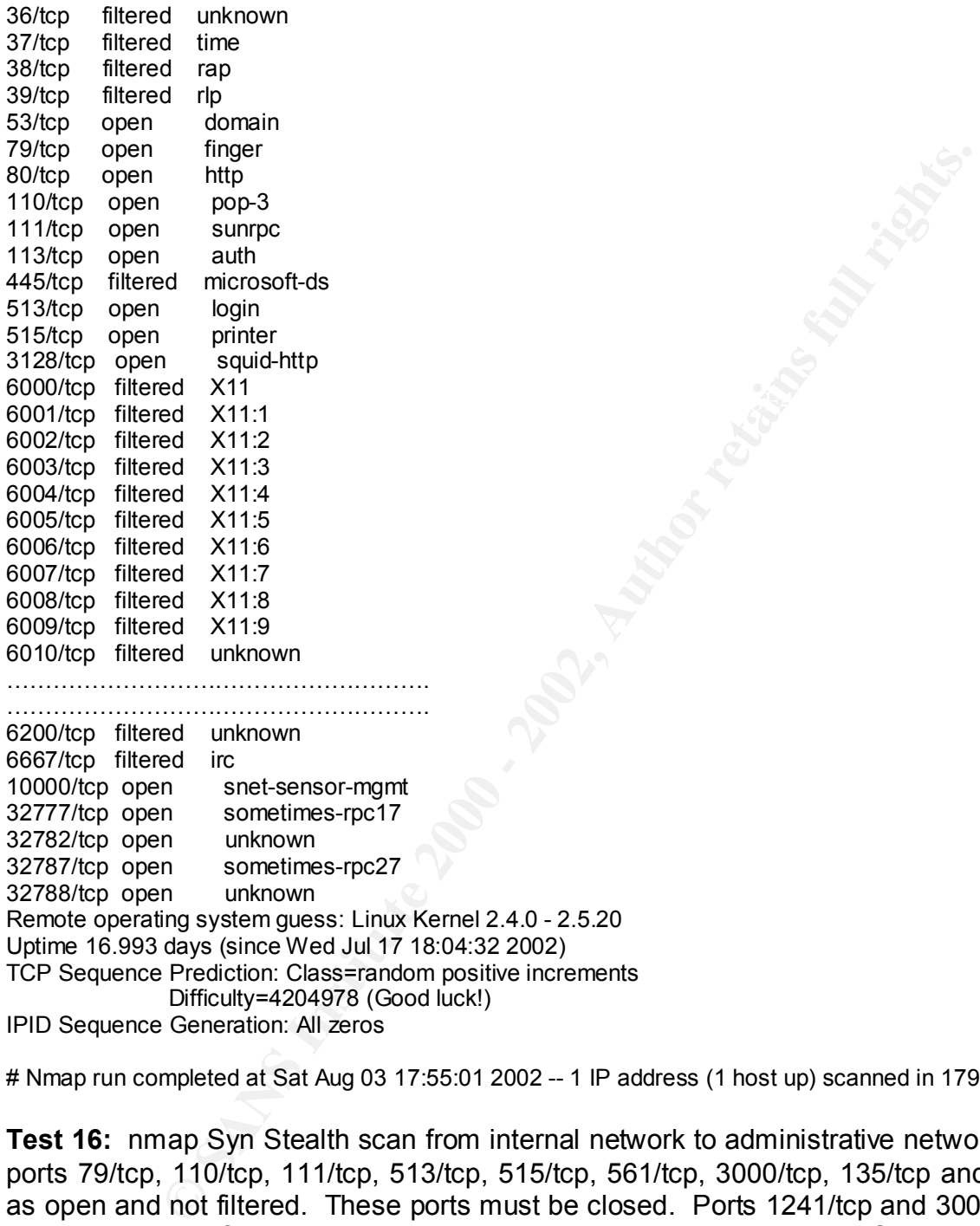

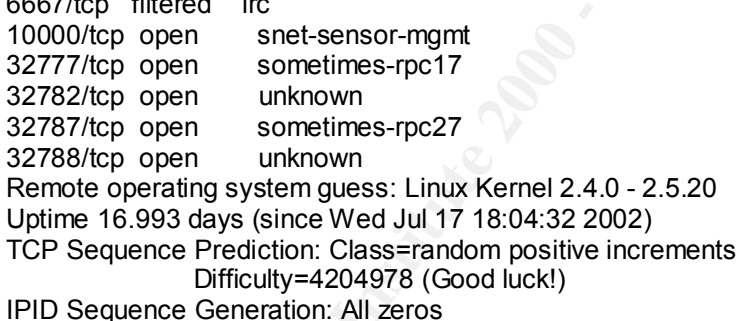

# Nmap run completed at Sat Aug 03 17:55:01 2002 -- 1 IP address (1 host up) scanned in 179 seconds

**Test 16:** nmap Syn Stealth scan from internal network to administrative network shows ports 79/tcp, 110/tcp, 111/tcp, 513/tcp, 515/tcp, 561/tcp, 3000/tcp, 135/tcp and 139/tcp as open and not filtered. These ports must be closed. Ports 1241/tcp and 3001/tcp are temporarily open for nessus scans. Possible problem with outbound TCP rule base.

Interesting ports on server4.bandwidthco.com (192.168.2.2):<br>The C4775 serie servered but not abours halou are in atatau also d) **A Comprehensive Security Plan For GIAC Enterprises GCFW Practical Assignment Version 1.7** # nmap (V. 2.54BETA36) scan initiated Sat Aug 03 17:55:01 2002 as: nmap -v -g53 -sS -P0 -O -T 3 -p1- 65000 -oN C:\temp\test\_16.txt 192.168.2.2 (The 64775 ports scanned but not shown below are in state: closed) State Service

**August 4, 2002 Page 90 of 157** 

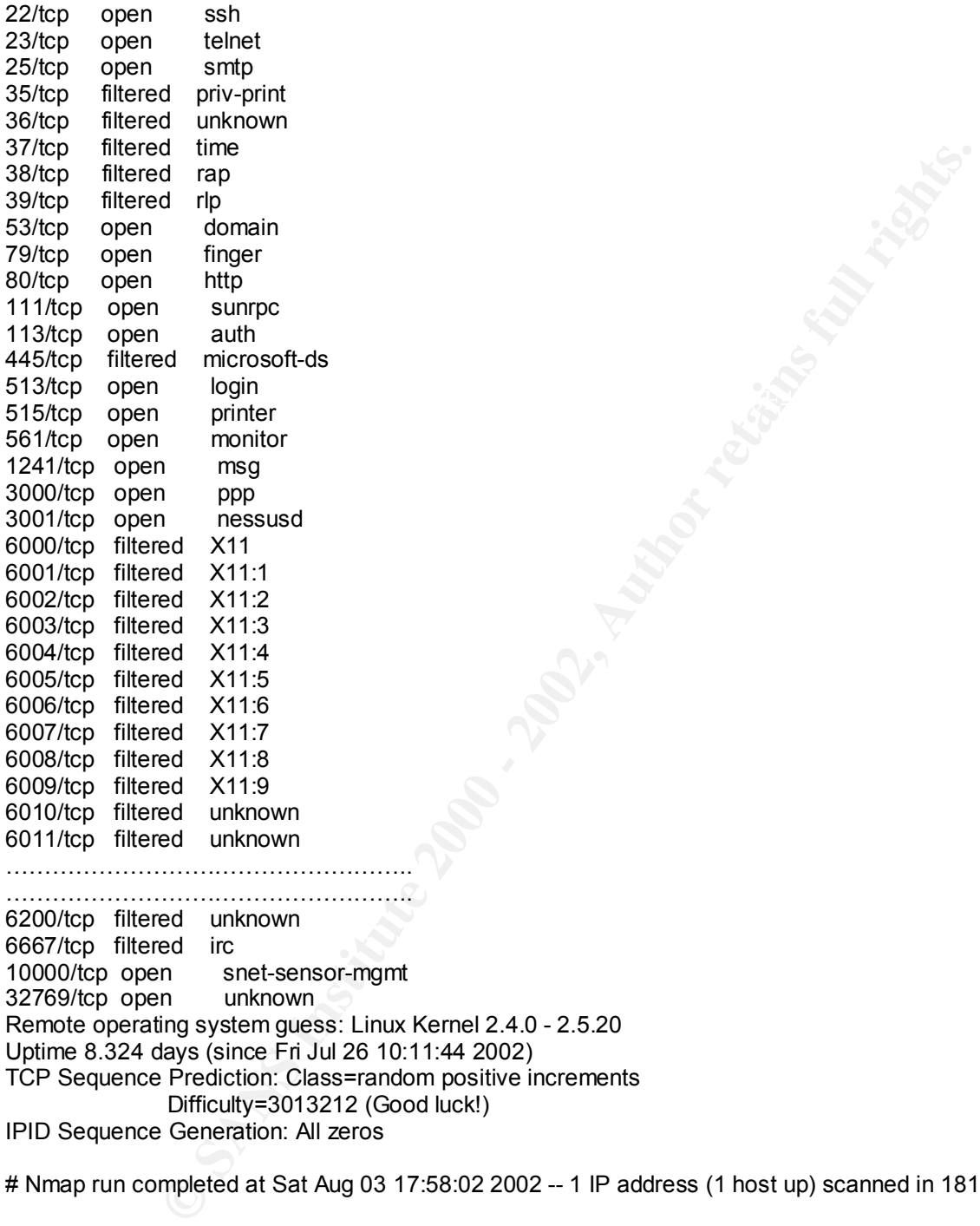

10000/tcp open snet-sensor-mgmt 32769/tcp open unknown Remote operating system guess: Linux Kernel 2.4.0 - 2.5.20 Uptime 8.324 days (since Fri Jul 26 10:11:44 2002) TCP Sequence Prediction: Class=random positive increments Difficulty=3013212 (Good luck!) IPID Sequence Generation: All zeros

# Nmap run completed at Sat Aug 03 17:58:02 2002 -- 1 IP address (1 host up) scanned in 181 seconds

throughout the duration of the scan. UDP rules outbound appear to be very effective.<br>Investigate UDP pert 1233 **Test 17:** nmap UDP scan from internal network to internet shows only 53/udp, 123/udp, 514/udp, and 1233/udp ports as not filtered. This was determined by a perl script parsing the windump file of captured packets gathered from the internal network Investigate UDP port 1233.

> **A Comprehensive Security Plan For GIAC Enterprises GCFW Practical Assignment Version 1.7**

**August 4, 2002 Page 91 of 157** 

**Test 18:** nmap UDP scan from internal network to service network shows only 53/udp, 123/udp, and 514/udp ports as not filtered. This was determined by a perl script parsing the windump file of captured packets gathered from the internal network throughout the duration of the scan. UDP rules outbound appear to be very effective.

**Examinibility of the SANS INSTITUTE SCILL AND ASSES AS A AUGUST ABOND APPRENT AS IN A PROPRENT SERVICT CHECTION**<br> **Examples 1.8. Ltd 192.168.1.2**<br> **Examples 1.8. Ltd 192.168.1.2**<br> **Examples 1.8. Ltd 192.168.1.2**<br> **Example** 17udp closed tcpmux<br>2/udp open compressnet # nmap (V. 2.54BETA36) scan initiated Sat Aug 03 06:59:46 2002 as: nmap -v -g53 -sU -P0 -O -T 3 -p1- 65000 -oN C:\temp\test\_18.txt 192.168.1.2 Warning: OS detection will be MUCH less reliable because we did not find at least 1 open and 1 closed TCP port Interesting ports on server3.bandwidthco.com (192.168.1.2): (The 5200 ports scanned but not shown below are in state: closed) Port State Service 1/udp closed tcpmux 3/udp open compressnet ……………………………………………… ……………………………………………… 64999/udp closed unknown 65000/udp closed unknown Too many fingerprints match this host for me to give an accurate OS guess TCP/IP fingerprint: SInfo(V=2.54BETA36%P=i686-pc-windows-windows%D=8/3%Time=3D4C0557%O=-1%C=-1) T5(Resp=N) T6(Resp=N) T7(Resp=N) PU(Resp=N)

# Nmap run completed at Sat Aug 03 09:31:19 2002 -- 1 IP address (1 host up) scanned in 9093 seconds

**Test 19:** nmap UDP scan from internal network to administrative network shows only 53/udp, 123/udp, 514/udp, and 517/udp ports as not filtered. This was determined by a perl script parsing the windump file of captured packets gathered from the internal network throughout the duration of the scan. UDP rules outbound appear to be very effective. Port udp/517 should be investigated to determine why it is not being filtered.

### **Spoofing Rules**

All tests and firewall logs show spoofing rules are working correctly. All spoofed packets coming into the network and going out of the network were successfully identified and dropped.

### **Test 20**

Nmap scan shows all spoofed addresses leaving the internal network were correctly identified and dropped:

10.0.0.10 -O -T 3 -p1-1024 -oN C:\temp\test\_20.txt 192.168.0.3 # nmap (V. 2.54BETA36) scan initiated Thu Aug 01 18:45:49 2002 as: nmap -v -g53 -sS -P0 -e eth0 -S

### **A Comprehensive Security Plan For GIAC Enterprises GCFW Practical Assignment Version 1.7**

**August 4, 2002 Page 92 of 157** 

Warning: OS detection will be MUCH less reliable because we did not find at least 1 open and 1 closed TCP port

All 1024 scanned ports on (192.168.0.3) are: filtered

Too many fingerprints match this host for me to give an accurate OS guess

TCP/IP fingerprint:

SInfo(V=2.54BETA36%P=i686-pc-windows-windows%D=8/1%Time=3D49E9FE%O=-1%C=-1)

T5(Resp=N)

T6(Resp=N)

T7(Resp=N)

PU(Resp=N)

 $\#$  Nmap run completed at Thu Aug 01 19:10:06 2002  $-$  1 IP address (1 host up) scanned in 1457 seconds

172.20.1.1 -O -T 3 -p1-1024 -oN C:\temp\test\_20.txt --append\_output 192.168.0.3<br>Werning: OS detection will be MUCU less reliable because we did not find at least 1 and # nmap (V. 2.54BETA36) scan initiated Thu Aug 01 19:10:06 2002 as: nmap -v -g53 -sS -P0 -e eth0 -S

Warning: OS detection will be MUCH less reliable because we did not find at least 1 open and 1 closed TCP port

All 1024 scanned ports on (192.168.0.3) are: filtered

Too many fingerprints match this host for me to give an accurate OS guess

TCP/IP fingerprint:

SInfo(V=2.54BETA36%P=i686-pc-windows-windows%D=8/1%Time=3D49EFAF%O=-1%C=-1)

T5(Resp=N)

T6(Resp=N)

T7(Resp=N)

PU(Resp=N)

# Nmap run completed at Thu Aug 01 19:34:23 2002  $-$  1 IP address (1 host up) scanned in 1457 seconds

# nmap (V. 2.54BETA36) scan initiated Thu Aug 01 19:34:24 2002 as: nmap -v -g53 -sS -P0 -e eth0 -S 192.168.0.3 -O -T 3 -p1-1024 -oN C:\temp\test\_20.txt --append\_output 192.168.0.3

ETAG0%F=1686-pc-windows-windows%D=8/1%Tlme=3D49E9FE%O=1%C=11%<br> **ETAG05%F=1686-pc-windows-windows%D=8/1%Tlme=3D49E9FE%O=11%C=11%**<br>
40EFTA69 scan initiated Thu Aug 01 19:10:06 2002 -- 1 IP address (1 host up) scanne<br>  $\frac{1}{3$ Warning: OS detection will be MUCH less reliable because we did not find at least 1 open and 1 closed TCP port

All 1024 scanned ports on (192.168.0.3) are: filtered

Too many fingerprints match this host for me to give an accurate OS guess

TCP/IP fingerprint:

SInfo(V=2.54BETA36%P=i686-pc-windows-windows%D=8/1%Time=3D49F560%O=-1%C=-1)

T5(Resp=N)

T6(Resp=N)

T7(Resp=N)

PU(Resp=N)

# Nmap run completed at Thu Aug 01 19:58:40 2002 -- 1 IP address (1 host up) scanned in 1456 seconds

Firewall logs also confirm spoofed packets were correctly identified and dropped:

Aug 1 18:47:24 server2 kernel: EXTERNAL SPOOF ATTEMPT IN=eth1 OUT=eth0 SRC=10.0.0.10 DST=192.168.0.3 LEN=40 TOS=0x00 PREC=0x00 TTL=50 ID=49477 PROTO=TCP SPT=53 DPT=103 WINDOW=1024 RES=0x00 SYN URGP=0

#### **A Comprehensive Security Plan For GIAC Enterprises GCFW Practical Assignment Version 1.7**

**August 4, 2002 Page 93 of 157** 

Aug 1 18:47:24 server2 kernel: EXTERNAL SPOOF ATTEMPT IN=eth1 OUT=eth0 SRC=172.20.1.1 DST=192.168.0.3 LEN=40 TOS=0x00 PREC=0x00 TTL=50 ID=7036 PROTO=TCP SPT=53 DPT=741 WINDOW=1024 RES=0x00 SYN URGP=0

Aug 1 19:29:07 server2 kernel: EXTERNAL SPOOF ATTEMPT IN=eth1 OUT=eth0 SRC=172.20.1.1 DST=192.168.90.1 LEN=40 TOS=0x00 PREC=0x00 TTL=42 ID=20338 PROTO=TCP SPT=57 DPT=544 WINDOW=1024 RES=0x00 SYN URGP=0

### **Test 21**

Nmap scan shows all spoofed addresses entering the network from the Internet were correctly identified and dropped:

# nmap (V. 2.54BETA36) scan initiated Thu Aug 01 18:29:32 2002 as: nmap -v -g53 -sS -P0 -e eth0 -S 10.0.0.10 -O -T 3 -p1-1024 -oN C:\temp\test\_21.txt 172.17.0.2

Totototione et a spinitos Forcent Britannies Print 172.17.0.2<br>Warning: OS detection will be MUCH less reliable because we did not find at least 1 open and 1 closed TCP port

All 1024 scanned ports on (172.17.0.2) are: filtered

Too many fingerprints match this host for me to give an accurate OS guess

TCP/IP fingerprint:

SInfo(V=2.54BETA36%P=i686-pc-windows-windows%D=8/1%Time=3D49E94B%O=-1%C=-1)

T5(Resp=N)

T6(Resp=N)

T7(Resp=N)

PU(Resp=N)

 $\#$  Nmap run completed at Thu Aug 01 19:07:07 2002  $-$  1 IP address (1 host up) scanned in 2255 seconds

# nmap (V. 2.54BETA36) scan initiated Thu Aug 01 19:07:07 2002 as: nmap -v -g53 -sS -P0 -e eth0 -S 172.20.1.1 -O -T 3 -p1-1024 -oN C:\temp\test\_21.txt --append\_output 172.17.0.2

Warning: OS detection will be MUCH less reliable because we did not find at least 1 open and 1 closed TCP port

All 1024 scanned ports on (172.17.0.2) are: filtered

Too many fingerprints match this host for me to give an accurate OS guess

TCP/IP fingerprint:

SInfo(V=2.54BETA36%P=i686-pc-windows-windows%D=8/1%Time=3D49F1B5%O=-1%C=-1)

T5(Resp=N)

T6(Resp=N)

T7(Resp=N)

PU(Resp=N)

90.1 LEN=40 103=UX00 PKEC=UX00 TIL≅42 ID≅20338 PKOTO≡TCP SPT=57<br>4 RES=0x00 SYN URGP=0<br>Shows all spoofed addresses entering the network from the Inter<br>fittified and dropped:<br>5<br>1914 T-1024 - oN C:ttemplets 21.txt 172.17.0.2 # Nmap run completed at Thu Aug 01 19:43:01 2002 -- 1 IP address (1 host up) scanned in 2154 seconds # nmap (V. 2.54BETA36) scan initiated Thu Aug 01 19:43:02 2002 as: nmap -v -g53 -sS -P0 -e eth0 -S 192.168.90.1 -O -T 3 -p1-1024 -oN C:\temp\test\_21.txt --append\_output 172.17.0.2

Warning: OS detection will be MUCH less reliable because we did not find at least 1 open and 1 closed TCP port All 1024 scanned ports on (172.17.0.2) are: filtered

Too many fingerprints match this host for me to give an accurate OS guess

TCP/IP fingerprint:

SInfo(V=2.54BETA36%P=i686-pc-windows-windows%D=8/1%Time=3D49FA49%O=-1%C=-1)

T5(Resp=N)

T6(Resp=N)

T7(Resp=N)

 $Resp = N$ ) PU(Resp=N)

**A Comprehensive Security Plan For GIAC Enterprises** # Nmap run completed at Thu Aug 01 20:19:37 2002 -- 1 IP address (1 host up) scanned in 2195 seconds

**GCFW Practical Assignment Version 1.7**

**August 4, 2002 Page 94 of 157** 

Firewall logs also confirm spoofed packets were correctly identified and dropped:

Aug 1 19:29:07 server2 kernel: INTERNAL SPOOF ATTEMPT IN=eth1 OUT=eth0 SRC=192.168.0.3 DST=10.0.0.1 LEN=40 TOS=0x00 PREC=0x00 TTL=42 ID=49238 PROTO=TCP SPT=57 DPT=961 WINDOW=1024 RES=0x00 SYN URGP=0

### **DNS Recursion & Zone Transfer Test**

Tests 23 through 26 were all successful and confirmed no network Information leakage is occurring through the DNS:

### **Addresses: 192.168.0.2 C:\nslookup Default Server: server1.giac.com**

Request external DNS server:

**> server server3.giac.com Default Server: server3.giac.com Addresses: 192.168.1.2, 172.16.0.2**

Request address for external web server:

**> www.giac.com Server: server3.giac.com Addresses: 172.16.0.1**

4 RES=0x00 SYNURGP=0<br> **EXECTS INSTITUTE 2000** SYNURGP=0<br>
Dulgh 26 were all successful and confirmed no network information<br>
through the DNS:<br>
Per: server1.giac.com<br>
192.168.0.2<br>
Frame DNS server:<br> **PER:** server3.giac.com<br> Gives address of external interface to firewall. Now, request address for internal web server:

**> www1.giac.com Server: server3.giac.com Non existent host/domain**

Now we request zone information:

**> ls –d giac.com can't list domain giac.com**

Additionally, Sam Spade was unable to provoke the external DNS server into performing a zone transfer:

> **A Comprehensive Security Plan For GIAC Enterprises GCFW Practical Assignment Version 1.7**

**August 4, 2002 Page 95 of 157** 

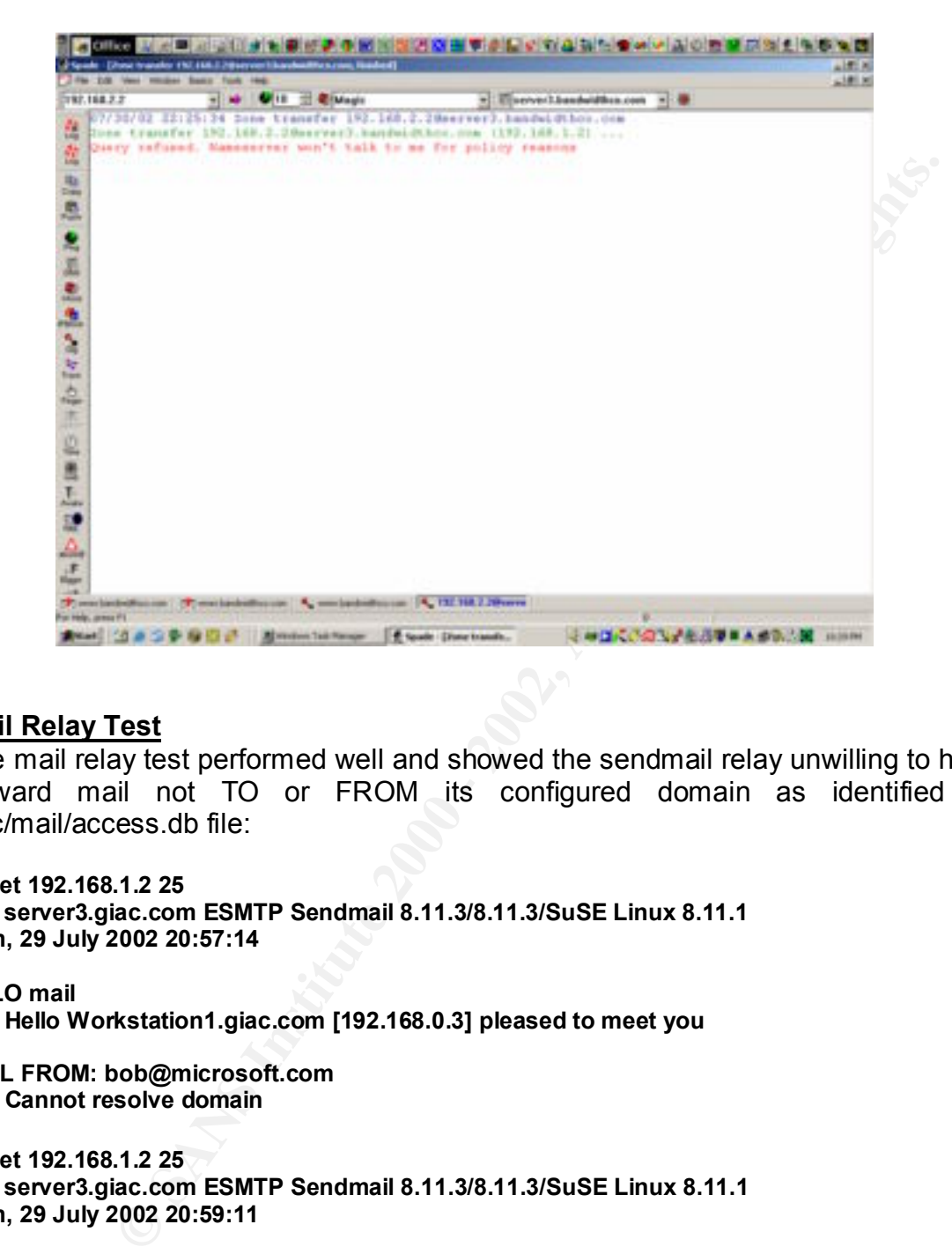

### **Mail Relay Test**

The mail relay test performed well and showed the sendmail relay unwilling to handle or forward mail not TO or FROM its configured domain as identified in the /etc/mail/access.db file:

```
telnet 192.168.1.2 25
220 server3.giac.com ESMTP Sendmail 8.11.3/8.11.3/SuSE Linux 8.11.1
Mon, 29 July 2002 20:57:14
```

```
EHLO mail
250 Hello Workstation1.giac.com [192.168.0.3] pleased to meet you
```
**MAIL FROM: bob@microsoft.com 220 Cannot resolve domain**

**telnet 192.168.1.2 25 220 server3.giac.com ESMTP Sendmail 8.11.3/8.11.3/SuSE Linux 8.11.1 Mon, 29 July 2002 20:59:11** 

```
EHLO mail
250 server3.giac.com Hello Workstation1.giac.com [192.168.0.3] pleased to meet you
```
Key fingerprint = AF19 FA27 2F94 998D FDB5 DE3D F8B5 06E4 A169 4E46 **250 2.1.0 root@giac.com . . . sender ok MAIL FROM: root@giac.com**

**RCPT TO: root@bandwidthco.com**

**A Comprehensive Security Plan For GIAC Enterprises GCFW Practical Assignment Version 1.7**

**August 4, 2002 Page 96 of 157** 

**250 2.1.0 root@giac.com . . . sender ok DATA This is a test.**

**250 message accepted QUIT**

**.**

### **RECOMMENDATIONS**

**NDATIONS**<br> **Extensive testing of the GIAC Enterprises firewall and related**<br>
Ind services, Bandwidthco Security Services recommends the<br>
Men.<br>
2001 - 2007 - 2007 - 2007 - 2008 - 2008 - 2008 - 2019 - 2019 - 2019 - 2019<br>
20 Based on extensive testing of the GIAC Enterprises firewall and related network segments and services, Bandwidthco Security Services recommends the following actions be taken:

- 1. Disable ports 37/tcp, 111/tcp, 513/tcp, 515/tcp, 3000/tcp, 6000/tcp, printer/tcp, and 111/udp on firewall machine.
- 2. Review eth0 outbound TCP rule base. Ports 79/tcp, 110/tcp, 111/tcp, 513/tcp, 515/tcp, 561/tcp, 3000/tcp, 135/tcp and 139/tcp are not being filtered.
- 3. Ports 517/udp and 1233/udp eth0 outbound are not filtered. Investigate reason these ports are not filtered.
- 4. The firewall rule base is extensive. Additional test are recommended to determine if certain rules contained within can be eliminated.

**A Comprehensive Security Plan For GIAC Enterprises GCFW Practical Assignment Version 1.7**

**August 4, 2002 Page 97 of 157** 

# **SECTION 4 – Design Under Fire**

### **INTRODUCTION**

I have selected the firewall design of Peter Vestergaard from April 17, 2002 as the subject of my attack (http://www.giac.org/GCFW.php). My choice was not based upon what I see as a vulnerable design. Quite contrary in fact. Peter has done an excellent job, and he was detailed and thorough in all respects. Rather, I selected Peter's design because of similarities to mine, both in terms of architecture and software. I saw this as an opportunity to better understand my own design. Peter's network is shown below.

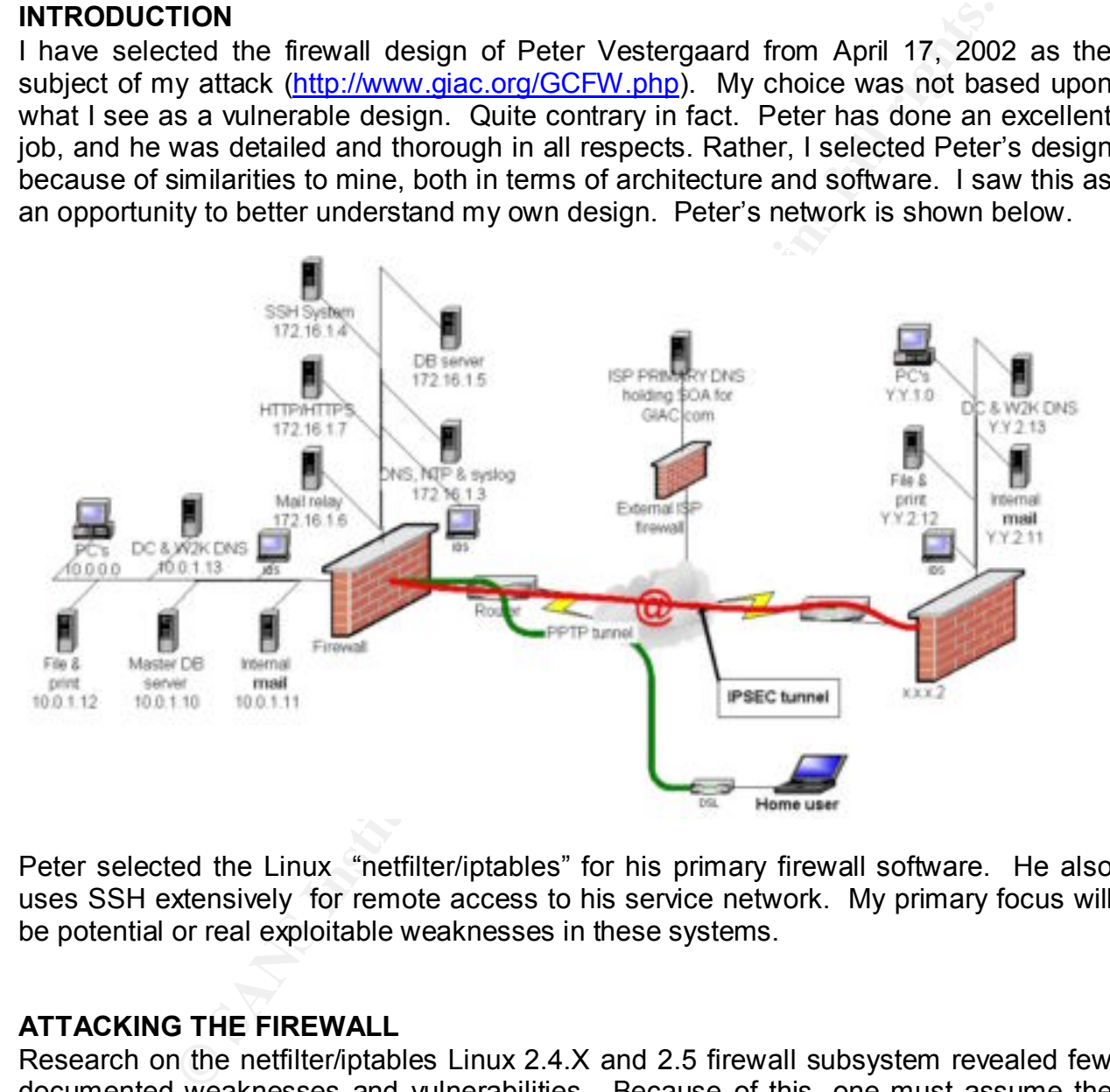

Peter selected the Linux "netfilter/iptables" for his primary firewall software. He also uses SSH extensively for remote access to his service network. My primary focus will be potential or real exploitable weaknesses in these systems.

### **ATTACKING THE FIREWALL**

Research on the netfilter/iptables Linux 2.4.X and 2.5 firewall subsystem revealed few documented weaknesses and vulnerabilities. Because of this, one must assume the coding is very solid in general. However, two weaknesses were identified that are worth discussing. We will also attempt to get some hacking or cracking mileage out of them.

> **A Comprehensive Security Plan For GIAC Enterprises GCFW Practical Assignment Version 1.7**

**August 4, 2002 Page 98 of 157** 

### **MAC Module Vulnerability**

The first vulnerability we will investigate was discovered by Chris Wilson on October 8, 2001, and it effects iptables versions prior to 1.2.3. The flaw may allow remote users to pass packets through the firewall under certain situations. Advisories, in addition to those issued by netfilter.org, for this flaw were issued by SecurityTracker at http://securitytracker.com/alerts/2001/Oct/1002520.html, and the Neohapsis Archives at http://archives.neohapsis.com/archives/bugtraq/2001-10/0057.html.

**O y lieulter.** (10 units haw were issued by Security in the state of the state of the state of the Neohapsis Ans. neohapsis.com/archives/bugtraq/2001-10/057.html.<br>
Sides in the MAC extension module of iptables. It is desi The end result is, if MAC matching/filtering is used, a remote user may be able to pass The flaw resides in the MAC extension module of iptables. It is designed to match packets based on their Ethernet MAC address. The module is intended to protect against internal or directly connected users from spoofing or changing their IP address. The report states that the MAC module does not correctly match very small packets. small packets through the firewall.

Chris Wilson was able to reproduce the problem using two machines (victim and attacker) as demonstrated below.

1. On "victim", flush the INPUT chain and insert a rule to DROP a source MAC address:

**iptables -P INPUT ACCEPT iptables -F INPUT iptables -I INPUT -p icmp -m mac --mac-source AT:TA:CK:ER:00:00 -j DROP**

2. View the effects of the rule:

**iptables -L INPUT -v Chain INPUT (policy ACCEPT xxxx packets, xxxxxxx bytes) pkts bytes target prot opt in out source destination 0 0 DROP icmp -- any any anywhere anywhere MAC AT:TA:CK:ER:00:00** 

At this point, both the packet and byte counters are still zero.

3. Now ping "victim" from "attacker" with one 8-byte packet:

**ping -s 8 -c 1 victim PING victim (xx.xx.xx.xx) from xx.xx.xx.xx : 8(36) bytes of data --- xx.xx.xx.xx ping statistics --- 1 packets transmitted, 0 packets received, 100% packet loss** 

We note that the ICMP packets were correctly dropped.

4. From "victim", list the rule statistics once again:: **iptables -L INPUT -v** 

> **A Comprehensive Security Plan For GIAC Enterprises GCFW Practical Assignment Version 1.7**

**August 4, 2002 Page 99 of 157** 

**Chain INPUT (policy ACCEPT 231 packets, 39475 bytes) pkts bytes target prot opt in out source destination 1 36 DROP icmp -- any any anywhere anywhere MAC 00:03:47:87:BA:C5** 

The packet counter now correctly shows 1 packet

5. Ping "victim" again, this time with one 4-byte packet:

**ping -s 4 -c 1 victim PING Victim (xx.xx.xx.xx) from xx.xx.xx.xx : 4(32) bytes of data. 12 bytes from xx.xx.xx.xx: icmp\_seq=0 ttl=255** 

**Examiningly Fingermine is the 3D Fax1 Secure 2.5 Formulation packets transmitted, 1 packets received, 0% packet loss --- xx.xx.xx.xx ping statistics ---**

Note that the smaller 4-byte packet was not dripped, but was, in fact, replied to.

6. Time to check the statistics again:

### **iptables -L INPUT -v Chain INPUT (policy ACCEPT 231 packets, 39475 bytes) pkts bytes target prot opt in out source destination 1 32 DROP icmp -- any any anywhere anywhere MAC AT:TA:CK:ER:00:00**

We should now see that the packet counters have not incremented, as the small packet was not matched, nor was it dropped by the firewall system.

The obvious significance with this flaw is that an attacker could use very small packets to bypass or circumvent the firewall. Unfortunately, Peter did not employ the MAC module, so we cannot use this known problem against his design. However, the second flaw we discuss below, can be used against his design in an attempt to attack and penetrate his firewall.

### **ICMP Information Leakage**

**CONTRIGENT ASSET ASSET ASSET ASSET ASSET ASSET ASSET AND A SANDWING A SANDWING WANDWAND TO A CONTRIGUAL THE SANCAL CONTRIGUATION CONTRIGUATION** (**CONTRIGUATION CONTRIGUATION** and a statistics and the smaller 4-byte packet Philipe Biondi on May 8, 2002, and effects iptables versions prior to 1.2.6a discovered the second vulnerability we will investigate. The vulnerability may allow remote users pass packets through the firewall in certain situations. Advisories for this flaw, in addition to those issued by netfilter.org, were issued by Internet Security Systems at http://www.iss.net/security\_center/static/9043.php, and by SecurityFocusOnline at http://online.securityfocus.com/archive/1/271530/2002-05-06/2002-05-12/0. The alert issued by Netfilter.org can be found at http://www.netfilter.org/security/2002-04-02-icmpdnat.html.

Philipe Biondi describes the problem as follows:

**A Comprehensive Security Plan For GIAC Enterprises GCFW Practical Assignment Version 1.7**

**August 4, 2002 Page 100 of 157** 

When a NAT rule applies to the first packet of a connection and that packet later causes the system to generate an ICMP error message, the ICMP error message is sent out with translated addresses included. This address information incorrectly gives the IP address to which the connection would have been forwarded if the ICMP error message was not generated, which exposes information about the netfilter configuration (which ports are being translated) and about the network topology (which address the ports are being forwarded to). Also, the incorrect ICMP packets may be dropped by other intervening stateful firewalls as malformed packets.

able to discover the "real" internal address. This basically means that if netfilter/iptables is being used to DNAT packets to an internal host, and the internal host responds with an ICMP error message (which includes the IP packet as sent to the internal host), the sender, or an attacker, will be able to determine that the packet was address or port redirected, and they will also be

Since Peter has used DNAT port redirection in his firewall design, we may have found an opening into his network. Here are the applicable rules he used which may be exploited:

**echo -n "Setting up DMZ Portforwarding :"**

ation (which ports are being translated) and about the network top<br>ddress the ports are being forwarded to). Also, the incorrect CMP pack<br>dropped by other intervening stateful firewalls as malformed packets.<br>Iy means that Key fingerprint = AF19 FA27 2F94 998D FDB5 DE3D F8B5 06E4 A169 4E46 **A Comprehensive Security Plan For GIAC Enterprises # Rules for the portforwarding to the servers on the DMZ # Portforwarding from wan interface tcp port 25 to mail relay server port 25 on service network \$IPTABLES -t nat -A PREROUTING -i \$WAN\_INT -p tcp -d \$WAN\_IP --dport 25 -j DNAT --to-destination \$EXT\_MAILSERVER:25 \$IPTABLES -A forwardfromwantodmz -p tcp --destination \$EXT\_MAILSERVER --dport 25 -j ACCEPT # Portforwarding from wan interface tcp port 80 to web server port 80 on service network \$IPTABLES -t nat -A PREROUTING -i \$WAN\_INT -p tcp -d \$WAN\_IP --dport 80 -j DNAT --to-destination \$EXT\_WEBSERVER:80 \$IPTABLES -A forwardfromwantodmz -p tcp --destination \$EXT\_WEBSERVER --dport 80 -j ACCEPT \$IPTABLES -t nat -A PREROUTING -i \$WAN\_INT -p tcp -d \$WAN\_IP --dport 443 -j DNAT --to-destination \$EXT\_WEBSERVER:443 \$IPTABLES -A forwardfromwantodmz -p tcp --destination \$EXT\_WEBSERVER --dport 443 -j ACCEPT # Portforwarding from wan interface tcp port 22 to SSH system port 22 on service network \$IPTABLES -t nat -A PREROUTING -i \$WAN\_INT -p tcp -d \$WAN\_IP --dport 22 -j DNAT --to-destination \$EXT\_SSH\_SERVER:22 \$IPTABLES -A forwardfromwantodmz -p tcp --destination \$EXT\_SSH\_SERVER --dport 22 -j ACCEPT # Portforwarding from wan interface udp port 123 to NTP server on service network \$IPTABLES -t nat -A PREROUTING -i \$WAN\_INT -p udp -d \$WAN\_IP --dport 123 -j DNAT --to-destination \$EXT\_NTPSERVER:123 \$IPTABLES -A forwardfromwantodmz -p udp --destination \$EXT\_NTPSERVER --source \$BORDERROUTER - dport 123 -j ACCEPT # Portforwarding from wan interface udp port 514 to Syslog server on service \$IPTABLES -t nat -A PREROUTING -i \$WAN\_INT -p udp -d \$WAN\_IP --dport 514 -j DNAT --to-destination \$EXT\_SYSLOGSERVER:514 \$IPTABLES -A forwardfromwantodmz -p udp --destination \$EXT\_SYSLOGSERVER --source \$BORDERROUTER --dport 514 -j ACCEPT echo "Done"**

**GCFW Practical Assignment Version 1.7**

**August 4, 2002 Page 101 of 157** 

We will check the validity of this potential exploit by running heavy traffic scans on ports 22, 25, 80, 123, and 514 repeatedly into the firewall with nmap while capturing any return ICMP traffic with tcpdump. From this, we should see if any usable information can be obtained about the addressing structure inside the network.

 $\blacksquare$ application. $\blacksquare$ The scans were run against iptables version 1.2.1 with ports 22, 25, 80, 123, and 514 DNAT redirected to the service network servers. Firewall logs show that the redirection was successfully completed, and all packets reached their respective servers. However, all the scans produced negative results for useful information. Tcpdump, set to capture any ICMP return traffic, collected no ICMP packets from within the network. Thus, the vulnerability as described above, could not be reproduced in actual

### **THE DoS ATTACK**

about the atotressing stucture inside the newtork.<br>
Server run against iphables version 1.2.1 with ports created their respective<br>
tee run agains iphables version 1.2.1 with ports is full rights.<br>
The scans produced negati Peter selected the Cisco 1720 router for his border router. This was an appropriate selection for him in terms of its native VPN support. However, the 1720 is not particularly robust in its ability to support a large volume of traffic, and therefore should be quite susceptible to a DoS attack. For this attack, we will use DNS cache poisoning to compromise and redirect the 50+ cable modem or DSL systems traffic to Peter's external web site. As this traffic must be handled by the 1720 router, the intent will be to overwhelm the router with traffic beyond its handling capabilities, effectively rendering it useless.

This exploit will be based on the BIND vulnerability prior to version 8.1.1 that allows a hostile user or attacker to cache defective DNS information on a victim DNS server by sending "answer" records in a DNS message datagram. This BIND vulnerability is documented by Cert Advisory CA-1997-2 "BIND – The Internet Named Daemon", revised May 26, 1998. This CERT advisory can be found at http://www.cert.org/advisories/CA-1997-22.html.

Before we initiate this attack, let's take a quick look at the DNS protocol structure to better understand how we can affect this exploit. The figure on the following page illustrates the format and layout of a DNS datagram. Byte 13 and byte 14 will be our focus. From this, we can see that the DNS protocol by design permits both "questions" and "answers" to be rendered within the same message. It is this DNS property, coupled with the identified BIND vulnerability that will enable us to poison the cache of a name server.

### **STEP 1: Obtain Address of Victim Web Site**

 $\mathsf{p}_1$ 998D  $\mathsf{p}_2$   $\mathsf{p}_3$   $\mathsf{p}_4$   $\mathsf{p}_5$   $\mathsf{p}_6$   $\mathsf{p}_7$   $\mathsf{p}_8$   $\mathsf{p}_8$   $\mathsf{p}_9$   $\mathsf{p}_9$   $\mathsf{p}_9$   $\mathsf{p}_9$   $\mathsf{p}_9$   $\mathsf{p}_9$   $\mathsf{p}_9$   $\mathsf{p}_9$   $\mathsf{p}_9$   $\mathsf{p}_9$   $\mathsf{p}_9$   $\mathsf{p}_9$   $\mathsf{p}_$ The first thing we need to do is obtain the IP address of GIAC Enterprises web site as maintained by their ISP's primary name server. So we perform a simple query using nslookup:

#### **A Comprehensive Security Plan For GIAC Enterprises GCFW Practical Assignment Version 1.7**

**August 4, 2002 Page 102 of 157** 

**host.hacker.com > nslookup Default Server: dns.hacker.com Address: 192.168.0.3**

**> www.giac.com Server: ns.isp.com Address: 1.2.3.4**

**Name: www.giac.com Address: 1.1.1.2**

should theoretically be a "routable" IP address of the external interface of the firewall. So, we have obtained the address of 1.1.1.2 for the GIAC Enterprises web site. Since Peter is using port DNAT port redirection on his primary firewall, the resolved address

**NOTE:** In reality, it is not real clear from Peter's design how the actual IP address of the web site could be resolved. This may have been an oversight on his part. Because of this, I am making some assumptions.

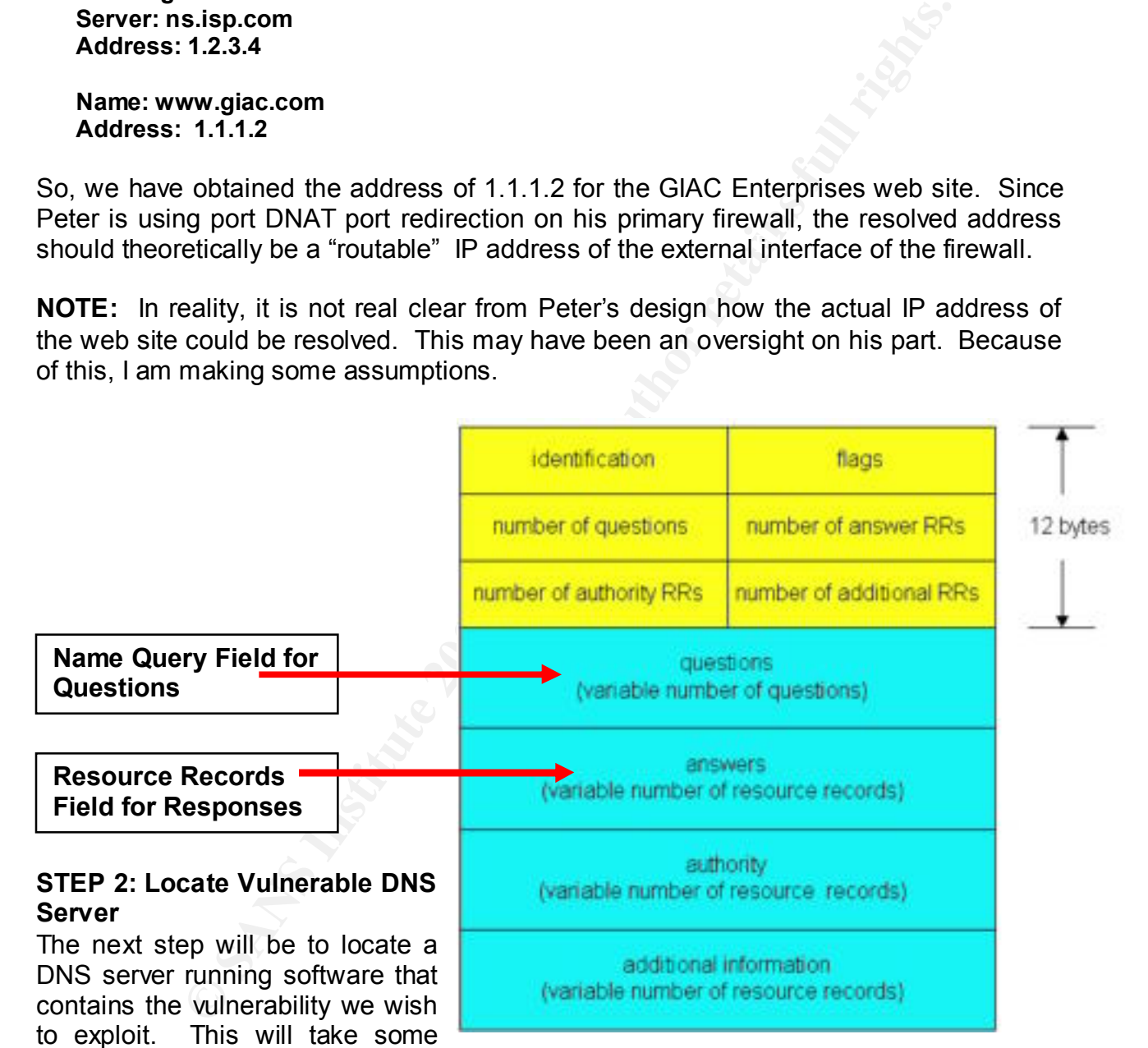

we find a potentially vulnerable name server. Let's check out the ISP cable.net first: plain old trial-and-error footwork. Since the goal here is to compromise 50+ cable modem or DSL systems, we will start investigating the name servers for ISP that specialize in cable modem or DSL service. Again, we use nslookup and explore until

> **A Comprehensive Security Plan For GIAC Enterprises GCFW Practical Assignment Version 1.7**

**August 4, 2002 Page 103 of 157** 

**host.hacker.com> nslookup Default Server: dns.hacker.com Address: 192.168.0.3**

**> set q=ns > cable.net Server: ns1.cable.net Address: 1.2.3.4**

**cable.net nameserver = ns1.cable.net ns1.cable.net internet address = 1.2.3.5**

"dig" utility to, hopefully, determine what type and version of software this name server OK. We now have the IP address of the name server for cable.net. We can use the is running:

**dig@cable.net version.bind txt chaos**

```
et<br>
st.cable.net<br>
st.cable.net<br>
st.cable.net<br>
st.net intermet address = 1.2.3.5<br>
whave the IP address of the name server for cable.net. We car<br>
by, hopefully, determine what type and version of software this name<br>
ion, hop
; <<>> DiG 8.2 <<>> @cable.net version.bind txt chaos
; (1 server found)
;; res options: init recurs defnam dnsrch
;; got answer:
;; ->>HEADER<<- opcode: QUERY, status: NOERROR, id: 4
;; flags: qr aa rd ra; QUERY: 1, ANSWER: 1, AUTHORITY: 0, ADDITIONAL: 0
;; QUERY SECTION:
      ;; version.bind, type = TXT, class = CHAOS
;;
;; ANSWER SECTION:
VERSION.BIND. OS CHAOS TXT "4.9.7-REL"
```
Bingo. Seems as though we hit pay dirt. Cable.net is using a vulnerable version of **BIND.** 

### **STEP 3: Poison the Cache of cable.net**

We are going to make another assumption here. We are going to assume that a large number of cable.net's users have their browser's default start page set to msn.com, which ns1.cable.net will attempt to resolve when the user logs on and opens their browser. Based on that assumption, we will want to implant false cache data in ns1.cable.net, pointing msn.com to GIAC Enterprises web site.

cable.net's DNS software has not been patched, then it will not first verify that the The tool "nemesis" will be used to perform our "cache poisoning". Nemesis is a great little UNIX command line packet injection tool, originally written by Mark Grimes. We will use "nemesis-dns" for our evil exploit as this sub-utility will allow us to send a DNS query to ns1.cable.net that also contains a resource record answer in the message. If injected record is a "response" and not a "query".

> **A Comprehensive Security Plan For GIAC Enterprises GCFW Practical Assignment Version 1.7**

**August 4, 2002 Page 104 of 157** 

To make this work, we will place our corrupted record in a file, and call the file from nemesis-dns:

**; file corrupt.txt www.msn.com IN A 1.1.1.2**

**nemesis-dns –v –S 1.2.3.4 –D 1.2.3.5 –q 1 –W 1 –P corrupt.txt**

**DNS Packet Injection -=- The NEMESIS Project 1.32**

**………………………………………………………….. …………………………………………………………..**

**Key final prime = AF19 B5 A1999 FA27 2F94 9980 FA27 2F94 9980 FB5 06E46 A169 4E46 A169 4E46 A169 4E46 A169 4E46** 

**DNS Packet injected**

The dirty work is now complete. If our attack was successful, the following should occur:

- § Cable.net's name server should contain a host resource record for msn.com pointing to GIAC Enterprises web site.
- When cable.net users log on and open their browsers, the browser resolver should request the IP address for msn.com from the listed name server of cable.net.
- § Cable.net's name server should first check its DNS cache for an entry for msn.com.
- When it finds the injected entry in its "poisoned cache", it will return the bogus IP address back to the requesting browser.
- The browser will then be directed to GIAC Enterprises web site.
- **CONTRIGUTE:**<br> **CONTRIGUTE:**<br> **CONTRIGUTE:**<br> **CONTRIGUTE:**<br> **EXECUTE:**<br> **EXECUTE:**<br> **EXECUTE:**<br> **CONTRIGUTE:**<br> **CONTRIGUTE:**<br> **CONTRIGUTE:**<br> **CONTRIGUTE:**<br> **CONTRIGUTE:**<br> **CONTRIGUTE:**<br> **CONTRIGUTE:**<br> **CONTRIGUTE:**<br> **CONTR** ■ 50 cable modem users being redirected to GIAC Enterprises within the same time frame should be sufficient to overwhelm the Cisco 1720 router and possibly render it ineffective.

### **Prevention**

The following actions may be taken to help secure a DNS configuration as well as help prevent DNS cache poisoning:

- § Upgrade to a version of BIND 8.1.1 or greater, preferably to version 9.3.
- Restrict and authorize zone transfers.
- Restrict dynamic updates. A1999 Fa27 B5 06E45 A169 4E46 A169 4E46 A169 4E46 A169 4E46 A169 4E46 A169 4E46 A169 4E46 A169 4E46 A169 4E46 A169 4E46 A169 4E46 A169 4E46 A169 4E46 A169 4E46 A169 4E46 A169 4E46 A169 4E46 A
- Restrict recursive queries.

**A Comprehensive Security Plan For GIAC Enterprises GCFW Practical Assignment Version 1.7**

**August 4, 2002 Page 105 of 157** 

### **ATTACKING THE INTERNAL NETWORK**

Peter generally described his use of SSH as such: "Suppliers and business partners do not differ much in their access requirements. The suppliers create new fortunes – and must upload these to the SSH system. The partners buy fortunes as described above. When they translate fortunes – these must as well be uploaded to the SSH system." Lets see what we can do with this.

17, 2002, CERT Advisory CA-2002-18 "OpenSSH Vulnerabilities in Challenge Secure Shell and OpenSSH have been beset with several "authentication" related vulnerabilities over the past two years. This has somewhat tarnished its image as an impeccable replacement for the UNIX "r" utilities and telnet. Recently, in fact, the July Response Handling" at http://www.cert.org/advisories/CA-2002-18.html advised of two new related vulnerabilities in the handling of challenge responses in OpenSSH 2.9.9 through 3.3. We also have CERT Vulnerability Note VU#684820 at http://www.kb.cert.org/vuls/id/684820 that describes a new potential man-in-the-middle (MITM) vulnerability in the beleaguered SSH-1 that permits client authentication to be forwarded by a malicious server to another server.

In their access requirements. The supported here to the SSH system. The partners by fortunes as describe<br>these to the SSH system. The partners by fortunes as describe<br>aranslate fortunes – these must as well be plopaded to However, SSH's publicly documented problems began in late 2000 when Dug Song released a new version of his *dsniff* program. "dsniff", freely available at http://www.monkey.org/~dugsong/dsniff, is a sophisticated set of utilities that allows monitoring and redirection of network traffic so it can be analyzed, or, depending on what ones motives may be, "hijacked". While most packet sniffers can monitor network data, very few are capable or rerouting traffic or analyzing encrypted data. For example, with the "dsniff" *dnsspoof* utility, one can forge DNS replies and redirect DNS names to arbitrary IP addresses that you control. The new release of dsniff included a tool called *sshmitm* that performs a man-in-the-middle attack (MITM) on the SSH-1 protocol. What we are going to do is penetrate Peter's firewall and perimeter network with "dniff" by victimizing one of GIAC Enterprises suppliers or partners as they attempt to connect to the OpenSSH server on Peter's network.

### **STEP 1: Select Victim**

The machine running both "dnsspoof" and "sshmitm" should be situated between the SSH client and SSH server, and on the same network segment as the SSH client. So, we must first do some preliminary social engineering and detective work to gather information about the personal habits of GIAC Enterprises suppliers and partners. Ideally, we would identify one that frequently plugs into a wireless network, or uses a public cyber-café or conferencing terminal room. Once we have identified our victim, we will wait for the opportunity to plug-in with him.

### **A Comprehensive Security Plan For GIAC Enterprises GCFW Practical Assignment Version 1.7**

**August 4, 2002 Page 106 of 157** 

### **STEP 2: Spoof DNS**

When our GIAC Enterprises victim logs into the GIAC Enterprises SSH server, we want to direct them to our attack machine. This is where we will put "dsnspoof" to use. On the attack machine, we configure our /etc/dnsspoof.host file as such:

### **1.2.3.4 \*.giac.com**

with \*.giac.com pointing to the IP address of the attack machine. We then launch the "dsnspoof" utility:

dnsspoof -i eth0 -f /etc/dnsspoof.host

Now, when our victim's resolver queries giac.com, they will be directed to the attack machine.

### **STEP 3: Intercept Authentication**

Next we start up "sshmitm":

### **sshmitm -d -I -p 22 sshserver.giac.com**

The "sshmitm" program establishes a connection to the actual SSH server as if it were a normal SSH client. When the victim client machine connects to the server, the machine running "sshmitm" intercepts the packets. The sshmitm process pretends to be the actual server. It then takes the data that it receives from the real client, which is available in clear text, re-encrypts it, and sends it to the real ssh server.

**Example 10**<br> **Example 30**<br> **Example 10**<br> **Example 10**<br> **Example 10**<br> **Example 10**<br> **COVE 10**<br> **COVE 10**<br> **COVE 10**<br> **COVE 10**<br> **COVE 10**<br> **COVE 10**<br> **COVE 10**<br> **COVE 10**<br> **COVE 10**<br> **COVE 10**<br> **COVE 10**<br> **COVE 10**<br> **COVE** Because the client sends packets to the server without knowing they are being intercepted, and the login process appears to progress normally, the victim has no concept that a hack is taking place, and that sensitive data is about to be stolen. However, every packet the client sends is readable (and modifiable) by the sshmitm program. "sshmitm" follows the SSH protocol specification by generating the host key, agreeing on cryptographic algorithms and keys, and eventually asking the client for the password. The game is then over and the hack is complete.

All of this activity does not take place without some signs of foul play however, and the "sshmitm" program makes several assumptions about normal human behavior. For instance, when the victim logs in and the "sshmitm" key is provided, they are likely to be greeted with the following message:

### **A Comprehensive Security Plan For GIAC Enterprises GCFW Practical Assignment Version 1.7**

**August 4, 2002 Page 107 of 157**
**Solution Constitute 2002, 168 and 100** entropy the state of the entropy in the constrained a state 33-7:53344:00:6.<br> **Choofber 2002, 2003-7:53344:00:66** Pease contact your system administration<br>
Alternation in one experim @@@@@@@@@@@@@@@@@@@@@@@@@@@@@@@@@@@@ WARNING: REMOTE HOST IDENTIFICATION HAS CHANGED! @ @@@@@@@@@@@@@@@@@@@@@@@@@@@@@@@@@@@ IT IS POSSIBLE THAT SOMEONE IS DOING SOMETHING NASTY! Someone could be eavesdropping on you right now (man-in-the-middle attack)! It is also possible that the RSA1 host key has just been changed. The fingerprint for the RSA1 key sent by the remote host is 8:45:0b:e7:0b:bb:70:ac:8e:94:93:7f:33:44:10:c6. Please contact your system administrator. Add correct host key in /home/bri/.ssh/known hosts to get rid of this message. Offending key in /home/bri/.ssh/known\_hosts:17 RSA1 host key has changed and you have requested strict checking.

Key fingerprint = AF19 FA27 2F94 998D FDB5 DE3D F8B5 06E4 A169 4E46 and answer "Yes" when posed the following question by the SSH server: "sshmitm" works on the assumption that most users (victims) will ignore this warning

**The authenticity of host 'example.com (192.168.12.12)' can't be established. RSA1 key fingerprint is 44:a9:18:b9:81:aa:c6:97:42:cd:66:44:ae:79:32:6a. Are you sure you want to continue connecting (yes/no)?**

# **Prevention**

There are several ways to avoid the SSH Man (Monkey)-in-the-Middle attack:

- 1. Upgrade to SSH versions 2.x or 3.x "sshmitm" was written for SSH-1 and will not be modified for newer version, at least by Mr. Dug Song.
- 2. Use SSH identities for authentication. This form of authentication uses public key cryptography and the private key is never sent across the network.
- 3. Educate users to the dangers of the attack and how to recognize when the attack is taking place.
- 4. Implement lower level security protocols such as DNSSEC. This will prevent attackers from spoofing DNS replies.
- 5. Other options include using IPSec and making it mandatory for workstations and servers, with a strong authentication system it would be much more difficult for attackers to spoof traffic or sniff it.

# **FINAL THOUGHTS**

My regards to the Sans Institute. This assignment has not only been a pleasure to do, but a great learning experience. Oh yes, it was tough, and it was hard work. But it forced me to explore and learn the intimate details. To all of you, a job well done.

### **A Comprehensive Security Plan For GIAC Enterprises GCFW Practical Assignment Version 1.7**

**August 4, 2002 Page 108 of 157** 

# **APPENDIXES**

# **Appendix A – Script router\_security.conf**

**CONTRACT CONTRACT CONTRACT CONTRACT CONTRACT CONTRACT CONTRACT CONTRACT CONTRACT CONTRACT CONTRACT CONTRACT CONTRACT CONTRACT CONTRACT CONTRACT CONTRACT CONTRACT CONTRACT CONTRACT CONTRACT CONTRACT CONTRACT CONTRACT CONTR** Key fingerprint = AF19 FA27 2F94 998D FDB5 DE3D F8B5 06E4 A169 4E46 ! ############################################################### ip host server1  $192.168.0.2$ ! ############################################################### ! Router Security Configuration Script ! Script Name: router\_security.conf ! Revised: July 17, 2002 ! Written By: Mark E. Donaldson ! ############################################################### ! ! Set Passwords ! ############################################################### ! start in configuration mode config t ! ! set enable password enable password xxxxxxxxx ! set enable secret password: enable secret xxxxxxxxx ! set vty password line vty 0 4 login password xxxxxxxxx ! set console and auxiliary passwords line con 0 login password xxxxxxxxx line aux 0 login password xxxxxxxxx exit ! ! ############################################################### ! Set Router Hostname & DNS ! ############################################################### ! start in configuration mode config t ! hostname Router1 exit ip domain-lookup ! set up a host table config t ip host Router1 172.16.0.10 ip host server2 192.168.0.1 ip host server3 192.168.1.2

**A Comprehensive Security Plan For GIAC Enterprises GCFW Practical Assignment Version 1.7**

**August 4, 2002 Page 109 of 157** 

**CONDITION:**<br>
CONDITION: AUTHOR CONDITION: AND CONDITIONS IN THE CONDITION OF CHEFTINGS NETWORK GREAMS<br>
CONDITION: 255.255.0.0<br>
CONDITION: 255.255.0.0<br>
CONDITION: CONDITION: CONDITION: CONDITION: CONDITION: CONDITION:<br>
CON no shut<br>description GIAC Enterprises Network Gateway Key fingerprint = AF19 FA27 2F94 998D FDB5 DE3D F8B5 06E4 A169 4E46 ! ############################################################### **A Comprehensive Security Plan For GIAC Enterprises GCFW Practical Assignment Version 1.7** ip host server4 192.168.2.2 ! ! show host table exit show hosts ! ! ############################################################### ! Set IP addressing ! ############################################################### ! start in configuration mode config t ! eth0 int eth0 Ip address 172.16.0.10 255.255.0.0 no shut ! eth1 int eth1 Ip address 172.17.0.10 255.255.0.0 no shut description GIAC Internet Gateway exit ! ! ############################################################### ! Set Banners ! ############################################################### ! start in configuration mode config t ! ! set login banner banner login # WARNING: Access To This Network is Restricted. You're Actions are being Monitored and Logged!!!!! # ! set MOTD banner: banner MOTD # WARNING: Access To This Network is Restricted. You're Actions are being Monitored and Logged!!!!! # ! set incoming terminal line banner: banner incoming # WARNING: Access To This Network is Restricted. You're Actions are being Monitored and Logged!!!!! # ! set executive process creation banner: banner exec # WARNING: Access To This Network is Restricted. You're Actions are being Monitored and Logged!!!!! # exit ! ! Harden Router

**August 4, 2002 Page 110 of 157** 

notencyption<br>Cisco Discovery Protocol)<br>service<br>discard, chargen, and daytime services<br>small-servers<br>small-servers<br>were reflected only mode<br>that are config mode<br>face config mode<br>face config mode<br>face config mode<br>there is in  $\frac{1}{2}$ ahle servers  $\frac{K}{2}$ **A Comprehensive Security Plan For GIAC Enterprises GCFW Practical Assignment Version 1.7** ! ############################################################### ! start in configuration mode config t ! ! force display passwords to be encrypted service password encryption ! disable CDP (Cisco Discovery Protocol) no cdp run ! disable finger service no service finger ! disable echo, discard, chargen, and daytime services no service udp-small-servers no service tcp-small-servers ! drop source routing no ip source-route ! disable servers no ip bootp server no ip http server ! disable SNMP no snmp ! ! Add these to external interface of screening router ! run from interface config mode int eth1 ! don't send icmp for denied items in access-list no ip unreachables ! prevent ICMP redirection no ip redirects ! prevent layer 2 broadcast mapping and smurf amplification no ip direct-broadcast ! disable proxy-arp no ip proxy-arp ! disable NTP if not using external time source ! no enable ntp exit ! ! ############################################################### ! Set Default & Static Routing ! ############################################################### ! We want to avoid dynamic routing protocols if at all possible ! start in configuration mode config t ! ! disable RIP no router rip ! disable OSPF no ospf ! ! set default route ip route 0.0.0.0 0.0.0.0 172.16.0.1 ip classless ! ! set static routes

**August 4, 2002 Page 111 of 157** 

**CONSTRANT CONSTRANT CONSTRANT CONSTRANT CONSTRANT CONSTRANT CONSTRANT CONSTRANT CONSTRANT CONSTRANT CONSTRANT CONSTRANT CONSTRANT CONSTRANT CONSTRANT CONSTRANT CONSTRANT CONSTRANT CONSTRANT CONSTRANT CONSTRANT CONSTRANT C** Key fining to system = AF19 FA27 2F94 9989 FA27 2F94 9989 FA27 2F94 9989 FB5 06.<br>Indiana console **A Comprehensive Security Plan For GIAC Enterprises GCFW Practical Assignment Version 1.7** ! Syntax: ip route route mask next hop ! Example: 172.16.0.0 255.255.0.0 192.168.0.1 ip route 192.168.0.0 255.255.255.0 172.16.0.1 ip route 192.168.1.0 255.255.255.0 172.16.0.1 ip route 192.168.2.0 255.255.255.0 172.16.0.1 ! ! ############################################################### ! Configure Logging ! ############################################################### ! configure loop back interface ! start in configuration mode config t interface loopback 0 ip address 192.168.30.1 255.255.255.255 exit ! ! define the NTP server ! start in configuration mode config t ! ! set clock for Pacific Time Zone (offset 8 hours from GMT) and PDST clock timezone PST -8 clock summer-time zone recurring ! set NTP server ntp update-calendar ntp server 192.168.1.2 ntp source loopback 0 ! ! Now set the system clock: ! Example: #clock set 21:51:20 7 April 2002 ! configure the timestamp options for system logging and debug messages service timestamps log datetime localtime service timestamps debug datetime localtime exit ! check NTP associations sh ntp associations ! ! disable console and buffered logging (or any form of logging) ! start in configuration mode config t no logging console no logging buffered ! enable monitor logging logging monitor debugging ! ! start in configuration mode config t ! ! logging facility local1 ! logging source-interface Loopback 0 ! Log everything to syslog ! no logging console no logging buffered

**August 4, 2002 Page 112 of 157** 

Key fingerprint = AF19 FA27 2F94 998D FDB5 DE3D F8B5 06E4 A169 4E46 ! ############################################################### logging 192.168.2.2 logging trap debug logging monitor debugging logging console emergencies ! ! ############################################################### ! Set Performance Related Items ! ############################################################### ! start in configuration mode config t ! ip tcp path-mtu-discovery ip tcp selective-ack exit ! ! Show, Save, & Backup Configuration ! ############################################################### ! start in exec mode sh run show start copy run start ! copy start tftp ! ###############################################################

# **Appendix B – Script access-list vty.txt**

**Process Related Iterns**<br> **COSE Related Iterns**<br> **CASCOVEY**<br> **EXECT AND CONSUMIDITY CONSUMIDITY CONSUMIDITY CONSUMIDITY CONSUMIDITY<br>
<b>EXECT AND CONSUMIDITY CONSUMIDITY**<br> **CONSUMIDITY ACCESS-LIST VTy.1xt1**<br> **COSES AUTH RECO** ess-class 2 in and are accepted and a factor of the 3D Fa27 and 2F94 998 e46 A169 4E46 A169 4E46 A169 4E46 A169 4E46 A169 4E46 A169 4E46 A169 4E46 A169 4E46 A169 4E46 A169 4E46 A169 4E46 A169 4E46 A169 4E46 A169 4E46 A169 **A Comprehensive Security Plan For GIAC Enterprises GCFW Practical Assignment Version 1.7 August 4, 2002 Page 113 of 157**  ! ############################################################### ! Secure vty (telnet) and aux ports ! Script Name: access-list vty.txt ! Revised: July 17, 2002 ! Written By: Mark E. Donaldson ! ############################################################### ! ! Standard access lists ! Add access-lists: access-list 1 & access-list 2 ! ! Allow only specific hosts to telnet into router protected network access-list 1 permit 192.168.0.0 0.0.0.255 ! use if SNAT working on firewall access-list 1 permit 172.16.0.0 0.15.255.255 line vty 0 4 access-class 1 in login ! ! Block all access to aux port access-list 2 deny 0.0.0.0 255.255.255.255 line aux 0 access-class 2 in login transport input all

! ###############################################################

# **Appendix C – Applied Router Security Policy Scripts**

**ERIGING SCEED**<br>
SECISITION CONDENSITY ON THE SANS INTERNATIONAL CONDENSITIONS CONDENSITY OF 2002 characteristics condensity and the condensity and the condensity of the main process is a addressed of the structure of the Key fingerprint = AF19 FA27 2F94 998D FDB5 DE3D F8B5 06E4 A169 4E46 ! ############################################################### **A Comprehensive Security Plan For GIAC Enterprises GCFW Practical Assignment Version 1.7** ! ############################################################### ! Named Access List Inbound Screen ! Script Name: access-list extended inbound eth1.txt ! Revised: July 17, 2002 ! Written By: Mark E. Donaldson ! ############################################################### ! ! ############################################################### ! ip access-list extended inbound-eth1 ! ! ############################################################### ! Router Lockdown & Management ! ############################################################### ! ! ############################################################### ! Permit private address used for testing purposes ! Deny for production environment but insert actual routable IP addresses ! REMEMBER: Using outbound SNAT to firewall external interface 172.16.0.1 ! ############################################################### ! permit packets addresses to external firewall and VPN gateway ports permit ip any host 172.16.0.1 log permit ip any host 172.16.0.2 log ! ! ############################################################### ! Deny rfc 1918 addresses ! ############################################################### deny ip 192.168.0.0 0.0.255.255 any log ! remove for testing ! deny ip 172.16.0.0 0.15.255.255 any log deny ip 10.0.0.0 0.255.255.255 any log ! ! ############################################################### ! Deny packets with localhost, broadcast and multicast addresses ! ############################################################### deny ip 127.0.0.0 0.255.255.255 any log deny ip 255.0.0.0 0.255.255.255 any log deny ip 224.0.0.0 7.255.255.255 any log ! ! ############################################################### ! Deny packets without ip address ! ############################################################### deny ip host 0.0.0.0 any log ! ! Spoof Prevention (Ingress & Egress Filtering)

**August 4, 2002 Page 114 of 157** 

exit

Ny with public (routable) addresses as any private addresses<br>the endroped earlier. In our case we are only<br>the meter order and finewall interface and external VPN Gateway interface<br>profits.<br>The package of the state of the  $K_{\rm eff}$  finger and  $\sigma$  and  $\sigma$  and  $\sigma$   $\sim$ ! reflexive list must have a matched in-out pair on each interface<br>' **A Comprehensive Security Plan For GIAC Enterprises GCFW Practical Assignment Version 1.7 August 4, 2002 Page 115 of 157**  ! ############################################################### ! Prevent spoofing ! The edge router internal interface should only accept traffic with source ! addresses belonging to the internal network. The router external interface ! should only accept traffic with source addresses other than the internal network ! ! Concern is only with public (routable) addresses as any private addresses ! have already been dropped earlier. In our case we are only ! concerned with external firewall interface and external VPN Gateway interface ! and both router ports. ! deny ip host 172.16.0.1 any log deny ip host 172.16.0.2 any log ! ! router interface ip addresses ! deny ip host 172.16.0.10 any log deny ip host 172.17.0.10 any log ! ! ############################################################### ! Deny NetBIOS proprietary protocols from coming in ! ############################################################### ! we don't particularly want to log these deny tcp any any range 135 139 deny udp any any range 135 139 deny tcp any any eq 445 log ! ! ############################################################### ! Deny X-Windows Traffic ! ############################################################### deny tcp any any range 6000 6255 log ! ! ############################################################### ! Deny TFTP, Syslog, and SNMP Traffic ! ############################################################### deny udp any any eq 69 log deny udp any any eq 514 log deny udp any any range 161 162 log ! ! ############################################################### ! Deny NFS & Sun RPC ! ############################################################### deny tcp any any eq 111 log deny udp any any eq 111 log deny tcp any any eq 2049 log deny udp any any eq 2049 log ! ! ############################################################### ! Reflexive Protocol Control ! ############################################################### ! evaluate tcp-filter

evaluate udp-filter

**Not 172.150.1 eq 53 felect dns-filmers and VPN determined in the controller of the stereoid Extend Interval<br>To Firewall External Interfaces and VPN Gateway ports<br>sa addressed to extenal firewall and VPN gateway ports<br>sa a** Key fingerprint = AF19 FA27 2F94 998D FDB5 DE3D F8B5 06E4 A169 4E46 ! ############################################################### ! external port IP addresses are of concern for all host behind the router<br>। **A Comprehensive Security Plan For GIAC Enterprises GCFW Practical Assignment Version 1.7 August 4, 2002 Page 116 of 157**  ! allow host on internet to talk to mail relay permit tcp any host 172.16.0.1 eq 25 reflect smtp-filter ! allow host on internet to talk to external DNS server permit udp any host 172.16.0.1 eq 53 reflect dns-filter permit tcp any host 172.16.0.1 eq 53 reflect dns-filter ! !################################################################ ! Permit Traffic To Firewall External Interface and VPM Gateway ! ############################################################### ! permit packets addressed to external firewall and VPN gateway ports permit ip any host 172.16.0.1 log permit ip any host 172.16.0.2 log ! ! DNS Traffic Static ! ############################################################### ! ! DNS traffic DNAT forwarded from firewall permit tcp any host 172.16.0.1 eq 53 log permit udp any host 172.16.0.1 eq 53 log ! ! ############################################################### ! NTP Traffic Static ! ############################################################### ! ! NTP traffic DNAT forwarded from firewall permit udp any host 172.16.0.1 eq 123 log ! ! ############################################################### ! SMTP Traffic Static ! ############################################################### ! ! SMTP traffic DNAT forwarded from firewall permit tcp any host 172.16.0.1 eq 25 log ! ! ############################################################### ! NNTP Traffic Static ! ############################################################### ! ! NNTP traffic DNAT forwarded from firewall permit tcp any host 172.16.0.1 eq nntp log ! ! ############################################################### ! ICMP Control Static ! ############################################################### ! ! Allow only specific ICMP ! Again: because we are using SNAT only firewall and VPN gateway ! ! net-unreachable

**local tractage 2000 - 2002, 2003**<br> **C** host 172.16.0.233<br> **S** host 172.16.0.233<br> **C** host 172.16.0.234<br> **C** host 172.16.0.234<br> **C** host 172.16.0.24<br> **C** host 172.16.0.24<br> **C** host 172.16.0.24<br> **C** host 172.16.0.24<br> **C** ho  $\text{Permit }$  icmp any host 172.16.0.1 4  $\frac{A}{2}$  and  $\frac{A}{2}$  are  $\frac{A}{2}$  and  $\frac{A}{2}$  and  $\frac{A}{2}$  are  $\frac{A}{2}$  and  $\frac{A}{2}$  and  $\frac{A}{2}$ **A Comprehensive Security Plan For GIAC Enterprises GCFW Practical Assignment Version 1.7 August 4, 2002 Page 117 of 157**  permit icmp any host 172.16.0.1 3 0 permit icmp any host 172.16.0.2 3 0 ! host-unreachable permit icmp any host 172.16.0.1 3 1 permit icmp any host 172.16.0.2 3 1 ! port-unreachable permit icmp any host 172.16.0.1 3 3 permit icmp any host 172.16.0.2 3 3 ! packet-too-big (fragment) permit icmp any host 172.16.0.1 3 4 permit icmp any host 172.16.0.2 3 4 ! administratively-prohibited permit icmp any host 172.16.0.1 3 13 permit icmp any host 172.16.0.2 3 13 ! source-quench permit icmp any host 172.16.0.2 4 ! ttl-exceeded permit icmp any host 172.16.0.1 10 permit icmp any host 172.16.0.2 10 ! ! ############################################################### ! Default ! ############################################################### ! Permit and Log everything that does not meet the above rules. ! permit ip any any log ! ! HITS CISCO IOS IMPLICIT DENY ! ############################################################### ! ############################################################### ! Named Access List Inbound Screen ! Script Name: access-list extended outbound eth1.txt ! Revised: July 17, 2002 ! Written By: Mark E. Donaldson ! ############################################################### ! ############################################################### ! ip access-list extended outbound-eth1 ! ! ! ################################################################ ! Reflexive Protocol Control ! ############################################################### ! reflexive list must have a matched in-out pair on each interface ! allow unrestricted access to internet from internal network ! permit tcp host 172.16.0.1 any reflect tcp-filter permit udp host 172.16.0.1 any reflect udp-filter evaluate smtp-filter evaluate dns-filter ! ! ###############################################################

! Default

**IOS IMPLICIT DENY**<br> **ENERGY DESCRIBED AND ASSES IS A CONDUCT SERVE AND ASSES IS A CONDUCT SERVE AND A CONDUCT AND A CONDUCT A CONDUCT A CONDUCT A CONDUCT AND A CONDUCT AND A CONDUCT AND A CONDUCT AND A CONDUCT AND A CONDU** Key fingerprint = AF19 FA27 2F94 998D FDB5 DE3D F8B5 06E4 A169 4E46 ! ############################################################### deny ip 233.0.0.0 0.233.233.233 any log<br>deny ip 224.0.0.0 7.255.255.255 any log **A Comprehensive Security Plan For GIAC Enterprises GCFW Practical Assignment Version 1.7** ! ############################################################### ! Permit and Log everything that does not meet the above rules. ! permit ip any any log ! ! HITS CISCO IOS IMPLICIT DENY ! ############################################################### ! ############################################################### ! Named Access List Outbound Screen ! Script Name: access-list extended outbound eth0.txt ! Revised: July 17, 2002 ! Written By: Mark E. Donaldson ! !################################################################ ! ip access-list extended outbound-eth0 ! ! ############################################################### ! Router Lockdown & Management ! ############################################################### ! permit ip host 172.168.0.1 host 172.16.0.10 log ! use following if SNAT not up permit ip host 192.168.0.3 host 172.16.0.10 ! ! ############################################################### ! Connectivity Checking ! ############################################################### ! allow internal users to ping both sides of router permit icmp host 172.16.0.1 host 172.16.0.10 8 permit icmp host 172.16.0.1 host 172.17.0.10 8 ! use following if SNAT not up permit ip 192.168.0.0 0.0.0.255 host 172.16.0.10 permit ip 192.168.0.0 0.0.0.255 host 172.16.0.10 ! ! ############################################################### ! Deny rfc 1918 addresses ! ############################################################### deny ip 192.168.0.0 0.0.255.255 any log ! remove this for testing purposes ! deny ip 172.16.0.0 0.15.255.255 any log deny ip 10.0.0.0 0.255.255.255 any log ! ! ############################################################### ! Deny packets with localhost, broadcast and multicast addresses ! ############################################################### deny ip 127.0.0.0 0.255.255.255 any log deny ip 255.0.0.0 0.255.255.255 any log !

**August 4, 2002 Page 118 of 157** 

**Example 2012**<br> **Consider and interface should only accept the interval retain and the constrained interaction<br>
Ing<br>
Institute 2000 - Interval retains function interval interface<br>
cocept traffic with source addresses other** I have already been dropped earlier. Throur case we are only<br>! concerned with external firewall interface and external VPN Gateway interface Key fingerprint = AF19 FA27 2F94 998D FDB5 DE3D F8B5 06E4 A169 4E46 ! ############################################################### **A Comprehensive Security Plan For GIAC Enterprises GCFW Practical Assignment Version 1.7** ! ############################################################### ! Deny packets without ip address ! ############################################################### deny ip host 0.0.0.0 any log ! ! ############################################################### ! Spoof Prevention (Ingress & Egress Filtering) ! ############################################################### ! Prevent spoofing ! The edge router internal interface should only accept traffic with source ! addresses belonging to the internal network. The router external interface ! should only accept traffic with source addresses other than the internal network ! ! Concern is only with public (routable) addresses as any private addresses ! have already been dropped earlier. In our case we are only ! permit ip host 172.16.0.1 any log permit ip host 172.16.0.2 any log ! use following if SNAT not up permit ip 192.168.0.0 0.0.0.255 any log permit ip 192.168.0.0 0.0.0.255 any log ! ! ############################################################### ! Deny NetBIOS protocols from going out ! ############################################################### ! we don't particularly want to log these deny tcp any any range 135 139 deny udp any any range 135 139 deny tcp any any eq 445 log ! ! ############################################################### ! Deny X-Windows Traffic ! ############################################################### deny tcp any any range 6000 6255 log ! ! ############################################################### ! Deny TFTP, Syslog, and SNMP Traffic ! ############################################################### !deny udp any any eq 69 log !deny udp any any eq 514 log deny udp any any range 161 162 log ! ! ############################################################### ! Deny NFS & Sun RPC ! ############################################################### deny tcp any any eq 111 log deny udp any any eq 111 log deny tcp any any eq 2049 log deny udp any any eq 2049 log ! ! Default

**August 4, 2002 Page 119 of 157** 

! ############################################################### ! Deny and Log everything that does not meet the above rules. ! Use log-input to find violating machines ! deny ip any any log-input ! HITS CISCO IOS IMPLICIT DENY

! ###############################################################

# **Appendix D – Firewall Startup Shell Script iptables.rc**

#!/bin/sh ####################################################################

####################################################################

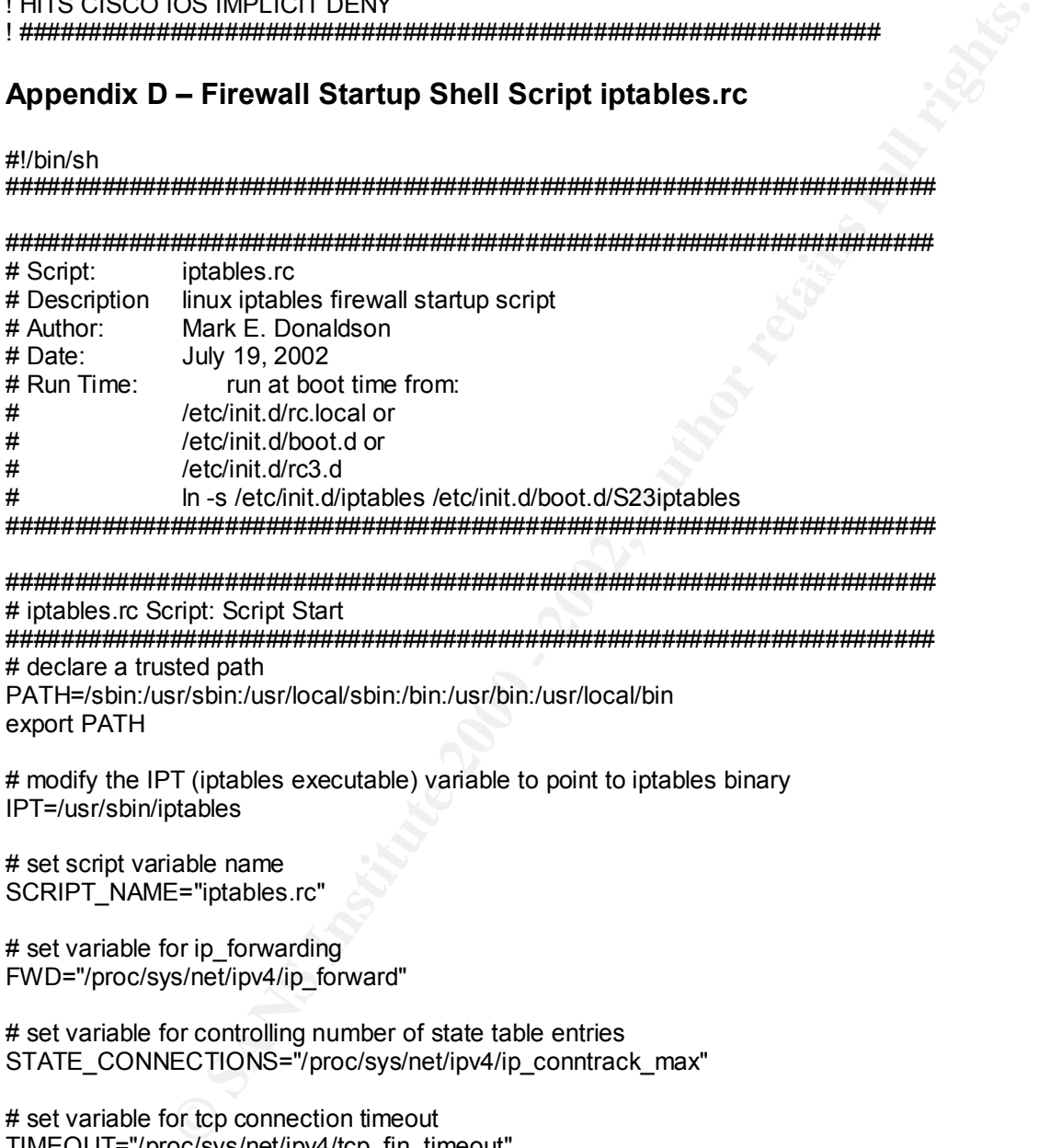

#################################################################### # iptables.rc Script: Script Start #################################################################### # declare a trusted path

PATH=/sbin:/usr/sbin:/usr/local/sbin:/bin:/usr/bin:/usr/local/bin export PATH

# modify the IPT (iptables executable) variable to point to iptables binary IPT=/usr/sbin/iptables

# set script variable name SCRIPT\_NAME="iptables.rc"

# set variable for ip forwarding FWD="/proc/sys/net/ipv4/ip\_forward"

# set variable for controlling number of state table entries STATE\_CONNECTIONS="/proc/sys/net/ipv4/ip\_conntrack\_max"

# set variable for tcp connection timeout TIMEOUT="/proc/sys/net/ipv4/tcp\_fin\_timeout"

# set variable for tcp keep alive interval KEEP\_ALIVE="/proc/sys/net/ipv4/tcp\_keepalive\_intvl"

# set variable for route verification ( built-in egress & ingress filtering) # drop spoofed packets which cannot be replied to on the received

> **A Comprehensive Security Plan For GIAC Enterprises GCFW Practical Assignment Version 1.7**

**August 4, 2002 Page 120 of 157** 

# interface based on routing tables  $# * = all$  interfaces RP\_FILTER="/proc/sys/net/ipv4/conf/\*/rp\_filter"

# set variable for ICMP broadcasts ICMP\_ECHO\_BROADCASTS ="/proc/sys/net/ipv4/icmp\_echo\_ignore\_broadcasts"

**BROADCASTS = 7procsysheet/py-acmp\_ecno\_gnore\_proaccests**<br>
or source routing<br>
RCE\_ROUTE="/proc/sys/net/ipv4/confi"/accept\_source\_route"<br>
SPS<br>
Procs/sys/net/ipv4/confi"/accept\_redirects"<br>
for each firewall interface IP addr # set variable for source routing  $# * =$  all interfaces ACCEPT\_SOURCE\_ROUTE="/proc/sys/net/ipv4/conf/\*/accept\_source\_route"

# set variable for accepting ICMP redirects  $# * = all$  interfaces REDIRECTS="/proc/sys/net/ipv4/conf/\*/accept\_redirects"

# set variable for sending ICMP redirects **that is a set of the set of the set of the set of the set of the set of the set of the set of the set of the set of the set of the set of the set of the set of the set of the set**  $# * = all$  interfaces MAKE\_REDIRECTS="/proc/sys/net/ipv4/conf/\*/send\_redirects"

# set variables for each firewall interface IP address FIRE\_ETH0="192.168.0.1" FIRE\_ETH1="172.16.0.1" FIRE\_ETH2="192.168.2.1" FIRE\_ETH3="192.168.1.1"

# set variables for each router interface IP address ROUTE\_ETH0="172.16.0.10" ROUTE\_ETH1="172.17.0.10"

# set variables for each vpn gateway interface IP address VPN\_ETH0="172.16.0.2" VPN\_ETH1="192.16.1.2"

# set variable for internal network INT\_NET="192.168.0.0/24"

# set variable for service network SERVICE\_NET="192.168.1.0/24"

# set variable for administrative network ADMIN\_NET="192.168.2.0/24"

# set variable for partners network PART\_NET="192.168.100.0/24"

####################################################################

# Begin Execution

#################################################################### # display firewall startup message

if  $\lceil -x / \text{usr/bin/logger} \rceil$ ;

then

.<br>logger -p warning "Activating firewall script \$SCRIPT\_NAME " echo "Activating firewall script \$SCRIPT\_NAME"

> **A Comprehensive Security Plan For GIAC Enterprises GCFW Practical Assignment Version 1.7**

**August 4, 2002 Page 121 of 157** 

fi

# ####################################################################

# Link Modules As Needed #################################################################### # some modules we'll want to install if not compiled into kernel # modprobe ip\_tables # modprobe ip\_nat\_ftp # modprobe ip\_conntrack\_ftp

### #################################################################### # Start Clean - Flush and Delete Chains & Rules

# Since no chain name was given as an argument, -F will flush all chains:  $\sim$ #################################################################### # The following lines will flush (-F) all rules in the chain shown as the argument to -F.

for i in filter nat mangle do echo "Flushing Filter Chains . . . . . . \$i table" \$IPT -t \$i -F \$IPT -t \$i -X done

#### ####################################################################

# Set Default and Static Routes #################################################################### echo "Setting default and static routes for server 2............." logger -p warning "Setting default and static routes for server2 . . . . . . . . . . "

# set default route for server2 route add default gw 172.16.0.10

# set static routes for server2 (firewall) route add -net 172.16.0.0 netmask 255.255.0.0 dev eth1 route add -net 172.17.0.0 netmask 255.255.0.0 dev eth1 route add -net 192.168.0.0 netmask 255.255.255.0 dev eth0 route add -net 192.168.1.0 netmask 255.255.255.0 dev eth3 route add -net 192.168.2.0 netmask 255.255.255.0 dev eth2

**S** we'll want to install if not compled into kernel<br>
Tables<br>
Tables<br>
conntrack\_ftp<br>
conntrack\_ftp<br>
conntrack\_ftp<br>
Elush and Delete Chains & Rules<br>
in mane was given as a margument, -F will flush all chains:<br>
lines will fl #################################################################### # Set Critical Kernel Parameters #################################################################### # disable ip forwarding echo 0 > \$FWD

# set tcp connection timeout # echo "30" > \$TIMEOUT

# set tcp keep alive # echo "1800" > \$KEEP\_ALIVE

# set up route verification ( built-in egress & ingress filtering) # apply to all interfaces on machine

> **A Comprehensive Security Plan For GIAC Enterprises GCFW Practical Assignment Version 1.7**

**August 4, 2002 Page 122 of 157** 

```
that are source routed<br>
T_SOURCE_ROUTE;<br>
f<br>
f<br>
direct packets<br>
ECTS;<br>
f<br>
(<br>
O ICMP redirect packets<br>
s/net/npv4/cont/"/send_redirects;<br>
f<br>
(<br>
COUCY FOR GIAC ENTERPINSES)<br>
f<br>
COUCY FOR GIAC ENTERPINSES<br>
COUCY FOR GIA
    A \circ \text{R} Factor \text{R} \rightarrow \text{R} Factor \text{R} \rightarrow E47 \text{R}^{\rm \pi} 8.Allow established internal tcp connections to pass (performance).
                        A Comprehensive Security Plan For GIAC Enterprises
                               GCFW Practical Assignment Version 1.7
August 4, 2002 Page 123 of 157 
for f in $RP_FILTER;
do
    echo 1 > $fdone
# drop packets that are source routed
for f in $ACCEPT_SOURCE_ROUTE; 
do
    echo 0 > $fdone
# drop ICMP redirect packets
for f in $REDIRECTS; 
do
    echo 0 > $fdone
# deny sending of ICMP redirect packets
for f in /proc/sys/net/ipv4/conf/*/send_redirects;
do
    echo 0 > $fdone
################################################################
# SECURITY POLICY FOR GIAC ENTERPRISES
################################################################
# We are ready to start building our rule base and therefore need to refer to our basic written security 
policy. 
#
# NOTE: All policy rules will be enforced, but enforcement will be distributed between the screening 
router and the main firewall. Some rules may be applied in both for redundancy
################################################################
# The general policy scheme for the network is as follows:
#
# 1.Allow remote router & firewall management from single internal address (authorized administration).
#
# 2.Allow internal users to ping router and firewall interfaces to check connectivity (router & 
lockdown/connectivity).
#
# 3.Drop all other internal and external traffic addressed to firewall and router (router & firewall lockdown).
#
# 4.Deny unwanted protocols, services, and ports (noise reduction, attack prevention, and Trojan 
defense).
#
# 5.Deny unwanted network addresses (attack and spoof prevention).
#
# 6.Deny loop back & private addresses (reliability).
#
# 7.Deny broadcasts (smurf & DOS attack prevention).
# 
#
```
# 9.Allow internally initiated udp sessions to pass (performance).

#

#

#

#

#

#

#

#

#

# 10. Allow internally initiated icmp queries and messages, and path MTU messages to pass (performance).

# 11. Allow inbound and outbound email and DNS services (performance).

# 12. Deny internal DNS records to internet (attack prevention).

#<br># 13. Allow inbound access to web server (performance).

# 14. Allow secure transactions (attack prevention).

# 15. Allow encrypted communication (attack prevention).

<del>..</del><br># 16. Allow internal clients unrestricted access to internet (business policy).

# 17. Allow multicast (performance).

# 18. Screen hostile traffic (attack prevention).

# 19. Allow centralized logging with and centralized backup (administration).

#

# 20. Allow NTP time synchronization between network devices over network segments (administration).

#

# 21. Deny everything else and log it (implicit deny)

################################################################

#################################################################### # Define Default Policy

#################################################################### # default policy for firewall will be deny all unless explicitly permitted.

echo "Setting default policies . . . . . . . filter table" \$IPT -t filter -P OUTPUT DROP \$IPT -t filter -P INPUT DROP \$IPT -t filter -P FORWARD DROP

echo "Setting default policies . . . . . . . nat table" \$IPT -t nat -P PREROUTING ACCEPT \$IPT -t nat -P OUTPUT ACCEPT \$IPT -t nat -P POSTROUTING ACCEPT

**Mound and outbound email and DNS services (performance).**<br>
Internal DNS records to internet (attack prevention).<br>
Bobund access to web server (performance).<br>
Equation access to web server (performance).<br>
<br>
Internal client echo "Setting default policies . . . . . . . mangle table" \$IPT -t mangle -P PREROUTING ACCEPT \$IPT -t mangle -P OUTPUT ACCEPT ####################################################################

#### #################################################################### # Create NAT Rules

Key fingerprint = AF19 FA27 2F94 998D FDB5 DE3D F8B5 06E4 A169 4E46 # since we are using private addressing on our internal network ####################################################################

# we need to SNAT all the outgoing packets to use the address of the firewall

**A Comprehensive Security Plan For GIAC Enterprises GCFW Practical Assignment Version 1.7**

**August 4, 2002 Page 124 of 157** 

# external interface

#################################################################### # since SNAT is POSTROUTING we must append the POSTROUTING chain \$IPT -t nat -A POSTROUTING -o eth1 -j LOG --log-prefix "SNAT OUT ETH1 " \$IPT -t nat -A POSTROUTING -o eth1 -j SNAT --to 172.16.0.1

# send all incoming web traffic to Squid Proxy (HTTP & SHTTP) # since DNAT is PREROUTING we must append the PREROUTING chain \$IPT -t nat -A PREROUTING -p tcp --destination-port 80 -i eth1 -j LOG --log-prefix "DNAT IN 8080 " \$IPT -t nat -A PREROUTING -p tcp --destination-port 80 -i eth1 -j DNAT --to 192.168.1.2:8080 \$IPT -t nat -A PREROUTING -p tcp --destination-port 443 -i eth1 -j DNAT --to 192.168.1.2:8080

ming web traffic to Squid Proxy (HTTP & SHTTP)<br>
S PRERCOUTING - en must append the PRERCOUTING chain<br>
PRERCOUTING - p tcp --destination-port 80 -i eth -| DNAT --to 192.168.12:8080<br>
PRERCOUTING - p tcp --destination-port 80  $\frac{1}{2}$  final -ATT REROUTING -p udp --destination-port 53 -i eth1 -j DNAT --to 192.168.1.2:53<br>\$IPT -t nat -A PREROUTING -p udp --destination-port 53 -i eth1 -j DNAT --to 192.168.1.2:53 # send all incoming DNS traffic to External DNS server # since DNAT is PREROUTING we must append the PREROUTING chain \$IPT -t nat -A PREROUTING -p udp --destination-port 53 -i eth1 -j LOG --log-prefix "DNAT IN 53 " \$IPT -t nat -A PREROUTING -p tcp --destination-port 53 -i eth1 -j DNAT --to 192.168.1.2:53

# send all incoming mail traffic to sendmail relay # since DNAT is PREROUTING we must append the PREROUTING chain \$IPT -t nat -A PREROUTING -p tcp --destination-port 25 -i eth1 -j LOG --log-prefix "DNAT IN 25 " \$IPT -t nat -A PREROUTING -p tcp --destination-port 25 -i eth1 -j DNAT --to 192.168.1.2:25

# send all outgoing web traffic to Squid Proxy (HTTP & SHTTP) # since DNAT is PREROUTING we must append the PREROUTING chain \$IPT -t nat -A PREROUTING -p tcp --destination-port 80 -i eth0 -j LOG --log-prefix "DNAT OUT 8080 " \$IPT -t nat -A PREROUTING -p tcp --destination-port 80 -i eth0 -j DNAT --to 192.168.1.2:8080 \$IPT -t nat -A PREROUTING -p tcp --destination-port 443 -i eth0 -j DNAT --to 192.168.1.2:8080

# send all outgoing FTP traffic to Squid Proxy # since DNAT is PREROUTING we must append the PREROUTING chain \$IPT -t nat -A PREROUTING -p tcp --destination-port 21:22 -i eth0 -j LOG --log-prefix "DNAT FTP " \$IPT -t nat -A PREROUTING -p udp --destination-port 21:22 -i eth0 -j DNAT --to 192.168.1.2:8080

#################################################################### # Create User Defined Chains

#################################################################### # We need identical rules in each of the FORWARD and INPUT chains. # To prevent duplicating a lot of rules, let's create user chains and call # them from both INPUT and FORWARD

# We also will create a special rule (Rule X) to detect and log port scans #################################################################### echo "Creating User Defined Chains . . . . . . . . . . . . . . . . . . " # TCP rules \$IPT -t filter -N tcprules

# UDP rules \$IPT -t filter -N udprules

<del>#</del> TOME Tales<br>\$IPT -t filter -N icmprules # ICMP rules

> **A Comprehensive Security Plan For GIAC Enterprises GCFW Practical Assignment Version 1.7**

**August 4, 2002 Page 125 of 157** 

# AH rules \$IPT -t filter -N ahrules

# ESP rules \$IPT -t filter -N esprules

# OSPF rules \$IPT -t filter -N ospfrules

# IGRP rules \$IPT -t filter -N igrprules

# GRE rules \$IPT -t filter -N grerules

Key fingerprint = AF19 FA27 2F94 998D FDB5 DE3D F8B5 06E4 A169 4E46 # RULE\_X is a stealth port scan detector \$IPT -t filter -N RULE X

# RULE\_Y is a trojan detector \$IPT -t filter -N RULE\_Y

# RULE Z is a spoofing detector \$IPT -t filter -N RULE\_Z

#### #################################################################### # Set Stateful Inspection Connection Rules

#### ####################################################################

**Sanching Sanching Control Control Control Control Control Control Control Control Control Control Control Control Control Control Control Control Control Control Control Control Control Control Control Control Control Con** Key fingerprint = AF19 FA27 2F94 998D FDB5 DE3D F8B5 06E4 A169 4E46 #################### # The 'state' extension invokes the connection-tracking analysis of the 'ip conntrack' module. # Specifying `-m state' allows an additional `--state' option, which is a comma-separated list # of states to match (the `!' flag indicates not to match those states). These states are: # # NEW = A packet which creates a new connection. # NEW applies to packets with only the SYN bit set (and the ACK bit unset). # # ESTABLISHED = A packet which belongs to an existing connection. # ESTABLISHED permits traffic to continue where it has seen traffic before in both directions. # ESTABLISHED not only applies to TCP connections but to UDP traffic, such as DNS queries # and traceroutes as well as ICMP pings. # # RELATED = A packet which is related to, but not part of, an existing connection. # RELATED includes packets such as an ICMP error, or a packet establishing an ftp data connection. # RELATED applies to active FTP, which opens a related connection on port 20, # but also applies to ICMP traffic related to the TCP connection. # # INVALID = A packet which could not be identified for some reason. # This includes ICMP errors which don't correspond to any known connection. # INVALID applies to packets that have invalid sets of options, as in an XMAS tree scan. #################################################################### # basic policy is to log and drop any new and invalid connections from outside

# TCP RULES INBOUND

#### **A Comprehensive Security Plan For GIAC Enterprises GCFW Practical Assignment Version 1.7**

**August 4, 2002 Page 126 of 157** 

**SPINES 2 -1 etn1 - p top --destination-port obor/ -) DKOP<br>
Sprules -i eth1 -p top --destination-port 35:39 -j DROP<br>
copulses -i eth1 -p top --destination-port 445 -j DROP<br>
copulses -i eth1 -p top --destination-port 6000:6** \$IPT -t filter -I tcprules 2 -i eth1 -p tcp --destination-port 6000:6200 -j DROP # process and drop all other inbound TCP connections #################### # here we INSERT at top of chain and shove down echo "Creating TCP Rules - Inbound . . . . . . . . . . . # block IRC \$IPT -t filter -I tcprules -i eth1 -p tcp --destination-port 6667 -j LOG --log-prefix "IRC ATTEMPT " \$IPT -t filter -I tcprules 2 -i eth1 -p tcp --destination-port 6667 -j DROP # block NetBIOS \$IPT -t filter -I tcprules -i eth1 -p tcp --destination-port 35:39 -j DROP \$IPT -t filter -I tcprules -i eth1 -p tcp --destination-port 445 -j DROP # block X-Windows Traffic \$IPT -t filter -I tcprules -i eth1 -p tcp --destination-port 6000:6200 -j LOG --log-prefix "XWINDOWS ATTEMPT " # Block NFS & Sun RPC \$IPT -t filter -I tcprules -i eth1 -p tcp --destination-port 111 -j LOG --log-prefix "SUN RPC ATTEMPT " \$IPT -t filter -I tcprules 2 -i eth1 -p tcp --destination-port 111 -j DROP \$IPT -t filter -I tcprules -i eth1 -p tcp --destination-port 2049 -j LOG --log-prefix "NFS ATTEMPT " \$IPT -t filter -I tcprules 2 -i eth1 -p tcp --destination-port 2049 -j DROP # permit Ident to mail relay \$IPT -t filter -I tcprules -i eth1 -p tcp --destination-port 113 -j LOG --log-prefix "IDENT CALLED " \$IPT -t filter -I tcprules 2 -i eth1 -p tcp --destination-port 113 -j ACCEPT # FIREWALL LOCKDOWN # permit tcp connections from router and VPN gateway # block everything else \$IPT -t filter -I tcprules -i eth1 -p tcp -d 172.16.0.1 -j LOG --log-prefix "BLOCK TCP TO FIREWALL 72 " \$IPT -t filter -I tcprules 2 -i eth1 -p tcp -d 172.16.0.1 -j DROP \$IPT -t filter -I tcprules -i eth1 -p tcp -s 172.16.0.10 -j LOG --log-prefix "TCP FROM ROUTER " \$IPT -t filter -I tcprules 2 -i eth1 -p tcp -s 172.16.0.10 -j ACCEPT #\$IPT -t filter -I tcprules -i eth1 -p tcp -s 172.16.0.2 -j LOG --log-prefix "TCP FROM VPN " \$IPT -t filter -I tcprules 2 -i eth1 -p tcp -s 172.16.0.2 -j ACCEPT # APPEND # accept new inbound connections to Squid Proxy \$IPT -t filter -A tcprules -i eth1 -p tcp --destination-port 8080 -m state --state NEW -j LOG --log-prefix "SQUID-NEW " \$IPT -t filter -A tcprules -i eth1 -p tcp --destination-port 8080 -m state --state NEW -j ACCEPT # permit inbound mail to mail relay \$IPT -t filter -A tcprules -i eth1 -p tcp --destination-port 25 -j LOG --log-prefix "INCOMING MAIL " \$IPT -t filter -A tcprules -i eth1 -p tcp --destination-port 25 -j ACCEPT # accept all remaining inbound traffic established internally \$IPT -t filter -A tcprules -i eth1 -p tcp -m state --state ESTABLISHED,RELATED -j ACCEPT \$IPT -t filter -A tcprules -i eth3 -p tcp -m state --state ESTABLISHED,RELATED -j ACCEPT \$IPT -t filter -A tcprules -i eth2 -p tcp -m state --state ESTABLISHED,RELATED -j ACCEPT \$IPT -t filter -A tcprules -i eth1 -p tcp -m state --state NEW -j LOG --log-prefix "BLOCK TCP ATTEMPT "

**A Comprehensive Security Plan For GIAC Enterprises GCFW Practical Assignment Version 1.7**

**August 4, 2002 Page 127 of 157** 

LAST (last resort)<br>
A tcprules -i eth1 -j REJECT --reject-with icmp-host-unreachable<br>
Will Rounds<br>
Will Rounds<br>
Will Rounds<br>
2000 - 2000 - 2000 - 2000 - 2000 - 2000 - 2000 - 2000 - 2000 - 2000<br>
CP Rules - 2010 - Dtp --dest # block fire<br>\$IPT -t filter -I tcprules -i eth0 -p tcp --destination-port 6667 -j LOG --log-prefix "IRC ATTEMPT "  $\frac{1}{2}$  Fax filter = Represes = etho =p tcp -d 172.10.0.10 -j DOO = log-prefix - BEOOK SERVICE<br>\$IPT -t filter -I tcprules 2 -i eth3 -p tcp -d 172.16.0.10 -j DROP **A Comprehensive Security Plan For GIAC Enterprises GCFW Practical Assignment Version 1.7** \$IPT -t filter -A tcprules -i eth1 -p tcp -m state --state NEW -j DROP \$IPT -t filter -A tcprules -i eth1 -p tcp -m state --state INVALID -j LOG --log-prefix "INVALID TCP ATTEMPT " # \$IPT -t filter -A tcprules -i eth1 -p tcp -m state --state INVALID -j RULE\_X \$IPT -t filter -A tcprules -i eth1 -p tcp -m state --state INVALID -j DROP # PLACE THIS LAST (last resort) # \$IPT -t filter -A tcprules -i eth1 -j REJECT --reject-with icmp-host-unreachable #################### # TCP RULES OUTBOUND #################### echo "Creating TCP Rules - Outbound . . . . . . . . . . . " # INSERT # block IRC \$IPT -t filter -I tcprules 2 -i eth0 -p tcp --destination-port 6667 -j DROP \$IPT -t filter -I tcprules -i eth3 -p tcp --destination-port 6667 -j LOG --log-prefix "IRC ATTEMPT " \$IPT -t filter -I tcprules 2 -i eth3 -p tcp --destination-port 6667 -j DROP \$IPT -t filter -I tcprules -i eth1 -p tcp --destination-port 6667 -j LOG --log-prefix "IRC ATTEMPT " \$IPT -t filter -I tcprules 2 -i eth1 -p tcp --destination-port 6667 -j DROP # block NetBIOS \$IPT -t filter -I tcprules -i eth0 -p tcp --destination-port 35:39 -j DROP \$IPT -t filter -I tcprules 2 -i eth0 -p tcp --destination-port 445 -j DROP \$IPT -t filter -I tcprules -i eth3 -p tcp --destination-port 35:39 -j DROP \$IPT -t filter -I tcprules 2 -i eth3 -p tcp --destination-port 445 -j DROP \$IPT -t filter -I tcprules -i eth1 -p tcp --destination-port 35:39 -j DROP \$IPT -t filter -I tcprules 2 -i eth1 -p tcp --destination-port 445 -j DROP # block X-Windows Traffic \$IPT -t filter -I tcprules -i eth0 -p tcp --destination-port 6000:6200 -j LOG --log-prefix "XWINDOWS ATTEMPT " \$IPT -t filter -I tcprules 2 -i eth0 -p tcp --destination-port 6000:6200 -j DROP \$IPT -t filter -I tcprules -i eth3 -p tcp --destination-port 6000:6200 -j LOG --log-prefix "XWINDOWS ATTEMPT " \$IPT -t filter -I tcprules 2 -i eth3 -p tcp --destination-port 6000:6200 -j DROP \$IPT -t filter -I tcprules -i eth1 -p tcp --destination-port 6000:6200 -j LOG --log-prefix "XWINDOWS ATTEMPT " \$IPT -t filter -I tcprules 2 -i eth1 -p tcp --destination-port 6000:6200 -j DROP # FIREWALL AND ROUTER LOCKDOWN # permit administrative connections from 192.168.0.3 only # block everything else \$IPT -t filter -I tcprules -i eth0 -p tcp -d 172.16.0.1 -j LOG --log-prefix "BLOCK HOME TO FIREWALL " \$IPT -t filter -I tcprules 2 -i eth0 -p tcp -d 172.16.0.1 -j DROP \$IPT -t filter -I tcprules -i eth0 -p tcp -d 172.16.0.10 -j LOG --log-prefix "BLOCK HOME TO ROUTER " \$IPT -t filter -I tcprules 2 -i eth0 -p tcp -d 172.16.0.10 -j DROP \$IPT -t filter -I tcprules -i eth3 -p tcp -d 172.16.0.1 -j LOG --log-prefix "BLOCK SERVICE TO FIREWALL " \$IPT -t filter -I tcprules 2 -i eth3 -p tcp -d 172.16.0.1 -j DROP \$IPT -t filter -I tcprules -i eth3 -p tcp -d 172.16.0.10 -j LOG --log-prefix "BLOCK SERVICE TO ROUTER " \$IPT -t filter -I tcprules -i eth2 -p tcp -d 172.16.0.1 -j LOG --log-prefix "BLOCK ADMIN TO FIREWALL "

**August 4, 2002 Page 128 of 157** 

Contes 2 - i eth0 - p top - s 192.168.0.3 - d 192.168.0.1 -j ACCEPT<br>cprules -i eth0 - p top - s 192.168.0.3 -d 192.168.1.1 -j LOG --log-prefix "HOME Co<br>cprules -i eth0 - p top - s 192.168.0.3 -d 192.168.2.1 -j LOG --log-Key fingerprint = AF19 FA27 2F94 998D FDB5 DE3D F8B5 06E4 A169 4E46 \$IPT -t filter -I tcprules 2 -i eth0 -p tcp -s 192.168.0.3 -d 172.16.0.1 -j ACCEPT \$IPT -t filter -I tcprules 2 -i eth0 -p tcp -s 192.168.0.3 --destination-port 21 -j ACCEPT **A Comprehensive Security Plan For GIAC Enterprises** \$IPT -t filter -I tcprules 2 -i eth2 -p tcp -d 172.16.0.1 -j DROP \$IPT -t filter -I tcprules -i eth2 -p tcp -d 172.16.0.10 -j LOG --log-prefix "BLOCK ADMIN TO ROUTER " \$IPT -t filter -I tcprules 2 -i eth2 -p tcp -d 172.16.0.10 -j DROP # permit \$IPT -t filter -I tcprules -i eth0 -p tcp -s 192.168.0.3 -d 192.168.0.1 -j LOG --log-prefix "HOME CONNECT FIREWALL 01 " \$IPT -t filter -I tcprules 2 -i eth0 -p tcp -s 192.168.0.3 -d 192.168.0.1 -j ACCEPT \$IPT -t filter -I tcprules -i eth0 -p tcp -s 192.168.0.3 -d 192.168.1.1 -j LOG --log-prefix "HOME CONNECT FIREWALL 11 " \$IPT -t filter -I tcprules 2 -i eth0 -p tcp -s 192.168.0.3 -d 192.168.1.1 -j ACCEPT \$IPT -t filter -I tcprules -i eth0 -p tcp -s 192.168.0.3 -d 192.168.2.1 -j LOG --log-prefix "HOME CONNECT FIREWALL 21" \$IPT -t filter -I tcprules 2 -i eth0 -p tcp -s 192.168.0.3 -d 192.168.2.1 -j ACCEPT \$IPT -t filter -I tcprules -i eth0 -p tcp -s 192.168.0.3 -d 172.16.0.1 -j LOG --log-prefix "HOME CONNECT FIREWALL 72" \$IPT -t filter -I tcprules -i eth0 -p tcp -s 192.168.0.3 -d 172.16.0.10 -j LOG --log-prefix "HOME CONNECT TO ROUTER " \$IPT -t filter -I tcprules 2 -i eth0 -p tcp -s 192.168.0.3 -d 172.16.0.10 -j ACCEPT # permit all http connections from 192.168.0.3 only \$IPT -t filter -I tcprules -i eth0 -p tcp -s 192.168.0.3 --destination-port 80 -j LOG --log-prefix "HTTP FROM HOME " \$IPT -t filter -I tcprules 2 -i eth0 -p tcp -s 192.168.0.3 --destination-port 80 -j ACCEPT # for Webmin use port 10000 \$IPT -t filter -I tcprules -i eth0 -p tcp -s 192.168.0.3 --destination-port 10000 -j LOG --log-prefix "WEBMIN FROM HOME " \$IPT -t filter -I tcprules 2 -i eth0 -p tcp -s 192.168.0.3 --destination-port 10000 -j ACCEPT # permit all ssh connections from 192.168.0.3 only \$IPT -t filter -I tcprules -i eth0 -p tcp -s 192.168.0.3 --destination-port 22 -j LOG --log-prefix "SSH FROM HOME " \$IPT -t filter -I tcprules 2 -i eth0 -p tcp -s 192.168.0.3 --destination-port 22 -j ACCEPT # permit all telnet connections from 192.168.0.3 only \$IPT -t filter -I tcprules -i eth0 -p tcp -s 192.168.0.3 --destination-port 23 -j LOG --log-prefix "TELNET FROM HOME " \$IPT -t filter -I tcprules 2 -i eth0 -p tcp -s 192.168.0.3 --destination-port 23 -j ACCEPT # permit all VNC connections from 192.168.0.3 only \$IPT -t filter -I tcprules -i eth0 -p tcp -s 192.168.0.3 --destination-port 5901 -j LOG --log-prefix "VNC FROM HOME " \$IPT -t filter -I tcprules 2 -i eth0 -p tcp -s 192.168.0.3 --destination-port 5901 -j ACCEPT # permit all ftp connections from 192.168.0.3 only \$IPT -t filter -I tcprules -i eth0 -p tcp -s 192.168.0.3 --destination-port 20 -j LOG --log-prefix "FTP FROM HOME " \$IPT -t filter -I tcprules 2 -i eth0 -p tcp -s 192.168.0.3 --destination-port 20 -j ACCEPT \$IPT -t filter -I tcprules -i eth0 -p tcp -s 192.168.0.3 --destination-port 21 -j LOG --log-prefix "FTP FROM HOME " # permit and log service network & administrative network access to mail

**GCFW Practical Assignment Version 1.7**

**August 4, 2002 Page 129 of 157** 

More transfer from phrints) το secondary exterial UNS<br>ciptules 3 - eith3 - p tcp —destination-port 53 -j LOG —log-prefix "ZONE TRANSFER<br>epitules 3 - eith3 - p tcp —destination-port 53 -j LOG —log-prefix "ZONE TRANSFER<br>ep  $\frac{1}{2}$  Fax filter -I tcprules 2 - eth3 -d 192.168.0.0/24 -p tcp --destination-port 1575 -j LOG --log-prefix \$IPT -t filter -I tcprules -i eth3 -p tcp --destination-port 25 -j LOG --log-prefix "TO MAIL RELAY " \$IPT -t filter -I tcprules 2 -i eth3 -p tcp --destination-port 25 -j ACCEPT \$IPT -t filter -I tcprules -i eth2 -p tcp --destination-port 25 -j LOG --log-prefix "TO MAIL RELAY " \$IPT -t filter -I tcprules 2 -i eth2 -p tcp --destination-port 25 -j ACCEPT # permit DNS zone transfer from primary to secondary external DNS \$IPT -t filter -I tcprules -i eth3 -p tcp --destination-port 53 -j LOG --log-prefix "ZONE TRANSFER " \$IPT -t filter -I tcprules 2 -i eth3 -p tcp --destination-port 53 -j ACCEPT \$IPT -t filter -I tcprules -i eth2 -p tcp --destination-port 53 -j LOG --log-prefix "ZONE TRANSFER " \$IPT -t filter -I tcprules 2 -i eth2 -p tcp --destination-port 53 -j ACCEPT # permit oracle service between internal and service networks \$IPT -t filter -I tcprules -i eth3 -d 192.168.0.0/24 -p tcp --destination-port 1521 -j LOG --log-prefix "ORACLE CONNECTION " \$IPT -t filter -I tcprules 2 -i eth3 -d 192.168.0.0/24 -p tcp --destination-port 1521 -j ACCEPT "ORACLE CONNECTION " \$IPT -t filter -I tcprules 2 -i eth3 -d 192.168.0.0/24 -p tcp --destination-port 1575 -j ACCEPT \$IPT -t filter -I tcprules -i eth0 -d 192.168.1.0/24 -p tcp --destination-port 1521 -j LOG --log-prefix "ORACLE CONNECTION " \$IPT -t filter -I tcprules 2 -i eth0 -d 192.168.1.0/24 -p tcp --destination-port 1521 -j ACCEPT \$IPT -t filter -I tcprules -i eth0 -d 192.168.1.0/24 -p tcp --destination-port 1575 -j LOG --log-prefix "ORACLE CONNECTION " \$IPT -t filter -I tcprules 2 -i eth0 -d 192.168.1.0/24 -p tcp --destination-port 1575 -j ACCEPT # permit and log amanda backups \$IPT -t filter -I tcprules -i eth3 -p tcp --destination-port 10080:10083 -j LOG --log-prefix "AMANDA BACKUP OPS " \$IPT -t filter -I tcprules 2 -i eth3 -p tcp --destination-port 10080:10083 -j ACCEPT \$IPT -t filter -I tcprules -i eth2 -p tcp --destination-port 10080:10083 -j LOG --log-prefix "AMANDA BACKUP OPS " \$IPT -t filter -I tcprules 2 -i eth2 -p tcp --destination-port 10080:10083 -j ACCEPT # APPEND # permit unrestricted access to the internet from the internal network #\$IPT -t filter -A tcprules -i eth0 -p tcp -m state --state NEW -j LOG --log-prefix "STATE TCP ACCEPT" \$IPT -t filter -A tcprules -i eth0 -p tcp -m state --state NEW -j ACCEPT \$IPT -t filter -A tcprules -i eth0 -p tcp -j LOG --log-prefix "NO STATE TCP ACCEPT " \$IPT -t filter -A tcprules -i eth0 -p tcp -j ACCEPT

# deny all other tcp connections from remaining devices on internal network \$IPT -t filter -A tcprules -i eth0 -p tcp -s 192.168.0.0/24 -j LOG --log-prefix "TCP DENY FROM HOME " \$IPT -t filter -A tcprules -i eth0 -p tcp -s 192.168.0.0/24 -j DROP

# deny all other tcp connections from remaining devices on service network \$IPT -t filter -A tcprules -i eth3 -p tcp -s 192.168.1.0/24 -j LOG --log-prefix "TCP DENY FROM SERVICE "

\$IPT -t filter -A tcprules -i eth3 -p tcp -s 192.168.1.0/24 -j DROP

 $$1917$  -t filter -A tcprules -i eth2 -p tcp -s 192.160.2.0/24 -j DOO --log-prenx 1 or DENT T N<br>\$IPT -t filter -A tcprules -i eth2 -p tcp -s 192.168.2.0/24 -j DROP # deny all other tcp connections from remaining devices on admin network \$IPT -t filter -A tcprules -i eth2 -p tcp -s 192.168.2.0/24 -j LOG --log-prefix "TCP DENY FROM ADMIN "

#### **A Comprehensive Security Plan For GIAC Enterprises GCFW Practical Assignment Version 1.7**

**August 4, 2002 Page 130 of 157** 

**Solution Constitute 2000**<br>
Sun RPC ATTE<br>
Sun RPC ATTE<br>
Sun RPC ATTE-udp --destination-port 111 -j LOG --log-prefix "SUN RPC ATTE<br>
dphylles 2 -i eth1 -p udp --destination-port 111 -j DROP<br>
dphylles 2 -i eth1 -p udp --dest # block remaining TTTT, Syslog, and Strivit Tramc<br>\$IPT -t filter -I udprules -i eth1 -p udp --destination-port 69 -j LOG --log-prefix "TFTP ATTEMPT " PERINT = AF19 FA27 2F94 9989 PERINT ################### # UDP RULES INBOUND ################### echo "Creating UDP Rules - Inbound . . . . . . . . . . . " # here we INSERT at top of chain and shove down # block NetBIOS \$IPT -t filter -I udprules -i eth1 -p udp --destination-port 35:39 -j DROP # Block NFS & Sun RPC \$IPT -t filter -I udprules -i eth1 -p udp --destination-port 111 -j LOG --log-prefix "SUN RPC ATTEMPT " \$IPT -t filter -I udprules 2 -i eth1 -p udp --destination-port 111 -j DROP \$IPT -t filter -I udprules -i eth1 -p udp --destination-port 2049 -j LOG --log-prefix "NFS ATTEMPT " \$IPT -t filter -I udprules 2 -i eth1 -p udp --destination-port 2049 -j DROP # block remaining TFTP, Syslog, and SNMP Traffic \$IPT -t filter -I udprules 2 -i eth1 -p udp --destination-port 69 -j DROP \$IPT -t filter -I udprules -i eth1 -p udp --destination-port 514 -j LOG --log-prefix "SYSLOG ATTEMPT " \$IPT -t filter -I udprules 2 -i eth1 -p udp --destination-port 514 -j DROP \$IPT -t filter -I udprules -i eth1 -p udp --destination-port 161:162 -j LOG --log-prefix "SNMP ATTEMPT " \$IPT -t filter -I udprules 2 -i eth1 -p udp --destination-port 161:162 -j DROP # FIREWALL LOCKDOWN # permit tcp connections from router and VPN gateway # block everything else \$IPT -t filter -I udprules -i eth1 -p udp -d 172.16.0.1 -j LOG --log-prefix "BLOCK UDP TO FIREWALL 72 " \$IPT -t filter -I udprules 2 -i eth1 -p udp -d 172.16.0.1 -j DROP # permit syslog and tftp from router and VPN \$IPT -t filter -I udprules -i eth1 -p udp -s 172.16.0.10 --destination-port 514 -j LOG --log-prefix "SYSLOG FROM ROUTER " \$IPT -t filter -I udprules 2 -i eth1 -p udp -s 172.16.0.10 --destination-port 514 -j ACCEPT # from router loop back logging facility \$IPT -t filter -I udprules -i eth1 -p udp -s 192.168.3.1 --destination-port 514 -j LOG --log-prefix "SYSLOG FROM ROUTER " \$IPT -t filter -I udprules 2 -i eth1 -p udp -s 192.168.3.1 --destination-port 514 -j ACCEPT \$IPT -t filter -I udprules -i eth1 -p udp -s 172.16.0.10 --destination-port 69 -j LOG --log-prefix "TFTP FROM ROUTER " \$IPT -t filter -I udprules 2 -i eth1 -p udp -s 172.16.0.10 --destination-port 69 -j ACCEPT #\$IPT -t filter -I udprules -i eth1 -p udp -s 172.16.0.2 --destination-port 514 -j LOG --log-prefix "SYSLOG FROM VPN " \$IPT -t filter -I udprules 2 -i eth1 -p udp -s 172.16.0.2 --destination-port 514 -j ACCEPT # permit DNS inbound to external DNS server #\$IPT -t filter -I udprules -i eth1 -p udp --destination-port 53 -j LOG --log-prefix "EXTERNAL DNS CALL " \$IPT -t filter -I udprules 2 -i eth1 -p udp --destination-port 53 -j ACCEPT # permit communication with external NTP stratum 2 server \$IPT -t filter -I udprules -i eth1 -p udp --destination-port 1233 -j LOG --log-prefix "INTERNET NTP CALL " \$IPT -t filter -I udprules 2 -i eth1 -p udp --destination-port 1233 -j ACCEPT # APPEND # accept connections established internally

**A Comprehensive Security Plan For GIAC Enterprises GCFW Practical Assignment Version 1.7**

**August 4, 2002 Page 131 of 157** 

Nupfrues -i ethi - plugp -m state --state NEw -jLOG --log-prefix "BLOCK RM<br>udprules -i ethi - plugp -m state --state NEW -jLOG --log-prefix "BLOCK IRV<br>udprules -i ethi - plugp -m state --state NIVALID -j DROP<br>Will rights.<br> Key fingerprint = AF19 FA27 2F94 998D FDB5 DE3D F8B5 06E4 A169 4E46 echo "Creating UDP Rules - Outbound . . . . . . . . . . . . " \$IPT -t filter -A udprules -i eth1 -p udp -m state --state ESTABLISHED,RELATED -j ACCEPT \$IPT -t filter -A udprules -i eth3 -p udp -m state --state ESTABLISHED,RELATED -j ACCEPT \$IPT -t filter -A udprules -i eth2 -p udp -m state --state ESTABLISHED,RELATED -j ACCEPT # process and drop all other UDP connections #\$IPT -t filter -A udprules -i eth1 -p udp -m state --state NEW -j LOG --log-prefix "BLOCK EXTERNAL UDP " \$IPT -t filter -A udprules -i eth1 -p udp -m state --state NEW -j DROP \$IPT -t filter -A udprules -i eth1 -p udp -m state --state INVALID -j LOG --log-prefix "BLOCK INVALID UDP " \$IPT -t filter -A udprules -i eth1 -p udp -m state --state INVALID -j DROP #################### # UDP RULES OUTBOUND #################### # here we INSERT at top of chain and shove down # block NetBIOS \$IPT -t filter -I udprules -i eth0 -p udp --destination-port 35:39 -j DROP \$IPT -t filter -I udprules -i eth3 -p udp --destination-port 35:39 -j DROP \$IPT -t filter -I udprules -i eth1 -p udp --destination-port 35:39 -j DROP # firewall and router lockdown \$IPT -t filter -I udprules -i eth0 -p udp -s 192.168.0.3 -d 192.168.0.1 -j LOG --log-prefix "HOME CONNECT FIREWALL " \$IPT -t filter -I udprules 2 -i eth0 -p udp -s 192.168.0.3 -d 192.168.0.1 -j ACCEPT \$IPT -t filter -I udprules -i eth0 -p udp -s 192.168.0.2 -d 192.168.0.1 -j LOG --log-prefix "HOME CONNECT FIREWALL " \$IPT -t filter -I udprules 2 -i eth0 -p udp -s 192.168.0.2 -d 192.168.0.1 -j ACCEPT \$IPT -t filter -I udprules -i eth0 -p udp -s 192.168.0.3 -d 172.16.0.10 -j LOG --log-prefix "HOME CONNECT FIREWALL " \$IPT -t filter -I udprules 2 -i eth0 -p udp -s 192.168.0.3 -d 172.16.0.10 -j ACCEPT \$IPT -t filter -I udprules -i eth0 -p udp -s 192.168.0.2 -d 172.16.0.10 -j LOG --log-prefix "HOME CONNECT FIREWALL " \$IPT -t filter -I udprules 2 -i eth0 -p udp -s 192.168.0.2 -d 172.16.0.10 -j ACCEPT \$IPT -t filter -I udprules -i eth0 -p udp -d 172.16.0.1 -j LOG --log-prefix "BLOCK HOME TO FIREWALL " \$IPT -t filter -I udprules 2 -i eth0 -p udp -d 172.16.0.1 -j DROP \$IPT -t filter -I udprules -i eth0 -p udp -d 172.16.0.10 -j LOG --log-prefix "BLOCK HOME TO ROUTER " \$IPT -t filter -I udprules 2 -i eth0 -p udp -d 172.16.0.10 -j DROP \$IPT -t filter -I udprules -i eth3 -p udp -d 172.16.0.1 -j LOG --log-prefix "BLOCK SERVICE TO FIREWALL " \$IPT -t filter -I udprules 2 -i eth3 -p udp -d 172.16.0.1 -j DROP \$IPT -t filter -I udprules -i eth3 -p udp -d 172.16.0.10 -j LOG --log-prefix "BLOCK SERVICE TO ROUTER " \$IPT -t filter -I udprules 2 -i eth3 -p udp -d 172.16.0.10 -j DROP \$IPT -t filter -I udprules -i eth2 -p udp -d 172.16.0.1 -j LOG --log-prefix "BLOCK ADMIN TO FIREWALL " \$IPT -t filter -I udprules 2 -i eth2 -p udp -d 172.16.0.1 -j DROP \$IPT -t filter -I udprules -i eth2 -p udp -d 172.16.0.10 -j LOG --log-prefix "BLOCK ADMIN TO ROUTER " \$IPT -t filter -I udprules 2 -i eth2 -p udp -d 172.16.0.10 -j DROP # permit all ftp connections from single workstation on internal network

# permit air itp connections from single workstation on internal network<br>\$IPT -t filter -I udprules -i eth0 -p udp -s 192.168.0.3 --destination-port 20 -j LOG --log-prefix "FTP FROM HOME "

#### **A Comprehensive Security Plan For GIAC Enterprises GCFW Practical Assignment Version 1.7**

**August 4, 2002 Page 132 of 157** 

**Standard Markets Constantion port 53 -j LOG** -log-prefix "SERVICE DNS<br>
duply desired 2 -i eth3 -p udp --destination-port 53 -j LOG --log-prefix "ADMIN DNS CA<br>
duply use -i eth3 -p udp --destination-port 53 -j LOG --log-pr \$IPT -t filter -I udprules -i eth3 -p udp -d 192.168.2.2 --destination-port 514 -j LOG --log-prefix "SYSLOG<br>OPERATION " # deriy all remaining dup connections nonfremaining devices on administrative network<br>#\$IPT -t filter -A udprules -i eth2 -p udp -s 192.168.0.0/24 -j LOG --log-prefix "UDP DENY FROM ADMIN **A Comprehensive Security Plan For GIAC Enterprises GCFW Practical Assignment Version 1.7** \$IPT -t filter -I udprules 2 -i eth0 -p udp -s 192.168.0.3 --destination-port 20 -j ACCEPT \$IPT -t filter -I udprules -i eth0 -p udp -s 192.168.0.3 --destination-port 21 -j LOG --log-prefix "FTP FROM HOME " \$IPT -t filter -I udprules 2 -i eth0 -p udp -s 192.168.0.3 --destination-port 21 -j ACCEPT # permit and log network access to DNS #\$IPT -t filter -I udprules -i eth3 -p udp --destination-port 53 -j LOG --log-prefix "SERVICE DNS CALL " \$IPT -t filter -I udprules 2 -i eth3 -p udp --destination-port 53 -j ACCEPT #\$IPT -t filter -I udprules -i eth2 -p udp --destination-port 53 -j LOG --log-prefix "ADMIN DNS CALL " \$IPT -t filter -I udprules 2 -i eth2 -p udp --destination-port 53 -j ACCEPT #\$IPT -t filter -I udprules -i eth0 -p udp --destination-port 53 -j LOG --log-prefix "INTERNAL DNS CALL " \$IPT -t filter -I udprules 2 -i eth0 -p udp --destination-port 53 -j ACCEPT # permit and log all internal network access to logging OPERATION " \$IPT -t filter -I udprules 2 -i eth3 -p udp -d 192.168.2.2 --destination-port 514 -j ACCEPT \$IPT -t filter -I udprules -i eth2 -p udp -d 192.168.2.2 --destination-port 514 -j LOG --log-prefix "SYSLOG OPERATION " \$IPT -t filter -I udprules 2 -i eth2 -p udp -d 192.168.2.2 --destination-port 514 -j ACCEPT \$IPT -t filter -I udprules -i eth0 -p udp -d 192.168.2.2 --destination-port 514 -j LOG --log-prefix "SYSLOG OPERATION " \$IPT -t filter -I udprules 2 -i eth0 -p udp -d 192.168.2.2 --destination-port 514 -j ACCEPT # permit and log all internal NTP activity \$IPT -t filter -I udprules -i eth3 -p udp --destination-port 123 -j LOG --log-prefix "NTP OPERATION " \$IPT -t filter -I udprules 2 -i eth3 -p udp --destination-port 123 -j ACCEPT \$IPT -t filter -I udprules -i eth2 -p udp --destination-port 123 -j LOG --log-prefix "NTP OPERATION " \$IPT -t filter -I udprules 2 -i eth2 -p udp --destination-port 123 -j ACCEPT \$IPT -t filter -I udprules -i eth0 -p udp --destination-port 123 -j LOG --log-prefix "NTP OPERATION " \$IPT -t filter -I udprules 2 -i eth0 -p udp --destination-port 123 -j ACCEPT # APPEND # allow unrestricted access to the internet from the internal network # \$IPT -t filter -A udprules -i eth0 -p udp -m state --state NEW -j LOG --log-prefix "STATE UDP ACCEPT " \$IPT -t filter -A udprules -i eth0 -p udp -m state --state NEW -j ACCEPT #\$IPT -t filter -A udprules -i eth0 -p udp -j LOG --log-prefix " NO STATE UDP ACCEPT " \$IPT -t filter -A udprules -i eth0 -p udp -j ACCEPT # deny all remaining udp connections from network #\$IPT -t filter -A udprules -i eth0 -p udp -s 192.168.0.0/24 -j LOG --log-prefix "UDP DENY FROM HOME " \$IPT -t filter -A udprules -i eth0 -p udp -s 192.168.0.0/24 -j DROP # deny all remaining udp connections from remaining devices on service network #\$IPT -t filter -A udprules -i eth3 -p udp -s 192.168.1.0/24 -j LOG --log-prefix "UDP DENY FROM SERVIE " \$IPT -t filter -A udprules -i eth3 -p udp -s 192.168.1.0/24 -j DROP # deny all remaining udp connections from remaining devices on administrative network "

**August 4, 2002 Page 133 of 157** 

\$IPT -t filter -A udprules -i eth2 -p udp -s 192.168.0.0/24 -j DROP

#### ####################

# ICMP RULES INBOUND #################### echo "Creating ICMP Rules - Inbound . . . . . . . . . . . " # here we INSERT at top of chain and shove down # do not allow firewall to be pinged from internet iptables -t filter -I icmprules -i eth1 -p icmp --icmp-type echo-request -j DROP

#### # APPEND

# permit icmp \$IPT -t filter -A icmprules -i eth1 -p icmp -j ACCEPT

#### #####################

# ICMP RULES OUTBOUND<br># ICMP RULES OUTBOUND ##################### echo "Creating ICMP Rules - Outbound . . . . . . . . . . . . # APPEND # permit icmp \$IPT -t filter -A icmprules -i eth0 -p icmp -j ACCEPT \$IPT -t filter -A icmprules -i eth2 -p icmp -j ACCEPT \$IPT -t filter -A icmprules -i eth3 -p icmp -j ACCEPT

#### #######################

#### # AH RULES: PROTOCOL 51 #######################

echo "Creating AH Rules . . . . . . . . . . . # deny all AH inbound \$IPT -t filter -A ahrules -i eth1 -p 51 -j LOG --log-prefix "AH DENIED " \$IPT -t filter -A ahrules -i eth1 -p 51 -j DROP

#### #######################

**CONDEX FINDS - Incomponent CONDEX CONDEX CONDEX CONDEX CONDEX CONDEX CONDEX CONDEX CONDEX CONDEX CONDEX CONDEX CONDEX CONDEX CONDEX CONDEX CONDEX CONDEX CONDEX CONDEX CONDEX CONDEX CONDEX CONDEX CONDEX CONDEX CONDEX CONDE** # ESP RULES: PROTOCOL 50 ####################### echo "Creating ESP Rules . . . . . . . . . . . . . # deny all ESP inbound \$IPT -t filter -A esprules -i eth1 -p 50 -j LOG --log-prefix "ESP DENIED " \$IPT -t filter -A esprules -i eth1 -p 50 -j DROP

#### #######################

# OSPF RULES: PROTOCOL 89 ####################### echo "Creating OSPF Rules . . . . . . . . . . . " # deny all OSPF inbound \$IPT -t filter -A ospfrules -i eth1 -p 89 -j LOG --log-prefix "OSPF DENIED " \$IPT -t filter -A ospfrules -i eth1 -p 89 -j DROP

#### #####################

Key fingerprint = AF19 FA27 2F94 998D FDB5 DE3D F8B5 06E4 A169 4E46 echo "Creating IGRP Rules . . . . . . . . . . . . " # IGRP RULES: PROTOCOL 9 ##################### # deny all IGRP inbound

> **A Comprehensive Security Plan For GIAC Enterprises GCFW Practical Assignment Version 1.7**

**August 4, 2002 Page 134 of 157** 

\$IPT -t filter -A igrprules -i eth1 -p 9 -j LOG --log-prefix "IGRP DENIED " \$IPT -t filter -A igrprules -i eth1 -p 9 -j DROP

#### #####################

# GRE RULES: PROTOCOL 47 ##################### echo "Creating GRE Rules . . . . . . . . . . . " # deny all IGRP inbound \$IPT -t filter -A grerules -i eth1 -p 47 -j LOG --log-prefix "GRE DENIED " \$IPT -t filter -A grerules -i eth1 -p 47 -j DROP

#####################

# OUTPUT RULES

 $\#$  here we insert at top of chain and shove down ##################### echo "Creating OUTPUT Rules . . . . . . . . . . . " # allow MTU discovery \$IPT -t filter -I OUTPUT -p icmp --icmp-type 3/4 -j LOG --log-prefix "ICMP DON'T FRAGMENT " \$IPT -t filter -I OUTPUT 2 -p icmp --icmp-type 3/4 -j ACCEPT

# allow echo replies to single workstation on internal network \$IPT -t filter -I OUTPUT -d 192.168.0.3 -p icmp --icmp-type 0 -j ACCEPT

**WHARF AND CONSERVING THE CONSERVING IN CONSERVING THE CONSERVATION CONSERVATION CONSERVATION CONSERVING THE CONSERVATION CONSERVING AND CONSERVATION CONSERVING THE CONSERVATION CONSERVATION CONSERVATION CONSERVATION CONSE** # permit ftp to single workstation on internal network \$IPT -t filter -I OUTPUT -d 192.168.0.3 -p tcp --destination-port 20 -j LOG --log-prefix "FIREWALL FTP " \$IPT -t filter -I OUTPUT 2 -d 192.168.0.3 -p tcp --destination-port 20 -j ACCEPT \$IPT -t filter -I OUTPUT -d 192.168.0.3 -p tcp --destination-port 21 -j LOG --log-prefix "FIREWALL FTP " \$IPT -t filter -I OUTPUT 2 -d 192.168.0.3 -p tcp --destination-port 21 -j ACCEPT \$IPT -t filter -I OUTPUT -d 192.168.0.3 -p udp --destination-port 21 -j LOG --log-prefix "FIREWALL FTP " \$IPT -t filter -I OUTPUT 2 -d 192.168.0.3 -p udp --destination-port 21 -j ACCEPT \$IPT -t filter -I OUTPUT -d 192.168.0.3 -p udp --destination-port 20 -j LOG --log-prefix "FIREWALL FTP " \$IPT -t filter -I OUTPUT 2 -d 192.168.0.3 -p udp --destination-port 20 -j ACCEPT

# permit telnet connections to single workstation on internal network \$IPT -t filter -I OUTPUT -d 192.168.0.3 -p tcp --destination-port 23 -j LOG --log-prefix "FIREWALL TELNET " \$IPT -t filter -I OUTPUT 2 -d 192.168.0.3 -p tcp --destination-port 23 -j ACCEPT

# permit syslog connections to syslog server on network \$IPT -t filter -I OUTPUT -d 192.168.1.2 -p udp --destination-port 123 -j LOG --log-prefix "FIREWALL NTP "

\$IPT -t filter -I OUTPUT 2 -d 192.168.1.2 -p udp --destination-port 123 -j ACCEPT

# permit syslog connections to NTP server on network #\$IPT -t filter -I OUTPUT -d 192.168.2.2 -p udp --destination-port 514 -j LOG --log-prefix "FIREWALL SYSLOG " \$IPT -t filter -I OUTPUT 2 -d 192.168.2.2 -p udp --destination-port 514 -j ACCEPT

\$IPT -t filter -I OUTPUT 2 -d 192.168.1.2 -p tcp --destination-port 25 -j ACCEPT # permit connections to mail relay \$IPT -t filter -I OUTPUT -d 192.168.1.2 -p tcp --destination-port 25 -j LOG --log-prefix "FIREWALL MAIL "

# APPEND

**A Comprehensive Security Plan For GIAC Enterprises GCFW Practical Assignment Version 1.7**

**August 4, 2002 Page 135 of 157** 

# permit established

\$IPT -t filter -A OUTPUT -p tcp -m state --state ESTABLISHED,RELATED -j LOG --log-prefix "FIREWALL PERMIT EST-TCP "

\$IPT -t filter -A OUTPUT -p tcp -m state --state ESTABLISHED,RELATED -j ACCEPT \$IPT -t filter -A OUTPUT -p udp -m state --state ESTABLISHED,RELATED -j LOG --log-prefix "FIREWALL PERMIT EST-UDP "

\$IPT -t filter -A OUTPUT -p udp -m state --state ESTABLISHED,RELATED -j ACCEPT

FREWIT EST-00P<br>
COUTPUT - ptcp - d192.168.0.1 -jLOG --log-prefix "FIREWALL TO SELF TCP (OUTPUT - ptcp -d 192.168.0.1 -jLOG --log-prefix "FIREWALL TO SELF TCP (OUTPUT -ptcp -d 192.168.0.1 -jLOG --log-prefix "FIREWALL TO SEL on T -t filter -A OUTP OT -p tcp -d 192.169.2.1 --j AOOLT T<br>#\$IPT -t filter -A OUTPUT -p tcp -d 172.16.0.1 -j LOG --log-prefix "FIREWALL TO SELF TCP72 " # permit access to all of firewall own interfaces #\$IPT -t filter -A OUTPUT -p tcp -d 192.168.0.1 -j LOG --log-prefix "FIREWALL TO SELF TCP01 " \$IPT -t filter -A OUTPUT -p tcp -d 192.168.1.1 --j ACCEPT #\$IPT -t filter -A OUTPUT -p tcp -d 192.168.0.1 -j LOG --log-prefix "FIREWALL TO SELF TCP11 " \$IPT -t filter -A OUTPUT -p tcp -d 192.168.1.1 --j ACCEPT #\$IPT -t filter -A OUTPUT -p tcp -d 192.168.2.1 -j LOG --log-prefix "FIREWALL TO SELF TCP21 " \$IPT -t filter -A OUTPUT -p tcp -d 192.168.2.1 --j ACCEPT \$IPT -t filter -A OUTPUT -p tcp -d 172.16.0.1 --j ACCEPT

#\$IPT -t filter -A OUTPUT -p udp -d 192.168.0.1 -j LOG --log-prefix "FIREWALL TO SELF UDP01 " \$IPT -t filter -A OUTPUT -p udp -d 192.168.1.1 --j ACCEPT #\$IPT -t filter -A OUTPUT -p udp -d 192.168.0.1 -j LOG --log-prefix "FIREWALL TO SELF UDP11 " \$IPT -t filter -A OUTPUT -p udp -d 192.168.1.1 --j ACCEPT #\$IPT -t filter -A OUTPUT -p udp -d 192.168.2.1 -j LOG --log-prefix "FIREWALL TO SELF UDP21 " \$IPT -t filter -A OUTPUT -p udp -d 192.168.2.1 --j ACCEPT #\$IPT -t filter -A OUTPUT -p udp -d 172.16.0.1 -j LOG --log-prefix "FIREWALL TO SELF UDP72 " \$IPT -t filter -A OUTPUT -p udp -d 172.16.0.1 --j ACCEPT

#\$IPT -t filter -A OUTPUT -p icmp -d 192.168.0.1 -j LOG --log-prefix "FIREWALL TO SELF ICMP01 " \$IPT -t filter -A OUTPUT -p icmp -d 192.168.1.1 --j ACCEPT #\$IPT -t filter -A OUTPUT -p icmp -d 192.168.0.1 -j LOG --log-prefix "FIREWALL TO SELF ICMP11 " \$IPT -t filter -A OUTPUT -p icmp -d 192.168.1.1 --j ACCEPT #\$IPT -t filter -A OUTPUT -p icmp -d 192.168.2.1 -j LOG --log-prefix "FIREWALL TO SELF ICMP21 " \$IPT -t filter -A OUTPUT -p icmp -d 192.168.2.1 --j ACCEPT #\$IPT -t filter -A OUTPUT -p icmp -d 172.16.0.1 -j LOG --log-prefix "FIREWALL TO SELF ICMP72 " \$IPT -t filter -A OUTPUT -p icmp -d 172.16.0.1 --j ACCEPT

# firewall lockdown #\$IPT -t filter -A OUTPUT -p tcp -j LOG --log-prefix "BLOCKED TCP FROM FIREWALL " \$IPT -t filter -A OUTPUT -p tcp -j DROP #\$IPT -t filter -A OUTPUT -p udp -j LOG --log-prefix "BLOCKED UDP FROM FIREWALL " \$IPT -t filter -A OUTPUT -p udp -j DROP

#################################################################### # RULE X: Attack & Stealth Port Scan Detection #################################################################### echo "Creating RULE X: Stealth Scan Detection . . . . . . . . . . . " # Block & Log SYN/FIN scans. \$IPT -t filter -A RULE X -p tcp --tcp-flags ALL SYN, FIN -j LOG --log-prefix "RULE X DENY: SYN/FIN Scan " \$IPT -t filter -A RULE\_X -p tcp --tcp-flags ALL SYN,FIN -j DROP

# Block & Log FIN scans. \$IPT -t filter -A RULE\_X -p tcp --tcp-flags ALL FIN -j LOG --log-prefix "RULE\_X DENY: FIN Scan "

### **A Comprehensive Security Plan For GIAC Enterprises**

**GCFW Practical Assignment Version 1.7**

**August 4, 2002 Page 136 of 157** 

**SYNACK scans.**<br> **RULE X** -p tcp -tcp-flags ALL SYNACK -j LOG -log-prefix "RULE X DENY: SI<br>
RULE X -p tcp -tcp-flags ALL SYNACK -j DROP<br> **RULE X** -p tcp -tcp-flags ALL SYNACK -j DROP<br> **RULE X** -p tcp -tcp-flags ALL SYNACK \$IPT -t filter -A RULE\_X -p tcp --tcp-flags ALL SYN,ACK,URG,PSH,RST,FIN -j DROP Key fingerprint = AF19 FA27 2F94 998D FDB5 DE3D F8B5 06E4 A169 4E46 # RULE\_Z: Spoofing Rules (egress-filtering & ingress-filtering) \$IPT -t filter -A RULE\_X -p tcp --tcp-flags ALL FIN -j DROP # Block & Log ACK scans. \$IPT -t filter -A RULE\_X -p tcp --tcp-flags ALL ACK -j LOG --log-prefix "RULE\_X DENY: ACK Scan" \$IPT -t filter -A RULE\_X -p tcp --tcp-flags ALL ACK -j DROP # Block & Log SYN/ACK scans. \$IPT -t filter -A RULE X -p tcp --tcp-flags ALL SYN,ACK -j LOG --log-prefix "RULE X DENY: SNY/ACK Scan " \$IPT -t filter -A RULE\_X -p tcp --tcp-flags ALL SYN,ACK -j DROP # Block & Log XMAS TREE scans. \$IPT -t filter -A RULE\_X -p tcp --tcp-flags ALL SYN,ACK,URG,PSH,RST,FIN -j LOG --log-prefix "RULE\_X DENY: XMAS TREE Scan " # Block & Log NULL scans. \$IPT -t filter -A RULE\_X -p tcp --tcp-flags ALL NONE -j LOG --log-prefix "RULE\_X DENY: NULL Scan " \$IPT -t filter -A RULE\_X -p tcp --tcp-flags ALL NONE -j DROP #################################################################### #################################################################### # RULE\_Y: Trojan Rules #################################################################### echo "Creating RULE\_Y: Trojan Detection . . . . . . . . . . . . . # block netbus, subseven, and backorifice trojans # here we insert at top of chain and shove down # insert in FORWARD chain as needed \$IPT -t filter -I RULE Y -i eth1 -d 0/0 -p tcp --destination-port 12345:12346 -j LOG --log-prefix "NETBUS DENIED " \$IPT -t filter -I RULE\_Y 2 -i eth1 -d 0/0 -p tcp --destination-port 12345:12346 -j DROP \$IPT -t filter -I RULE\_Y -i eth1 -d 0/0 -p tcp --destination-port 6666:6667 -j LOG --log-prefix "NETBUS DENIED " \$IPT -t filter -I RULE\_Y 2 -i eth1 -d 0/0 -p tcp --destination-port 6666:6667 -j DROP #\$IPT -t filter -I RULE Y -i eth1 -d 0/0 -p tcp --destination-port 27374 -j LOG --log-prefix "SUBSEVEN DENIED" # $\frac{45}{P}$ T -t filter -I RULE Y 2 -i eth1 -d 0/0 -p tcp --destination-port 27374 -j DROP \$IPT -t filter -I RULE Y -i eth1 -d 0/0 -p tcp --destination-port 2773:2774 -j LOG --log-prefix "SUBSEVEN DENIED " \$IPT -t filter -I RULE\_Y 2 -i eth1 -d 0/0 -p tcp --destination-port 2773:2774 -j DROP #\$IPT -t filter -I RULE Y -i eth1 -d 0/0 -p tcp --destination-port 7000 -j LOG --log-prefix "SUBSEVEN DENIED" #\$IPT -t filter -I RULE\_Y 2 -i eth1 -d 0/0 -p tcp --destination-port 7000 -j DROP #\$IPT -t filter -I RULE\_Y -i eth1 -d 0/0 -p tcp --destination-port 54320:54321 -j LOG --log-prefix "BACK ORIFICE DENIED<sup>®</sup> #\$IPT -t filter -I RULE Y 2 -i eth1 -d 0/0 -p tcp --destination-port 54320:54321 -j DROP \$IPT -t filter -I RULE Y -i eth1 -d 0/0 -p tcp --destination-port 31337:31338 -j LOG --log-prefix "BACK ORIFICE DENIED "  $$IPT -t$  filter -I RULE Y 2 -i eth1 -d 0/0 -p tcp --destination-port 31337:31338 -j DROP #################################################################### ####################################################################

**A Comprehensive Security Plan For GIAC Enterprises GCFW Practical Assignment Version 1.7**

**August 4, 2002 Page 137 of 157** 

echo "Creating RULE\_Z: Spoofing Rules . . . . . . . egress & ingress filtering" # block all routable addresses with source address of network

# EGRESS FILTERING

VALUE Z = ieth1 - s 192.168.0.0/24 = 10CO=-09-prefix "ENTERNAL SPOOF ATTEMENT RULE Z = ieth3 = 192.168.0.024 = 10CO=-09-prefix "EXTERNAL SPOOF ATTEMENT RULE Z = ieth1 - s 192.168.0.024 = 10CO=-09-prefix "EXTERNAL SPOOF AT Key fingerprint = AF19 FA27 2F94 998D FDB5 DE3D F8B5 06E4 A169 4E46 \$IPT -t filter -A RULE\_Z -i eth1 -s 10.0.0.0/8 -j DROP \$IPT -t filter -A ROLL\_\_Z -i eth1 -s 30.0.0.0/8 -j DROr<br>\$IPT -t filter -A RULE\_Z -i eth1 -s 37.0.0.0/8 -j LOG --log-prefix "EXTERNAL SPOOF ATTEMPT " **A Comprehensive Security Plan For GIAC Enterprises GCFW Practical Assignment Version 1.7** # block any packets coming from the network with spoofed addresses (egress filtering) \$IPT -t filter -I RULE\_Z -i eth0 ! -s 192.168.0.0/24 -j LOG --log-prefix "INTERNAL SPOOF ATTEMPT " \$IPT -t filter -I RULE\_Z 2 -i eth0 ! -s 192.168.0.0/24 -j DROP \$IPT -t filter -I RULE\_Z -i eth3 ! -s 192.168.1.0/24 -j LOG --log-prefix "INTERNAL SPOOF ATTEMPT " \$IPT -t filter -I RULE\_Z 2 -i eth3 ! -s 192.168.1.0/24 -j DROP \$IPT -t filter -I RULE\_Z -i eth2 ! -s 192.168.2.0/24 -j LOG --log-prefix "INTERNAL SPOOF ATTEMPT " \$IPT -t filter -I RULE\_Z 2 -i eth2 ! -s 192.168.2.0/24 -j DROP # INGRESS FILTERING # block any packets coming into the network with spoofed addresses (ingress filtering) \$IPT -t filter -A RULE\_Z -i eth1 -s 10.0.0.0/8 -j LOG --log-prefix "EXTERNAL SPOOF ATTEMPT " # comment out 172.16 for testing #\$IPT -t filter -A RULE\_Z -i eth1 -s 172.16.0.0/12 -j LOG --log-prefix "EXTERNAL SPOOF ATTEMPT " #\$IPT -t filter -A RULE\_Z -i eth1 -s 172.16.0.0/12 -j DROP \$IPT -t filter -A RULE\_Z -i eth1 -s 192.168.0.0/16 -j LOG --log-prefix "EXTERNAL SPOOF ATTEMPT " \$IPT -t filter -A RULE\_Z -i eth1 -s 192.168.0.0/16 -j DROP \$IPT -t filter -A RULE\_Z -i eth1 -s 192.168.4.0/22 -j LOG --log-prefix "EXTERNAL SPOOF ATTEMPT " \$IPT -t filter -A RULE\_Z -i eth1 -s 192.168.4.0/22 -j DROP \$IPT -t filter -A RULE\_Z -i eth1 -s 192.168.8.0/21 -j LOG --log-prefix "EXTERNAL SPOOF ATTEMPT " \$IPT -t filter -A RULE\_Z -i eth1 -s 192.168.8.0/21 -j DROP \$IPT -t filter -A RULE\_Z -i eth1 -s 192.168.16.0/20 -j LOG --log-prefix "EXTERNAL SPOOF ATTEMPT " \$IPT -t filter -A RULE Z -i eth1 -s 192.168.16.0/20 -j DROP \$IPT -t filter -A RULE\_Z -i eth1 -s 192.168.32.0/19 -j LOG --log-prefix "EXTERNAL SPOOF ATTEMPT " \$IPT -t filter -A RULE\_Z -i eth1 -s 192.168.32.0/19 -j DROP \$IPT -t filter -A RULE\_Z -i eth1 -s 192.168.64.0/18 -j LOG --log-prefix "EXTERNAL SPOOF ATTEMPT " \$IPT -t filter -A RULE\_Z -i eth1 -s 192.168.64.0/18 -j DROP \$IPT -t filter -A RULE\_Z -i eth1 -s 192.168.128.0/17 -j LOG --log-prefix "EXTERNAL SPOOF ATTEMPT " \$IPT -t filter -A RULE\_Z -i eth1 -s 192.168.128.0/17 -j DROP \$IPT -t filter -A RULE Z -i eth1 -s 127.0.0.0/8 -j LOG --log-prefix "EXTERNAL SPOOF ATTEMPT " \$IPT -t filter -A RULE\_Z -i eth1 -s 127.0.0.0/8 -j DROP \$IPT -t filter -A RULE\_Z -i eth1 -s 0.0.0.0/8 -j LOG --log-prefix "EXTERNAL SPOOF ATTEMPT " \$IPT -t filter -A RULE\_Z -i eth1 -s 0.0.0.0/8 -j DROP \$IPT -t filter -A RULE\_Z -i eth1 -s 2.0.0.0/8 -j LOG --log-prefix "EXTERNAL SPOOF ATTEMPT " \$IPT -t filter -A RULE\_Z -i eth1 -s 2.0.0.0/8 -j DROP \$IPT -t filter -A RULE\_Z -i eth1 -s 5.0.0.0/8 -j LOG --log-prefix "EXTERNAL SPOOF ATTEMPT " \$IPT -t filter -A RULE\_Z -i eth1 -s 5.0.0.0/8 -j DROP \$IPT -t filter -A RULE\_Z -i eth1 -s 7.0.0.0/8 -j LOG --log-prefix "EXTERNAL SPOOF ATTEMPT " \$IPT -t filter -A RULE\_Z -i eth1 -s 7.0.0.0/8 -j DROP \$IPT -t filter -A RULE\_Z -i eth1 -s 23.0.0.0/8 -j LOG --log-prefix "EXTERNAL SPOOF ATTEMPT " \$IPT -t filter -A RULE\_Z -i eth1 -s 23.0.0.0/8 -j DROP \$IPT -t filter -A RULE\_Z -i eth1 -s 27.0.0.0/8 -j LOG --log-prefix "EXTERNAL SPOOF ATTEMPT " \$IPT -t filter -A RULE\_Z -i eth1 -s 27.0.0.0/8 -j DROP \$IPT -t filter -A RULE\_Z -i eth1 -s 31.0.0.0/8 -j LOG --log-prefix "EXTERNAL SPOOF ATTEMPT " \$IPT -t filter -A RULE\_Z -i eth1 -s 31.0.0.0/8 -j DROP \$IPT -t filter -A RULE Z -i eth1 -s 36.0.0.0/8 -j LOG --log-prefix "EXTERNAL SPOOF ATTEMPT " \$IPT -t filter -A RULE\_Z -i eth1 -s 36.0.0.0/8 -j DROP \$IPT -t filter -A RULE\_Z -i eth1 -s 37.0.0.0/8 -j DROP

**August 4, 2002 Page 138 of 157** 

**EVILE 2 -1 ethi - 3 8 8.0.0.08** - JIOG - log-prefix "EXTERNAL SPOOF ATTEMF<br>RULE 2 -1 ethi - 3 58.0.0.08 - JIOG - log-prefix "EXTERNAL SPOOF ATTEMP I<br>RULE 2 -1 ethi - 3 58.0.0.08 - JIOG - log-prefix "EXTERNAL SPOOF ATTEMP Key fingerprint = AF19 FA27 2F94 998D FDB5 DE3D F8B5 06E4 A169 4E46 \$IPT -t filter -A RULE\_Z -i eth1 -s 82.0.0.0/8 -j DROP \$IPT -t filter -A RULE\_Z -i eth1 -s 39.0.0.0/8 -j LOG --log-prefix "EXTERNAL SPOOF ATTEMPT " \$IPT -t filter -A RULE\_Z -i eth1 -s 39.0.0.0/8 -j DROP \$IPT -t filter -A RULE\_Z -i eth1 -s 41.0.0.0/8 -j LOG --log-prefix "EXTERNAL SPOOF ATTEMPT " \$IPT -t filter -A RULE\_Z -i eth1 -s 41.0.0.0/8 -j DROP \$IPT -t filter -A RULE Z -i eth1 -s 42.0.0.0/8 -j LOG --log-prefix "EXTERNAL SPOOF ATTEMPT " \$IPT -t filter -A RULE\_Z -i eth1 -s 42.0.0.0/8 -j DROP \$IPT -t filter -A RULE\_Z -i eth1 -s 58.0.0.0/8 -j LOG --log-prefix "EXTERNAL SPOOF ATTEMPT " \$IPT -t filter -A RULE\_Z -i eth1 -s 58.0.0.0/8 -j DROP \$IPT -t filter -A RULE\_Z -i eth1 -s 59.0.0.0/8 -j LOG --log-prefix "EXTERNAL SPOOF ATTEMPT " \$IPT -t filter -A RULE\_Z -i eth1 -s 59.0.0.0/8 -j DROP \$IPT -t filter -A RULE Z -i eth1 -s 60.0.0.0/8 -j LOG --log-prefix "EXTERNAL SPOOF ATTEMPT " \$IPT -t filter -A RULE\_Z -i eth1 -s 60.0.0.0/8 -j DROP \$IPT -t filter -A RULE\_Z -i eth1 -s 72.0.0.0/8 -j LOG --log-prefix "EXTERNAL SPOOF ATTEMPT " \$IPT -t filter -A RULE\_Z -i eth1 -s 72.0.0.0/8 -j DROP \$IPT -t filter -A RULE\_Z -i eth1 -s 82.0.0.0/8 -j LOG --log-prefix "EXTERNAL SPOOF ATTEMPT " \$IPT -t filter -A RULE\_Z -i eth1 -s 83.0.0.0/8 -j LOG --log-prefix "EXTERNAL SPOOF ATTEMPT " \$IPT -t filter -A RULE\_Z -i eth1 -s 83.0.0.0/8 -j DROP \$IPT -t filter -A RULE\_Z -i eth1 -s 84.0.0.0/8 -j LOG --log-prefix "EXTERNAL SPOOF ATTEMPT " \$IPT -t filter -A RULE\_Z -i eth1 -s 84.0.0.0/8 -j DROP \$IPT -t filter -A RULE\_Z -i eth1 -s 88.0.0.0/8 -j LOG --log-prefix "EXTERNAL SPOOF ATTEMPT " \$IPT -t filter -A RULE\_Z -i eth1 -s 88.0.0.0/8 -j DROP \$IPT -t filter -A RULE\_Z -i eth1 -s 96.0.0.0/8 -j LOG --log-prefix "EXTERNAL SPOOF ATTEMPT " \$IPT -t filter -A RULE\_Z -i eth1 -s 96.0.0.0/8 -j DROP \$IPT -t filter -A RULE\_Z -i eth1 -s 197.0.0.0/8 -j LOG --log-prefix "EXTERNAL SPOOF ATTEMPT " \$IPT -t filter -A RULE\_Z -i eth1 -s 197.0.0.0/8 -j DROP \$IPT -t filter -A RULE\_Z -i eth1 -s 221.0.0.0/8 -j LOG --log-prefix "EXTERNAL SPOOF ATTEMPT " \$IPT -t filter -A RULE\_Z -i eth1 -s 221.0.0.0/8 -j DROP \$IPT -t filter -A RULE\_Z -i eth1 -s 222.0.0.0/8 -j LOG --log-prefix "EXTERNAL SPOOF ATTEMPT " \$IPT -t filter -A RULE\_Z -i eth1 -s 222.0.0.0/8 -j DROP \$IPT -t filter -A RULE\_Z -i eth1 -s 223.0.0.0/8 -j LOG --log-prefix "EXTERNAL SPOOF ATTEMPT " \$IPT -t filter -A RULE\_Z -i eth1 -s 223.0.0.0/8 -j DROP \$IPT -t filter -A RULE Z -i eth1 -s 224.0.0.0/3 -j LOG --log-prefix "EXTERNAL SPOOF ATTEMPT " \$IPT -t filter -A RULE\_Z -i eth1 -s 224.0.0.0/3 -j DROP

#################################################################### # Specialized Rules

Key fingerprint = AF19 FA27 2F94 998D FDB5 DE3D F8B5 06E4 A169 4E46 #################################################################### #################################################################### echo "Creating Specialized Rules . . . . . . . . . " # Protecting Data # It's very difficult to make sure someone on the inside isn't passing # data through your firewall that shouldn't go out. We can try to prevent # certain data from leaving by marking that data, then looking for that # mark using the string match. It may be a good idea to implement a policy of # putting a string, such as ''Copyright: GIAC Enterprises - not for publication'' # at the top of those files you don't want sent through the firewall. # Then, on the inner firewall, you might want something like: iptables -t filter -I FORWARD -i eth2 -m string --string="Copyright: GIAC Enterprises - not for publication" j DROP #################################################################### # Implement All Rules

> **A Comprehensive Security Plan For GIAC Enterprises GCFW Practical Assignment Version 1.7**

**August 4, 2002 Page 139 of 157** 

#################################################################### echo "Implementing All Firewall Rules . . . . . . " echo "Configuring so RULE\_X\_Y\_Z can be turned ON and OFF easily." #direct to appropriate rule chain # call RULE X only for new connection attempts

**NPUT-ptcp-mstate-state NEW -jRULE\_X**<br>
NPUT-ptcp-jRULE\_Y<br>
INPUT-ptcp-jRULE\_Y<br>
FORWARD-ptcp-j-natate-state NEW -jRULE\_X<br>
FORWARD-jRULE\_7<br>
FORWARD-jRULE\_7<br>
INPUT-ptdp-judpyrusing<br>
INPUT-ptdp-judpyrusing<br>
INPUT-ptdp-judpyrusi \$IPT -t filter -A INPUT -p tcp -m state --state NEW -j RULE\_X \$IPT -t filter -A INPUT -p tcp -j RULE\_Y \$IPT -t filter -A INPUT -j RULE\_Z \$IPT -t filter -A FORWARD -p tcp -m state --state NEW -j RULE\_X \$IPT -t filter -A FORWARD -p tcp -j RULE\_Y \$IPT -t filter -A FORWARD -j RULE\_Z

 $\frac{1}{2}$ <br>\$IPT -t filter -A INPUT -p icmp -j icmprules \$IPT -t filter -A INPUT -p tcp -j tcprules \$IPT -t filter -A INPUT -p udp -j udprules \$IPT -t filter -A INPUT -p 50 -j esprules \$IPT -t filter -A INPUT -p 51 -j ahrules \$IPT -t filter -A INPUT -p 89 -j ospfrules \$IPT -t filter -A INPUT -p 9 -j igrprules \$IPT -t filter -A INPUT -p 47 -j grerules

\$IPT -t filter -A FORWARD -p tcp -j tcprules \$IPT -t filter -A FORWARD -p udp -j udprules \$IPT -t filter -A FORWARD -p icmp -j icmprules \$IPT -t filter -A FORWARD -p 50 -j esprules \$IPT -t filter -A FORWARD -p 51 -j ahrules \$IPT -t filter -A FORWARD -p 89 -j ospfrules \$IPT -t filter -A FORWARD -p 9 -j igrprules \$IPT -t filter -A FORWARD -p 47 -j grerules

# turn on ip\_forarding echo 1 > \$FWD ####################################################################

# **Appendix E – Ipsec Configuration File ipsec.conf**

**###################################################### # /etc/ipsec.conf - FreeS/WAN IPsec configuration file ######################################################**

# Use auto= parameters in conn descriptions to control startup actions. **# basic configuration config setup # THIS SETTING MUST BE CORRECT or almost nothing will work. # this section applies to all connections # external interface of VPN gateway is eth1 interfaces="ipsec0=eth1" # Debug-logging controls: "none" for (almost) none, "all" for lots. klipsdebug=none plutodebug=none plutoload=%search**

> **A Comprehensive Security Plan For GIAC Enterprises GCFW Practical Assignment Version 1.7**

**August 4, 2002 Page 140 of 157** 

 **plutostart=%search**

**# defaults for subsequent connection descriptions conn %default**

**Sealus here can be subject to overrine later**<br>
Sistent to be in (re)keying negotations (0 means very).<br>
Sistent to be in (re)keying regotations (0 means very).<br>  $\sigma$ <br>  $\sigma$  authenticate gateways<br>  $\sigma$  and RSA<br>  $\sigma$ <br>  $\sigma$  a addiby=raasig<br># load all connection descriptions by default **# define items that need to be applied to all connections # general defaults here can be subject to override later # How persistent to be in (re)keying negotiations (0 means very). keyingtries=0 # means to authenticate gateways # Set up autokeying using IKE and RSA keyexchange=ike keylife=8h # authentication can be by shared secrets or digital signatures # digital signatures are superior in every way to shared secrets authby=rsasig # can override this later with auto=start auto=add # PARTNERS # vpn tunnel for partners network # Tunnel mode, static IP, RSA key authentication # Here we just use ESP for both encryption and authentication conn partners type=tunnel # declare identify for authentication leftid=182.16.0.2 leftrsasigkey=0x0f985uf8w35w4t98qr... # optionally may place keys in dns leftrsasigkey=%dns # left security gateway (GIAC Enterprises) (public-network address) left=172.16.0.2 # next hop to reach right (GIAC Enterprises router) leftnexthop=172.16.0.10 # subnet behind left leftsubnet=192.168.1.0/24 # declare identify for authentication rightid=172.18.0.2 rightrsasigkey=0x05j4535o6drw76cf34ca... # optionally may place keys in dns rightrsasigkey=%dns # right security gateway (partners network) (public-network address) right=172.18.0.2**

espenckey=[1*3*2 bits]<br>espauthkey=[128 bits] **next hop to reach left rightnexthop=172.18.0.10 rightsubnet=192.168.100.0/24 # SPI number spi=0x200 # (manual) encryption/authentication algorithm and parameters to it esp=3des-md5-96 espenckey=[192 bits] auto=start**

> **A Comprehensive Security Plan For GIAC Enterprises GCFW Practical Assignment Version 1.7**

**August 4, 2002 Page 141 of 157** 

mort<br>
whentif for authorication<br>
dentity for authorication<br>
stands 15.02<br>
stands in this stand is a standard standard and the standard standard<br>
in the gale way (GIAC Enterprises router)<br>
perizz.46.5.02<br>
of to reach right # next hop to reach right (GIAC Enterprises router)<br>leftnexthon=172.16.0.10 **# ROAD WARRIORS # host on one end and a subnet (behind a security gateway) on the other # This case is also called "road warrior" # the road warrior is getting a dynamic ip address from an isp conn road-warrior type=transport # declare identify for authentication leftid=182.16.0.2 leftrsasigkey=0x0f985uf8w35w4t98qr... # optionally may place keys in dns leftrsasigkey=%dns # left security gateway (GIAC Enterprises) (public-network address) left=172.16.0.2 leftnexthop=172.16.0.10 # subnet behind left leftsubnet=192.168.1.0/24 # accept any address for right right=%any # any address, provided authentication works rightid=0.0.0.0 rightrsasigkey=0xd9a24765fe... # # no subnet for a typical road warrior # so the rightsubnet= parameter is omitted # SPI number spi=0x300 # (manual) encryption/authentication algorithm and parameters to it esp=3des-md5-96 espenckey=[192 bits] espauthkey=[128 bits] # let the road warrior start the connection auto=add # override the default retry for road warriors # we don't want to retry if IP connectivity is gone keyingtries=1**

# **Appendix F – VPN Gateway Shell Script ipsec.rc**

#### **#!/bin/sh**

**####################################################################**

**####################################################################**

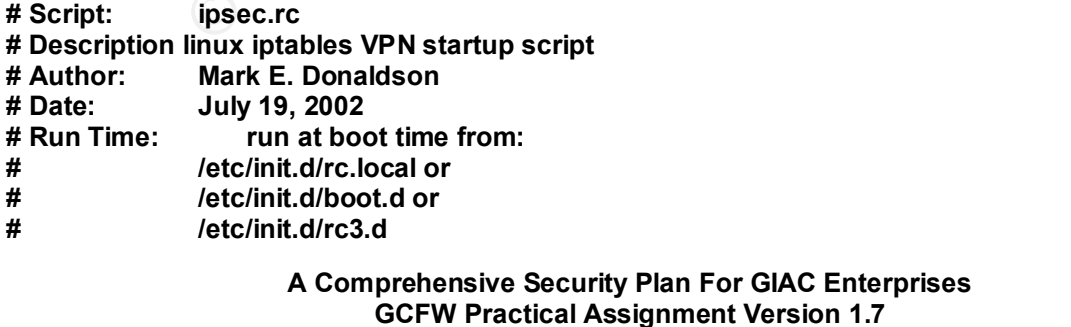

**August 4, 2002 Page 142 of 157** 

#### **# ln -s /etc/init.d/iptables /etc/init.d/boot.d/S23ipsec ####################################################################**

**#################################################################### # ipsec.rc Script: Script Start**

**#################################################################### # declare a trusted path**

**PATH=/sbin:/usr/sbin:/usr/local/sbin:/bin:/usr/bin:/usr/local/bin export PATH**

**# modify the IPT (iptables executable) variable to point to iptables binary IPT=/usr/sbin/iptables**

 $K_{\text{eff}}$  finder product  $\mathcal{L}_{\text{eff}}$ **# set script variable name SCRIPT\_NAME="ipsec.rc"**

**# set variable for ip\_forwarding FWD="/proc/sys/net/ipv4/ip\_forward"**

**# set variable for controlling number of state table entries STATE\_CONNECTIONS="/proc/sys/net/ipv4/ip\_conntrack\_max"**

**# set variable for tcp connection timeout TIMEOUT="/proc/sys/net/ipv4/tcp\_fin\_timeout"**

**# set variable for tcp keep alive interval KEEP\_ALIVE="/proc/sys/net/ipv4/tcp\_keepalive\_intvl"**

**Example 120**<br> **Example 2018**<br> **Example 2018**<br> **PF (ipitables executable) variable to point to iptables binary<br>
rights.<br>
<b>FF (ipitables arecutable) variable to point to iptables binary<br>
rights.<br>
<b>FF** (ipitables<br> **FF** (ipit **# set variable for route verification ( built-in egress & ingress filtering) # drop spoofed packets which cannot be replied to on the received # interface based on routing tables # \* = all interfaces RP\_FILTER="/proc/sys/net/ipv4/conf/\*/rp\_filter"**

**# set variable for ICMP broadcasts ICMP\_ECHO\_BROADCASTS ="/proc/sys/net/ipv4/icmp\_echo\_ignore\_broadcasts"**

**# set variable for source routing # \* = all interfaces ACCEPT\_SOURCE\_ROUTE="/proc/sys/net/ipv4/conf/\*/accept\_source\_route"**

**# set variable for accepting ICMP redirects # \* = all interfaces REDIRECTS="/proc/sys/net/ipv4/conf/\*/accept\_redirects"**

**# set variable for sending ICMP redirects # \* = all interfaces MAKE\_REDIRECTS="/proc/sys/net/ipv4/conf/\*/send\_redirects"**

Key fingerprint = AF19 FA27 2F94 998D FDB5 DE3D F8B5 06E4 A169 4E46 **ROUTE\_ETH0="172.16.0.10" # set variables for each router interface IP address ROUTE\_ETH1="172.17.0.10"**

> **A Comprehensive Security Plan For GIAC Enterprises GCFW Practical Assignment Version 1.7**

**August 4, 2002 Page 143 of 157**
**# set variables for each vpn gateway interface IP address VPN\_ETH1="172.16.0.2" VPN\_ETH0="192.16.1.2"**

**# set variable for internal network INT\_NET="192.168.0.0/24"**

**# set variable for service network SERVICE\_NET="192.168.1.0/24"**

**# set variable for administrative network ADMIN\_NET="192.168.2.0/24"**

 $K = 192.100.100.0724$ **# set variable for partners network PART\_NET="192.168.100.0/24"**

C.168.0.0/24<br>
for service network<br>
for service actions<br>
of San Andres Hermann and Maria Telescope<br>
192.168.100.0/24"<br> **With San Andres Hermann and Maria Telescope Constrained And San Andres Inc. 2008<br>
2009 - 2008 - 2008 - #################################################################### # Begin Execution #################################################################### # display firewall startup message if [ -x /usr/bin/logger ]; then logger -p warning "Activating VPN gateway firewall script \$SCRIPT\_NAME " echo "Activating VPN gateway firewall script \$SCRIPT\_NAME "**

**fi**

**####################################################################**

**# Link Modules As Needed #################################################################### # some modules we'll want to install if not compiled into kernel # modprobe ip\_tables # Insert connection-tracking modules # insmod ip\_conntrack # insmod ip\_conntrack\_ftp**

**#################################################################### # Start Clean - Flush and Delete Chains & Rules**

**#################################################################### # The following lines will flush (-F) all rules in the chain shown as the argument to -F. # Since no chain name was given as an argument, -F will flush all chains:**

Key fingerprint = AF19 FA27 2F94 998D FDB5 DE3D F8B5 06E4 A169 4E46 **#################################################################### A Comprehensive Security Plan For GIAC Enterprises for i in filter nat mangle do echo "Flushing Filter Chains . . . . . . \$i table" logger -p warning "Flushing Filter Chains . . . . . . " \$IPT -t \$i -F \$IPT -t \$i -X done #################################################################### # Set Default and Static Routes echo "Setting default and static routes for server3 . . . . . . . . . . . "**

**GCFW Practical Assignment Version 1.7**

**August 4, 2002 Page 144 of 157** 

**logger -p warning "Setting default and static routes for server2 . . . . . . . . . . . "**

**# set default route for server3 route add default gw 192.168.1.1**

**# set static routes for vpn gateway route add -net 172.16.0.0 netmask 255.255.0.0 dev eth1 route add -net 172.17.0.0 netmask 255.255.0.0 dev eth1 route add -net 192.168.0.0 netmask 255.255.255.0 dev eth0 route add -net 192.168.1.0 netmask 255.255.255.0 dev eth0 route add -net 192.168.2.0 netmask 255.255.255.0 dev eth0**

Lites for typi galeway<br> **CAUSE 172.15.0.0** netmask 255.255.0.0 dev eth1<br>
172.17.0.0 netmask 255.255.0.0 dev eth0<br>
192.168.0.0 netmask 255.255.255.0 dev eth0<br>
192.168.2.0 netmask 255.255.255.0 dev eth0<br>
192.168.2.0 netmask Key fingerprint = AF19 FA27 2F94 998D FDB5 DE3D F8B5 06E4 A169 4E46 **#################################################################### #################################################################### # Set Critical Kernel Parameters # disable ip forwarding echo 0 > \$FWD**

```
# set tcp connection timeout
# echo "30" > $TIMEOUT
```

```
# set tcp keep alive
# echo "1800" > $KEEP_ALIVE
```
**# set up route verification ( built-in egress & ingress filtering) # apply to all interfaces on machine**

```
for f in $RP_FILTER;
do
   echo 1 > $f
done
```

```
# drop packets that are source routed
for f in $ACCEPT_SOURCE_ROUTE; 
do
    echo 0 > $f
```
**done**

```
# drop ICMP redirect packets
for f in $REDIRECTS; 
do
    echo 0 > $f
done
```

```
# deny sending of ICMP redirect packets
for f in /proc/sys/net/ipv4/conf/*/send_redirects; 
do
    echo 0 > $f
```
**done**

```
Key fingerprint = AF19 FA27 2F94 998D FDB5 DE3D F8B5 06E4 A169 4E46
####################################################################
                    A Comprehensive Security Plan For GIAC Enterprises
                           GCFW Practical Assignment Version 1.7
August 4, 2002 Page 145 of 157 
# Define Default Policy
####################################################################
```
**# default policy for firewall will be deny all unless explicitly permitted. echo "Setting default policies . . . . . . . filter table" logger-p warning "Setting default policies . . . . . . . filter table" \$IPT -t filter -P OUTPUT DROP \$IPT -t filter -P INPUT DROP \$IPT -t filter -P FORWARD DROP**

**echo "Setting default policies . . . . . . . nat table" logger -p warning "Setting default policies . . . . . . . nat table" \$IPT -t nat -P PREROUTING DROP \$IPT -t nat -P OUTPUT DROP \$IPT -t nat -P POSTROUTING DROP**

Key fingerprint = AF19 FA27 2F94 998D FDB5 DE3D F8B5 06E4 A169 4E46 **\$IPT -t mangle -P PREROUTING DROP echo "Setting default policies . . . . . . . mangle table" logger -p warning "Setting default policies . . . . . . . mangle table" \$IPT -t mangle -P OUTPUT DROP ####################################################################**

FORWARD DROP<br>
default policies ........ nat table"<br>
PREROUTING DROP<br>
POSTROUTING DROP<br>
DUTPUT DROP<br>
DUTPUT DROP<br>
default policies ........ mangle table"<br>
default policies ........ mangle table"<br>
any "Setting default poli **#################################################################### # Create IPsec Rules #################################################################### # allow IPsec #**

**# allow IKE negotiations \$IPT -A INPUT -p udp --sport 500 --dport 500 -j ACCEPT \$IPT -A OUTPUT -p udp --sport 500 --dport 500 -j ACCEPT**

**# allow ESP encryption and authentication \$IPT -A INPUT -p 50 -j ACCEPT \$IPT -A OUTPUT -p 50 -j ACCEPT**

**# uncomment if AH authentication header used # \$IPT -A INPUT -p 51 -j ACCEPT # \$IPT -A OUTPUT -p 51 -j ACCEPT**

**####################################################################**

**# Create User Defined Chains #################################################################### echo "Creating User Defined Chains . . . . . . . . . . . . . . . . . . " logger -p warning "Creating User Defined Chains . . . . . . . . . . . . . . . . . . "**

**# create a new chain that permits new connections on ipsec0 # but blocks everything else \$IPT -N block \$IPT -A block -m state --state ESTABLISHED,RELATED -j ACCEPT \$IPT -A block -m state --state NEW -i eth1 -j ACCEPT \$IPT -A block -j DROP**

Key fingerprint = AF19 FA27 2F94 998D FDB5 DE3D F8B5 06E4 A169 4E46 **# \$IPT -A FORWARD -j block# Jump to that chain from INPUT and FORWARD chains. # \$IPT -A INPUT -j block**

> **A Comprehensive Security Plan For GIAC Enterprises GCFW Practical Assignment Version 1.7**

**August 4, 2002 Page 146 of 157** 

**FORWARD 2 -1 etno - prop - s 192.1 bs.0.3 --destination-port 22 -j Accept<br>g connections to systog server on network<br>OUTPUT 2 -d 192.168.1.2 -p udp --destination-port 123 -j LOG --log-prefix "VF<br>OUTPUT 2 -d 192.168.1.2 -p** Key fingerprint = AF19 FA27 2F94 998D FDB5 DE3D F8B5 06E4 A169 4E46 **\$IPT -t filter -I OUTPUT 2 -d 192.168.2.2 -p udp --destination-port 514 -j ACCEPT #################################################################### # VPN LOCKDOWN #################################################################### # permit all ssh connections from 192.168.0.3 only \$IPT -t filter -I INPUT -i eth0 -p tcp -s 192.168.0.3 --destination-port 22 -j ACCEPT \$IPT -t filter -I FORWARD 2 -i eth0 -p tcp -s 192.168.0.3 --destination-port 22 -j ACCEPT # permit syslog connections to syslog server on network \$IPT -t filter -I OUTPUT -d 192.168.1.2 -p udp --destination-port 123 -j LOG --log-prefix "VPN NTP " \$IPT -t filter -I OUTPUT 2 -d 192.168.1.2 -p udp --destination-port 123 -j ACCEPT # permit syslog connections to NTP server on network #\$IPT -t filter -I OUTPUT -d 192.168.2.2 -p udp --destination-port 514 -j LOG --log-prefix "VPN SYSLOG " # permit connections to mail relay \$IPT -t filter -I OUTPUT -d 192.168.1.2 -p tcp --destination-port 25 -j LOG --log-prefix "VPN MAIL " \$IPT -t filter -I OUTPUT 2 -d 192.168.1.2 -p tcp --destination-port 25 -j ACCEPT # deny all other connections from remaining devices on internal network \$IPT -t filter -A INPUT -i eth0 -p tcp -s 192.168.0.0/24 -j DROP \$IPT -t filter -A FORWARD -i eth0 -p tcp -s 192.168.0.0/24 -j DROP # deny all other tcp connections from remaining devices on service network \$IPT -t filter -A INPUT -i eth0 -p tcp -s 192.168.1.0/24 -j DROP \$IPT -t filter -A FORWARD -i eth0 -p tcp -s 192.168.1.0/24 -j DROP # deny all other tcp connections from remaining devices on admin network \$IPT -t filter -A INPUT -i eth0 -p tcp -s 192.168.2.0/24 -j DROP \$IPT -t filter -A FORWARD -i eth0 -p tcp -s 192.168.2.0/24 -j DROP # permit connections from router and block everything else \$IPT -t filter -I INPUT -i eth1 -p tcp -s 172.16.0.10 -j ACCEPT \$IPT -t filter -I FORWARD -i eth1 -p tcp -s 172.16.0.10 -j ACCEPT #\$IPT -t filter -A OUTPUT -p tcp -j LOG --log-prefix "BLOCKED TCP FROM VPN " \$IPT -t filter -A OUTPUT -p tcp -j DROP #\$IPT -t filter -A OUTPUT -p udp -j LOG --log-prefix "BLOCKED UDP FROM VPN " \$IPT -t filter -A OUTPUT -p udp -j DROP # turn on ip\_forwarding echo "Turning on ip\_forwarding . . . . . . . . . " logger -p warning "Turning on ip\_forwarding . . . . . . . . . " echo 1 > \$FWD**

**####################################################################**

## **Appendix G – Secure Network Backup Script**

Key fingerprint = AF19 FA27 2F94 998D FDB5 DE3D F8B5 06E4 A169 4E46 # secure remote backup using tar and ssh ################################################## # secure\_backup.sh

**A Comprehensive Security Plan For GIAC Enterprises GCFW Practical Assignment Version 1.7**

**August 4, 2002 Page 147 of 157** 

# script date July 8, 2002 ##################################################

#!/bin/bash # backup server2 to server3

cd /

list="home boot etc var opt/oracle"

 $W_{19}$   $F_{19}$   $F_{19}$   $F_{19}$ for file in \$list do # keep the previous backup tgz=`echo \$file | sed -e 's/\//\_/g'`; old="\${tgz}.old";

# Store the old backup ssh server3 "mv -f /storage/backup/server2/\$tgz /storage/backup/server2/\$old"; sleep 5m

**Example 10 - 2002 - 2003**<br>
Sanckup<br>
Sanckup<br>
Sanckup<br>
Sanckup<br>
Sanckup<br>
Sanckup<br>
Sanckup<br>
Sanckup<br>
Sanckup<br>
Sanckup<br>
Sanckup<br>
Sanckup<br>
Sanckup<br>
Sanckup<br>
Sanckup<br>
Sanckup<br>
Sanckup<br>
Sanckup<br>
Sanckup<br>
Sanckup<br>
Sanckup<br>
Sanck # perform current backup tar -cz \$file/\* | ssh server3 "cat - > /storage/backup/server2/\$tgz"; sleep 5m done

> **A Comprehensive Security Plan For GIAC Enterprises GCFW Practical Assignment Version 1.7**

**August 4, 2002 Page 148 of 157** 

## **REFERENCES**

## **Auditing & Policy Testing**

- 1. Bauer, Mick. "Checking Your Work With Scanners Part I: namp." Linux Journal. May 2001.
- 2. Bauer, Mick. "Checking Your Work With Scanners Part II: nessus." Linux Journal. June 2001.
- 3. Fyodor. "The Art of Port Scanning." URL: http://www.insecure.org.
- 4. Goldsmith, David and Michael Schiffman. "Firewalking." Cambridge Technology Partners. October 1998.
- 5. Komarnitsky, Alek. Namp-web: "Port Scanning Made Easy." Sys Admin Magazine. October 2000.
- 6. McCarty, Ron. "A Look At ngrep." Sys Admin Magazine. May 2001.
- 7. Olson, Adam. "Working With SAINT." Sys Admin Magazine. March 2001.
- **Policy Testing**<br> **C**, Mick. "Checking Your Work With Scanners Part I: namp." Linux<br>
COO1.<br>
COO1.<br>
F. Wick. "Checking Your Work With Scanners Part II: nessus.<br>
al. June 2001.<br>
In: The Art of Port Scanning." URL: <u>http://ww</u> 8. Osser, William and Alex Noordegraaf. "Auditing in the Solaris 8 Operating<br>Environment." Sun Microsystems. August 2001. URL: Sun Microsystems, August 2001. URL: http://www.sun.com/blueprints.
- 9. Russel, Christopher. "Penetration Testing With dsniff." Sans Institute Reading Room. February 18, 2001.
- 10. Spitzner, Lance. "Auditing Your Firewall Setup." December 12, 2000. URL: http://www.enteract.com/~lspitz/rules.html.

## **Backup & Recovery**

- 1. Curley, Charles. "Bare Metal Recovery." Linux Journal. November 2000.
- 2. Curley, Charles. "Linux Complete Backup and Recovery HOWTO." Revision 0.02. January 27, 2002. URL: http://www.ibiblio.org/mdw/HOWTO/Linux-Complete-Backup-and-Recovery-HOWTO/index.html.
- 3. Preston, Curtis W. UNIX Backup and Recovery. Sebastipol, CA: O'Reilly & <br>Associates 1999 Associates, 1999.

#### **A Comprehensive Security Plan For GIAC Enterprises GCFW Practical Assignment Version 1.7**

**August 4, 2002 Page 149 of 157** 

## **Cisco Routers**

- 1. Antoine, Vanessa et al. Router Security Configuration Guide. Ft. Meade, MD. National Security Agency. November 2001.
- on, Chris. "What Is Egress Filtering and How Can I Implement It<br>the Reading Room. February 29, 2000.<br>
<u>Fr.sans.org/firewall/egress.php</u>.<br>
Press, 2000.<br>
Press, 2000.<br>
Steve. Interconnecting Cisco Network Devices. Indianar<br> 2. Brenton, Chris. "What Is Egress Filtering and How Can I Implement It?" Sans Institute Reading Room. February 29, 2000. URL: http://rr.sans.org/firewall/egress.php.
- 3. McQuerry, Steve. Interconnecting Cisco Network Devices. Indianapolis, IN: Cisco Press, 2000.
- 4. Hucaby, David and Steve McQuerry. Cisco Field Manual: Router Configuration. Indianapolis, IN. Cisco Press, 2002.
- 5. Sammut, Tim. "Little Known Cisco IOS Security Features." Sys Admin Magazine. December 2001.
- 6. Winters, Scott. "Top Ten Blocking Recommendations Using Cisco ACLs and Securing the Perimeter With Cisco IOS 12 Routers." Sans Institute Reading Room. URL: http://rr.sans.org/firewall/blocking\_cisco.php.

## **DNS, BIND, Sendmail & Microsoft Exchange**

- 1. Albitz, Paul and Cricket Liu. DNS and Bind. Sebastipol, CA: O'Reilly & Associates, 1998.
- 2. Bauer, Mick. "Hardening Sendmail." Linux Journal. April 2002. URL: http://linuxjournal.com/print.php?sid=5753.
- 3. Benedict, Stew. "Providing E-mail Services For A Small Office." Linux Journal. April 2001. URL: http://linuxjournal.com/article.php?sid=4539.
- 4. Blum, Richard. Sendmail For Linux. Indianapolis, Indiana: Sams Macmillan, 2000.
- 5. Costales, Bryan. sendmail. Sebastipol, CA: O'Reilly & Associates, 1997.
- 6. Fennelly, Carole. "Setting Up Sendmail On A Firewall Part 1." Itworld.com. April 1999. URL: http://www.itworld.com/Net/3314/swol-0499-security.
- 7. Fennelly, Carole. "Setting Up Sendmail On A Firewall Part 2." Itworld.com. May 1999. URL: http://www.itworld.com/Net/3314/swol-0599-security.

#### **A Comprehensive Security Plan For GIAC Enterprises GCFW Practical Assignment Version 1.7**

**August 4, 2002 Page 150 of 157** 

- 8. Fennelly, Carole. "Setting Up Sendmail On A Firewall Part 2." Itworld.com. June 1999. URL: http://www.itworld.com/Net/3314/swol-0599-security.
- 9. Jones, Dave. "Building An E-mail Virus Detection System For Your Network." Linux Journal. December 2001. URL: http://linuxjournal.com/article.php?sid=4882.
- 10. Seneca, Eric Jorn. "sendmail: Introduction and Configuration." Linux Journal. November 2001. URL: http://linuxjournal.com/article.php?sid=5507.
- National Security Agency. April 2001. And the state of the state of the state of the state of the state of the state of the state of the state of the state of the state of the state of the state of the state of the state o 11. Stephens, Robin G. Guide To Securing Windows 2000 DNS. Ft. Meade, MD.
- 12. Walther, Jonathan. "Setting Up E-mail." Linux Journal. February 1998. URL: http://linuxjournal.com/article.php?sid=2516.

## **Firewalls & Proxy Servers**

- 1. Bandel, David A. "A NATural Progression." Linux Journal. June 2002. URL: http://www.linuxjournal.com/article.php?sid=5839.
- 2. Bandel, David A. "Taming The Wild Netfilter." Linux Journal. September 2001. URL: http://interactive.linuxjournal.com/Magazines/LJ89/4815.html.
- 3. Bandel, David A. "Netfilter 2: In the POM of Your Hands." Linux Journal. May 2002. URL: http://interactive.linuxjournal.com/Magazines/LJ97/5660.html.
- 4. Bauer, Mick. "Designing and Using DMZ Networks To Protect Internet Servers." Linux Journal. March 2001.
- **Dournant. December 2001.**<br> **O SHET AND THE 2001.**<br> **C SCANS INSTERT AND THE 2001.**<br> **C SANS INSTERT AND THE 2001.**<br> **C SET ANS INSTERT AND THE 2001.**<br> **C SET AND THE 2001.**<br> **C SET AND ALT AND THE 2001.**<br> **EFT** ADDENT AGN 5. Berk, Vincent. "Improving Security, Accessibility and Maintainability of Websites Using Modified Reverse Proxy Servers: A Design and Implementation." Institute For Security Technology Studies. Dartmouth College. August 7, 2001.
- 6. Dean, Jeff. "Deploying Squid Part 1." O'Reilly Network. February 7, 2000. URL: http://linux.oreillynet.com/pub/a/linux/2000/02/07/tutorial.html.
- 7. Dean, Jeff. "Deploying Squid Part 2." O'Reilly Network. March, 2000. URL: http://linux.oreillynet.com/pub/a/linux/2000/03/10/tutorial.html.
- Group. RFC 2267. **Example 26 B5 06E49 9980 FDB5 06E46 998** 8. Ferguson, P. and D. Senie. "Network Ingress Filtering: Defeating Denial of Service Attacks Which Employ IP Source Address Spoofing." Network Working

#### **A Comprehensive Security Plan For GIAC Enterprises GCFW Practical Assignment Version 1.7**

**August 4, 2002 Page 151 of 157** 

- 9. Grennan, Mark. "Firewall and Proxy Server HOWTO." Revision 0.80. February 2000. URL: http://www.ibiblio.org/mdw/HOWTO/Firewall-HOWTO.html.
- 10. Hardin, John D. "Linux VPN Masquerade HOWTO." Revision 2.19. October 2000. URL: http://www.ibiblio.org/mdw/HOWTO/VPN-Masquerade-HOWTO.html.
- 11. Hasenstein, Michael. "IP Network Address Translation." 1997. URL: http://www.suse.de/~mha/linux-ip-nat/diplom/nat.html.
- Unt... International Congminion of Diver Netting How To URL:<br>TO.html.<br>To.html.<br>Stein, Michael. "IP Network Address Translation." 1997. URL:<br>www.suse.de/~mha/linux-ip-nat/diplom/nat.html.<br>It, Bert, Gregory Maxwell, Remco va HOWTO." Revision 0.9.0. December 2001.URL: 12. Hubert, Bert, Gregory Maxwell, Remco van Mook, Martin van Oosterhout, Paul B Schroeder, and Jasper Spaans. "Linux Advanced Routing & Traffic Control http://www.ibiblio.org/mdw/HOWTO/Adv-Routing-HOWTO.html.
- 13. Napier, Duncan. "IPTables/Netfilter Linux's Next-Generation Stateful Packet Filter." Sys Admin Magazine. December 2001.
- 14. Pearson, Oskar. "Squid: A Users Manual." Sourceforge.net. URL: http://squid-docs.sourceforge.net/latest/html/book1.htm.
- 15. Ranch, David A. "Linux IP Masquerade HOWTO." Revision 2.00. April 2002. URL: http://www.ibiblio.org/mdw/HOWTO/IP-Masquerade-HOWTO/index.html.
- 16. Russell, Rusty. "Linux 2.4 NAT HOWTO." Revision 1.16. November 2001. URL: http://netfilter.samba.org/unreliable-guides.
- 17. Russell, Rusty. "Linux Networking Concepts HOWTO." Revision 1.13. July 2001. URL: http://netfilter.samba.org/unreliable-guides.
- 18. Russell, Rusty. "Linux 2.4 Packet Filtering HOWTO." Revision 1.22. November 2001. URL: http://netfilter.samba.org/unreliable-guides.
- 19. Russell, Rusty. "Linux Netfilter Hacking HOWTO." Revision 1.11. October 2001. URL: http://netfilter.samba.org/unreliable-guides.
- 20. Tapsell, John, Thomas Spellman, and Matthias Grimm. "Masquerading Made Simple HOWTO." Revision 0/07. February 2002. URL: http://www.ibiblio.org/mdw/HOWTO/Masquerading-Simple-HOWTO/index.html.
- URL: http://linux.oreillynet.com/pub/a/linux/2001/07/26/squid.html 21. Vesperman, Jenifer. "Installing and Configuring Squid." O'Reilly Network. July 26, 2001.

#### **A Comprehensive Security Plan For GIAC Enterprises GCFW Practical Assignment Version 1.7**

**August 4, 2002 Page 152 of 157** 

- 22. Vesperman, Jenifer. "Using Squid On Intermittent Connections." O'Reilly Network. August 9, 2001. URL: http://linux.oreillynet.com/pub/a/linux/2001/08/09/authen\_squid.html.
- 23. Vesperman, Jenifer. "Authentication and Squid." O'Reilly Network. July 26, 2001. URL: http://linux.oreillynet.com/pub/a/linux/2001/07/26/squid.html.
- 24. Vesperman, Jenifer. "Transparent Proxying with Squid." O'Reilly Network. October 25, 2001. URL: http://linux.oreillynet.com/pub/a/linux/2001/10/25/transparent\_proxy.html.
- **Ethion:** Authorizan and Squid. O Reinly Network. July http://linux.oreillynet.com/pub/a/linux/2001/07/26/squid.html.<br>
Perer 25, 2001. URL:<br>
Dimension: "Transparent Proxying with Squid." O'Reilly Network inux.oreillynet.co 25. Vesperman, Jenifer. "Peering Squid Caches." O'Reilly Network. September 17, 2001. URL: http://linux.oreillynet.com/pub/a/linux/2001/09/17/squidpeering.html.
- 26. Zwicky, Elizabeth D., Simon Cooper, and D. Brent Chapman. Building Internet Firewalls. Sebastipol, CA: O'Reilly & Associates, 2000.

## **Hacking**

- 1. Russell, Ryan. et al. Hack Proofing Your Network. Rockland, MA: Syngress Press. 2002.
- 2. Silverman, Richard E. "Dsniff and SSH Reports of My Demise are Greatly Exaggerated." O'Reilly Network. URL: http://sysadmin.oreilly.com/news/silverman\_1200.html.
- 3. CERT Advisory CA-2002-18 "OpenSSH Vulnerabilities in Challenge Response Handling." June 26, 2002. URL: http://www.cert.org//advisories/CA-2002-18.html.
- 4. Cert Advisory CA-1997-2 "BIND The Internet Named Daemon." May 26, 1998. URL: http://www.cert.org/advisories/CA-1997-22.html.
- 5. Scambray, Joel, Stuart McClure, and George Kurtz. Hacking Exposed. Second Edition. Berkeley, CA: Osborne/McGraw-Hill. 2001.
- 6. Sloan, Joseph D. Network Troubleshooting Tools. Sebastopol, CA: O'Reilly Press. 2001.

## **Host Hardening**

2001. URL: http://www.linuxjournal.com/article.php?sid=4547. 1. Bauer, Mick. "Battening Down The Hatches With Bastille." Linux Journal. April

#### **A Comprehensive Security Plan For GIAC Enterprises GCFW Practical Assignment Version 1.7**

**August 4, 2002 Page 153 of 157** 

- 2. Noordegraaf, Alex and Keith Watson. "Solaris Operating Environment Security." Sun Microsystems, January 2000. URL: http://www.sun.com/blueprints.
- 3. Spitzner, Lance. "Armoring Linux." September 19, 2000. URL: http://www.enteract.com/~lspitz/linux.html.
- 4. Spitzner, Lance. "Armoring NT." April 16, 2000. URL: http://www.enteract.com/~lspitz/nt.html.

## **Intrusion Detection**

- 1. Bauer, Mick. "Intrusion Detection For The Masses." Linux Journal. July 2001.
- 2. Bush, Christopher. "Enhancing Network Security With tcp\_wrapper." Sys Admin Magazine. September, 1999.
- 3. Chaubal, Ameet. "LIDS and Mandatory Access Control (MAC) On Linux." UNIX Review. June 2001.
- 4. Cinelli, Anthorny. "Port Sentry." Linux Journal. July 2001.
- 5. Dubrawsky, Ido. "Securing Solaris." Sys Admin Magazine. November 2000.
- 6. Dubrawsky, Ido. "PortSentry For Attack Detection Part One." SecurityFocus Online. May 15, 2002. URL: http://online.securityfocus.com/infocus/1580.
- **Ethele:** Lande: Amioning Linkux. Sephember 19, 2000.<br>
http://www.enteract.com/~ispitz/intux.html.<br> **Pert. Lance.** "Amoning NT." April 16, 2000.<br> **Perton**<br> **Perton**<br> **Perton Author Detection For The Masses." Linux Journa** 7. Dubrawsky, Ido. "PortSentry For Attack Detection Part Two." SecurityFocus Online. May 19, 2002. URL: http://online.securityfocus.com/infocus/1586.
- 8. Gaur, Nalneesh. "Snort: Planning IDS For Your Enterprise." Linux Journal. July 2001.
- 9. McCarty, Ron. "FCheck: A Solution To Host Based Intrusion Detection." Sys Admin Magazine. December 2000.
- 10. McCarty, Ron. "Intrusion Detection Strategies and Design Considerations." Sys Admin Magazine. September 1999.
- 11. McCarty, Ron. "Snort." Sys Admin Magazine. February 2000.
- 12. Olson, Adam. "Scaring Crackers Away With TCP Wrapper." Sys Admin Magazine. October 2000.

#### **A Comprehensive Security Plan For GIAC Enterprises GCFW Practical Assignment Version 1.7**

**August 4, 2002 Page 154 of 157** 

- 13. Ranum, Marcus J. "Coverage In Intrusion Detection Systems." NFR Security, Inc.
- 14. Ranum, Marcus J. "Experience Benchmarking Intrusion Detection Systems." NFR Security, Inc.
- 15. Roesch, Martin. "Snort Lightweight intrusion Detection For Networks." URL: http://www.snort.org.
- 16. Roesch, Martin. "Snort Users Manual Snort Release: 1.8.2." October 16, 2002. URL: http://www.snort.org.
- 17. Spitzner, Lance. "Intrusion Detection." URL: http://www.enteract.com/~lspitz/ids.html.
- 18. Westphal, Kristy. "Snort A Look Inside An Intrusion Detection System." Sys Admin Magazine. September 2000.

## **Logging and Syslog**

- 1. Bauer, Mick. "swatch: Automated Log monitoring For The Vigilant But Lazy." Linux Journal. August 2001.
- 2. Cinelli, Anthorny. "Using Port Sentry and LogCheck." Sys Admin Magazine. March 2002.
- 3. Liberti, Leo. "Automating Firewall Log Scanning." Linux Journal. July 2001.
- m, Matcus J. Experience Bericrimation Detection For Networks<br>
Security, Inc.<br>
Security, Inc.<br>
2000 The Unit Constrainer Shannel Short Release: 1.8.2." October 1<br>
<u>http://www.snort.org</u>.<br>
2011<br>
2011 Author Detection.<sup>7</sup> 4. Martin, Michael J. "Using Cisco IOS Logging Part I." Serachnetworking.com. April 10, 2002. URL: http://searchnetworking.techtarget.com.
- 5. Martin, Michael J. "Using Cisco IOS Logging Part II." Serachnetworking.com. May 8, 2002. URL: http://searchnetworking.techtarget.com.
- 6. Spitzner, Lance. "Watching Your Logs." July 19, 2000. URL: http://www.enteract.com/~lspitz/swatch.html.

## **Linux/UNIX**

1. Frisch, AEleen. Essential System Administration. Sebastipol, CA: O'Reilly & Associates, 1995.

#### **A Comprehensive Security Plan For GIAC Enterprises GCFW Practical Assignment Version 1.7**

**August 4, 2002 Page 155 of 157** 

- 2. Garfinkle, Simson and George Spafford. Practical UNIX & Internet Security. Sebastipol, CA: O'Reilly & Associates, 1996.
- 3. Nemeth, Evi et al. UNIX System Administration Handbook. Upper Saddle River, NJ: Prentice Hall. 2000.

# **NTP**<br>1

- Deeths, David and Glenn Brunette. "Using NTP To Control and Synchronize System Clocks Part I: Introduction To NTP." Sun Microsystems, July 2001. URL: http://www.sun.com/blueprints.
- **Example 11 The Control and Symmethentic Control and Symmetric Control and Symmetric Control and Symmetric Control and Symmetric 2010** 2011 Deals in Nicrosystems, Junetic Music Author Control and Symmetric Control and Sy System Clocks Part II: Basic NTP Administration and Architecture." Sun 2. Deeths, David and Glenn Brunette. "Using NTP To Control and Synchronize Microsystems, August 2001. URL: http://www.sun.com/blueprints.
- 3. Deeths, David and Glenn Brunette. "Using NTP To Control and Synchronize System Clocks Part III: NTP Monitoring and Troubleshooting." Sun Microsystems, September 2001. URL: http://www.sun.com/blueprints.

## **Security Policy**

- 1. Spitzner, Lance. "Building Your Firewall Rule Base." January 26, 2000. URL: http://www.enteract.com/~lspitz/rules.html.
- 2. Weise, Joel and Charles Martin. "Developing A Security Policy." Sun Microsystems, December 2001. URL: http://www.sun.com/blueprints.

## **TCP/IP Protocols**

- 1. Comer, Douglas E. Internetworking With TCP/IP Volume I: Principles, Protocols, and Architecture. Upper Saddle River, NJ: Prentice Hall. 2000.
- 2. Hall, Eric A. Internet Core Protocols: The Definitive Guide. Sebastipol, CA: O'Reilly & Associates, 2000.
- 3. Hunt, Craig. Linux Network Servers. Alameda, CA: Sybex, 1999.
- 4. Hunt, Craig. TCP/IP Network Administration. Sebastipol, CA: O'Reilly & Associates, 1994.
- 5. Shinder, Debra Littlejohn and Thomas W. Shinder. Troubleshooting Windows 2000 TCP/IP. Rockland, MA: Syngress Media.
- Addison-Wesley. January 1999. 6. Stevens, W. Richard. TCP/IP Illustrated Volume I: The Protocols." Reading, MA:

#### **A Comprehensive Security Plan For GIAC Enterprises GCFW Practical Assignment Version 1.7**

**August 4, 2002 Page 156 of 157** 

## **Virtual Private Networks, SSH, & IPsec**

- 1. Barrett, Daniel J. and Richard E. Silverman. **SSH The Secure Shell.** Sebastipol, CA: O'Reilly & Associates, 2001.
- 2. Bauer, Mick. "The 101 Uses of OpenSSH: Part I." Linux Journal. January 2001. URL: http://www.linuxjournal.com/article.php?sid=4412.
- Mick. The fort oses of openson. Fart it. Linux Journal. January http://www.linuxiournal.com/article.php?sid=4412.<br>
P. Mick. "The 101 Uses of OpenSSH: Part II." Linux Journal.<br>
URL: http://www.linuxiournal.com/article.php?s 3. Bauer, Mick. "The 101 Uses of OpenSSH: Part II." Linux Journal. February 2001. URL: http://www.linuxjournal.com/article.php?sid=4413.
- 4. Denker, John S. "Routing For Linux-IPSec." URL: http://www.quintillion.com/fdis/moat/ipsec+routing.
- 5. Galvin, Peter. "Enter the secure shell." Itworld.com. February 1998. URL: http://www.itworld.co.
- 6. Galvin, Peter. "More On Mastering the secure shell." Itworld.com. March 1998. URL: http://www.itworld.co.
- 7. Lasser, Jon. "Make SSH Do More." LinuxWorld.com. October 2001. URL: http://www.itworld.com.
- 8. Lesko, Matt. "Installing and Configuring OpenSSH." Sys Admin Magazine. October 2000.
- 9. Napier, Duncan. "Administering Linux IPSec Virtual Private Networks." Sys Admin Magazine. March 2002.
- 10. Napier, Duncan. "Introducing FreeS/WAN and IPSec." Sys Admin Magazine. November 2000.
- 11. Scott, Charlie, Paul Wolfe, and Mike Erwin. Virtual Private Networks. Sebastipol, CA: O'Reilly & Associates, 1999.

#### **A Comprehensive Security Plan For GIAC Enterprises GCFW Practical Assignment Version 1.7**

**August 4, 2002 Page 157 of 157**